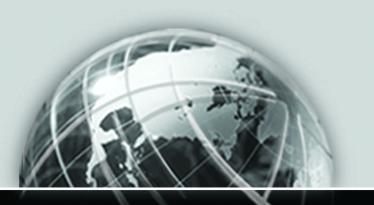

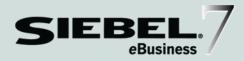

# SIEBEL CONNECTOR FOR ORACLE APPLICATIONS

VERSION 7.5

12-BCK983

JULY 2002

Siebel Systems, Inc., 2207 Bridgepointe Parkway, San Mateo, CA 94404 Copyright © 2002 Siebel Systems, Inc. All rights reserved. Printed in the United States of America

No part of this publication may be stored in a retrieval system, transmitted, or reproduced in any way, including but not limited to photocopy, photographic, magnetic, or other record, without the prior agreement and written permission of Siebel Systems, Inc.

The full text search capabilities of Siebel eBusiness Applications include technology used under license from Fulcrum Technologies, Inc. and are the copyright of Fulcrum Technologies, Inc. and/or its licensors.

Siebel, the Siebel logo, TrickleSync, TSQ, Universal Agent, and other Siebel product names referenced herein are trademarks of Siebel Systems, Inc., and may be registered in certain jurisdictions.

Other product names, designations, logos, and symbols may be trademarks or registered trademarks of their respective owners.

U.S. GOVERNMENT RESTRICTED RIGHTS. Programs, Ancillary Programs and Documentation, delivered subject to the Department of Defense Federal Acquisition Regulation Supplement, are "commercial computer software" as set forth in DFARS 227.7202, Commercial Computer Software and Commercial Computer Software Documentation, and as such, any use, duplication and disclosure of the Programs, Ancillary Programs and Documentation shall be subject to the restrictions contained in the applicable Siebel license agreement. All other use, duplication and disclosure of the Programs, Ancillary Programs and Documentation by the U.S. Government shall be subject to the applicable Siebel license agreement and the restrictions contained in subsection (c) of FAR 52.227-19, Commercial Computer Software - Restricted Rights (June 1987), or FAR 52.227-14, Rights in Data—General, including Alternate III (June 1987), as applicable. Contractor/licensor is Siebel Systems, Inc., 2207 Bridgepointe Parkway, San Mateo, CA 94404.

#### **Proprietary Information**

Siebel Systems, Inc. considers information included in this documentation and in Siebel eBusiness Applications Online Help to be Confidential Information. Your access to and use of this Confidential Information are subject to the terms and conditions of: (1) the applicable Siebel Systems software license agreement, which has been executed and with which you agree to comply; and (2) the proprietary and restricted rights notices included in this documentation.

## Introduction

| How This Guide Is Organized 11                                                                                                    |
|----------------------------------------------------------------------------------------------------|
| Using the Siebel Product                                                                                                    |
| Revision History                                                                                                    |
| Chapter 1. Overview                                                                                                    |
| About the Siebel eBusiness Connector for Oracle                                                                                                    |
| Using the Siebel Connector for Oracle Applications                                                                                                    |
| Connector Features20Packaged Integration20Integration Infrastructure23Mobile User Support23                                                             |
| Architecture                                                                                                    |
| Integration Objects                                                                                                    |
| Integration Object Editor       25         Integration Object Wizards       26         Data Transformation Maps and Data Transformation Engine       27 |
| Business Service Editor                                                                                                    |
| Integration Workflows    28      Workflow Process Designer    28                                                                                        |
| Business Integration Manager                                                                                                    |
| Oracle PL/SQL Scripts                                                                                                    |

| Database Adapter                                                          | 29   |
|---------------------------------------------------------------------------|------|
| Oracle Procedural Adapter                                                 | 29   |
| Buffer Tables                                                             | 30   |
| Notification Table                                                        | 30   |
| Oracle Receiver                                                           | 30   |
| Run-Time Architecture                                                     | 31   |
| Chapter 2. Installing the Connector                                       |      |
| Installation Steps and Dependencies                                       | 34   |
| Installation and Configuration Activities                                 | 35   |
| Preliminary Requirements and Activities                                   |      |
| Systems                                                                   |      |
| Software                                                                  |      |
| Verifying Preliminary Tasks                                               | 40   |
| Installing the Connector                                                  | . 42 |
| Creating the Oracle Database Login                                        |      |
| Installing the Oracle Client                                              | 43   |
| Installing and Configuring the Siebel Enterprise Server and Web Clients . | 44   |
| Creating the ODBC Data Source                                             | 46   |
| Configuring the Oracle Receiver                                           | 47   |
| Configuring the Business Integration Manager                              | 48   |
| Activating Workflows                                                      | 49   |
| Configuring the Siebel Web Client to Handle Server Requests               | 50   |
| Running Scripts                                                           | 50   |
| Post-Installation Oracle Applications R11i Alerts Setup                   | 52   |
| Chapter 3. Setting Up the Connector                                       |      |
| Configure eAI Value Maps                                                  | 54   |
| Creating eAI Value Maps                                                   |      |
| Configuring eAI Value Maps                                                | 55   |
| Loading Oracle Applications Data                                          | 56   |

| Loading Oracle Applications R10.7 Data57                      |
|---------------------------------------------------------------|
| Loading Oracle Applications R11i Data63                       |
| Loading Payment Terms                                         |
| Verifying the Oracle Data Load                                |
|                                                               |
| Chapter 4. System Administrator Procedures                    |
| Monitoring Integrations 70                                    |
| Monitoring Outbound Integrations70                            |
| Monitoring Inbound Integrations                               |
| Troubleshooting Oracle Connector Messages                     |
| Chapter 5. User Procedures                                    |
| -                                                             |
| Working with Accounts                                         |
| Creating a New Account                                        |
| Updating an Account                                           |
| Working with Orders                                           |
| Creating an Order                                             |
| Updating an Order79                                           |
| Verifying an Order Status80                                   |
| Understanding Integrations                                    |
| Chapter 6. Developer Procedures                               |
| Installing the Development Environment                        |
| Installing the Oracle Client84                                |
| Installing Siebel Mobile Web Client and Siebel Tools          |
| Creating the ODBC Data Source86                               |
| Editing the Configuration File for Siebel Mobile Web Client87 |
| Editing the Configuration File for Siebel Tools               |
| Integration Overview                                          |
| General                                                       |

| EAI Value Mappings                                      |
|---------------------------------------------------------|
| Predefined Integration Points9                          |
| Integration Dependencies and Steps9                     |
| Siebel and Oracle Applications R10.7 Integrations       |
| Entity Attribute Mappings (EAMs)                        |
| Integration Workflows                                   |
| Siebel and Oracle Applications R11i Integrations        |
| Entity Attribute Mappings (EAMs)                        |
| Integration Workflows                                   |
| Unicode to Codepage Deployments                         |
| Deployment Scenarios                                    |
| Character Conversion and Error Detection                |
| Understanding the Database Adapter                      |
| Methods and Arguments                                   |
| Additional Information                                  |
| Understanding the Oracle Receiver14                     |
| Running the Oracle Receiver                             |
| Operational Summary                                     |
| Notification Table                                      |
| Delete Processing                                       |
| Understanding the Oracle Applications Wizard            |
| Operational Summary                                     |
| Working with Integration Objects                        |
| Running the Wizard                                      |
| Understanding the Oracle Procedure Adapter              |
| Operational Summary                                     |
| Methods and Arguments                                   |
| Appendix A. Detailed Data Mappings                      |
| Entity Attribute Mappings for Oracle Applications R10.7 |
| Organization Integration EAM Mannings 15                |

| Inventory Location Integration EAM Mappings                       |
|-------------------------------------------------------------------|
| Product Integration EAM Mappings                                  |
| Price List Integration EAM Mappings                               |
| Discount Integration EAM Mappings                                 |
| Account Integration EAM Mappings                                  |
| Order Integration EAM Mappings                                    |
| EAI Value Mappings for Oracle Applications R10.7 189              |
| Siebel Application to Oracle R10.7 Integration EAI Value Maps 191 |
| Entity Attribute Mappings for Oracle Applications R11i            |
| Organization Integration EAM Mappings                             |
| Inventory Location Integration EAM Mapping                        |
| Product Integration EAM Mappings                                  |
| Order Integration EAM Mapping                                     |
| EAI Value Mappings for Oracle Applications R11i                   |
| Appendix B. Oracle Scripts                                        |
| Oracle Applications R10.7 Scripts                                 |
| Oracle Applications R11i Scripts                                  |

## Index

# Introduction

This guide describes the Siebel Connector for Oracle Applications. It explains how to install, administer, enhance, and use the Connector. This book is useful primarily to people whose title or job description matches one of the following:

Database Administrators

Oracle Application Persons who will install and set up Oracle Applications R10.7 or Oracle Applications R11i, create the Siebel username and password to be used with the Oracle RDBMS, install the Oracle Client, and run Oracle scripts.

Siebel Application Administrators

Persons responsible for installing and setting up the Siebel Connector for Oracle Applications. The installation tasks may include installing and configuring the Siebel Server, creating the ODBC data source, configuring the Oracle Receiver and the Business Integration Manager (BIM), activating workflows, and configuring the Siebel Client for Server request invocation. The Administrator's configuration tasks may include creating and synchronizing eAI value maps, populating integration ID column, loading Oracle application data, verifying the Oracle data load, and interpreting Siebel Connector for Oracle Applications error messages.

Siebel Application **Developers** 

Persons who work with the Siebel Connector for Oracle Applications team to run the Oracle Receiver, work with integration objects, run the Oracle Application wizard, and create new data integration points.

Siebel Application **End Users** 

Persons who use the Siebel Connector for Oracle Applications to view, create, and update Accounts and Orders.

Siebel Business Analysts

Persons who will work with the Siebel Administrator to create and synchronize EAI value maps.

Siebel Database Administrators

Persons who administer the Siebel database system, including data loading; system monitoring, backup, and recovery; space allocation and sizing; and user account management.

#### Introduction

#### Siebel System Administrators

Persons who administer the Siebel Connector for Oracle Applications by integrating organization and inventory location data, monitoring outbound/inbound data integrations, and troubleshooting error messages.

How This Guide Is Organized

# **How This Guide Is Organized**

This guide is organized to provide the information needed by specific groups of readers. Chapters focus on Connector installation, setup and configuration, administrator activities, end user activities, and developer procedures. The Appendices provide supplemental descriptions of eBusiness Application Integration (EAI) mappings, Entity Attribute Mappings (EAMs), and Oracle scripts that are run during installation.

#### Introduction

How This Guide Is Organized

The next few pages indicate the range of Connector-related information provided in the guide. The left column identifies the reader while the column on the right lists activities described in the guide.

#### Siebel System Administrator

The Siebel System Administrator should refer to this guide for Connector-related instructions for:

- Installation activities (Chapter 2, "Installing the Connector") including:
  - installing and configuring the Siebel Server
  - creating the ODBC data source
  - configuring the Oracle Receiver and the BIM
  - activating workflows
  - configuring the Siebel Client for Server request invocation
- Setup activities (Chapter 3, "Setting Up the Connector") including:
  - create and synchronize eAI value maps
  - populate integration ID column
  - load Oracle application data
  - verify the Oracle data load
  - avoid possible setup and configuration problems
- Administrative Activities (Chapter 4, "System Administrator Procedures") including:
  - integrating organization data
  - integrating inventory location data
  - monitoring outbound/inbound data integrations
  - troubleshooting error messages

How This Guide Is Organized

# Oracle Application The Oracle Application DBA should refer to this guide for DBA Connector-related instructions for:

- Installation Activities (Chapter 2, "Installing the Connector") including:
  - installing and setting up the Oracle Applications R10.7 or Oracle Applications R11i
  - creating the Siebel username and password that will be used with the Oracle RDBMS
  - installing the Oracle Client
  - running scripts

#### Siebel Business Analyst

The Siebel Business Analyst should work with the Siebel Administrator to create and synchronize EAI value maps. These activities are explained in Chapter 3, "Setting Up the Connector."

#### **Developers**

Developers working with the Oracle Applications Connector team should refer to this guide for Connector-related instructions for:

- Developer Activities (Chapter 6, "Developer Procedures") including:
  - running the Oracle Receiver
  - working with integration objects
  - running the Oracle Application Wizard
  - Creating new data integration points

#### Introduction

How This Guide Is Organized

# **End User**

Siebel Application The Connector End User (for example, Sales) should refer to this guide for Connector-related instructions for:

- User Activities (Chapter 5, "User Procedures") including:
  - creating an order
  - updating an order
  - verifying an order
  - creating an account
  - updating an account
  - verifying an account update

Using the Siebel Product

# **Using the Siebel Product**

It is strongly recommended that you read *Fundamentals* so that you can make optimal use of your Siebel application, especially if you are new to Siebel software. *Fundamentals* provides detailed coverage of the Siebel user interface and how to use it; working with data; locating information with the query and find features; sharing information with other users; and so on. The features presented in *Fundamentals* appear throughout the Siebel application suite; they are introduced through procedures you can learn and use in your own Siebel application.

#### Introduction

Revision History

# **Revision History**

Siebel Connector for Oracle Applications, Version 7.5

# **Overview**

1

This chapter gives an overview of the Siebel Connector for Oracle applications.

About the Siebel eBusiness Connector for Oracle

# **About the Siebel eBusiness Connector for Oracle**

Siebel Connector for Oracle Applications provides a complete solution for integrating Siebel eBusiness Applications with Oracle Applications. It provides everyone in an organization with a consistent set of data, allowing them to serve customers and cross application boundaries to connect business processes.

Siebel Connector for Oracle Applications allows organizations to manage the total cost of deploying Siebel eBusiness Applications by incorporating packaged integration functionality that reduces the need to define custom integration. Siebel eAI also includes a set of tools that allows organizations to configure and extend the connector.

# **Using the Siebel Connector for Oracle Applications**

You can approach your work with the Siebel Connector for Oracle Applications in three ways, depending upon your needs. You can use the connector as is; you can configure the provided integration points to meet specific business needs; or you can create new integration points based on additional objects.

This guide explains how to use and modify the connector. Chapters provide directions for the following high level procedures.

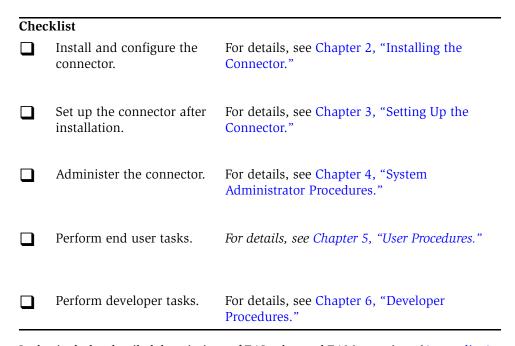

It also includes detailed descriptions of EAI value and EAM mappings (Appendix A, "Detailed Data Mappings"). These connector-related operations are listed in the following sections.

Connector Features

# **Connector Features**

The Siebel Connector for Oracle Applications includes the following features:

- Packaged Integration
- Integrated Infrastructure
- Mobile User Support

These features and associated functions are introduced below.

## **Packaged Integration**

Siebel Connector for Oracle Applications includes pre-defined integration points that facilitate business processes involving extensive data exchanges between Siebel eBusiness Applications and Oracle Applications. The following discussions focus on the business process automation, data synchronization, integration infrastructure, and mobile user support that permit these integrations.

#### **Business Process Automation**

Siebel Connector for Oracle Applications allows orders to be processed (captured and fulfilled) between Siebel Applications and Oracle Applications R10.7 or Oracle Applications R11i. Using Siebel eBusiness Applications, business users can generate quotes or create orders using information that is synchronized with Oracle Applications, submit orders into Oracle Applications for fulfillment and invoicing, and monitor order fulfillment.

The connector allows several auxiliary business processes to be conducted in conjunction with order capture and fulfillment. These processes include:

- **Account Management.** Users of both Siebel Applications and Oracle Applications can update customer account information.
- **Product Management.** Item definitions can be maintained in Oracle Applications and published to Siebel Applications.
- **Pricing Management.** Product prices can be maintained in Oracle Applications and published to Siebel Applications.

- **Invoicing.** An invoice can be generated from Oracle Applications after an order is fulfilled, using synchronized customer account information from Siebel Applications.
- **Customer Service.** Sales and service professionals can respond to customer inquiries about products, prices, and order status with information obtained from Siebel Applications.

### **Synchronizing Data**

The Connector supports the integration of business processes by synchronizing data objects between the Siebel eBusiness Applications and Oracle Applications. When the system is first set up, an initial data load is used to bring information from Oracle Applications into Siebel Applications. After that, periodic transfers of information between the two applications allow a high level of data consistency. These data integrations are identified in the next sections.

#### Synchronizing Siebel Application and Oracle Applications R10.7 Data

Integrating Siebel Applications and Oracle Applications R10.7 data, the Siebel Connector for Oracle Applications synchronizes the data listed in the following table.

**NOTE:** Some data synchronization definitions are uni-directional.

Table 1. Synchronized Business Objects for 10.7

| Siebel Business Object | Oracle Applications R10.7<br>Data Object | Direction                     |  |
|------------------------|------------------------------------------|-------------------------------|--|
| Order                  | Order                                    | Bi-directional data exchanges |  |
| Account                | Customer                                 | Bi-directional data exchanges |  |
| Product                | Item                                     | Data imported from Oracle     |  |
| Price List             | Pricing                                  | Data imported from Oracle     |  |
| Volume Discount        | Discount                                 | Data imported from Oracle     |  |
| Organization           | Operating Unit                           | Data imported from Oracle     |  |
| Inventory Location     | Inventory Organization                   | Data imported form Oracle     |  |

#### **Overview**

Connector Features

#### **Integrating Siebel Application and Oracle Application R11i Data**

Siebel Connector for Oracle Applications also provides packaged integration for Siebel Applications with Oracle Applications R11i data. It synchronizes the data between the two applications, as listed in the following table.

Table 2. Synchronized Business Objects for 11i

| Siebel Business Object | Oracle Applications R11i<br>Data Object | Direction                     |  |
|------------------------|-----------------------------------------|-------------------------------|--|
| Order                  | Order                                   | Bi-directional data exchanges |  |
| Account                | Customer                                | Data exported from Siebel     |  |
| Product                | Item                                    | Data imported from Oracle     |  |
| Organization           | Operating Unit                          | Data imported from Oracle     |  |
| Inventory Location     | Inventory Organization                  | Data imported from Oracle     |  |

The connector includes mappings of equivalent entities between the two applications. These mappings of commonly-required data types take into account the complicated entity relationships existing in both applications. You can modify these mappings to accommodate your business needs. For specific information about these mappings, see Appendix A, "Detailed Data Mappings."

Connector Features

## **Integration Infrastructure**

Siebel Connector for Oracle Applications provides tools for customizing its packaged integration capabilities. You can configure the provided integration points or create new ones. In addition to design-time tools, the Connector provides runtime components that can be used to manage data exchanges between the two applications.

## **Mobile User Support**

Siebel Connector for Oracle Applications allows Siebel eBusiness Applications users to access imported Oracle Applications data and generate quotes or create orders when they are disconnected from the network. Here, Siebel Remote features are used to synchronize information on the Siebel Server with local databases maintained by the Siebel Mobile Web Client.

Incoming transactions from Oracle Applications to Siebel Applications are routed to mobile users according to visibility rules defined in the Siebel Repository for Siebel Remote. Outgoing transactions, such as order creation and account updates from mobile users, are queued in their local databases. When these mobile users synchronize with the Siebel Server, their transactions are placed in the server queue and subsequently routed to Oracle Applications through the interfaces described in this guide.

Architecture

# **Architecture**

The Siebel Connector for Oracle Applications includes the design and run-time tools and components listed in Table 3.

Table 3. Siebel Connector for Oracle Applications Components

| Function                        | Design Time<br>Component                                                                | Design Time Tool                                                  | Run Time Component                              |
|---------------------------------|-----------------------------------------------------------------------------------------|-------------------------------------------------------------------|-------------------------------------------------|
| Data Definition                 | <ul><li>Integration<br/>Objects</li></ul>                                               | ■ Integration<br>Object Editor                                    |                                                 |
|                                 | <ul><li>Oracle Database<br/>Views</li></ul>                                             | <ul><li>Integration</li><li>Object Wizards</li></ul>              |                                                 |
| Data<br>Transformation          | ■ Data<br>Transformation<br>Maps                                                        | <ul><li>Data Mapper</li><li>Business<br/>Service Editor</li></ul> | ■ Data Transformation<br>Engine (DTE)           |
| Business Process<br>Integration | <ul><li>Integration<br/>Workflows</li><li>Oracle Alerts</li><li>Oracle PL/SQL</li></ul> | <ul><li>Workflow<br/>Process<br/>Designer</li></ul>               | ■ Business Integration<br>Manager (BIM)         |
|                                 | Scripts                                                                                 |                                                                   |                                                 |
| Data Transport                  |                                                                                         |                                                                   | ■ Siebel Adapter                                |
|                                 |                                                                                         |                                                                   | ■ Database Adapter                              |
|                                 |                                                                                         |                                                                   | <ul><li>Oracle Procedural<br/>Adapter</li></ul> |
|                                 |                                                                                         |                                                                   | ■ Buffer Tables                                 |
|                                 |                                                                                         |                                                                   | ■ Notification Table                            |
|                                 |                                                                                         |                                                                   | ■ Oracle Receiver                               |

These Connector components are discussed in the following pages.

## **Integration Objects**

Integration Objects are application-neutral representations of common data elements that are exchanged between Siebel Applications and Oracle Applications. When instantiated during run-time, they are used to hold the content of the data being sent from one application to the other. Two integration objects are typically defined for each data flow—an internal data object that represents Siebel Applications data and an external object that represents the corresponding data object in Oracle Applications.

For example, to import customer data from Oracle Applications into Siebel Applications as accounts, you must define an external integration object that represents the Oracle Applications' Customer data and another internal integration object that represents the corresponding Siebel Account business component. The Customer data from Oracle Applications may be imported directly from Oracle base tables or from database views.

On the other hand, to export Siebel account information to Oracle Applications through Oracle's Open Interface Tables, the external business objects must represent data definitions of the Interface Tables.

Two integration objects are provided for each integration point of the Siebel Connector for Oracle Applications' packaged integration. You may configure these objects for your specific needs or create new objects as part of a new integration point definition.

# **Integration Object Editor**

Integration Objects can be defined manually using the Integration Object Editor in Siebel Tools. The procedure for defining an integration object is similar to the procedure for creating a Siebel Business Object. For more information, see *Integration Platform Technologies: Siebel eBusiness Application Integration Volume II* for instructions on defining integration objects manually.

#### Overview

Architecture

### **Integration Object Wizards**

You can use Wizards within Siebel Tools to create integration objects. These wizards can be used to ascertain the meta-data definitions of applications or data sources, including customizations to data models, and generate appropriate integration objects. You can use the Integration Object Editor to further edit the generated objects.

The following Integration Object Wizards are provided for integrating Siebel Applications with Oracle Applications:

- **Siebel Wizard.** This wizard is used to examine meta-data definitions of Siebel eBusiness Applications and generate internal integration objects that are based on Siebel Business Objects. See Integration Platform Technologies: Siebel eBusiness Application Integration Volume II for instructions on using this wizard.
- **Oracle Applications Wizard.** This wizard is used to examine meta-data definitions of Oracle Applications that are stored in Oracle FND tables and generate external integration objects based on Oracle base tables and interface tables. See Chapter 6, "Developer Procedures," for instructions on using this wizard.
- **Database Wizard.** If an Oracle Applications element (for example, database views) is not maintained by FND tables, the Database Wizard can be used to examine the native Oracle Database data dictionary and extract the definition. These definitions can be used to create external integration objects that represent Oracle Applications data. See Chapter 6, "Developer Procedures," for instructions on using this wizard.

### **Data Transformation Maps and Data Transformation Engine**

After the internal and external integration objects are created, a Data Transformation Map is used to transform data contained in the two objects. During run-time, a data transformation map is passed to the Siebel Data Transformation Engine (DTE) along with an internal and an external integration object. The map defines the relationships of data elements between the two integration objects. The DTE transforms the data following the map definitions.

Depending on the direction of data transfer, the internal and external integration objects may serve as either the DTE input or output. For example, when information flows inbound from an Oracle to a Siebel application, the external integration object is the DTE input and the output goes to the internal integration object. The arrangement is reversed for an outbound data flow.

A data transformation map is provided for each integration point in the Siebel Connector for Oracle Applications' packaged integration. You may customize a map to meet your requirements or create a new one as part of a new integration point definition. Data transformation maps are defined two ways: by using the Business Service Editor to write an eScript or by using the Siebel Data Mapper.

### **Business Service Editor**

You can write a Siebel Business Service in Siebel eScript to process the integration object input to the Siebel Data Transformation Engine (DTE) and invoke DTE data transformation functions that put the transformed data into the DTE output. See *Siebel Tools Reference* for more about the Business Service Editor.

## **Data Mapper**

The Siebel Data Mapper is used to define data transformation maps declaratively. Instead of writing eScripts to traverse through integration objects and transform the data, the Data Mapper allows you to define the relationships between the components and fields of the internal and external integration objects. The Siebel Data Transformation Engine (DTE) interprets the relationships and performs the data transformation on your behalf. You may access the Data Mapper through the Siebel Web Client. See *Business Processes and Rules: Siebel eBusiness Application Integration Volume IV* for instructions on using the Siebel Data Mapper.

#### **Overview**

Architecture

### **Integration Workflows**

An Integration Workflow, a type of Siebel Workflow Process, defines the processing steps for data that will be exchanged between Siebel Applications and Oracle Applications. For example, an integration workflow for outbound account data from Siebel Applications to Oracle Applications may contain steps that invoke the Siebel Adapter to query the account object from the Siebel Object Manager, use the DTE to transform the data, and call the Database Adapter to write the transformed account information to Oracle's interface tables. It may also include business logic and error handling steps. A set of pre-defined workflow processes is included in the Siebel Connector for Oracle Applications' integration points. See Chapter 6, "Developer Procedures," for descriptions of these workflow processes.

## **Workflow Process Designer**

Integration workflows are created and maintained with the Siebel Workflow Process Designer, a graphical tool accessed through the Siebel Web Client. See Siebel Workflow Administration Guide for instructions on using the Designer.

## **Business Integration Manager**

The Siebel Business Integration Manager (BIM) is the run-time component that executes integration workflows. It can handle both interactive and batch data exchanges.

### **Oracle Alerts**

Oracle Alerts are used to capture information that is updated in Oracle Applications. Unlike other Connector components discussed above, Oracle Alerts are installed on Oracle Applications. When a piece of data that must be synchronized with Siebel eBusiness Applications is updated in an Oracle Application, an alert is raised. Then a SQL script is invoked to process the alert. The integration points supplied with the Connector include scripts to create these alerts on Oracle Applications. See the Oracle Applications documentation for instructions on registering alerts.

## **Oracle PL/SQL Scripts**

During the installation of the Siebel Connector for Oracle Applications, PL/SQL scripts are installed in Oracle Applications. During an outbound data flow, these PL/SQL scripts check the data being passed from Siebel Applications to Oracle Applications for validity. See Chapter 6, "Developer Procedures," and the Oracle Applications documentation for instructions on using PL/SQL scripts.

## Siebel Adapter

Siebel Adapter moves data into and out of the Siebel Object Manager. When outbound data flows from Siebel Applications to Oracle Applications, Siebel Adapter is the first step of the workflow. It queries the Object Manager for data and puts it into an instantiated integration object for additional processing. When inbound data flows from an Oracle to a Siebel application, Siebel Adapter is the last step of the workflow. It inserts or updates the incoming data into the Siebel Object Manager. See *Integration Platform Technologies: Siebel eBusiness Application Integration Volume II* for instructions for using the Siebel Adapter.

## **Database Adapter**

The Database Adapter allows data exchanges between Siebel Applications and Oracle Applications database tables. During an outbound data flow, the Database Adapter writes data to buffer tables in the Oracle Applications database. During an inbound data flow, the Database Adapter reads data from the Oracle Applications' base table or database views and passes it into Siebel Applications. See Chapter 6, "Developer Procedures," for instructions on using this Adapter.

### **Oracle Procedural Adapter**

In conjunction with the Database Adapter, the Oracle Procedural Adapter is used to invoke PL/SQL scripts to perform additional business logic validation, move data from buffer tables into Oracle Open Interface Tables, or invoke the Oracle Applications R11i API to send data into Oracle Applications. See Chapter 6, "Developer Procedures," for instructions on using this Adapter.

#### **Overview**

Architecture

### **Buffer Tables**

Buffer Tables are used to temporarily hold outbound data from Siebel Applications while it is being prevalidated. After that process, the data is written to the Oracle base tables. The Connector's integration points include scripts to create these tables. See Chapter 6, "Developer Procedures," for instructions on using the Buffer Tables.

#### **Notification Table**

A Notification Table stores the Unique Id of a record that is created or updated in Oracle Applications to facilitate inbound data flow. When a record is changed in the Oracle Application, an alert is raised. A SQL script responds to the alert and registers the Unique Id into the Notification Table. The Siebel Connector for Oracle Applications includes a PL/SQL script to install this table into the Oracle Application's database. See Chapter 6, "Developer Procedures," for instructions on using this table.

### **Oracle Receiver**

A constantly running Siebel Server process, the Oracle Receiver regularly polls the Notification Table to look for new Unique Ids that reflect updates to the Oracle Applications base tables. When the Receiver retrieves a Unique Id from the Notification Table, it invokes an Integration Workflow Process to use the Database Adapter to retrieve the actual record. You can use the Siebel Server Manager to configure the Oracle Receiver. See Chapter 6, "Developer Procedures," for more information.

#### **Run-Time Architecture**

The component architecture and paths for one-way and two-way synchronous data integrations between Siebel Applications and Oracle Applications are represented in Figure 1.

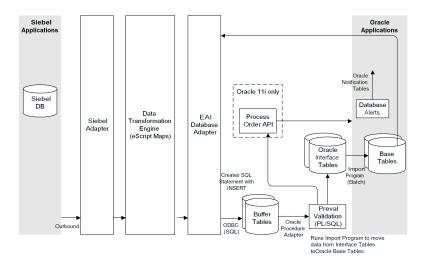

Figure 1. Siebel and Oracle Integration: Inbound and Outbound Process Flow

#### **Outbound Data**

For outbound data sent from Siebel Applications to Oracle Applications:

- **1** A user action in a Siebel Applet, a Siebel Workflow Event, or a Business Integration Manager batch run invokes an Integration Workflow to execute the data transfer.
- **2** The workflow invokes the Siebel Adapter to query the updated business object through Siebel Object Manager and put the data into an instantiated internal integration object.
- **3** The integration object is passed to the Data Transformation Engine (DTE). The DTE transforms the object content from Siebel Applications representation into an equivalent Oracle Applications representation and puts it into an instantiated external integration object.

#### Overview

#### Architecture

- **4** The external integration object is passed to the Database Adapter. The Adapter writes the object data to a buffer table.
- **5** The Oracle Procedural Adapter invokes a PL/SQL script to run a business logic validation.
- **6** For the Oracle Applications R10.7, the script sends all data to the Oracle Applications' Open Interface Table. For the Oracle Applications R11i, the script sends all data other than Order information to the Open Interface Table. It sends Order information to an Oracle Applications API.
- **7** If the data goes to the Open Interface Table, the Oracle Concurrent Program Manager runs a program to import the data into the Application's base tables. If the data goes to an API, the API writes the data directly to the base table.

#### **Inbound Data**

For inbound data from Oracle Applications to Siebel Applications:

- **1** An alert is raised when a record is changed in Oracle Applications.
- **2** To handle the alert, a SQL script runs to register the unique Id of the changed record in the Notification Table.
- **3** The Oracle Receiver picks up the new table entry and invokes a workflow when it polls the Notification Table for changes.
- **4** The workflow uses the Unique Id, retrieved by the Oracle Receiver, to invoke the Oracle Adapter. The Adapter queries for the actual changed record from the Oracle Application's base table. The query results are put into an instantiated external integration object.
- **5** The integration object is passed to the Data Transformation Engine. The DTE transforms the object content from an Oracle Applications representation into an equivalent Siebel Applications representation and puts it into an instantiated internal integration object.
- **6** The internal integration object is passed to the Siebel Adapter. The Adapter "upserts" (inserts or updates) the data to the Siebel Object Manager and puts it into the Siebel Database.

# **Installing the Connector**

2

This chapter identifies the tasks involved in installing the Siebel Connector for Oracle Applications.

Installation Steps and Dependencies

# **Installation Steps and Dependencies**

The Siebel Connector for Oracle Applications is installed in a specific sequence of activities. Figure 2 shows the interdependencies of individual tasks. Arrows indicate dependency. For example, the Siebel Server must be installed and configured (Step 3) before running scripts, activating workflows, creating the ODBC Data Source, and configuring the Siebel Client.

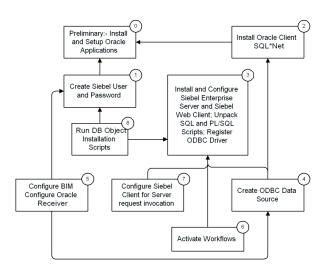

Figure 2. Installing the Connector - Dependencies and Tasks

As Figure 2 on page 34 shows, Siebel Connector for Oracle Applications is installed in eight logically sequential steps. Table 4 identifies these steps, the machine involved in the process, and the person responsible for performing the task.

Installation and Configuration Activities

# **Installation and Configuration Activities**

The installation and configuration activities involved in setting up the connector are identified in the following table.

Table 4. Connector Installation and Configuration Activities (1 of 2)

| Step  | Activity and Discussion                                                                                                    | Machine                     | Responsible Person             |
|-------|----------------------------------------------------------------------------------------------------|-----------------------------|--------------------------------|
| (Pre) | This group of preliminary tasks includes installing the Oracle Applications R10.7 or R11i, and setting it up to enable certain integrations.                                                                                                    | Oracle Database<br>Server   | Oracle Applications<br>DBA     |
|       | See "Preliminary Requirements and Activities" on page 37 for a description of the preliminary requirements for the connector installation.                                                                                                    |                             |                                |
| (1)   | Create the Siebel User and Password for the Oracle Relational Database Management System (RDBMS).                                                                                                    | Oracle Database<br>Server   | Oracle Applications<br>DBA     |
|       | For instructions, see "Creating the Oracle Database Login" on page 42.                                                                                                    |                             |                                |
| (2)   | Install the Oracle Client.                                                                                                    | Siebel Enterprise<br>Server | Oracle Applications<br>DBA     |
|       | For instructions, see "Installing the Oracle Client" on page 43.                                                                                                    |                             |                                |
| (3)   | Install and configure the Siebel Enterprise Server and Web Clients.                                                                                                    | Siebel Enterprise<br>Server | Siebel System<br>Administrator |
|       | This process involves installing and configuring Siebel Enterprise Server and Web Client software, registering the bundled ODBC driver for accessing Oracle Applications database, and unpacking SQL and PL/SQL scripts that will be used in a later step of the installation. | Siebel Web Clients          |                                |
|       | For a summary, see "Installing and Configuring the Siebel Enterprise Server and Web Clients" on page 44. For detailed instructions, see <i>Siebel Server Installation Guide</i> .                                                                                              |                             |                                |
| (4)   | Create the ODBC Data Source.                                                                                                    | Siebel Enterprise<br>Server | Siebel System<br>Administrator |
|       | For instructions, see "Creating the ODBC Data Source" on page 46.                                                                                                    |                             |                                |

#### **Installing the Connector**

Installation and Configuration Activities

Table 4. Connector Installation and Configuration Activities (2 of 2)

| Step | Activity and Discussion                                                                                                    | Machine                     | Responsible Person             |
|------|----------------------------------------------------------------------------------------------------|-----------------------------|--------------------------------|
| (5)  | Configure the Oracle Receiver and the Business Integration Manager (BIM).                                                         | Siebel Enterprise<br>Server | Siebel System<br>Administrator |
|      | For instructions, see "Configuring the Oracle Receiver" on page 47 and "Configuring the Business Integration Manager" on page 48. |                             |                                |
| (6)  | Activate Workflows.  For instructions, see "Activating Workflows" on page 49.                                                     | Siebel Enterprise<br>Server | Siebel System<br>Administrator |
| (7)  | Configure Server Request Invocation if you will be using the Siebel Dedicated Web Client or the Siebel Mobile Web Client.         | Siebel Web Clients          | Siebel System<br>Administrator |
|      | For a summary, see "Configuring the Siebel Web Client to Handle Server Requests" on page 50.                                      |                             |                                |
| (8)  | Run DB object installation scripts.  For instructions, see "Running Scripts" on page 50.                                          | Oracle Database<br>Server   | Oracle Applications<br>DBA     |

These tasks are discussed in the following sections.

# **Preliminary Requirements and Activities**

Before the Siebel Connector for Oracle Applications is installed, during the Siebel Server installation, your system must include the hardware and software listed below.

### **Systems**

The connector setup is performed on the following systems:

- Siebel Enterprise Server
- Siebel Dedicated Web Client or Siebel Mobile Web Client (if you plan to deploy these types of client)
- Oracle Applications Server

### Software

The DBA or System Administrator must be certain that the following software is properly installed and configured before the Connector installation starts:

- Oracle Applications R10.7 or Oracle Applications R11i (on the Oracle Database Server)
- Oracle Client 8*i* software (on the Siebel Server)
  - Oracle SQL\*Net database connectivity software is installed during the client software installation. SQL\*Net enables database messaging over a variety of network protocols.
- Siebel Web Client software (on the Siebel Mobile Web Client or Siebel Dedicated Web Client if you plan to deploy these types of client)
- ODBC drivers (on the Siebel Server)

See *Siebel Server Installation Guide* for directions on installing and configuring the Siebel Server and Siebel Gateway Server. See *Siebel Web Client Administration Guide* for directions on installing the Siebel Web Client. For descriptions of Oracle Applications installations, refer to the current Oracle Applications installation guide.

Preliminary Requirements and Activities

### Installing and Configuring Oracle Applications R10.7 or R11i

Install Oracle Applications R10.7 or Oracle Applications R11i (English settings) on the Oracle Applications Server running Oracle/Windows NT. If you are running a different version of Oracle or Oracle in a different language or platform, ask your Systems Integrator for assistance in configuring your implementation. In addition, your Oracle system must include the latest database release, Oracle hot patches, and the Oracle kernel. For more information about these steps, see *Siebel Server* Installation Guide.

#### **Enabling Account Outbound Integration**

You must set up the conditions listed below before using the Account Outbound integration.

- Add the Lookup Code GENERAL under the lookup type SITE\_USE\_CODE on the Oracle Side in the following screen.
  - For Oracle Applications R10.7:

\Navigate\Setup\System\QuickCode\Receivables

■ For Oracle Applications R11i:

\Navigator\Setup\System\QuickCode\Receivables

The HQ site used for an address on the Siebel side will be mapped into the site use code GENERAL on the Oracle side.

- Set Automatic Site Numbering to Yes in the following screen in the Oracle applications:
  - For Oracle Applications R10.7:

\Navigate\Setup\Customers\Options\

■ For Oracle Applications R11i:

Preliminary Requirements and Activities

\Navigator\Setup\Customers\System Options\Trans and Customers

The flag is set in the Trans and Customers Tab.

Next, click on \Zone\Next to go to the zone Customers. Then, set Automatic Site Numbering to Yes and save the screen. If it is not set to Yes, Location becomes a required column that is based on the Location. Site numbering is performed automatically.

- County is a required column in the Sales Tax Location Flexfield. However, it is not a mandatory column in the Siebel database and is also not displayed in the User Interface (UI). For the Oracle Import program to pick up the County automatically for a particular state and city, it must be set up in the following screen. Otherwise, the Siebel application must pass the value for County in the following application:
  - For Oracle Applications R10.7: Navigate > Setup > Tax > Location.
  - For Oracle Applications R11i: Navigator > Setup > Tax > Location.
- For Address Validation problem setup, navigate to Receivables > Navigate > Setup > System > System Options > Tax. Modify the Location Flexfield Structure. State County City is the default value. Change to State City, then SAVE.

#### **Enabling Order Outbound Integration**

In order to make the Accounts Receivable and Orders sent from Siebel Applications visible in Oracle Applications, you must perform the following setup before any user enters an Outbound Order.

#### To enable an outbound integration

- **1** Create an Order Source Siebel (Siebel should be mixed case) in the following screen in the Oracle applications:
  - For Oracle Applications R10.7:

Order Entry Super User \Navigate\Setup\Orders\Sources

Name: Siebel (Type Siebel in the name field. If it was saved before, a warning message will appear.)

■ For Oracle Applications R11i:

Order Source is created in \Navigator\Setup\Orders\Import Sources

Preliminary Requirements and Activities

- 2 Set up the Operating Unit for both Receivables Super User and Order Entry Super User.
  - **a** Login as the System Administrator.
  - **b** Go to \Navigate\Profile\System.
  - **c** Select Responsibility as the level.
  - **d** For the Name, enter the name that will be used for Order Entry and Accounts Receivable.
  - **e** Check to be certain that MO: Operating Unit is not null and is the same for both the System Administrator and the Name that will be used for Order Entry and Accounts Receivable.

### **Installing the Siebel Web Client Application**

To install the Siebel Web Client, follow the instructions provided in *Siebel Web* Client Administration Guide and perform the extra steps listed below.

#### To install the Siebel Web Client

- **1** Go to the Windows Server application window.
- **2** Go to the eappweb folder.
- **3** Select and run *install.exe*.

### **Verifying Preliminary Tasks**

After the preliminary setup, check the SQL\*Net database connectivity and network connectivity. These tasks are discussed below.

### **SQL\*Net Database Connectivity**

Follow the directions in the Oracle documentation to verify the Oracle SQL\*Net software installation. For additional information, see the section entitled "Configuring Database Connectivity Software" in Siebel Server Installation Guide for Microsoft Windows.

Preliminary Requirements and Activities

### **Network Connectivity**

The "Verifying Network Connectivity" section in *Siebel Server Installation Guide for Microsoft Windows* explains how to verify network connectivity among the Siebel Servers, Gateway/Name Server, Database Server, and the File System.

# **Installing the Connector**

Next, you can install the connector. These activities are described in order below.

### **Creating the Oracle Database Login**

After verifying the preliminary setups, start the connector installation by creating an Oracle Database login (named SIEBEL) on the Oracle Applications database. The Connector creates new objects (procedures, views and database triggers) in the Oracle Applications database using this user ID.

Create an Oracle Database User SIEBEL with the following system privileges:

- CREATE SESSION
- RESOURCE
- CREATE SYNONYM
- CREATE SEQUENCE
- CREATE TABLE
- CREATE PROCEDURE
- CREATE VIEW

### **Create Oracle Applications User ID**

You should also create an Oracle Application user named SIEBEL for the Connector. This User ID is used to populate the created by and updated by columns of the open interface tables.

If the connector is being used with Oracle Applications R10.7, you do not have to define any responsibilities for the SIEBEL user. If the connector is being used with Oracle Applications R11i, the SIEBEL user should have at least one responsibility defined for each operating unit in which orders are created using Siebel Applications. These responsibilities enable the connector to pass an Order outbound to call the Process Order API. For more information, see Oracle Applications documentation.

#### **Default User Names and Passwords**

Unless you change them in the configuration file, the connector will be installed with the default user name and password combinations shown in Table 5.

Table 5. Default User Names and Passwords

| Oracle Applications       | Default User Name | Default Password |
|---------------------------|-------------------|------------------|
| Oracle Applications R10.7 | apps_appdemo      | apps             |
| Oracle Applications R11i  | apps              | apps             |

**NOTE:** The connector uses the user name and password to connect to Oracle Applications to exchange data.

### **Installing the Oracle Client**

Next, the DBA or System Administrator installs Oracle client software on the Siebel Server and configures connectivity to the Oracle Applications R10.7 or Oracle Applications R11i instance. For directions, see the Oracle Client software installation guide.

Installing the Connector

### **Installing and Configuring the Siebel Enterprise Server and Web Clients**

In the third step, you install and configure the Siebel Enterprise Server and Web Clients. These activities are summarized below. For details, see Siebel Server Installation Guide for Microsoft Windows and Siebel Web Client Administration Guide.

During the installation, the various components of the Siebel Enterprise Server software and the Siebel Connector for Oracle Applications are installed on the Siebel Enterprise Server.

### **Unpacking SQL and PL/SQL Scripts**

SQL and PL/SQL scripts, which will be used in a later installation step, are packaged with the Siebel Enterprise Server software. You need to unpack them to the Siebel Server and then move these scripts to the Oracle Applications Server in order to install them.

#### To unpack SQL and PL/SQL scripts

- **1** Start installing the Siebel Enterprise Server.
  - See Siebel Server Installation Guide for directions.
- **2** When the Select Components dialog window appears, select Siebel EAI Connectors, and then click Next.
  - The Siebel EAI Connectors selection unpacks SQL and PL/SQL scripts.
- **3** Select Typical install and click Next. Follow instructions on the remaining dialog box to unpack the scripts.

### Verifying the Unpacking of SQL and PL/SQL Scripts

You may want to verify the unpacking of the SQL and PL/SQL scripts.

#### To verify

- **1** Open the directory where the Siebel Server is installed.
- **2** Open the eaiconn folder.

**3** Open the ORACLE folder.

The R10.7 Scripts and/or R11i Scripts folders are shown.

- **4** Open the folder 107SCRIPTS to examine Oracle Applications R10.7 scripts, or 11ISCRIPTS to examine Oracle Applications R11i scripts.
- **5** Scroll down the list, comparing it with the list of Oracle Scripts in Appendix B, "Oracle Scripts."

### **Registering the ODBC Driver**

The ODBC Driver for accessing the Oracle Applications database is packaged with the Siebel Enterprise Server software. You must register it with Microsoft Windows before it can be used by the connector to communicate with Oracle Applications. Use the Siebel Software Configuration Utility to perform this task.

#### To register the ODBC Driver

- 1 Start the Siebel Software Configuration Utility. The utility is automatically launched at the conclusion of the Siebel Server install. You may also start it manually by selecting Microsoft Windows Start Menu > Programs > Siebel Enterprise Server > Configure Siebel Server.
- **2** When the dialog box Configure EAI Connectors: Register External Oracle DB ODBC Driver appears, check Yes under the Register External Oracle DB ODBC Driver prompt.

**NOTE:** If you are manually registering the ODBC driver, you must stop the Siebel Service before registering the driver and restart the service after registering the driver.

### **Verifying the Registration of the ODBC Driver**

After the connector is installed, you should verify the ODBC driver installation.

#### To verify

- **1** Open the ODBC Data Source Administrator and select the Drivers tab.
- **2** Look for Siebel Oracle8x Merant in the Name column on the left.

Installing the Connector

### **Installing the Siebel Web Client**

Install the Siebel Web Client next if you plan to deploy Siebel Dedicated Web Client or Siebel Mobile Web Client. For directions, see Siebel Web Client Administration Guide.

### **Creating the ODBC Data Source**

Next, you create an ODBC data source on the Siebel Server.

#### To create an ODBC data source

1 In the Microsoft Windows ODBC Data Source Administrator window, select the System DSN tab. Click Add.

The Create New Data Source window appears.

- **2** Select the ODBC driver (Siebel Oracle80 < path > ) to be added and click Finish.
- **3** When the ODBC Driver Setup window appears, fill in the Data Source Name, Description, and Server Name, and click OK.

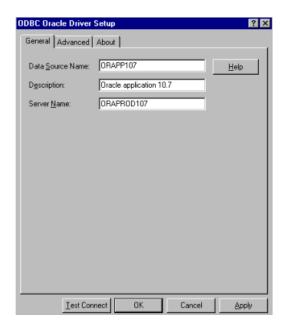

The Oracle data source is created.

#### To test the data source connection

- **1** Next, test your connection to the data source. Choose Test Connect.
- **2** When the Logon dialog window appears, enter the Server Name, user name, and password for logging onto Oracle Applications. Then click OK.

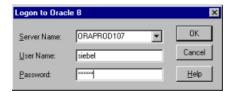

You should be connected to the Oracle database.

### **Configuring the Oracle Receiver**

The Oracle Receiver is configured so that it can detect the Oracle RDBMS. This task is summarized below.

#### To configure the Oracle Receiver

- **1** In the Siebel Web Client, select View > Site Map > Server Administration > Components.
- **2** Select Oracle Receiver and search for Component Parameters.
- **3** Supply the Current Value and Value on Restart for the following Oracle parameters:
  - ExtDBODBC Data Source

This is the ODBC data source name for the Oracle database.

- ExtDBPassword
  - This is the password for the data source.
- ExtDBTableOwner

The is the Table owner for the DSN.

Installing the Connector

ExtDBUserName

This is the Username for the data source.

ORCL Batch Size

If this parameter is specified, the Oracle Receiver will extract (in a single pass) the maximum number of records from the Notification Table, up to ORCLBatchSize.

**NOTE:** Current Value and Value on Restart may have the same value.

### **Starting the Oracle Receiver**

You may start the Oracle Receiver immediately after you install and configure the Oracle Receiver. Once it is running, the Receiver continues unless it is shut down by a system or power failure. In this case, you must restart the Oracle Receiver as part of the general restarting process.

#### **Guidelines for Starting the Oracle Receiver**

The following guidelines apply to starting the Oracle Receiver:

- You can start the Oracle Receiver in DOS through the Server Manager.
- The Oracle Receiver server component name is ORCLRcvr.
- The following example shows the parameters to start the Oracle Receiver:

srvrmgr > start task for component ORCLRcvr /g GatewayName /e EnterpriseName /s ServerName /U LoginName /P Pswd

### **Configuring the Business Integration Manager**

Next, configure the Business Integration Manager (BIM). Here also, you are configuring parameters so that the BIM can detect the Oracle RDBMS. This task is nearly identical to configuring the Oracle Receiver.

#### To configure the BIM

**1** In the Siebel eBusiness Applications (for example, Sales), select View > Site Map > Server Administration > Components.

- **2** Select Business Integration Manager and search for Component Parameters.
- **3** Supply the Current Value and Value on Restart for the following Oracle parameters:
  - ExtDBODBCDataSource
  - ExtDBPassword
  - ExtDBTableOwner
  - ExtDBUserName

### **Activating Workflows**

Next, activate the workflows that connect each data flow in the Connector. This operation is outlined below.

To review the predefined workflows, see "Siebel and Oracle Applications R10.7 Integrations" on page 96 and "Understanding the Database Adapter" on page 136.

#### To activate workflows for the connector

- **1** In the Siebel Web Client, select View > Site Map > Siebel Workflow Administration > Workflow Processes.
- **2** Under the Workflow tab, press the top left button to display the pull-down menu.
- **3** On the pull-down menu, select New Query.
- **4** Under the Group pull-down menu, select Oracle Connector R10.7 (or R11i).

**NOTE:** For Oracle Applications R11i, in addition to these steps, you must Query for the Oracle Receiver Dispatch Workflow and activate it.

- **5** Return to the top left button pull-down menu and select Run Query.
- **6** Select a process (for example, InvLoc Receive Oracle Organizations).
- **7** For each process, click Revise if the status of the workflow process is Inactive.
- **8** Then click Activate. This activates the new process.

Installing the Connector

### **Configuring the Siebel Web Client to Handle Server Requests**

If you plan to deploy the Siebel Mobile Web Client or Siebel Dedicated Web Client, you need to enable the client to handle Server requests by changing parameters in the application configuration file. Refer to Siebel Web Client Administration Guide for detailed instructions.

### **Running Scripts**

Next, run the install scripts to create database tables and load the SQL and PL/SQL scripts that you unpacked earlier onto the Oracle Applications Server. For this procedure, you must already have a SIEBEL user account with the required system privileges. The steps for creating this Oracle user ID are described in "Creating the Oracle Database Login" on page 42.

The Siebel Connector for Oracle Applications uses the APPS User ID to connect to the Oracle Applications database (to send and receive data); access rights on Connector objects are granted to APPS database users.

#### To run SQL and PL/SQL scripts

You run Oracle setup scripts to grant necessary privileges, create synonyms, create all Connector objects, and create alerts and triggers under appropriate database user accounts. All supplied Connector objects are to be created under the SIEBEL user. Necessary privileges on these objects are granted to the APPS user. All Siebel Connector for Oracle Applications alerts and triggers are created under the APPS user.

#### To set up Siebel Connector for Oracle Applications Objects in Oracle Applications R10.7

- 1 Log into the Oracle Applications database using Oracle SQL\*plus as the APPS
- **2** Run the script siebelgeneral107setup.sql at the prompt.
- **3** At the name prompt, enter SIEBEL.
- **4** At the password prompt, enter the password for this SIEBEL user.

- **5** At the prompt for the connect string, enter the connect string for your Oracle Applications database. It connects to the database as the SIEBEL user and runs the siebelgeneral107setup2.sql script.
- **6** At the prompt for the name of the super user who will run this script, enter APPS.
- **7** At the prompt to log in again, log in as the super user APPS.
- **8** At the password prompt, enter the password for the APPS user.
- **9** At the connect string prompt, enter the connect string for your Oracle Applications database. You are connected to the database as the APPS user.
- **10** Runs the script siebelgeneral107setup3.sql.

The setup scripts for Oracle Applications R10.7 are located on the CD, under \eaiconn\ora\oracleR10.7\.

# To set up Siebel Connector for Oracle Applications Objects in Oracle Applications R11i

- **1** Log into the Oracle Applications database using Oracle SQL\*plus as the APPS user.
- **2** Run the script siebelgeneralllisetup.sql at the prompt.
- **3** At the prompt for the SIEBEL user, enter SIEBEL.
- **4** At the password prompt, enter the password for this SIEBEL user.
- **5** At the connectstring prompt, enter the connect string for your Oracle Applications database. It connects to the database as the SIEBEL user and runs the siebelgenerall1isetup2.sql script.
- **6** At the prompt to log in again, log in as the super user APPS.
- **7** At the password prompt, enter the password for the APPS user.
- **8** At the connect string prompt, enter the connect string for your Oracle database. You are connected to the database as the APPS user and run the script siebelgeneral11isetup3.sql'.

The setup scripts for Oracle Applications R11i are available under \eaiconn\ora\orascripts\oracle11i\.

Installing the Connector

### Post-Installation Oracle Applications R11i Alerts Setup

After the Oracle Applications R11i installation, the Oracle Applications Administrator should enable all Connector Alerts in every operating unit that will supply data to the Siebel application. For more information, refer to the Oracle Alert User's Guide.

This chapter explains how to set up the Siebel Connector for Oracle Applications after installation. It provides directions for configuring Siebel Applications and Oracle Applications eAI value maps, loading Oracle Applications R10.7 and Oracle Applications R111 data, loading payment terms, and verifying the data load. These activities are listed in Table 6.

**Table 6. Setup Activities** 

| Step | Activity and Discussion                                                                            | Machine               | Responsible Person                            |
|------|----------------------------------------------------------------------------------------------------|-----------------------|-----------------------------------------------|
| (1)  | Configure eAI value maps.  For directions, see "Configure eAI Value Maps" on page 54.              | Siebel Client machine | Siebel Administrator and<br>Business Analysts |
| (2)  | Load Oracle Applications data.  For directions, see "Loading Oracle Applications Data" on page 56. | Siebel Server         | Siebel Administrator                          |
| (3)  | Populate the Integration ID column. For directions, see "Loading Payment Terms" on page 66.        | Siebel Server         | Siebel Administrator                          |
| (4)  | Verify the Oracle data load.  For directions, see "Verifying the Oracle Data Load" on page 67.     | Siebel Server         | Siebel Administrator and<br>Business Analyst  |

Configure eAl Value Maps

# **Configure eAI Value Maps**

Working together, the Siebel Administrator and Business Analysts must configure the Siebel Applications to Oracle Applications eAI value maps. The connector provides a set of predefined maps that correlate Siebel data values with Oracle Applications data values. The eAI Value Map entries are stored in the eAI Value Map table. You may modify these maps according to your specific business needs or define entirely new maps.

### **Creating eAI Value Maps**

This section explains how to create an eAI Value Map. For more information, see Business Processes and Rules: Siebel eBusiness Application Integration Volume IV.

#### To create eAl value mappings

- **1** Navigate to the EAI Value Maps view:
  - View > Site Map > Integration Administration > EAI Value Maps
- 2 Click New.
- **3** Select Direction (Siebel Inbound or Siebel Outbound) and Type from the pick list.
  - Type is pre-defined in the system. If a new type needs to be added, you must add it to the List of Values view under Applications Administration.
- **4** Depending on the Direction and Type selected, enter the Siebel Value, External System Value. Enter any comments (if necessary) and click Save.

**NOTE:** For more information about eAI Value Maps, see Business Processes and Rules: Siebel eBusiness Application Integration Volume IV.

Configure eAl Value Maps

### **Configuring eAI Value Maps**

Out of the box, the Oracle Connector provides a set of eAI value maps that translate some Oracle Applications lookup values to Siebel lookup values and the reverse. Appendix B, "Oracle Scripts" provides a complete list of these eAI value maps that are provided with the Oracle Connector. When the Connector is set up, Siebel and Oracle Applications Business Analysts should verify that these mappings accurately reflect their business processes and correct the existing values or add new values if necessary.

Loading Oracle Applications Data

## **Loading Oracle Applications Data**

After the Siebel Connector for Oracle Applications is installed, the System Administrator must load Oracle Applications data into the Siebel database prior to using Siebel eBusiness Applications to capture orders. Follow the following sequence for the data load.

#### To load Oracle Application R10.7 data

- **1** Load Operating Units definitions into Siebel Applications as Organizations.
- **2** Load Inventory Organization definitions into Siebel Applications as Inventory Locations.
- **3** Load Item definitions into Siebel Applications as Products.
- **4** Load Discount definitions into Siebel Applications as Discounts.
- **5** Load Pricing definitions into Siebel Applications as Price List.
- **6** Load existing Customer data into Siebel Applications as Accounts.
- **7** Load existing Order data into Siebel Applications as Orders.

Each time, you run a SQL script and start the Oracle Receiver to load the data.

### To load Oracle Applications R11i data

- **1** Load Operating Units definitions into Siebel Applications as Organizations.
- **2** Load Inventory Organization definitions into Siebel Applications as Inventory Locations.
- **3** Load Item definitions into Siebel Applications as Products.
- **4** Load existing Customer data into Siebel Applications as Accounts.
- **5** Load existing Order data into Siebel Applications as Orders.

Again, these tasks involve running a SQL script to register data from Oracle Applications' base tables with the Notification Table and starting the Oracle Receiver to receive the data. These activities are described in the next two sections.

Loading Oracle Applications Data

### **Loading Oracle Applications R10.7 Data**

This section explains how to initially load data from Oracle Applications R10.7 to the Siebel database. It provides step-by-step directions for creating Siebel organizations and inventory locations and loading Oracle product, discount, price list and account data from Oracle Applications.

### **Loading Operating Units and Inventory Organization from Oracle Applications**

When you initially load data from Oracle Applications R10.7 to Siebel Applications, you must first load Operating Units definitions and then load Inventory Organization definitions in order to maintain the referential integrity of other data that you will be loading. These activities are summarized below.

#### To load Oracle Operating Units into Siebel Applications as Organizations

**1** At the SQL prompt, run the script siebelgeneral107script\_notify\_org.sql.

This script registers all Oracle Operating Unit definitions with the Notification Table. The Oracle Receiver detects the new entries and loads them into the Siebel application.

**2** Start the Oracle Receiver.

The Oracle Receiver automatically invokes the Oracle Receiver Dispatch Workflow which calls sub-process Organization - Receive Oracle Operating Unit and loads all Oracle Operating Units into Siebel. The workflow for this process is explained in "Organization Inbound Workflow" on page 97.

Loading Oracle Applications Data

#### To load Oracle Inventory Organization Definitions into Siebel Applications as **Inventory Locations**

**1** At the SQL prompt, run the script siebelgeneral 107 script\_notify\_invloc.sql.

This script registers all Oracle Inventory Organization definitions with the Notification Table. The Oracle Receiver detects the new entries and loads them into the Siebel application.

**2** Start the Oracle Receiver.

The Oracle Receiver automatically invokes the Oracle Receiver Dispatch Workflow which calls sub-process InvLoc - Receive Oracle Organization and loads all Oracle Inventory Locations into Siebel Applications. The workflow for this process is explained in "Inventory Locations Inbound Workflow" on page 100.

### **Loading Items from Oracle Applications**

After Siebel organizations and inventory locations are created, you can load products from the Oracle Applications R10.7. This process is summarized below.

#### To load Oracle products

**1** At the SQL prompt, run this script:

```
siebelgeneral107script_notify_product.sql
```

This script inserts records into the Notification Table for all Oracle Product Items.

**2** Start the Oracle Receiver.

The Oracle Receiver invokes the Oracle Receiver Dispatch Workflow which calls sub-process Product - Receive Oracle Item and loads all Products into Siebel Applications. The workflow for this process is explained in "Product Inbound Workflow" on page 102.

Loading Oracle Applications Data

### **Loading Discounts from Oracle Applications**

Next, load discount data from Oracle Applications R10.7 to Siebel Applications. This process is discussed below.

#### Mapping

Siebel Applications discounts are price breaks that map to Oracle Discount Lines and Price Breaks. A single Oracle discount can map to multiple Siebel discounts, one for each Oracle Discount Line Item.

Active Oracle Discount Lines for a particular date are pulled into Siebel Applications as Volume Discounts. This is necessary because a new Oracle discount line can be created for an item that already exists under the same discount for a different period.

Loading Oracle Applications Data

Thus, a single item can exist more than once under the same discount but only one record is active at a time. On the Siebel side, there is a one-to-one relationship between a Price List Item and a discount in a Price List. Therefore, only one discount can be pulled for an item under a single price list. These mapping relationships are represented in the following table.

Table 7. Siebel and Oracle Discounts Mappings

| Siebel Applications                       | Mapping                                                                                                    | Oracle Applications                                            |
|-------------------------------------------|----------------------------------------------------------------------------------------------------|----------------------------------------------------------------|
| Discount A<br>(Price Break A)             | <ul> <li>Siebel Applications to<br/>Oracle Applications</li> <li>Oracle Applications to<br/>Siebel Applications</li> </ul> | Discount 1 - Discount 1 Line Item A                            |
| Discount B<br>(Price Break B)             | <ul> <li>Siebel Applications to<br/>Oracle Applications</li> <li>Oracle Applications to<br/>Siebel Applications</li> </ul> | - Discount 1 Line Item B                                       |
| Discount C<br>(Price Break C)             | <ul> <li>Siebel Applications to<br/>Oracle Applications</li> <li>Oracle Applications to<br/>Siebel Applications</li> </ul> | - Discount 1 Line Item C                                       |
| Discounts = Price Breaks                  | ■ Siebel Applications to Oracle Applications                                                                               | Discount Lines (active lines for a specific date) Price Breaks |
| Volume Discounts                          | <ul> <li>Oracle Applications to<br/>Siebel Applications</li> </ul>                                                         | Discount Lines                                                 |
| Volume Discount Lines                     | <ul><li>Oracle Applications to<br/>Siebel Applications</li></ul>                                                           | Price Breaks                                                   |
| Price List Item to Price List<br>Discount |                                                                                                    |                                                                |

**NOTE:** The standard mappings of the Siebel eBusiness Connector for Oracle support only Unit Volume Price Breaks.

Loading Oracle Applications Data

#### To load Oracle Discounts

**1** At the SQL prompt, run this script:

```
siebelgeneral107script_notify_discount.sql
```

This script inserts records into the Notification Table for all Oracle Discount Lines and the corresponding price breaks.

**2** Start the Oracle Receiver.

The Oracle Receiver invokes the Oracle Receiver Dispatch Workflow which calls sub-process Discount- Receive Oracle Discount and loads all Oracle Discounts into Siebel Applications. The workflow for this process is explained in "Discount Inbound Workflow" on page 108.

### **Loading Pricing Definitions from Oracle**

Next, load Pricing definitions from Oracle Applications R10.7 to Siebel Applications.

#### Mapping

Oracle Pricing definitions are mapped to Siebel Price Lists with no Discounts attached to the Oracle Price List Items. Oracle Discounts are mapped to Siebel Price Lists with Discounts attached to the Oracle Price List Items. Oracle Price List Lines are mapped to Siebel Price List Items.

Active Oracle Price List Items for a specific date are pulled into the Siebel Application. The Siebel eBusiness Connector for Oracle does not support Oracle Price List Items that have attached pricing rules.

These price list items are not pulled into Siebel Applications because an item may exist only once under a price list in Siebel Applications. Differently, in Oracle a new price list line can be created for an item that already exists under the same price list, in a different time period. This way, only one record is active at a time. Because the same item can be added to the price list with different pricing rules, that item can exist more than once under the same price list. This is not allowed in Siebel Applications.

Loading Oracle Applications Data

These mapping relationships are represented in the table below.

Table 8. Siebel and Oracle Applications Price List Mappings

| Siebel Applications | Mapping                                       | Oracle Applications                                     |
|---------------------|-----------------------------------------------|---------------------------------------------------------|
| Price Lists         | Oracle Applications<br>to Siebel Applications | Price Lists (no discounts attached to price list items) |
| Price Lists         | Oracle Applications<br>to Siebel Applications | Discounts (discounts attached to price list items)      |
| Price List Items    | Oracle Applications<br>to Siebel Applications | Price Lists                                             |

#### To load Oracle Price Lists

- **1** At the SQL prompt, run script siebelgeneral107script notify discount.sql. This script inserts records into the Notification Table for all Oracle Discount Lines and the corresponding price breaks.
- **2** Start the Oracle Receiver.

The Oracle Receiver invokes the Oracle Receiver Dispatch Workflow which calls sub-process Pricing - Receive Oracle Price List and loads all Oracle Discounts into Siebel. The workflow for this process is explained in "Price List Inbound Workflow" on page 105.

### **Loading Customer Data from Oracle Applications**

Next, existing customer data is loaded from Oracle Applications R10.7 to Siebel Applications. Use the Siebel Enterprise Integration Manager to load the data. The Integration Manager is described in Siebel Enterprise Integration Manager Administration Guide.

### **Loading Orders from Oracle Applications**

Finally, existing order data is loaded from Oracle Applications R10.7 to Siebel Applications. Here again, the Siebel Enterprise Integration manager is used to load the data. The Integration Manager is described in Siebel Enterprise Integration Manager Administration Guide.

Loading Oracle Applications Data

### **Loading Oracle Applications R11i Data**

This section explains how to initially load data from an Oracle Applications R11i to the Siebel database. It provides step-by-step directions for creating Siebel organizations and inventory locations and loading Oracle product and account data from Oracle Applications. As in the R10.7 data load, each task involves running a SQL script and starting the Oracle Receiver to load the data. These activities are described next.

# **Loading Operating Units and Inventory Organization from Oracle Applications**

When you initially load data from Oracle Applications R11i to Siebel Applications, you must first load Operating Unit definitions and then load Inventory Organization definitions in order to maintain the referential integrity of other data that you will be loading. These activities are summarized below.

#### To load Oracle Operating Units into Siebel Applications

- 1 At the SQL prompt, run the script siebelgenerallliscript\_notify\_org.sql.
  This script inserts records into the Notification Table identifying all Oracle Operating Units.
- **2** Start the Oracle Receiver.

The Oracle Receiver automatically invokes the Oracle Receiver Dispatch Workflow which calls sub-process Organization - Receive Oracle11i Operating Unit and loads all Oracle Organizations into Siebel Applications. The workflow for this process is described in "Organization Inbound Workflow" on page 97.

#### To load Oracle Inventory Organizations into Siebel Applications

**1** At the SQL prompt, run the script siebelgenerallliscript\_notify\_invloc.sql.

This script inserts records into the Notification Table identifying all Oracle Inventory Organizations.

Loading Oracle Applications Data

#### **2** Start the Oracle Receiver.

The Oracle Receiver automatically invokes the Oracle Receiver Dispatch Workflow which calls sub-process InvLoc - Receive Oracle11i Organization and loads all Oracle Inventory Organizations into the Siebel application. The workflow for this process is described in "Inventory Locations Inbound Workflow" on page 100.

### **Loading Pricing and Discounts Definitions from Oracle** Applications

Pricing and Discount integrations are not provided with Oracle Applications R11i at this time. You can define custom integration points to achieve integration, or use the Siebel Enterprise Integration Manager to load the data. For more information, see Siebel Enterprise Integration Manager Administration Guide.

### **Loading Items from Oracle Applications**

After Oracle Applications' Operating Units and Inventory Locations are loaded, you can load Item definitions from Oracle Applications R11i. This process is summarized helow.

#### To load Item Definitions

**1** At the SQL prompt, run this script:

```
siebelgenerallliscript_notify_product.sql
```

This script inserts records into the Notification Table for all Oracle Product Items.

**2** Start the Oracle Receiver.

The Oracle Receiver invokes the Oracle Receiver Dispatch Workflow which calls sub-process Product - Receive Oracle11i Item and loads all Products into Siebel Applications. The workflow for this process is described in "Product Inbound Workflow" on page 102.

### **Loading Customer Data from Oracle Applications**

Next, existing customer data is loaded from Oracle Applications R11i into Siebel Applications. Use the Siebel Enterprise Integration Manager to load the data. The Integration Manager is described in Siebel Enterprise Integration Manager Administration Guide.

Loading Oracle Applications Data

### **Loading Orders from Oracle Applications**

Finally, existing order data is loaded from the Oracle Applications R11i into Siebel Applications. Here again, the Siebel Enterprise Integration Manager is used to load the data. The Integration Manager is described in *Siebel Enterprise Integration Manager Administration Guide*.

Loading Payment Terms

# **Loading Payment Terms**

There is no inbound dataflow for loading payment terms into Siebel Applications. Before you can use Siebel Connector for Oracle Applications, you must populate the Integration ID column in the Siebel payment terms (S\_PAYMENT\_TERM) table with the value of the TERM\_ID column in Oracle Applications table RA\_TERMS. Use the Enterprise Integration Manager (EIM) for this setup task.

Verifying the Oracle Data Load

# **Verifying the Oracle Data Load**

After loading Oracle data into the Siebel database, you can verify the data load by comparing the Siebel data with the Oracle data. See *Siebel Applications*\*Administration Guide\* and Oracle Applications user guides to determine which reports can be used to compare Organization, Account, Product, and Order data.

Verifying the Oracle Data Load

# **System Administrator Procedures**

4

The System Administrator is responsible for maintaining and monitoring Connector operations. This chapter explains how to perform the typical administrative tasks listed below.

**Table 9. Administration Activities** 

| Activity                                                                                   | Machine       | Responsible Person                                          |
|--------------------------------------------------------------------------------------------|---------------|-------------------------------------------------------------|
| Monitoring outbound data integrations.  See "Monitoring Outbound Integrations" on page 70. | Siebel Server | Siebel Administrator and<br>Oracle Systems<br>Administrator |
| Monitoring inbound data integrations.  See "Monitoring Inbound Integrations" on page 71.   | Siebel Server | Siebel Administrator and<br>Oracle Systems<br>Administrator |
| Troubleshooting messages. See "Troubleshooting Oracle Connector Messages" on page 72.      | Siebel Server | System Administrator                                        |

Monitoring Integrations

# **Monitoring Integrations**

You can monitor integrations of Siebel Applications with Oracle Applications R10.7 and Oracle Applications R11i. Follow the steps in the next section.

### **Monitoring Outbound Integrations**

The Oracle Administrator and the end user can monitor outbound integrations. These activities are summarized below.

### Monitoring Account to Oracle Applications R10.7 or R11i, and Order to Oracle Applications R10.7 Integrations

The Oracle Administrator can monitor outbound integrations. The same one-step approach is used to monitor the following user-initiated outbound integrations:

- Siebel Account business object with Oracle Applications R10.7 or Oracle Applications R11i.
- Siebel Order business object with Oracle Applications R10.7.

In both cases, the following activity takes place.

- 1 The user submits the Account or order to Oracle Applications through the Siebel User Interface (for example, Sales window). The data is entered into Oracle Applications interface tables.
  - If a failure occurs, the user is immediately informed by an error message that indicates the cause of the failure.
- **2** The Oracle Import program runs to import the data into Oracle Applications.

If a failure occurs, the failed rows are marked with the error status by the import program. For more information, see the appropriate Oracle Open Interface manual.

#### To monitor outbound integrations

Monitor the Oracle interface tables for failures.

When appropriate, take corrective actions. For more information, refer to the Oracle Applications documentation set.

### **Monitoring Order to Oracle Applications R11i Integration**

The user monitors a Siebel Order to Oracle Applications R11i integration by examining any error messages that appear after the order is submitted.

### **Monitoring Inbound Integrations**

The Siebel Administrator can monitor any inbound integrations from Oracle Applications R10.7 or Oracle Applications R11i to Siebel Applications.

The Oracle Receiver Server Task performs the Inbound integration. Because the Task is driven by the Siebel Notification Table (SIE\_NOTIFY\_TBL), you can monitor the integration by running a SQL query against the Notification Table.

For example, the following query will yield a list of current entries in the Notification Table:

```
select seq_num, status, type, object_name, tbl_name, PRI_KEY1,
PRI_KEY2, original_system_reference, operation
from sie_notify_tbl order by seq_num;
```

For a high level overview, the following query will yield a summary of the entries in the Notification Table:

```
select object_name, tbl_name, status, count(*) from
sie_notify_tbl
group by object_name, tbl_name, status;
```

Entries waiting to be processed have STATUS = 'NEW'. When a notification entry is successfully completed, the entry is removed from the Notification Table.

If an error occurs while an entry or set of entries is processing, the entries are marked with STATUS = 'ERROR'. In this case, the Oracle Administrator can read the Oracle Receiver Task Log to learn why the process failed. Indicative trace files can be found in the log directory of the Siebel Server installation.

Troubleshooting Oracle Connector Messages

# **Troubleshooting Oracle Connector Messages**

You can troubleshoot Siebel Applications-to/from-Oracle Applications integration problems by reviewing the messages displayed by the Siebel Oracle applications. The Siebel messages are discussed below. For a description of the Oracle messages, refer to Oracle documentation.

Table 10. Siebel Connector for Oracle Applications Messages (1 of 3)

| Message                                          | Meaning                                                                           | Action                                                                                            |
|--------------------------------------------------|-----------------------------------------------------------------------------------|---------------------------------------------------------------------------------------------------|
| <value> not in value map <value></value></value> | Missing EAI Value Map.                                                            | Set up the value in EAI value map.                                                                |
| Contact First Name is NULL.                      | First name of the Contact sent from Oracle is null.                               | Enter Contact with a first name.                                                                  |
| Delete not supported on < value > .              | Deletion for this object not supported.                                           | Contact System Administrator.                                                                     |
| Discount Id is NULL.                             | Missing Discount.                                                                 | Enter discount on Siebel side.                                                                    |
| Empty Input Message < value > .                  | There is no Integration Object in the input message.                              | Contact System Administrator.                                                                     |
| Failed to insert customer.                       | Insert into RA_CUSTOMERS_INTERFA CE_ALL fails.                                    | Contact System Administrator.                                                                     |
| From Order Process API < value >                 | This error message is returned by Process Order API (Oracle Applications).        | Please refer to the Oracle<br>Applications reference manuals for<br>further information.          |
| Header Reference is NULL.                        | Missing Order Header                                                              | Contact System Administrator.                                                                     |
| Interface Status Error.                          | This has been submitted already to Oracle but has an error in the import process. | Correct the error in the Oracle Applications interface table and submit the import program again. |
| Invalid Bill To Contact < value > .              | This Bill To Contact does not exist in Oracle Applications.                       | Submit this Account/Address/<br>Contact to Oracle Applications<br>before submitting the order.    |
| Invalid Contact Title < value > .                | Contact Title not defined in (Oracle Applications) AR LOOKUPS.                    | Define Contact Title in Oracle Applications.                                                      |

Troubleshooting Oracle Connector Messages

Table 10. Siebel Connector for Oracle Applications Messages (2 of 3)

| Message                                     | Meaning                                                             | Action                                                                                                  |
|---------------------------------------------|---------------------------------------------------------------------|----------------------------------------------------------------------------------------------------|
| Invalid Currency < value > .                | The Currency is not defined in Oracle Applications.                 | Define the Currency in Oracle Applications.                                                             |
| Invalid Cust Int. Id < value > .            | Invalid Customer<br>Integration Id                                  | Contact System Administrator.                                                                           |
| Invalid Customer Status < value > .         | The Customer Status is invalid.                                     | Select Customer Status on the Siebel side for this account.                                             |
| Invalid Discount Line Id < value > .        | Discount Line is missing.                                           | Select Discount Line in Siebel.                                                                         |
| Invalid Insert/Update < value > .           | Invalid insert/Update Flag                                          | Contact System Administrator.                                                                           |
| Invalid InvLoc < value > : Item < value > . | This item is enabled in the warehouse.                              | Select a valid item for this order.                                                                     |
| Invalid Invoice Contact < value > .         | The Invoice to Contact does not exist in Oracle Applications.       | Submit this Contact to Oracle Applications before submitting the order.                                 |
| Invalid Order Source Id < value > .         | SIEBEL is not defined as<br>Order Source in Oracle<br>Applications. | Setup SIEBEL order source in Oracle Applications.                                                       |
| Invalid Order Type < value > .              | Invalid Order Type                                                  | Set up the value in EAI value map.                                                                      |
| Invalid Payment Term < value > .            | The Payment Term does not exist in Oracle Applications.             | Select a Payment Term that exists in Oracle Applications or complete integration for that payment term. |
| Invalid Price List < value > .              | The Price List does not exist in Oracle Applications.               | Select a Price List from Siebel<br>Applications which exists in Oracle<br>Applications.                 |
| Invalid Sales Rep Id < value > .            | Missing Sales Rep Id for a<br>Booked Order.                         | Set up the value in EAI value map.                                                                      |
| Invalid Ship FOB Code < value > .           | The FOB Code is invalid.                                            | Set up the value in EAI value map.                                                                      |
| Invalid Ship Prior. Code < value > .        | The Ship Priority Code is invalid.                                  | Set up the value in EAI value map.                                                                      |
| Invalid Ship To Contact < value > .         | Ship To Contact does not exist in Oracle Applications.              | Create the Ship To Contact.                                                                             |

### **System Administrator Procedures**

Troubleshooting Oracle Connector Messages

Table 10. Siebel Connector for Oracle Applications Messages (3 of 3)

| Message                               | Meaning                                                                         | Action                                                                                                    |
|---------------------------------------|---------------------------------------------------------------------------------|----------------------------------------------------------------------------------------------------|
| Invalid Site Use Code < value > .     | Site Use Code not defined in (Oracle Applications)<br>AR LOOKUPS.               | Define Site Use Code in Oracle Applications.                                                                            |
| Invalid Tax Exem. Reason < value > .  | Tax exempt Reason is invalid.                                                   | Set up the value in EAI value map.                                                                                      |
| Invalid User Id < value > .           | Siebel user is not defined in Oracle Applications.                              | Define Siebel user in Oracle<br>Applications.                                                                           |
| Multiple Cust. Entries < value > .    | More than one record exists for this Original system reference in RA_CUSTOMERS. | Contact System Administrator.                                                                                           |
| Order does not have a Line.           | No line items in Order.                                                         | Create line Items for the Order.                                                                                        |
| Sales Rep Id is NULL.                 | Sales Rep Id cannot be null for a booked order.                                 | Set up the EAI value map for Sales Rep.                                                                                 |
| Tax Exempt Number is NULL.            | Tax exempt number is Null.                                                      | Enter Tax exempt number.                                                                                                |
| Unspecified Site Use Code < value > . | Valid site use code values are BILL_TO, SHIP_TO, GENERAL.                       | Contact System Administrator.                                                                                           |
| User Id, Resp. Mismatch < value > .   | No responsibility is associated with the operating unit for SIEBEL user.        | For SIEBEL user, associate at least one responsibility whose ORG_ID profile value matches the id of the operating unit. |

## **User Procedures**

5

This chapter explains how to create, update, and verify Order and Account activity. These everyday activities are usually performed by a Siebel Applications user (for example, Sales Representative).

Table 11. End User Activities

| Activity and Discussion                                      | Machine               | Responsible Person |
|--------------------------------------------------------------|-----------------------|--------------------|
| Create an account.                                           | Siebel Client machine | Siebel user        |
| See "Creating a New Account" on page 76.  Update an account. | Siebel Client machine | Siebel user        |
| See "Updating an Account" on page 77.  Create an order.      | Siebel Client machine | Siebel user        |
| For directions, see "Creating an Order" on page 78.          |                       | (Sales, and so on) |
| Update an order.  See "Updating an Order" on page 79.        | Siebel Client machine | Siebel user        |
| Verify an order. See "Verifying an Order Status" on page 80. | Siebel Client machine | Siebel user        |

Working with Accounts

## **Working with Accounts**

Using a Siebel Applications screen (for example, Sales), you can create a new account or update an existing account and send it to the Oracle application. As you create or change an account or import customer account data from an Oracle application, your input starts an integration process. This section explains how to work with Accounts. For descriptions of the associated workflows, refer to Chapter 6, "Developer Procedures."

## **Creating a New Account**

### To create an account in Siebel Applications and send it to Oracle Applications

- **1** Using a Siebel application (for example, Call Center), click the Accounts tab.
- **2** Select My Accounts in the pull down box.
- **3** Click New to create a new account.
- **4** When the New Accounts display appears, enter the values for each applicable field.
- **5** Click Save to save the changes.
- **6** Enter additional details such as Addresses.
- **7** Depending upon the Oracle Applications used in the back office, select the Back Office tab (Oracle Applications R10.7 and R11i).
- **8** Click Update Back Office to send the account to the back office.
- **9** In a moment, the screen displays the synchronization status and indicates that the account was received in the back office.

## **Updating an Account**

# To update an existing account in Siebel Applications and send it to Oracle Applications

- **1** Using a Siebel application (for example, Call Center), click on Accounts.
- **2** Select My Accounts in the pull down box.
- **3** Click on a listed account.
- **4** Enter new values for account fields.
- **5** Click Save to save the account record.
- **6** Make any additional necessary changes to the account.
- **7** Depending upon the Oracle application used in the back office, select the Back Office tab (Oracle Applications R10.7 or R11i).
- **8** Click Update Back Office to send the account to the back office.
- **9** When the screen is refreshed, it displays the synchronization status and indicates that the account was received in the back office.

The Oracle Receiver automatically brings all new and updated account records created through Oracle Applications to Siebel Applications at the next scheduled run.

#### **User Procedures**

Working with Orders

## **Working with Orders**

Using a Siebel Applications screen such as Sales, you can create an order or update an existing order, send it to Oracle Applications, and verify the order. These user activities are explained in the following sections. For descriptions of the associated workflows, refer to Chapter 6, "Developer Procedures."

## **Creating an Order**

You can create a new order in Siebel Applications, send it to Oracle Applications, and verify the integration.

### To create an order in Siebel Applications and send it to Oracle Applications

- **1** Using a Siebel application (for example, Sales), click the Orders tab.
- **2** Select All Sales Orders in the pull down box.
- **3** Click on the Sales Order tab.
- **4** Click New and enter order details.
- **5** Under the Line Item tab, click New at the bottom, and enter line item details.
- **6** Click Save to save the order details.
- **7** Depending upon the Oracle Applications at the back office, click on the Back Office tab (Oracle Applications R10.7 or R11i) to display more information.
- **8** Click Update Back Office to send the order to the Oracle back office application.
- **9** At any point, if you want to check the status of the order in the back office, click Get Status.

## **Updating an Order**

You can update an existing order using a Siebel application window such as Sales.

**NOTE:** You can submit an order only once.

# To update an existing order in Siebel Applications and send it to Oracle Applications

- **1** Using a Siebel application (for example, Call Center), click the Orders tab.
- **2** Select All Sales Orders in the pull down box.
- **3** Click on the Sales Order tab.
- **4** Select an existing order.
- **5** Click Edit and enter changes to the order.
- **6** Click Save to save your changes.
- **7** Depending upon the Oracle Applications at the back office, click on the Back Office tab (Oracle Applications R10.7 or R11i) to display more information.
- **8** Click New and enter changes to the Line Item details.
- **9** Click Save to save your changes.
- **10** Click the Update Back Office button to send the new order information to the Oracle back office application.
  - After the order is sent to Oracle, it cannot be updated through a user interface (UI) in a Siebel Application.
- **11** At any point, if you want to check the status of the order in the back office, click Get Status.

### **User Procedures**

Working with Orders

## **Verifying an Order Status**

You can use a Siebel application window such as Sales to check the status of an order.

### To verify an order status

The Oracle Receiver automatically imports any Oracle-generated order updates to Siebel Applications during its next scheduled run.

- **1** Open a Siebel application window and select the Order tab.
- **2** Click on the line displaying the particular order for details.

**Understanding Integrations** 

# **Understanding Integrations**

For descriptions of the workflows controlling Siebel Applications and Oracle Applications integrations (Organization, Inventory Location, Account, Order, Product, Price List, and Discount integrations), see Chapter 6, "Developer Procedures."

See Appendix A, "Detailed Data Mappings," for descriptions of associated eAIs and EAMs.

### **User Procedures**

Understanding Integrations

6

Designed for developers, this chapter provides summary descriptions of the Entity Attribute Maps (EAMs), workflows, and Siebel eBusiness Application Integration (eAI) Value Maps associated with the integration of Siebel Applications and Oracle Applications R10.7 or R11i data. It also includes technical information about the DB Adapter, Oracle Receiver, and Oracle Procedure Adapter. Table 12 summarizes developer activities.

Table 12. Developer Activities

| Activity                                                                                           | Machine               | Responsible Person   |
|----------------------------------------------------------------------------------------------------|-----------------------|----------------------|
| Running the Oracle Receiver.  For directions, see "Understanding the Oracle Receiver" on page 143. | Siebel Client machine | Siebel Administrator |
| Working with integration objects.  See "Working with Integration Objects" on page 152.             | Siebel Client machine | Developer            |
| Running the Oracle Application Wizard.<br>See "Running the Wizard" on page 154.                    | Siebel Client machine | Developer            |

Installing the Development Environment

## **Installing the Development Environment**

You must install a development environment before you modify or extend integration points. Here are the installation steps:

#### To install the environment

- **1** Install the Oracle Client.
- **2** Install the Siebel Mobile Web Client.

You will run the Siebel Workflow Simulator using this client in your development environment. See Siebel Web Client Administration Guide.

3 Install Siebel Tools.

For directions, see Siebel Tools Reference.

- **4** Set up the ODBC Data Source.
- **5** Edit the configuration files for Siebel Web Client. See *Siebel Web Client* Administration Guide to get the name of the configuration file that you should edit.
- **6** Edit the configuration file for Siebel Tools (tools.cfg).

### **Installing the Oracle Client**

Next, the DBA or System Administrator installs Oracle client software on the Siebel Server and configures connectivity to the Oracle Applications R10.7 or Oracle Applications R11i instance. For directions, see the Oracle Client software installation guide.

Installing the Development Environment

### **Installing Siebel Mobile Web Client and Siebel Tools**

You must use Custom Install when you install Siebel Web Client and Siebel Tools when you set up a development environment for configuring and extending the connector. This procedure will direct the installers to register the ODBC Driver needed for accessing the Oracle Applications database with Microsoft Windows.

#### To install

- **1** Launch the installer.
- **2** Choose Custom Install.
- **3** Select ODBC Driver for External Oracle Database in the Select Components dialog.

After you make the selection, follow the normal procedures for installing Siebel Web Client and Siebel Tools.

### **Verifying the Registration of ODBC Drivers**

After the connector is installed, you may want to verify the installation of ODBC drivers.

#### To verify

- **1** Open the ODBC Data Source Administrator and select the Drivers tab.
- **2** Look for Siebel Oracle8x Merant in the Name column on the left.

Installing the Development Environment

## **Creating the ODBC Data Source**

Next, you create an ODBC data source on the Siebel Server.

#### To create an ODBC data source

1 In the Microsoft Windows ODBC Data Source Administrator window, select the System DSN tab. Click Add.

The Create New Data Source window appears.

- **2** Select the ODBC driver (Siebel Oracle80 < path > ) to be added and click Finish.
- **3** When the ODBC Driver Setup window appears, fill in the Data Source Name, Description, and Server and click OK. For example:

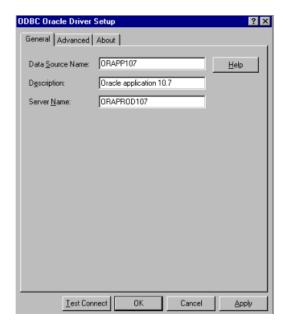

The Oracle data source is created.

#### To test the data source connection

- **1** Next, test your connection to the data source. Choose Test Connect.
- **2** When the Logon dialog window appears, enter the Server Name, user name, and password for logging onto Oracle Applications. Then click OK.

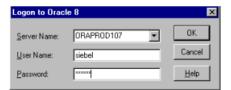

You should be connected to the Oracle database.

## **Editing the Configuration File for Siebel Mobile Web Client**

### To edit the configuration file

- **1** Get the name of the file that you need to edit. Refer to *Siebel Web Client Administration Guide*.
- **2** Supply the values for the following parameters under the [ExtDBSubSys] section.
  - ExtDBUserName

This is the Username for the data source.

■ ExtDBPassword

This is the password for the data source.

■ ExtDBODBCDataSource

This is the ODBC data source name for the Oracle database.

■ ExtDBTableOwner

This is the Table owner for the data source.

Installing the Development Environment

## **Editing the Configuration File for Siebel Tools**

Supply the values for the following parameters under the [DBWizSubSys] section of tools.cfg.

■ DBWizUserName

This is the ODBC data source name for the Oracle database.

■ DBWizPassword

This is the password for the data source.

■ DBWizODBCDataSource

This is the Table owner for the data source.

■ DBWizTableOwner

This is the Username for the data source.

Integration Overview

## **Integration Overview**

This section provides background information about Siebel Applications and Oracle Applications integrations. If you are already familiar with these concepts, you may skip this section and go to more detailed discussions in "Siebel and Oracle Applications R10.7 Integrations" on page 96 or "Siebel and Oracle Applications R111 Integrations" on page 122.

### **General**

Siebel Applications and Oracle Applications are integrated using the Siebel eAI infrastructure. Integration objects represent data exchanges, data is transformed by the Data Transformation Engine (DTE), and the entire process is coordinated by workflows. These key features are discussed below.

#### **■** Integration Objects

The common data exchanged between Siebel applications and Oracle Applications R10.7 and R11i is depicted by integration objects. Oracle Applications data is represented by Oracle Integration Objects (also known as External Integration Objects) while Siebel application data is represented by Siebel Integration Objects (also known as Internal Integration Objects). For example, an Oracle Order integration object represents the structure of the Oracle table used to import orders in Oracle Applications. On the other hand, a Siebel Order integration object defines the data structures of the Order business components applied in an integration flow.

### ■ Data Transformation Engine

The Data Transformation Engine (DTE) handles the two-way transformation of integration objects. Siebel Data Transformation functions are used to construct transformation maps. Data transformation maps function as import and export filters. You can customize and extend the data transformation rules and define new transformation maps using the Siebel Tools Data Transformation Service to adapt the supplied predefined integration points or create new integration points.

Integration Overview

### **Siebel Integration Workflow**

Siebel Integration Workflows coordinate the processing steps involved in exchanging data between Siebel Applications and Oracle Applications. These workflow definitions include exception handlers to manage error conditions, ensuring a reliable data exchange. You can use the Siebel Workflow Designer to modify and extend workflows, modeling them more closely to actual business processes.

## **EAI Value Mappings**

EAI value mappings associate Siebel Applications and Oracle Applications data values. For example, Siebel Account Status values are mapped to Oracle Customer Status values.

Stored in the EAI Value Map table, these can be viewed, created, and changed using the Siebel client Integration Administration screens. You can view the eAI value mappings shipped with the Connector or create new mappings using a Siebel application (for example, Sales) Integration Administration screen.

## **Predefined Integration Points**

Siebel Systems provides a set of predefined integration points (listed in Table 13 and Table 14 on page 91) with the Siebel Connector for Oracle Applications. You can use the Siebel eAI Integration Object Wizard to create additional points.

These predefined integration points promote seamless transactions across application boundaries by accessing a consistent set of data on customers, products, pricing, and discount rules. This allows sales and service professionals to generate quotes and place orders immediately, as they interact with customers using Siebel applications. For example, sales orders are easily transferred to the Oracle Applications back office where they are handled by Oracle Applications Order Entry and Manufacturing modules.

The Siebel Connector for Oracle Applications includes the following predefined integration points listed in Table 13 and Table 14.

Table 13. Synchronized Business Objects for Oracle Applications R10.7

| Siebel Business<br>Object | Oracle Applications R10.7<br>Data Object | Direction                     |
|---------------------------|------------------------------------------|-------------------------------|
| Order                     | Order                                    | Bi-directional data exchanges |
| Account                   | Customer                                 | Bi-directional data exchanges |
| Product                   | Item                                     | Data imported from Oracle     |
| Price List                | Pricing                                  | Data imported from Oracle     |
| Volume Discount           | Discount                                 | Data imported from Oracle     |
| Organization              | Operating Unit                           | Data imported from Oracle     |
| Inventory<br>Location     | Inventory Organization                   | Data imported from Oracle     |

Table 14. Synchronized Business Objects for Oracle Applications R11i

| Siebel Business<br>Object | Oracle Applications R10.7<br>Data Object | Direction                     |
|---------------------------|------------------------------------------|-------------------------------|
| Order                     | Order                                    | Bi-directional data exchanges |
| Account                   | Customer                                 | Bi-directional data exchanges |
| Product                   | Item                                     | Data imported from Oracle     |
| Organization              | Operating Unit                           | Data imported from Oracle     |
| Inventory<br>Location     | Inventory Organization                   | Data imported from Oracle     |

Integration Overview

## **Integration Dependencies and Steps**

The interdependencies and recommended sequence of data loads are shown in Figure 3.

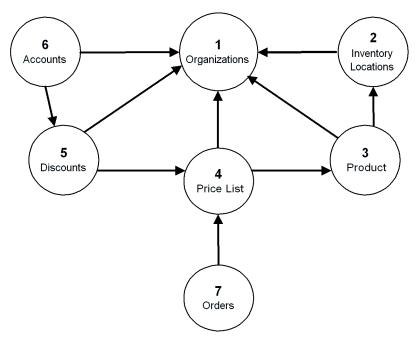

Figure 3. Integration Dependencies

Figure 3 on page 92 shows the integrations initiated by the System Administrator and by Users. As the figure indicates, integrations should be run in the following order:

- **1 Organizations.** This integration takes place during the setup, before all other integrations. During the initial setup, Organizations are created in Siebel Applications and loaded with Oracle Operating Unit data.
- **2 Inventory Locations.** This integration take places during the Setup, well before the Product integration. During the initial setup, Inventory Locations are created in Siebel and loaded with Oracle Inventory Organizations data.

- **3 Product**. This integration associates Siebel integration object Product Get Oracle Item (Siebel Applications) with the Oracle Applications R10.7 integration object Product Get Oracle Item (Oracle Applications) or the Oracle Applications R11i integration object Product Get Oracle11i Item (Oracle Applications). Product integration (also known as Product Catalog Import):
  - Incorporates Oracle multi-organization support. Items are transferred from the Oracle inventory master organization. Associations with other Inventory Organizations are also created in Siebel Applications.
- **4 Price List**. In this operation, Oracle Price Lists, Discounts, and Price List Line Items are integrated into the Siebel Admin Price List business object.

Price List integration:

- Imports an Oracle price list. For data consistency, Oracle Applications should be the Price List master. Changes to Price Lists should be performed in the Oracle application and brought into Siebel Applications through Connector processes.
- Uses a base unit-of-measure.
- **5 Discounts**. Discount data is pulled from the Oracle Applications and integrated into Siebel Applications. This integration associates Siebel business components with Oracle Discount information through the following mappings:
  - Oracle Discount Lines are mapped to the Siebel Volume Discount business component.
  - Oracle Discounts Price Breaks are mapped to the Siebel Volume Discount Item business component. These are Unit, not Monetary, Volume Price Breaks.

**NOTE:** In Oracle Applications, a new Discount Line can be created for an item that exists under the same Discount but at a different time period. By contrast, in Siebel Applications there is a one-to-one relationship between a Price List item and a Discount. For this reason, only active Oracle Discount Lines are pulled into a Siebel application as Volume Discounts.

Integration Overview

Generally, this integration (also known as Discount Rule Import):

- Imports Oracle Applications discount rules.
- Creates Discount Price List.
- **6** Accounts. This two-way integration maps Siebel Account-to-Oracle Customer data and Oracle Customer-to-Siebel Account data. See Chapter 5, "User Procedures," for information about the steps and workflow for this integration.

In summary, this integration:

- Starts with data captured by Siebel Applications. After that, changes are made at either side.
- Permits synchronization of customer contacts, telephone numbers, and addresses between the two applications.
- Maintains Oracle Applications address, customer, and site numbering hierarchy.
- Involves near real-time synchronization, triggered by update events at Siebel Applications and alerts at Oracle Applications.
- **7 Orders.** Performed by Users, this is the final integration. All other integrations must precede it. This two-way integration maps Siebel Order-to-Oracle Order data and Oracle Order-to-Siebel Order Status data. Chapter 5, "User Procedures," describes the steps and workflow for this integration.

In summary, this integration (also referred to as Ordering and Order Status Update):

- Supports the creation of an order without a quote, deferring to Oracle Applications for price calculation or creation of an order with a quote using a price list imported from Oracle Applications.
- Allows tax and shipping costs to be estimated within the Siebel application. However, the final invoice figure is determined by Oracle Applications.
- Uses a back office applet to submit orders (using the Submit button) into Oracle Applications in near real-time. Orders can be submitted as Enter or Booked.

Integration Overview

- Freezes an order in Siebel Applications once it is submitted. Changes are made only in Oracle Applications.
- Checks credit in Oracle Applications. The result of a credit check is reported in the Order Status field.
- Allows order line changes in Oracle Applications.
- Transmits order status and updates asynchronously back to the Siebel application at regular intervals, or transmits order status and updates synchronously on-demand in real-time using a Get Status button on the Siebel Applications back office applet.

Siebel and Oracle Applications R10.7 Integrations

## **Siebel and Oracle Applications R10.7 Integrations**

This section includes summaries of the Entity Attribute Maps (EAMs) associated with Siebel Applications and Oracle Applications R10.7 and Oracle Applications R11i integrations.

### **Entity Attribute Mappings (EAMs)**

The Siebel Connector for Oracle Applications is supplied with predefined EAMs for the Siebel Applications and Oracle Applications R10.7 application integrations listed helow.

- Organization—Defines the propagation of Oracle Operating Units data to the Siebel Internal Division business object.
- Inventory Location—Defines the propagation of Oracle Organizations data to the Siebel FS Inventory Location business component.
- Product Inbound—Defines the propagation of customer order Oracle global master material items to the Siebel Internal Product business object.
- Price List—Defines the propagation of Oracle Price Lists, Discounts, and Price List Line Items to the Siebel Admin Price List business object.
- Discount—Defines the propagation of active Oracle Discount Items and Price Breaks to the Siebel Admin Volume Discount business object.
- Account—Defines the association of Oracle Customers and the Siebel Account business object.
- Order—Defines the association of Oracle Orders and the Siebel Order Entry business object.

Entity Mappings—In each case, the Entity Mappings are displayed in a table containing values for the Siebel Business Component (for example, FS Inventory Location), associated Oracle Base Table (for example, hr organization units), and Oracle Applications to Siebel Applications Integration (for example, SIE\_INVLOC\_V).

Siebel and Oracle Applications R10.7 Integrations

Attribute Mappings—The Attribute Mappings table contains values for the associated Siebel Field (for example, Integration Id), Oracle Base Column (for example, ORGANIZATION\_ID), and Oracle Applications to Siebel Applications Integration (for example, ORGANIZATION\_ID).

**NOTE:** Refer to Appendix A, "Detailed Data Mappings," for detailed descriptions of these EAM values.

### **Integration Workflows**

Each integration is managed through a workflow. This section provides descriptions of the predefined workflows associated with each Siebel Applications and Oracle Applications R10.7 and Oracle Applications R11i integration.

### **Organization Inbound Workflow**

Organization Inbound integration transforms Oracle Operating Units into Siebel Internal Division business objects.

**NOTE:** Because they are similar, the Oracle Applications R10.7 and Oracle Applications R11i Organization Inbound integrations are discussed together in this section.

Siebel and Oracle Applications R10.7 Integrations

This integration involves the following processes:

**1** A SQL script is run.

For Oracle Applications R10.7: siebelgeneral107script notify org.sql

For Oracle Applications R11i: siebelgeneral11iscript\_notify\_org.sql

- **2** The script inserts records into the Notification Table for all the Oracle Organizations with the following attributes:
  - For Oracle Applications R10.7:

OBJECT NAME: Organization - Get Oracle Operating Unit (Oracle Applications)

TBL NAME: SIE ORG V

■ For Oracle Applications R11i:

OBJECT\_NAME: Organization - Get Oracle11i Operating Unit (Oracle Applications)

TBL\_NAME: SIE\_ORG\_V

- **3** The Oracle Receiver:
  - **a** Polls the Notification Table and gets the entry.
  - **b** Creates a query specification integration object instance that locates the particular operating unit.
  - **c** Calls the DB Adapter to extract details of the operating units into an instance of the Oracle integration object.
  - **d** Executes the Oracle Receiver Dispatch Workflow, passing the instance of the integration object as a parameter.

- **4** The Oracle Receiver Dispatch Workflow calls:
  - For Oracle Applications R10.7: Organization – Receive Oracle Operating Unit workflow, passing the instance of the Oracle integration object as a parameter.
  - For Oracle Applications R11i: Organization – Receive Oracle11i Operating Unit workflow, passing the instance of the Oracle integration object as a parameter.

The workflow diagram for this process is shown below.

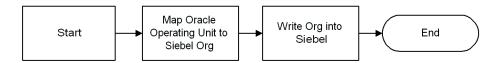

- **5** The Organization Receive Oracle Operating Unit workflow:
  - **a** Maps the instance of the Oracle integration object to an instance of the Siebel integration object:
    - For Oracle Applications R10.7:
       Organization Get Oracle Operating Unit (Siebel Applications), using the
       Org Maps Siebel Inbound DTE business service.
    - For Oracle Applications R11i:
       Organization Get Oracle11i Operating Unit (Siebel Applications), using the Org Maps Siebel Inbound (OracleR11i) DTE business service.
  - **b** Runs the eAI Siebel Adapter with the Execute method to enter the new Oracle organizations into Siebel Applications.

**NOTE:** The Siebel Connector for Oracle Applications provides scripts to load Oracle operating units into Siebel Applications. These scripts must be run every time a new operating unit is created in Oracle Applications so that it can be created in Siebel Applications.

Siebel and Oracle Applications R10.7 Integrations

### **Inventory Locations Inbound Workflow**

Inventory Locations integration transforms Oracle Inventory Organizations data into the Siebel Inventory Location business component. This integration involves the following processes:

- **1** A SQL script is run.
  - For Oracle Applications R10.7:

```
siebelgeneral07iscript_notify_invloc.sql
```

■ For Oracle Applications R11i:

```
siebelgeneralliiscript_notify_invloc.sql
```

- **2** The script inserts records into the Notification Table for all the Oracle Inventory Organizations with the following attributes:
  - For Oracle Applications R10.7:

```
OBJECT_NAME: InvLoc - Get Oracle Org (Oracle Applications)
TBL NAME: SIE INVLOC V
```

■ For Oracle Applications R11i:

```
OBJECT_NAME: InvLoc- Get Oracle11i Org (Oracle Applications)
TBL NAME: SIE INVLOC V
```

- **3** The Oracle Receiver:
  - **a** Polls the Notification Table and gets the entry.
  - **b** Creates a query specification integration object instance that locates the particular inventory Organization.
  - **c** Calls the Database Adapter to extract details of the Inventory Organization into an instance of the Oracle integration object.
  - **d** Executes the Oracle Receiver Dispatch Workflow, passing the instance of the integration object as a parameter.

- **4** The Oracle Receiver Dispatch Workflow calls:
  - For Oracle Applications R10.7:

InvLoc – Receives Oracle Organization workflow and loads all inventory Locations into the Siebel application.

■ For Oracle Applications R11i:

InvLoc – Receives Oracle11i Organization workflow and loads all inventory Locations into the Siebel application.

The workflow diagram for this process is shown below.

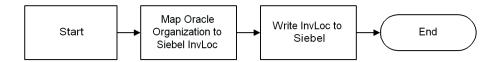

- **5** The InvLoc-Receive Oracle Organization workflow:
  - **a** Maps the instance of the Oracle Applications integration object to an instance of the Siebel Applications integration object:
    - □ For Oracle Applications R10.7:

InvLoc - Get Oracle Org (Siebel Applications), using the InvLoc Maps - Siebel Inbound DTE business service.

□ For Oracle Applications R11i:

InvLoc - Get Oracle11i Org (Siebel Applications), using the InvLoc Maps - Siebel Inbound DTE business service.

Siebel and Oracle Applications R10.7 Integrations

**b** Runs the eAI Siebel Adapter with the Execute method to enter the new inventory locations into Siebel Applications.

**NOTE:** The Siebel Connector for Oracle Applications provides scripts to load Oracle Applications Inventory Organizations into Siebel Applications. These scripts must be run every time a new Inventory Organization is created in Oracle Applications so that it can be created in Siebel Applications.

### **Product Inbound Workflow**

Product Inbound integration transforms an Oracle Applications orderable global master material item into a Siebel Internal Product business object.

**NOTE:** Because they are similar, Oracle Applications R10.7 and Oracle Applications R11i Product Inbound integrations are discussed together in this section.

The integration involves the following processes.

**1** An insertion or change to a material item in Oracle Applications fires an Oracle alert or trigger. The material item alert is Siebel Product Update.

**NOTE:** The Connector also incorporates a trigger SIE\_UPDATE\_ITEMS\_TR. The alert makes an entry into the Notification Table for every update in the Oracle base table. On the other hand, the trigger checks for the CUSTOMER\_ORDER\_ENABLED\_FLAG and makes entries accordingly. You can disable the alert and enable the trigger to reduce the volume of entries in the Notification Table.

- **2** The alert creates an entry in the Siebel Notification Table with the following attributes:
  - For Oracle Applications R10.7:

```
OBJECT_NAME = Product - Get Oracle Item (Oracle Applications)
TBL_NAME = SIE_PRODUCT_V
```

■ For Oracle Applications R11i:

```
OBJECT_NAME = Product - Get Oraclelli Item (Oracle Applications)
TBL_NAME = SIE_PRODUCT_V
```

#### **3** The Oracle Receiver:

- **a** Polls the Notification Table and gets the entry.
- **b** Creates a query specification integration object instance that locates the particular material item.
- **c** Calls the DB Adapter to extract details of the material item into an instance of the integration object Product Get Oracle Item (Oracle Applications). This object is based on the SIE\_PRODUCT\_V view.
- **d** Executes the Oracle Receiver Dispatch Workflow, passing the instance of the integration object as a parameter.

The Oracle Receiver Dispatch workflow calls:

- For Oracle Applications R10.7: Product – Receive Oracle Item workflow and loads the item into the Siebel application.
- For Oracle Applications R11i: Product – Receive Oracle 11i Item workflow and loads the item into the Siebel application.

The diagram for this workflow process is shown below.

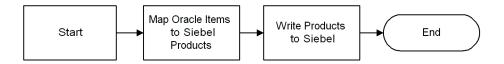

- **4** The Product Receive Oracle Item workflow:
  - **a** Maps the instance of the Oracle Applications integration object to an instance of the Siebel Applications integration object Product Get Oracle Item (Siebel Applications), using the Product Maps Siebel DTE business service.
  - **b** Runs EAI Siebel Adapter with the Execute method to enter the new product or product changes into Siebel Applications.

Siebel and Oracle Applications R10.7 Integrations

### To verify that a product created in Oracle Applications has passed to Siebel **Applications**

The Oracle Receiver automatically brings new and updated Product data to Siebel Applications at the next scheduled run. To verify the data transfer:

- **1** Open the Call Center or another Siebel eBusiness application.
- **2** Select the Products view and query for the product created in Oracle Applications.
- **3** Click the row containing the product.
- **4** Select a tab for additional information (for example, Details).

**NOTE:** This verification procedure is the same for products created in either Oracle Applications R10.7 or Oracle Applications R11i.

Siebel and Oracle Applications R10.7 Integrations

### **Price List Inbound Workflow**

Price Inbound integration transforms Oracle Price Lists, Discounts, and Price List Line Items into the Siebel Admin Price List business object. The elements of this process are discussed below.

### **Comparing Price List and Discounts**

Price List and Discounts are differently related in Oracle Applications and Siebel Applications. These differences are shown in the following figure.

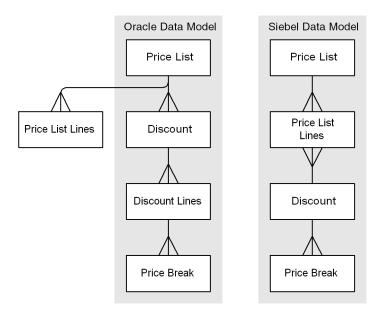

Figure 4. Oracle and Siebel Price List Data Models

As this comparison of data models indicates, an Oracle Price List can be associated with multiple Discounts and Price List Lines. Each Discount can be associated with multiple Discount Lines. In addition, you can specify a Price Break for each element in the Price List.

Siebel and Oracle Applications R10.7 Integrations

### **Discount Line Item**

In Siebel Applications, Discounts are not associated with any Price Lists. However, you can associate a Discount with every Price List Item within a Price List. Siebel business components are associated with Oracle Price List information through the following mappings, which are supplied with the Siebel Connector for Oracle Applications:

- Oracle Price Lists are mapped to the Siebel Price List business component without Discounts attached to its Price List items. Oracle Discounts are also mapped to the Siebel Price List business component with Discounts attached to its Price List items.
- Oracle Price List Lines are mapped to the Siebel Internal Product business component.

Only active Oracle Price List Items are pulled into the Siebel application; Oracle Price List Items with attached pricing rules are not pulled in. Therefore, in this integration, only Active Oracle Price List Items are pulled into the Siebel application.

This integration involves the following processes:

**1** An insertion or change to a price list or price list line in Oracle Applications fires an Oracle alert.

The Price List alerts are:

Siebel Price Lists Insert

Siebel Price Lists Update

Siebel Price Lists Lines Insert

Siebel Price Lists Lines Update

**2** The alert creates an entry in the Siebel Notification Table with the following attributes:

For Price Lists:

- OBJECT NAME = Pricing Get Oracle Price List (Oracle Applications)
- TBL NAME = SIE PRICE LISTS V

Siebel and Oracle Applications R10.7 Integrations

For Price LIst Lines:

- OBJECT\_NAME = Pricing Get Oracle Price List (Oracle Applications)
- TBL NAME = SIE PRICE LIST LINES V
- **3** The Oracle Receiver:
  - **a** Polls the Notification Table and gets the entry.
  - **b** Creates a query specification integration object instance that locates the particular price list.
  - **c** Calls the Database Adapter to extract details of the price list into an instance of the integration object Pricing Get Oracle Price List (Oracle Applications).
  - **d** Executes the Oracle Receiver Dispatch Workflow, passing the instance of the integration object as a parameter.
- **4** The Oracle Receiver Dispatch workflow calls the Pricing Receive Oracle Price List workflow and loads the Price List into the Siebel application.

The workflow diagram for this process is shown below.

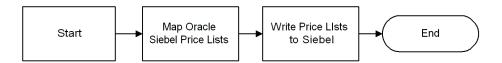

- **5** The Pricing Receive Oracle Price List workflow:
  - **a** Maps the instance of the Oracle integration object to an instance of the Siebel Applications integration object Pricing Get Oracle Price List (Siebel Applications), using the Price Maps Siebel Inbound DTE business service.
  - **b** Runs EAI Siebel Adapter with the Execute method to enter the new price list or price list changes into Siebel Applications.

Siebel and Oracle Applications R10.7 Integrations

### To verify that a new Oracle Applications Price List has been sent to Siebel **Applications**

The Oracle Receiver automatically brings new and updated pricing data to Siebel Applications at the next scheduled run. To verify this process:

- **1** Open the Call Center or another Siebel eBusiness application.
- **2** Select the Pricing tab.
- **3** Under the Price List tab, click the row containing the new Price List.

The screen displays details about the new Price List.

### **Discount Inbound Workflow**

Discount Inbound integration transforms Oracle Applications R10.7 Discount Items and Price Breaks into the Siebel Admin Volume Discount business object.

This process is summarized below.

- **1** An Oracle alert or trigger fires when one of the changes listed below occurs in Oracle Applications.
  - **a** Insertion or update to a Discount Line

Launches alert:

Siebel Discount Lines Insert

or

- Siebel Discount Lines Update
- **b** Insertion, update, or deletion of a Price Break

Launches alert:

Siebel Price Break Lines Insert

or

Siebel Price Break Lines Update

or

SIE\_SO\_PRICE\_BRK\_TR

**2** Discount Lines alerts create an entry in the Siebel Notification Table with the following attributes:

OBJECT NAME: Discount - Get Oracle Discount (Oracle Applications)

TBL\_NAME: SIE\_DISCOUNT\_LINES\_V

**3** Price Break Lines alerts and triggers create an entry in the Siebel Notification Table with the following attributes:

OBJECT\_NAME: Discount - Get Oracle Discount (Oracle Applications)

TBL\_NAME: SIE\_PRICE\_BREAK\_LINES\_V

- **4** The Oracle Receiver polls the Notification Table and gets the new entry. In response, the Receiver:
  - **a** Creates a query specification integration object instance to locate the Discount Line item.
  - **b** Calls the DB Adapter to extract the details of the Discount Line item into an Oracle integration object instance of Discount Get Oracle Discount (Oracle Applications).

In this integration object, the root integration component SIE\_DISCOUNT\_LINES\_V is based on the SIE\_DISCOUNT\_LINES\_V view. The child integration component SIE\_PRICE\_BREAK\_LINES\_V is based on the SIE\_PRICE\_BREAK\_LINES\_V view.

- **c** Executes the Oracle Receiver Dispatch Workflow, passing the integration object instance as a parameter.
- **5** The Oracle Receiver Dispatch Workflow calls the Discount Receive Oracle Discount workflow, passing the Oracle integration object instance as a parameter.

The workflow diagram for this process is shown below.

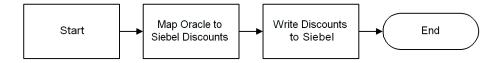

Siebel and Oracle Applications R10.7 Integrations

- **6** The Discount Receive Oracle Price List workflow:
  - **a** Maps the Oracle integration object instance to a Siebel integration object instance of Discount - Get Oracle Discount (Siebel Applications), using the Discount Maps - Siebel Inbound DTE business service.
  - **b** Runs the eAI Siebel Adapter, with the Execute method, to enter the new Volume Discount, Volume Discount Item, Volume Discount changes, or Volume Discount Item changes into Siebel Applications.

### To verify that a new or recently updated Oracle Discount has been sent to Siebel **Applications**

The Oracle Receiver automatically brings new and updated discount data to Siebel Applications at the next scheduled run. To verify this operation:

- **1** Using a Siebel eBusiness Application (for example, Sales), select the Pricing tab.
- **2** Select Volume Discounts or Volume Discount Items in the pull-down box.
- **3** Click on the line displaying a discount for details.

# **Account Outbound Workflow**

Account Outbound integration propagates the Siebel application integration object Account Get/Put Oracle Customer to the Oracle Applications R10.7 integration object Account - Put Oracle Customer. The predefined workflow for this integration is described below.

**Caution:** Siebel Systems does not support site use changes on the Siebel Applications side or Oracle Applications side after the address is created in Oracle Applications.

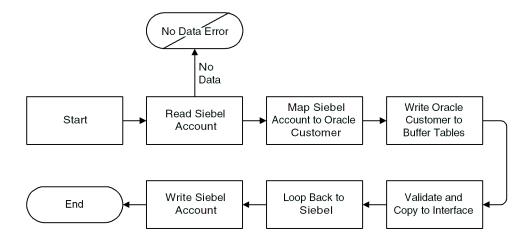

As the workflow diagram indicates, the process involves the following steps:

- 1 Start.
- **2** Read Siebel Account—Executes the Business Service EAI Siebel Adapter which reads the data from the Siebel Business Components and populates the Siebel Integration Object Account Get/Put Oracle Customer (Siebel Applications).
- **3** Map Siebel Account to Oracle Customer—Executes the Business Service Account Maps Siebel Outbound which maps the data from the Siebel Integration Object Account Get/Put Oracle Customer (Siebel Applications) into the Oracle Integration Object Account Put Oracle Customer (Oracle Applications).

Siebel and Oracle Applications R10.7 Integrations

- 4 Write Oracle Customer to Buffer Tables—Executes the Business Service eAL Database Adapter, which reads the data from the Oracle Integration Object Account - Put Oracle Customer (Oracle Applications) and inserts it into the Oracle Buffer Tables.
- **5** Validate and Copy to Interface—Executes the Business Service eAI ODBC Service, which runs the pre-validation program SIE CUSTOMER PREVAL PR' and inserts records from the buffer table into the Oracle Interface tables.
- **6** Loop Back to Siebel Applications—Creates a Siebel Message by setting the Integration Id for Account, Contact, and Addresses and also the corresponding Status Codes, Sync Date, and Error Text (if any).
- **7** Write Siebel Account—Executes the Business Service eAI Siebel Adapter, which updates the account in Siebel Applications with the data in the Siebel Message created in the previous Loop Back to Siebel processes.
- 8 End.

**NOTE:** Once data is put into the Oracle Interface Tables, the Customer Import is run in Oracle Applications. If the import fails, the interface\_status column in the interface table is updated with the error message. These error messages are brought into Siebel by the Account - Receive Oracle Customer Import Status workflow.

### **Mapping Discussion**

Several Siebel application to or from Oracle Applications mappings require extra consideration. These mapping issues are discussed below.

#### Oracle Customer Profiles

During the Siebel Applications to Oracle Applications integration, an Oracle customer profile (class Default) is created for each new customer and new address whose SITE\_USE\_CODE = BILL\_TO in the RA\_CUSTOMER\_PROFILES\_INT\_ALL interface table.

### ■ Telephone Number Mapping

Telephone numbers are stored differently in Siebel and Oracle data models.

In Siebel Applications, telephone numbers are stored as fields within the Account, Business Address, and Contact business components. In an Oracle application, telephone numbers are stored in a separate RA\_PHONES table that is joined to the Customer, Address, and Contact tables. The PHONE\_TYPE column is used to identify the type (FAX, PHONE, and so on) of the phone number.

### ■ Multiple site uses for an address

Oracle Applications allow multiple site uses for an address in the RA\_SITE\_USES\_ALL table. In Siebel Applications, the Bill Address Flag, Ship Address Flag, and Main Address Flag fields of the Business Address business component similarly correspond to the BILL\_TO, SHIP\_TO, and GENERAL site uses, respectively.

The Primary Bill To Address Id, Primary Ship To Address Id, and Primary Address Id fields of the Account business component identify the address for each function that will perform a primary role. This corresponds to a setting of PRIMARY\_SITE\_USE\_FLAG = Y in the Oracle RA\_SITE\_USES\_ALL table.

Site uses for an address must be set before the address is submitted to Oracle Applications. Once the address has been submitted to Oracle Applications, no changes are supported. At least one site use must be specified for each address.

Siebel and Oracle Applications R10.7 Integrations

### Account Inbound Workflow

During Account Inbound integration, the Oracle Applications R10.7 integration object Account - Get Oracle Customer is transformed into the Siebel integration object Account - Get/Put Oracle Customer.

This integration involves the following processes:

**1** An insert or change to an Oracle Customer, Customer Address, Customer Contact, Profile, or Phone number in Oracle Applications fires an Oracle alert.

The alerts are:

- Siebel Customer Profile Insert
- Siebel Customer Contact Insert
- Siebel Customer Phones Insert
- Siebel Customer Profile Update
- Siebel Customer Address Update
- Siebel Customer Contact Update
- Siebel Customer Phones Update

Phone numbers can be deleted in the Connector. The trigger for deleting phone numbers is:

- SIE\_PHONE\_DEL\_TR
- **2** The alert creates an entry in the Siebel Notification Table with the following attributes:

For Accounts:

- OBJECT NAME = Account Get Oracle Customer (Oracle Applications)
- TBL\_NAME = RA\_CUSTOMERS

#### For Addresses:

- OBJECT\_NAME = Account Get Oracle Customer (Oracle Applications)
- TBL NAME = RA ADDRESSES ALL

#### For Contacts:

- OBJECT\_NAME = Account Get Oracle Customer (Oracle Applications)
- TBL\_NAME = RA\_CONTACTS

#### For Profiles:

- OBJECT\_NAME = Account Get Oracle Customer (Oracle Applications)
- TBL\_NAME = SIE\_CUSTOMER\_PROFILE\_AMOUNTS

#### For Phones:

- OBJECT\_NAME = Account Get Oracle Customer (Oracle Applications)
- TBL\_NAME = RA\_PHONES

### **3** The Oracle Receiver:

- **a** Polls the Notification Table and gets the entry.
- **b** Creates a query specification integration object instance that locates the particular customer.
- **c** Calls the DB Adapter to extract details of the customer into an instance of the integration object Account Get Oracle Customer (Oracle Applications).
- **d** Executes the Oracle Receiver Dispatch Workflow, passing the instance of the integration object as a parameter.

Siebel and Oracle Applications R10.7 Integrations

**4** The Oracle Receiver Dispatch workflow calls the Account - Receive Oracle Customer workflow and loads the Account into the Siebel application.

The predefined workflow for this integration is described below.

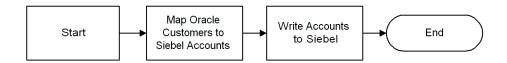

The Account - Receive Oracle Customer workflow:

- Maps Oracle Customers to the Siebel Accounts Business Service.
  - Account Maps Siebel Inbound is called to convert data from the Oracle integration object to the Siebel integration object for Account.
- **b** Write Accounts to Siebel database is updated with an appropriate Siebel integration object instance using the eAI Siebel Adapter.

## **Order Outbound Workflow**

Order Outbound integration propagates the Siebel eBusiness integration object Orders - Get/Put Oracle Orders (Oracle Applications) to the Oracle Application R10.7 integration object Orders - Put Oracle Orders (Siebel Applications). The predefined workflow for this integration is described below.

**NOTE:** Because a Discount\_Id is needed to adjust prices, you may not be able to manually adjust prices if the price list has no discounts and if price lists and discounts exist in Oracle Applications, Order Outbound Integration passes discount and price information to Oracle Applications.

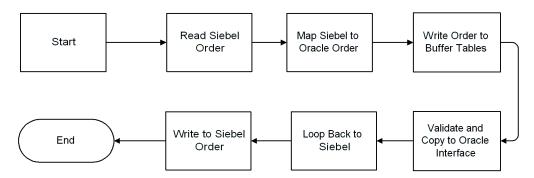

As the workflow diagram shows, this integration involves the following steps:

- **1** Start—The workflow starts when a new outbound order is submitted.
- **2** Read Siebel Order—Executes the Business Service eAI Siebel Adapter which reads the data from the Siebel Business Components and populates the Siebel Integration Object Orders Get Oracle Orders (Siebel Applications).
- **3** Map Siebel to Oracle Order—Executes the Business Service Order Maps Siebel Outbound, which maps the data from the Siebel Integration Object Orders Get Oracle Orders (Siebel Applications) into the Oracle Integration Object Orders Put Oracle Orders (Oracle Applications).
- **4** Write Order to Buffer Tables—Executes the Business Service eAI SQL Adapter which reads the data from the Oracle Integration Object Orders Put Oracle Orders (Oracle Applications) and inserts it into the Oracle buffer tables.

Siebel and Oracle Applications R10.7 Integrations

- **5** Validate and Copy to Interface—Executes the Business Service EAI ODBC Service, which runs the prevalidation program SieOrderValidate and inserts records from the buffer table into the Oracle Interface tables.
- **6** Loop Back to Siebel—Creates a Siebel message by setting the Integration Id for Order and Order Line and setting the corresponding Status Codes, Sync Date, and Error Text (if any).
- 7 Write to Siebel Order—Executes the Business Service EAI Siebel Adapter, which updates the Order in Siebel with the data in the Siebel message, created in the previous Loop Back to Siebel process.
- **8** Ends—The workflow is complete. The Oracle interface tables are updated with order data.

**NOTE:** Once data is loaded into Oracle interface tables, the Order import is run in the Oracle application. If the import fails, the interface status column in the interface table is updated with the error message. The Order - Receive Oracle Order Import Status workflow brings these messages into the Siebel application.

# Get Oracle Order Status Workflow

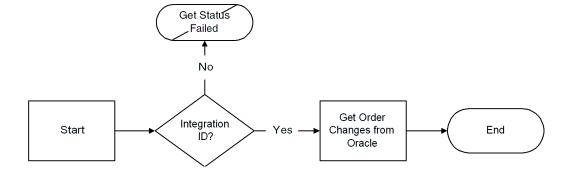

The Order Outbound - Get Oracle Order Status workflow involves the following steps:

- **1** The workflow starts when a request for the Oracle Order Status is submitted.
- **2** Branches on Integration ID check.
  - If Integration ID is not null, goes to next step.
  - Otherwise, issues a Get Status Failed message and ends.
- **3** Gets order changes from Oracle by invoking the Oracle Receiver, which calls the Order Inbound workflow. For more information, refer to "Order Outbound Workflow" on page 117.
- **4** End—The workflow is complete.

## **Order Inbound Workflow**

Orders Inbound integration associates the Siebel integration object Orders - Put - Oracle Orders (Siebel Applications) with the Oracle integration object Orders - Get Oracle Orders (Oracle Applications).

This integration involves the following processes:

**1** An insert or change to an Oracle Order or Order Line in the Oracle application fires an Oracle alert.

The Oracle alerts are:

- Siebel Schedule Details Insert
- Siebel Order Line Insert
- Siebel Order Hold Insert
- Siebel Shipment Details Insert
- Siebel Order Header Update
- Siebel Schedule Details Update

Siebel and Oracle Applications R10.7 Integrations

- Siebel Order Line Update
- Siebel Order Hold Update
- Siebel Shipment Details Update

The Connector allows you to delete Order Lines and Orders if the status is ENTERED. The triggers for deletes are:

- SIE ORDER HEADER DEL TR
- SIE ORDER LINE DEL TR
- **2** The alert makes an entry in the Siebel Notification Table with the attributes listed below.

For Orders:

- OBJECT NAME = Orders Get Oracle Orders (Oracle Applications)
- TBL\_NAME = SIE\_HEADERS\_ALL\_V

For Order Lines:

- OBJECT\_NAME = Orders Get Oracle Orders (Oracle Applications)
- TBL NAME = SIE LINES ALL V

For Shipment details:

- OBJECT\_NAME = Orders Get Oracle Orders (Oracle Applications)
- TBL\_NAME = SIE\_SHIPMENT\_QUANTITIES\_V

For Schedule details:

- OBJECT NAME = Orders Get Oracle Orders (Oracle Applications)
- TBL NAME = SIE SCHEDULE QUANITITIES V
- **3** The Oracle Receiver:
  - **a** Polls the Notification Table and gets the entry.
  - **b** Creates a query specification integration object instance that locates the particular Order.

- **c** Calls the Oracle Adapter to extract details of the Order into an instance of the integration object Orders Get Oracle Orders (Oracle Applications).
- **d** Executes the Oracle Receiver Dispatch workflow, passing the instance of the integration object as a parameter.
- **4** The Oracle Receiver Dispatch workflow calls Order Receive Oracle Order workflow and loads the order into the Siebel application.

This predefined workflow for this integration is described below.

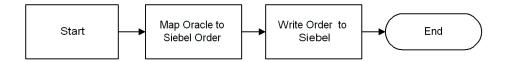

As the workflow indicates, this integration involves the following steps:

- **1** Start—The Oracle Receiver starts this workflow.

  For more information, refer to "Understanding the Oracle Receiver" on page 143.
- **2** Maps the Oracle Orders to Siebel Orders—Business Service Order Maps Siebel Inbound is called to convert data from the Oracle integration object to the Siebel integration object for Orders.
- **3** Write the Order to Siebel—The EAI Siebel Adapter updates the Siebel database with an appropriate Siebel integration object instance.
- **4** Ends—The workflow is complete.

# **Siebel and Oracle Applications R11i Integrations**

This section provides summary descriptions of the integrations that associate Siebel and Oracle Applications R11i, focusing upon EAMs, workflows, and eAIs.

# **Entity Attribute Mappings (EAMs)**

The following predefined Siebel and Oracle Applications R11i integrations have EAM mappings:

- Organization—This mapping defines the propagation of Oracle Applications R11i Operating Units data to the Siebel Internal Division business object.
- Inventory Location—This mapping defines the propagation of Oracle Applications R11i Inventory Organizations data to the Siebel FS Inventory Location business component.
- Product—This mapping integrates Oracle Items and Siebel Internal Product business objects.
- Account—This mapping integrates the Siebel Account business object with the Oracle Customer.
- Order—This mapping integrates the Siebel Order business object with Oracle

Entity Mapping Details—In each case, the Entity Mappings are displayed in a table containing values for the Siebel Business Component (for example, FS Inventory Location), associated Oracle Base Table (for example, hr organization units), and Oracle to Siebel Integration (for example, SIE INVLOC V).

Attribute Mapping Details—The Attribute Mappings table contains values for the associated Siebel Field (for example, Integration Id), Oracle Base Column (for example, ORGANIZATION ID), and Oracle to Siebel Integration (for example, ORGANIZATION ID).

Refer to Appendix A, "Detailed Data Mappings" for detailed descriptions of these EAM values.

# **Integration Workflows**

Each integration is driven by a workflow. This section provides an annotated workflow diagram for each Siebel application and Oracle Applications 11i integration.

**NOTE:** Because they are similar, Oracle Applications 10.7 and Oracle Applications 11i Organization Inbound, Inventory Location Inbound, Product Inbound, and Order Inbound workflows are discussed together in "Siebel and Oracle Applications R10.7 Integrations" on page 96.

### **Account Outbound Workflow**

Account outbound integration propagates the Siebel Applications integration object Account Put Oracle11i Customer (Siebel Applications) to the Oracle Application R11i integration object Account - Put Oracle 11i Customer (Oracle Applications). The predefined workflow for this integration is described below.

**Caution:** Siebel Systems does not support site use changes on the Siebel or Oracle side after the address is created in the Oracle application.

# Account - Create or Update Oracle 11i Customer Workflow

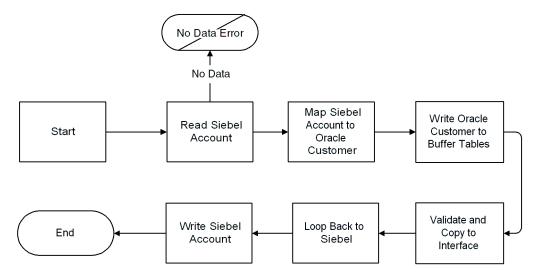

As the workflow diagram indicates, the process involves the following steps:

- 1 Start.
- **2** Read Siebel Account—Executes the Business Service eAI Siebel Adapter which reads the data from the Siebel Business Service components and populates the Siebel integration object Account - Put Oracle 11 i Customer (Siebel Applications).
- 3 Map Siebel Account to Oracle Customer—Executes the Business Service Account Maps - Siebel Outbound (Oracle Applications 11i) that maps data from the Siebel integration object Account - Put Oracle 11i Customer (Siebel Applications) into the Oracle integration object Account - Put Oracle 11i Customer (Oracle Applications).
- **4** Write Oracle Customer to Buffer Tables—Executes the Business Service Database Adapter, which reads data from the Oracle integration object Account - Put Oracle 11i Customer (Oracle Applications) and inserts it into Oracle buffer tables.

- **5** Validate and Copy to Interface—Executes the Business Service Oracle Procedure Adapter, which runs the prevalidation program SIE\_CUSTOMER\_PREVAL\_PR11i and inserts records from the buffer table into the Oracle interface tables.
- **6** Loop Back to Siebel Applications—Creates a Siebel message by setting the Integration Id for Account, Contact, and Addresses. It also sets the corresponding Status Codes, Sync Date, and Error Text (if any).
- **7** Write Siebel Account—Executes the Business Service eAI Siebel Adapter which updates the account in Siebel Applications with data in the Siebel message created in the previous Loop Back to Siebel process.
- **8** End.

**NOTE:** Once data is loaded into the Oracle interface tables, the Customer import is run in Oracle Applications. If the import fails, the interface\_status column in the interface table is updated with the error message. The Account - Receive Oracle Customer Import Status workflow is used to bring these error messages into Siebel Applications.

# **Account Inbound Workflow**

During Account Inbound integration, the Oracle Application R11i integration object Account - Get Oracle11i Customer (Oracle Applications) is transformed into the Siebel integration object Account - Get Oracle11i Customer (Siebel Applications).

This integration involves the following processes:

**1** An insert or change to an Oracle Customer, Customer Address, Customer Contact, Profile, or Phone number in the Oracle application fires an Oracle alert.

The alerts are:

- Siebel Customer Account Insert
- Siebel Customer Contact Insert
- Siebel Customer Interface Header Update
- Siebel Customer Site Insert

Siebel and Oracle Applications R11i Integrations

**2** The alert creates an entry in the Siebel Notification Table with the following attributes:

For Accounts:

```
OBJECT NAME = Account - Get Oracle 11i Customer (Oracle Applications)
  TBL_NAME = HZ_CUST_ACCOUNTS
For Contacts:
OBJECT_NAME = Account - Get Oracle11i Customer (Oracle Applications)
  TBL_NAME = SIE_CONTACTS_V
For Customer Site:
OBJECT_NAME = Account - Get Oracle11i Customer (Oracle Applications)
  TBL NAME = SIE ADDRESSES V
```

- **3** The Oracle Receiver:
  - **a** Polls the Notification Table and gets the entry.
  - **b** Creates a query specification integration object instance that locates the particular Customer.
  - **c** Calls the Database Adapter to extract details of the customer into an instance of the integration object Account - Get Oracle 11i Customer (Oracle Applications).
  - **d** Executes the Oracle Receiver Dispatch workflow, passing the instance of the integration object as a parameter.
- **4** The Oracle Receiver Dispatch workflow calls the Account Receive Oracle11i Customer workflow and loads the Account into the Siebel application.

### Account - Receive Oracle11i Customer Workflow

The predefined workflow for this integration is described below.

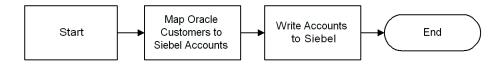

The Account - Receive Oracle11i Customer workflow:

- **1** Maps Oracle Customer to the Siebel Accounts—The workflow calls Business Service Account Maps Siebel Inbound to convert data from the Oracle integration object to the Siebel integration object for Account.
- **2** Write Account to Siebel Applications—The EAI Siebel Adapter is used to update the Siebel database with an appropriate Siebel integration object instance.

### **Order Outbound Workflow**

This predefined workflow propagates Order data from Siebel Applications to Oracle Applications R11i.

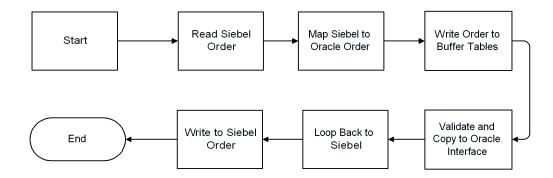

Siebel and Oracle Applications R11i Integrations

This workflow process is summarized below.

- **1** Start—The workflow starts when an order outbound is submitted.
- **2** Reads Siebel Order—Executes the Business Service EAI Siebel Adapter, which reads data from the Siebel business components and populates the Siebel integration object Order - Put Oracle 11i Order (Siebel Applications).
- **3** Maps Siebel Order to Oracle Order—Executes the Business Service Order Maps - Siebel Outbound (Oracle 11i), which maps data from the Siebel integration object Order - Put Oracle 11i Order (Siebel Applications) into the Oracle integration object Order - Put Oracle 11i Order (Oracle Applications).
- **4** Writes Order to Buffer Tables—Executes the Business Service eAI DB Adapter, which reads data from the Oracle integration object Order - Put Oracle 11i Order (Oracle Applications) and inserts it into the Oracle buffer tables.
- 5 Validate and Copy to Oracle Interface—Executes the Business Service EAI ODBC Service, which runs the prevalidation program SieOrderValidate11i. The prevalidation program validates data in the buffer table and calls the Process Order API to create the order in Oracle Applications.
- **6** Loops Back to Siebel Applications—Creates a Siebel message by setting the Integration Id for Order and Order Line and setting the corresponding Status Codes, Sync Date, and Error Text (if any).
- **7** Writes to the Siebel Order—Executes the Business Service eAI Siebel Adapter which updates the Order in Siebel with data in the Siebel message created in the previous Loop Back to Siebel process.
- **8** End—The workflow is complete.

### **Order Inbound Workflow**

Order Inbound integration associates Siebel integration object Order - Put Oracle11i Order (Siebel Applications) with the Oracle integration object Orders - Get Oracle11i Orders (Oracle Applications). This integration involves the following processes:

**1** An insert or change to an Oracle Order or Order Line in the Oracle application fires an Oracle alert.

The Order alerts are:

- Siebel Order Header Insert
- Siebel Order Header Update
- Siebel Order Hold Insert
- Siebel Order Hold Update
- Siebel Order Lines Insert
- Siebel Order Lines Update
- Siebel Order

The Connector allows you to delete Order Lines and Orders if the status is ENTERED. The triggers for delete are:

- SIE\_ORDER\_HEADER\_DEL\_TR
- SIE ORDER LINE DEL TR
- **2** The alert creates an entry in the Siebel Notification Table with the following attributes:

For Orders:

- OBJECT\_NAME = Order Get Oracle11i Order (Oracle Applications)
- TBL\_NAME = SIE\_HEADERS\_ALL\_V

For Order Lines:

- OBJECT NAME = Order Get Oracle11i Order (Oracle Applications)
- TBL\_NAME = SIE\_LINES\_ALL\_V

Siebel and Oracle Applications R11i Integrations

- **3** The Oracle Receiver:
  - **a** Polls the Notification Table and gets the entry.
  - **b** Creates a query specification integration object instance that locates the particular Order.
  - **c** Calls the Database Adapter to extract details of the Order into an instance of the integration object Orders - Get Oracle 11i Orders (Oracle Applications).
  - **d** Executes the Oracle Receiver Dispatch Workflow, passing the instance of the integration object as a parameter.
- 4 The Oracle Receiver Dispatch workflow calls the Order Receive Oracle11i Order workflow and loads the Order into the Siebel application.

#### Order - Receive Oracle11i Order Workflow

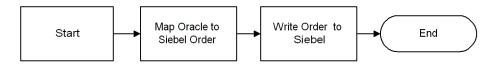

As the workflow indicates, this integration involves the following steps:

- **1** Start—The Oracle Receiver starts this workflow. For more information, see "Understanding the Oracle Receiver" on page 143.
- **2** Maps the Oracle to Siebel Order—Calls the Siebel Business Service Order Maps - Siebel Inbound to convert data from the Oracle integration object to the Siebel integration object for Orders.
- **3** Writes Order to Siebel Applications—The eAI Siebel Adapter is used to update the Siebel database with an appropriate Siebel integration object instance.
- **4** End—The workflow is complete.

Unicode to Codepage Deployments

# **Unicode to Codepage Deployments**

The following section provides special procedures and guidelines for Siebel Connector for Oracle Applications deployments in which one application is operating in a Unicode environment while another application is operating in a codepage environment. One of the main issues to consider is that complete character conversion may not be possible if you are using applications with different character set encodings (such as Unicode UTF-16 and a codepage).

**Caution:** Failure to properly address potential character conversion shortcomings may result in data corruption.

Consider the following example:

| Software Application              | Character Set Encoding Name      |  |  |
|-----------------------------------|----------------------------------|--|--|
| Siebel eBusiness Applications 7.5 | Unicode UTF-16                   |  |  |
| Oracle Application                | Western European (1252) codepage |  |  |

In this situation, you may not be able to convert non-Western European language data from Siebel eBusiness Applications 7.5 (UTF-16) to the Oracle application (1252). This limitation occurs because:

- Non-Western European languages such as Japanese, Korean, and Chinese (Simplified and Traditional) require multibyte data representation and the Western European (1252) codepage can only represent data in single-bytes.
- Non-Western European language data in Unicode UTF-16 may not have equivalent characters in the Western European (1252) codepage.

**NOTE:** The reverse case of this example is also true. For example, you have similar conversion issues when Siebel eBusiness Applications 7.5 is operating in a codepage environment and the Oracle Application operates in a Unicode environment.

Unicode to Codepage Deployments

# **Deployment Scenarios**

The following scenarios describe integration possibilities between Siebel eBusiness Applications 7.5 and Oracle Applications R10.7 and R11i. Some guidelines that apply to both scenarios are:

- While the Siebel Object Manager always operates in a Unicode environment, the Siebel database can operate in either a Unicode (for example, UTF-16) or non-Unicode (for example, codepage) environment.
- Character conversion occurs in two places:
  - Where data moves from the Siebel Database to the Siebel Connector for Oracle Applications on the Siebel Object Manager.
  - Where data moves from the Siebel Connector for Oracle Applications on the Siebel Object Manager to the Oracle Application.

# **Integrating with Oracle Applications R10.7**

Table 15 describes integrating Siebel eBusiness Applications 7.5 with Oracle Applications R10.7.

Table 15. Integrating with Oracle Applications R10.7

| Siebel Database | Siebel Object Manager | Oracle Application |
|-----------------|-----------------------|--------------------|
| Codepage        | Unicode               | Codepage           |
| Unicode         | Unicode               | Codepage           |

Oracle Applications R10.7 support only codepage execution (National Language System (NLS)) and do not support Unicode (Multi-Language System (MLS)). Although you can configure Oracle Applications to manipulate data encoded in multiple codepages through field engineering work, the Siebel Connector for Oracle Applications does not support exchanging data with this type of field configuration.

Unicode to Codepage Deployments

# **Integrating with Oracle Applications R11i**

Table 16 describes integrating Siebel eBusiness Applications 7.5 with Oracle Applications R11i.

Table 16. Integrating with Oracle Applications R11i

| Siebel Database | Siebel Object Manager | Oracle Application |
|-----------------|-----------------------|--------------------|
| Codepage        | Unicode               | Codepage           |
| Unicode         | Unicode               | Codepage           |
| Codepage        | Unicode               | Unicode            |
| Unicode         | Unicode               | Unicode            |

## **Character Conversion and Error Detection**

Character conversion occurs when data is exchanged between Siebel eBusiness Applications 7.5 and Oracle Applications that are using different character set encodings.

# **Outbound Data**

For outbound data moving from Siebel eBusiness Applications to Oracle Applications, the data is first converted from the Siebel database (if the Siebel database is operating in a codepage environment) to the Siebel object manager. The first conversion is handled automatically by the Siebel data manager layer. This conversion should always be successful since Unicode character sets can represent any characters used by non-Unicode character sets, such as codepages.

The second conversion is performed by the Open Database Connectivity (ODBC) mechanism interfaced through the Siebel Database Adapter. This conversion can fail if data moves from a Unicode character set to a non-Unicode character set, such as a codepage. The current ODBC driver for the Oracle Relational Database Management System (RDBMS) does not report character conversion errors and may commit errant data to the Oracle Application's interface tables and Application Programming Interfaces (APIs), resulting in data corruption.

To prevent this type of data corruption, implement character conversion error checking in your integration workflow to trap errors before sending data to the Oracle Applications.

Unicode to Codepage Deployments

### **Inbound Data**

For inbound data moving from Oracle Applications to Siebel eBusiness Applications, the ODBC driver first converts data from the Oracle Application (if the Oracle Application is operating in a codepage environment) to the Siebel object manager (which is always running in a Unicode environment). This conversion should always be successful since Unicode character sets can represent any characters used by non-Unicode character sets, such as codepages.

A second conversion may take place when data moves from the Siebel object manager to the Siebel database if the Siebel database is operating in a codepage environment. This second conversion is performed by the Siebel data manager layer and can fail if data moves from a Unicode character set to a non-Unicode character set, such as a codepage. Unlike the ODBC driver for the Oracle RDBMS, the Siebel data manager avoids data corruption by trapping data conversion errors, reporting them, and not committing the errant data to the Siebel database. However, you may still want to include exception-handling steps to handle the reported error accordingly.

Unicode to Codepage Deployments

# **Detecting Errors With the Transcode Business Service**

You can use the Transcode business service by adding it as a step in your integration workflow. This business service uses a property set as input, validates and converts it from one character set encoding to a different character set encoding, and outputs the result in another property set. Figure 5 shows how this mechanism can be incorporated into an existing workflow. For more information on the Transcode business service, see *Global Deployment Guide*.

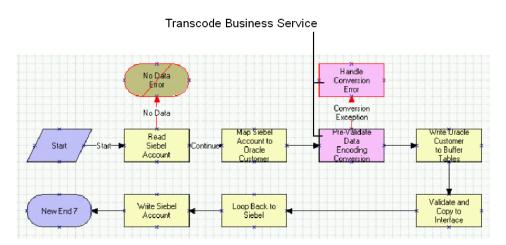

Figure 5. Transcode Business Service for Connector for Oracle Applications

Understanding the Database Adapter

# **Understanding the Database Adapter**

The Database (DB) Adapter is a Siebel business service that can be used to construct and execute SQL statements on an external database. As a SQL execution module, the Adapter is driven by a SQL integration object.

Like other Siebel business services, the DB Adapter simplifies moving and converting data between Siebel eBusiness Applications and external applications.

Similar to the Siebel Integration Manager, the DB Adapter is used to move data to or from an external database. The DB Adapter dynamically creates a SQL statement (or set of SQL statements), based upon data in an Integration Object and the invoked method, which indicates whether the SQL statement is an INSERT, UPDATE, DELETE, or SELECT. The DB Adapter executes the SQL statements against the external Oracle data store. For INSERT, UPDATE, DELETE, a count or error is returned. In the case of SELECT, the retrieved data values are returned and inserted into a second Integration Object.

# **Methods and Arguments**

The DB Adapter business service incorporates methods that are used to perform various tasks (queries, data inserts, updates, and so on). Each method can have one or more arguments that are used to further define the method's action. An argument typically consists of data or an object that the method processes.

Five methods may be used with the DB Adapter:

- Query
- Delete
- Upsert
- Synchronize
- Execute

Understanding the Database Adapter

# Query

The DB Adapter uses the Query method to query data from an external database based on a SQL integration object and returns the corresponding integration object instances.

Query takes a QBE (Query By Example) instance as input and returns one or more output objects. If the component field values are set in the input, the values will be used in the where clause of the generated SQL. A blank search specification at the root level will query for all the rows from the table corresponding to the root component.

Parent-child relationships are determined by foreign key definitions in the integration object. The Adapter expects the foreign key of a child component to refer to a target key in the parent component.

# **Arguments**

Query arguments are listed below.

**Table 17. Query Arguments** 

| Parameter Name        | Required? | Input/<br>Output | Data Type | Description                                                                                                    |
|-----------------------|-----------|------------------|-----------|----------------------------------------------------------------------------------------------------|
| NumOutputObjects      | No        | Output           | Number    | Number of Output<br>Integration Objects                                                                                              |
| OutputIntObjectFormat | No        | Input            | String    | Output integration object format. You can set this parameter to one of these formats:  Siebel Hierarchical XML Hierarchical XML Flat |
| SiebelMessage         | Yes       | Input/<br>Output | Hierarchy | Input message containing the QBE object instances.                                                                                   |

**NOTE:** This table format will be used for all method arguments described in this book.

Understanding the Database Adapter

## **Delete**

The Delete method is used to delete a hierarchy on the external database that is based upon an integration object. Delete takes a QBE instance as input and deletes the entire hierarchy rooted at the specified root component instance. The search specification is allowed only at the root level. If no search specification is provided, Delete removes all rows from the table corresponding to the root component. The CascadeDelete property is specified in the integration object definition at each component level. If this property is set, that component is also deleted when its parent is deleted. Here too, parent-child relationships are determined by the foreign key definition in each component.

### Arguments

Delete takes only one argument, defined below.

Table 18. **Delete Argument** 

| Parameter     | Required? | Input/Output | Data Type | Description                                            |
|---------------|-----------|--------------|-----------|--------------------------------------------------------|
| SiebelMessage | Yes       | Input        | Hierarchy | QBE instances are contained within the Siebel message. |

# Upsert

The Upsert method is used to insert and/or update data into the external database based on the input integration object instances. Upsert performs an UPDATE or an INSERT at each component level, depending upon whether the row already exists or not in the database. The input to the upsert method is the actual integration object instance data.

The DB Adapter uses a combination of two algorithms to upsert data, depending upon the ratio of the number of database rows to the number of component instances in the input instance. This optimization is turned on by default. If the number of database rows is small, it is efficient to query for all rows (of a given parent) and try to match them in memory. If there are a large number of database rows, it is more efficient to query the database for each input component instance, to determine whether the corresponding rowset exists in the database.

Upsert supports multiple user key specification to find the matching row in the database. Each user key is tried in sequence to determine whether or not the rowset exists in the database. If none of the specified user key fields have their values set, an error is returned. A null value for any of the user key fields is valid.

Understanding the Database Adapter

# **Arguments**

Upsert takes a single argument, defined below.

Table 19. Upsert Argument

| Parameter     | Required? | Input/Output | Data Type | Description                                                     |
|---------------|-----------|--------------|-----------|-----------------------------------------------------------------|
| SiebelMessage | Yes       | Input        | Hierarchy | Input object instances are contained within the Siebel message. |

# **Synchronize**

Synchronize makes the values of an external database match the values of an integration object instance by performing an Update, Insert, or Delete on the external tables. The Synchronize method is similar to Upsert except that deletes are performed on database rows where corresponding component instances are not present in the input integration objects.

### **Arguments**

Synchronize takes a single argument, defined below.

Table 20. Synchronize Argument

| Parameter     | Required? | Input/Output     | Data Type | Description                                                          |
|---------------|-----------|------------------|-----------|----------------------------------------------------------------------|
| SiebelMessage | Yes       | Input/<br>Output | Hierarchy | The data hierarchy is to be synchronized with the external database. |

Understanding the Database Adapter

### Execute

The DB Adapter Execute method is used to perform the operations listed below on an integration object. Any operation can be specified at the component level by using the Op Code.

- Delete
- Upsert
- Synchronize

When Execute performs a Delete or Synchronize on a component, all operations below that component are invalid and are ignored.

### Arguments

Execute takes only one argument, defined below.

Table 21. Execute Argument

| Parameter     | Required? | Input/Output | Data Type | Description             |
|---------------|-----------|--------------|-----------|-------------------------|
| SiebelMessage | Yes       | Input/Output | Hierarchy | Inputs Siebel messages. |

### Op Codes

Operation codes indicate the type of operation to be performed on an integration component. These codes are specified in the component instance; otherwise, they are inherited from the parent's component instance. Processing an integration component, the DB Adapter detects the operation code and performs the action indicated by the code. For example, when the upsert code is detected, the DB Adapter performs an UPSERT operation, starting at that component level in the hierarchy.

- upsert
- delete
- sync
- none

Operation codes are used with the Execute method to specify the operation at the component level.

Understanding the Database Adapter

## **Additional Information**

This section provides additional information about the DB Adapter.

# **Generating SQL**

The DB Adapter generates SQL statements based upon the integration object definitions in tools and data in the input object. The process generates multiple SQL statements, executes them, and joins the result set.

Starting at the root of the tree, the Adapter generates SQL for all children of a component type. For better performance, the Adapter may use a SQL OR clause to group these children together. (Because the maximum length of a SQL statement is limited by ODBC, the length of the SQL statements can be controlled by changing a parameter.)

The DB Adapter business service uses the ODBC API for all database access. With the algorithm outlined above, DB Adapter needs to be processing only one component at a time. All the joins will occur in memory.

The DB Adapter relies upon the ODBC API to cache the underlying ODBC cursors. The ODBC API will not perform connection pooling because it can handle only one open ODBC connection at a time. DB Adapter will cache ODBC connections, if necessary.

### **Handling Transactions**

The DB Adapter does not perform any BeginTransaction or EndTransaction on the Siebel side of data flow transactions. It does perform BEGIN, COMMIT, and ROLLBACK transactions on the Oracle database through the ODBC API. The ODBC API provides interfaces to support manual transaction control.

# **Translating Data Types**

The ODBC API, used by the DB Adapter, converts the generic data types specified in the tools to the corresponding ODBC data types. The SQL integration objects are expected to encode these ODBC data types as their External Data Type. The SQL wizard or Oracle Applications wizard (that generates these integration objects) is used to set this external data type. The wizard may query Oracle Applications metadata to obtain database data types such as NUMBER, VARCHAR2, and so on. Then the ODBC API translates these application-specific data types into ODBC data types.

Understanding the Database Adapter

# **Passing Connection Parameters**

The DB Adapter passes the following connection parameters to the ODBC API for its Connect method:

- ODBC DSN
- Database username
- Database password
- Table owner

The DB Adapter looks for these parameters in the following locations:

- Method arguments
- Server parameters
- Service user properties

The Adapter assumes that these parameters are passed to it by the caller. It will not explicitly retrieve these parameters.

# **Error Handling**

The DB Adapter handles errors like other eAI external adapters. If an error occurs in the Oracle application database system, the error is reported by the underlying low-level ODBC layer. Regardless of the error type (database connectivity problem, invalid table/view/column names, and so on), the error from the ODBC layer is passed up the stack to the caller of the DB Adapter. The DB Adapter will not interpret the error or perform any recover procedure.

# Passing the Oracle Operations Field to the DTE

Because Oracle Applications must be able to specify operations that will be carried out on Siebel business objects, each Siebel integration object must have a metaoperator field that can be filled in to specify the operation. The Field Type for the field is set to System (External). The DB Adapter does not use this field; it just passes the field to the Data Transformation Engine (DTE).

Understanding the Oracle Receiver

# **Understanding the Oracle Receiver**

The Oracle Receiver, a continuously running program, is used when Oracle Applications R10.7 or Oracle Applications R11i have updated information that has to be transferred to Siebel Applications. This section describes the Receiver, focusing upon operations, associated tables, methods, and arguments. It also explains how to run the Receiver as a server component or business service.

# **Running the Oracle Receiver**

The Oracle Receiver runs continuously, regularly polling the Notification Table for primary keys that identify changed rows in Oracle database base tables. When an Oracle table row is updated, an Oracle alert inserts a row with the primary keys into the Notification Tables. The next time the Oracle Receiver polls the Notification Tables, it sends this information to the DB Adapter.

The DB Adapter uses this information to extract the changed row information from the base tables and sends it to the Siebel application. For example, if there is a product information update to the Oracle MTL\_SYSTEMS\_ITEMS table, the Oracle alert Siebel Product Updates inserts the primary key of the changed row into Notification Table SIE\_NOTIFY\_TBL.

If the Oracle Receiver is shut down by a system or power failure, it is restarted as part of the general restarting process.

# **Operational Summary**

When an Oracle database base table row is updated, a standard Oracle Events Alert or a database trigger copies the just-updated row to the Notification Table (SIE\_NOTIFY\_TBL) with the Status column value set to Ready for Transfer. At scheduled intervals or when user requests are made, the Oracle Receiver polls the Notification Table. When the Receiver finds updates, it extracts the rows into integration objects.

**NOTE:** The Notification Table can include records of several types of objects. All rows of the same type are extracted into a single Siebel message containing many integration object instances of that type.

Understanding the Oracle Receiver

The Receiver starts a separate workflow for each integration object. The Receiver calls the Oracle Receiver Dispatch Workflow. This workflow passes data through the Data Transformation Engine (DTE) into a Siebel Integration Object, and then passes it into a Siebel Business Object to update the Siebel database tables.

When the workflow is completed successfully, the Receiver deletes the corresponding rows from the Notification Table. If the workflow fails, the status of the rows is set to Error in the Notification Table.

The overall pattern of Oracle Receiver activity is represented in Figure 6.

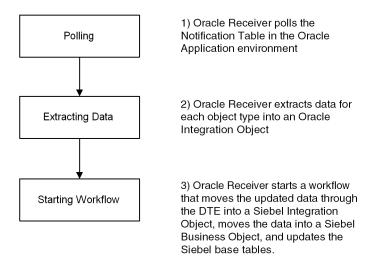

Figure 6. Oracle Receiver Operations

Understanding the Oracle Receiver

## **Oracle Receiver Dispatching**

Activated by the ReceiverDispatchMethod, the Oracle Receiver Dispatch Workflow controls the Oracle Receiver's data dispatching operations. When it obtains a new integration object (based upon Oracle Base Table changes reflected in the Notification Table), the Receiver Dispatcher workflow branches the flow of execution in the way shown in Figure 7.

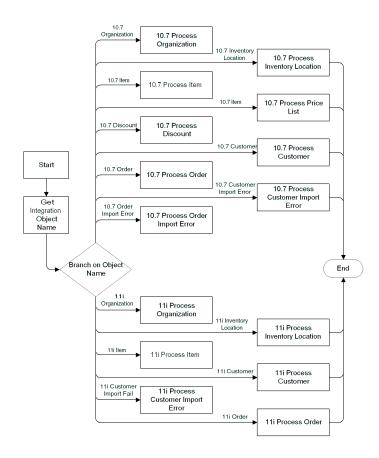

Figure 7. Oracle Receiver Dispatch Workflow

#### **Developer Procedures**

Understanding the Oracle Receiver

As Figure 7 on page 145 shows, the Oracle Receiver Dispatch workflow accommodates the following integration object types:

- Organization (Oracle Applications R10.7 and R11i)
- Inventory Location (Oracle Applications R10.7 and R11i)
- Item (Oracle Applications R10.7 and R11i)
- Price List (Oracle Applications R10.7)
- Discount (Oracle Applications R10.7)
- Customer (Oracle Applications R10.7 and R11i)
- Customer Input Error (Oracle Applications R10.7 and R11i)
- Order (Oracle Applications R10.7 and R11i)
- Order Input Errors (Oracle Applications R10.7)

Understanding the Oracle Receiver

## **Notification Table**

The Notification Table (SIE\_NOTIFY\_TBL) contains information about the Oracle base table and row that were updated. It identifies the primary keys and the type of update activity (Insert, Update, or Delete).

## **Table Structure**

Notification Table columns are listed in Figure 22.

Table 22. Notification Table Columns (1 of 2)

| Column                    | Description                                                        | Not Null | Column Type and Length |
|---------------------------|--------------------------------------------------------------------|----------|------------------------|
| Seq_Num                   | Primary key.                                                       | Yes      | Number                 |
| Object_Name               | Name of the Integration<br>Object.                                 | Yes      | Varchar2 (75)          |
| Tbl_Name                  | Name of the Oracle base table containing the updated row.          | Yes      | Varchar2 (30)          |
| Pri_Key1                  | Primary key 1. In combination with Pri_Key2, identifies the rowid. | No       | Varchar2 (240)         |
| Pri_Key2                  | Primary key 2. In combination with Pri_Key1, identifies the rowid. |          | Varchar2 (240)         |
| Root_Tbl_Pri_Key1         |                                                                    |          | Varchar2 (240)         |
| Root_Tbl_Pri_Key2         |                                                                    |          | Varchar2 (240)         |
| Original_System_Reference |                                                                    |          | Varchar2 (240)         |
| Operation                 | Type of operation (Insert, Update, Delete, and so on).             | Yes      | Varchar2 (1)           |
| Status                    | Status of the row (Ready for Transfer, In Process, and so on).     | Yes      | Varchar2 (10)          |
| Type                      | Data or error (usually, data).                                     | Yes      | Varchar2 (10)          |
| Error_Message             | Error message text (for example, Error).                           |          | Varchar2 (2000)        |

#### **Developer Procedures**

Understanding the Oracle Receiver

Table 22. Notification Table Columns (2 of 2)

| Column            | Description                                                           | Not Null | Column Type and Length |
|-------------------|-----------------------------------------------------------------------|----------|------------------------|
| Last_Update_Date  | Last date that the row was updated.                                   | Yes      | Date                   |
| Last_Updated_By   | Number identifying the last person who updated the row.               | Yes      | Number                 |
| Creation_Date     | Date that the row was created.                                        | Yes      | Date                   |
| Created_By        | Number identifying the person who created the row.                    | Yes      | Number                 |
| Last_Update_Login | Number identifying the last login.                                    |          | Number                 |
| Adpt_Mode         | System use only.                                                      | Yes      | Varchar2 (10)          |
| Queue_Name        | Needed if the ORCL QUEUE NAME parameter is set to find matching rows. | Yes      | Varachr2 (30)          |

## **Methods and Arguments**

The Oracle Receiver program incorporates methods that are used to perform various tasks. Each method can have one or more arguments that are used to further define the method's action. An argument typically consists of data or an object that the method processes.

The Oracle Receiver can be run as a server component or business service. The following list identifies the parameter, methods, and arguments used with each type of installation.

Running as a Server Component—As a server component, the Oracle Receiver can be run with the fixed parameter and parameters listed below.

Fixed Parameters

- ReceiverServiceName
- ReceiverMethodName
- ReceiverDispatchService
- ReceiverDispatchMethod

Understanding the Oracle Receiver

#### **Parameters**

- ExtDBODBCDataSource
- ExtDBPassword
- ExtDBUserName
- ExtDBTableOwner
- ORCLQueueName
- ORCLBatchSize

The Oracle Receiver's fixed parameters are described Table 23.

## **Fixed Parameters**

Table 23. Oracle Receiver Fixed Parameters

| Parameter Name/<br>Displayed Name                            | Required? | Description                                                             |
|--------------------------------------------------------------|-----------|-------------------------------------------------------------------------|
| ReceiverServiceName =<br>EAI Oracle Receiver                 | Yes       | Specifies the service (Oracle Receiver).                                |
| ReceiverMethodName = RunData                                 | Yes       | Specifies the method.                                                   |
| ReceiverDispatchService =<br>EAI Oracle Receiver<br>Dispatch | Yes       | Specifies the Dispatch Business Service that the Receiver would invoke. |
| ReceiverDispatchMethod = Execute                             | Yes       | Specifies the method to call on the service above.                      |

### **Developer Procedures**

Understanding the Oracle Receiver

#### **Parameters**

The Oracle Receiver's variable parameters are described Table 24.

Table 24. Oracle Receiver Variable Parameters

| Parameter Name/<br>Displayed Name          | Required? | Description                                                                                                    |
|--------------------------------------------|-----------|----------------------------------------------------------------------------------------------------|
| ExtDBODBCDataSource = ORCL ODBC DataSource | Yes       | ODBC data source name for the Oracle database.                                                                                                    |
| ExtDBPassword = ORCL Password              | Yes       | Password for the datasource.                                                                                                    |
| ExtDBUserName = ORCL User Name             | Yes       | Username for the datasource.                                                                                                    |
| ExtDBTableOwner = ORCLE Table Owner        | Yes       | Table owner for the data source.                                                                                                    |
| ORCLBatchSize = ORCL Batch size            |           | If this parameter is specified, the Oracle Receiver will extract, in a single pass, the maximum number of records from the Notification Table, up to the ExtDBBatchSize. |
| ORCLQueueName = ORCL Queue Name            |           | System parameter.                                                                                                    |

## **Delete Processing**

When data is deleted in Oracle Applications, the Oracle Receiver passes the deletion instructions on to Siebel Applications. This process is outlined below.

- **1** Rowsets are deleted in the Oracle Applications table.
- **2** The Opcode for the deleted rows is set to D in the Notification Table.
- **3** The Oracle Receiver passes the integration Id of the deleted row to the DTE.
- **4** The DTE deletes data in Siebel Applications by using business component interfaces, or calling the Delete method in Siebel Adapter.

Understanding the Oracle Applications Wizard

# **Understanding the Oracle Applications Wizard**

The Oracle Applications wizard, also known as the Integration Object wizard, is used when data flows are created to accurately define Oracle Applications Integration Objects.

# **Operational Summary**

The Oracle Applications wizard is used to adapt and extend predefined integration points provided with the Siebel Connector for Oracle Applications. Integration objects define the structure of messages that are exchanged between Siebel eBusiness and the Oracle Application.

The wizard allows you to create and modify these objects. It directly queries the Oracle data model definition to retrieve the data structure that must be represented by new or modified integration objects. This process automates the transfer of customization that typically has to be made in the object definitions of Oracle Applications.

These operations are represented in the following figure.

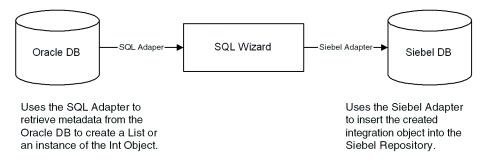

Figure 8. Oracle Applications Wizard Operations

#### **Developer Procedures**

Understanding the Oracle Applications Wizard

# **Working with Integration Objects**

SQL integration objects are metadata that define the schema of a table hierarchy in the external Oracle database. These objects contain integration components that map directly to Oracle tables and views. They also incorporate the primary key and foreign key relationships that exist between the tables in the external database.

## **Using Metadata to Create Integration Objects**

As it creates integration objects, the Oracle Applications wizard retrieves metadata information from FND tables in the external Oracle database. The following figure shows the relationship between the Oracle Applications integration objects and the Oracle Applications database tables.

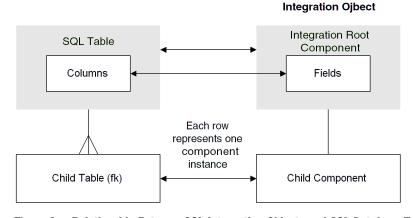

Figure 9. Relationship Between SQL Integration Objects and SQL Database Tables

**NOTE:** An Oracle Applications integration object may have SQL as the base object, enabling the Adapter to validate the objects.

Understanding the Oracle Applications Wizard

## **Obtaining Oracle Application Metadata**

The Oracle Wizard uses the DB Adapter to obtain information about Oracle Applications metadata. In this process, the Wizard passes integration objects to the DB Adapter that indicate where and how the Adapter should fetch the information. The Adapter obtains the following Oracle Applications database information for the wizard:

- Names of the tables that will be used to create the integration objects
- Names and properties of the table columns
- Referential constraints of the tables
- Foreign key columns of given foreign key relationships
- Primary key columns of the tables

#### **Oracle Tables Containing Metadata**

The Wizard uses metadata contained in the following Oracle Applications tables:

- FND APPLICATION
- FND TABLES
- FND COLUMNS
- FND FOREIGN KEYS
- FND\_FOREIGN\_KEY\_COLUMNS
- FND PRIMARY KEYS
- FND PRIMARY KEY COLUMNS

See the Oracle Application Technical Reference Manuals for descriptions of these tables.

## **Metadata Integration Objects Used to Query the SQL Adapter**

The Oracle Applications wizard uses the following metadata integration objects to query the DB Adapter for needed information:

■ Oracle Wizard Get Tables—Used to query for all tables of an application. Cached locally to facilitate mapping of names to IDs and IDs to names.

#### **Developer Procedures**

Understanding the Oracle Applications Wizard

- Oracle Wizard Get Children—Used to query for children of a table. The Primary Key Application ID and Primary Key Table ID are set as search specifications.
- Oracle Wizard Get Table All—Used to query for the columns, primary key fields, and foreign key fields of a table. A query is made with respect to a specific foreign key that is set as a search specification on the FND\_FOREIGN\_KEYS component.

Understanding the Oracle Applications Wizard

## **Running the Wizard**

This section explains how to run the Oracle Applications wizard.

#### To run the Oracle Application wizard

- 1 Check the Siebel Tools configuration file (tools.cfg) to be certain that it includes the correct Oracle parameters, including ODBC Datasource, Username, Password, and Table Owner.
- **2** In Siebel Tools, click on the New Object button on the toolbar.

The New Object Wizards screen appears:

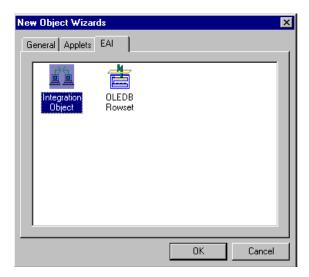

**3** Click on Integration Object type and click OK.

The Integration Object Builder screen appears.

- **4** On the drop-down menu, select the Project for the integration object.
- **5** Select the Wizard name (for example, EAI Oracle Application Wizard) and then click Next.

#### **Developer Procedures**

Understanding the Oracle Applications Wizard

- **6** When the refreshed Integration Object Builder screen appears, select the source object for the integration object from the drop-down menu. It lists table names with the application names within parentheses. Enter an appropriate name for the integration object in the field below. Then click Next.
- **7** When the Integration Object Builder Choose Integration Components screen appears, select the components to be included in the final integration object. Then click Next.
- **8** The integration object is saved in the database and a confirmation screen appears. Click Finish to close the wizard.
- **9** You can view the new integration object hierarchy created in Siebel Tools.

Understanding the Oracle Procedure Adapter

# **Understanding the Oracle Procedure Adapter**

The Oracle Procedure Adapter invokes a stored procedure in Oracle Applications R10.7 and R11i databases.

## **Operational Summary**

The Oracle Procedure Adapter is used to invoke any stored procedure on the external database. In turn, this is used to move data from interface (buffer) tables to Oracle base tables. It includes error-handling logic to promote reliable data exchange by appropriately managing exceptional conditions.

The Adapter runs a stored procedure in the Oracle Applications database through an ODBC call. Oracle supplies an API, FndAPI, which is a stored procedure. This procedure can start another stored procedure. When the called procedure completes, FndAPI returns control- and completion-error codes to the Oracle Procedure Adapter.

## **Methods and Arguments**

The Oracle Procedure Adapter uses a single method, ExecuteProcedure.

## **ExecuteProcedure**

The ExecuteProcedure method runs a stored procedure on the Oracle Database through ODBC. The stored procedure takes two arguments, an input (first argument) and an output (second argument). The arguments are listed below.

Table 25. ExecuteProcedure Argument

| Parameter Name    | Description                                          |
|-------------------|------------------------------------------------------|
| ProcedureName     | Name of the stored procedure being invoked.          |
| ProcedureArgument | Input argument parameter value.                      |
| Status            | Output parameter returned from the stored procedure. |

A

This chapter gives details about data mappings.

# **Entity Attribute Mappings for Oracle Applications R10.7**

This section provides EAM mappings for the following Siebel Applications and Oracle Applications R10.7 integrations:

- Organization
- Inventory Location
- Product
- Price List
- Discount
- Account
- Order

Entity Mappings—In each case, the Entity Mapping are displayed in a table containing values for the Siebel Business Component (for example, FS Inventory Location), associated Oracle Base Table (for example, hr organization units), and Oracle to Siebel Integration (for example, SIE INVLOC V).

Attribute Mappings—The Attribute Mappings table contains values for the associated Siebel Field (for example, Integration Id), Oracle Base Column (for example, ORGANIZATION ID), and Oracle Applications to Siebel Applications Integration (for example, ORGANIZATION ID).

# **Organization Integration EAM Mappings**

This mapping, shown in Table 26 and Table 27, defines the propagation of Oracle Operating Units data to the Siebel Internal Division business object.

Table 26. Organization Entity Mapping

| Siebel Business<br>Component | Oracle Base Table                                          | Oracle to Siebel Integration |
|------------------------------|------------------------------------------------------------|------------------------------|
| Internal Division            | HR_ORGANIZATION_ UNITS,<br>HR_ORGANIZATION_<br>INFORMATION | SIE_ORG_V                    |

Table 27. Organization Attribute Mapping

| Siebel Field (Internal<br>Division) | Oracle Base Column<br>(HR_ORGANIZATION_UNITS,<br>HR_ORGANIZATION_<br>INFORMATION) | Oracle to Siebel Integration<br>(SIE_ORG_V)                       |
|-------------------------------------|-----------------------------------------------------------------------------------|-------------------------------------------------------------------|
| Integration Id                      | HR_ORGANIZATION_UNITS. ORGANIZATION_ID                                            | OPERATING_UNIT_ID                                                 |
| Name                                | HR_ORGANIZATION_UNITS.<br>NAME                                                    | NAME                                                              |
| Currency Code                       | HR_ORGANIZATION_<br>INFORMATION.ORG_<br>INFORMATION10                             | CURRENCY_CODE                                                     |
| Organization Flag                   |                                                                                   | (Set toY in Org Maps - Siebel<br>Inbound DTE business<br>service) |

Entity Attribute Mappings for Oracle Applications R10.7

# **Inventory Location Integration EAM Mappings**

This mapping, shown in Table 28 through Table 30, defines the propagation of Oracle Organizations data to the Siebel FS Inventory Location business component.

## **Entity Mapping**

Table 28. Inventory Location Entity Mapping

| Siebel Business Component | Oracle Base Table               | Oracle to Siebel Integration |
|---------------------------|---------------------------------|------------------------------|
| FS Inventory Location     | hr_organization_units           | SIE_INVLOC_V                 |
| FS Inventory Locations    | hr_organization_<br>information | SIE_INVLOC_V                 |

## **Attribute Mapping**

Table 29. Inventory Location Attribute Mapping (part 1)

| Siebel Business Component | Oracle Base Table               | Oracle to Siebel Integration |
|---------------------------|---------------------------------|------------------------------|
| FS Inventory Location     | hr_organization_units           | SIE_INVLOC_V                 |
| FS Inventory Locations    | hr_organization_<br>information | SIE_INVLOC_V                 |

Table 30. Inventory Location Attribute Mapping (part 2)

| Siebel Field (FS Inventory Location) | Oracle Base Column<br>(HR_ORGANIZATION_ UNITS) | Oracle to Siebel Integration (SIE_INVLOC_V) |
|--------------------------------------|------------------------------------------------|---------------------------------------------|
| Integration Id                       | ORGANIZATION_ID                                | ORGANIZATION_ID                             |
| Inventory Name                       | NAME                                           | NAME                                        |
| Inventory Type                       | ТҮРЕ                                           | ТҮРЕ                                        |
| Organization                         | ORG_INFORMATION3                               | OPERATING_UNIT                              |

# **Product Integration EAM Mappings**

This integration associates Oracle global master material items with the Siebel Internal Product business object. The EAM mapping for this integration is shown in Table 31 through Table 34.

# **Entity Mapping**

**Table 31. Product Integration EAM Mappings** 

| Siebel Business Component | Oracle Base Table                | Oracle to Siebel Integration |
|---------------------------|----------------------------------|------------------------------|
| Internal Product          | MTL_SYSTEM_ITEMS                 | SIE_PRODUCT_V                |
| Internal Division         | ORG_ORGANIZATION_<br>DEFINITIONS | SIE_PRODUCT_V                |
| FS Inventory Location     | ORG_ORGANIZATION_<br>DEFINITIONS | SIE_PRODUCT_V                |

## **Attribute Mapping**

Table 32. Product Integration Attribute Mapping (part 1)

| Siebel Field (Internal Product) | Oracle Base Column<br>(MTL_System_Items) | Oracle to Siebel Integration<br>(SIE_Product_V)                       |
|---------------------------------|------------------------------------------|-----------------------------------------------------------------------|
| Integration Id                  | INVENTORY_ITEM_ ID                       | INVENTORY_ITEM_ID                                                     |
| Description                     | DESCRIPTION                              | DESCRIPTION                                                           |
| Orderable                       | CUSTOMER_ORDER_<br>ENABLED_FLAG          | CUSTOMER_ORDER_<br>ENABLED_FLAG                                       |
| Sales Product Flag              | CUSTOMER_ORDER_ FLAG                     | CUSTOMER_ORDER_<br>FLAG                                               |
| Sales Service Flag              | SERVICE_ITEM_ FLAG                       | SERVICE_ITEM_FLAG                                                     |
| Unit of Measure                 | PRIMARY_UOM_ CODE                        | PRIMARY_UOM_CODE<br>(through eAI value map<br>Oracle Unit of Measure) |

Table 33. Product Integration Attribute Mapping (part 2)

| Siebel Field (Internal Division) | Oracle Base Column<br>(ORG_ORGANIZATION<br>_DEFINITIONS) | Oracle to Siebel Integration<br>(SIE_Product_V) |
|----------------------------------|----------------------------------------------------------|-------------------------------------------------|
| Integration Id                   | OPERATING_UNIT                                           | OPERATING_UNIT                                  |
| Default Shipping Org Int Id      | MTL_SYSTEM_ITEMS. DEFAULT_SHIPPING _ORG                  | DEFAULT_SHIPPING_<br>ORG                        |
| Status                           | MTL_SYSTEM_ITEMS. INVENTORY STATUS_CO STATUS_CODE        |                                                 |

**Table 34. Product Integration Attribute Mapping (part 3)** 

| Siebel Field (FS Inventory<br>Location) | Oracle Base Column<br>(ORG_ORGANIZATION<br>_DEFINITIONS) | Oracle to Siebel Integration<br>(SIE_Product_V) |
|-----------------------------------------|----------------------------------------------------------|-------------------------------------------------|
| Integration Id                          | MTL_SYSTEM_ITEMS.ORG<br>ANIZATION_ID                     | ORGANIZATION_ID                                 |

# **Price List Integration EAM Mappings**

During Price List Integration, Oracle Price Lists, Discounts, and Price List Line Items are integrated into the Siebel Admin Price List business object. The EAM mapping for this integration is shown in Table 35 through Table 38.

# **Entity Mapping**

Table 35. Product List Integration EAM Mapping

| Siebel Business Component | Oracle Base Table   | Oracle to Siebel Integration |  |
|---------------------------|---------------------|------------------------------|--|
| Price List                | SO_PRICE_LISTS      | SIE_PRICE_LISTS_V            |  |
| Internal Product          | SO_PRICE_LIST_LINES | SIE_PRICE_LIST_LINES _V      |  |
| Price List_Organization   |                     |                              |  |

Entity Attribute Mappings for Oracle Applications R10.7

# **Attribute Mapping**

Table 36. Product List Integration Attribute Mapping (part 1) (1 of 2)

| Siebel Field (Price List) | Oracle Base Column<br>(SO_Price_Lists or<br>SO_Discounts)                                                                                           | Oracle to Siebel Integration (SIE_Price_Lists_V)                       |
|---------------------------|----------------------------------------------------------------------------------------------------|------------------------------------------------------------------------|
| Integration Id            | SO_PRICE_LISTS.PRICE_LIS T_ ID    '-'    SO_DISCOUNTS.DISCOUNT _ID  (SO_DISCOUNTS.DISCOUN T_ ID is null for records from SO_PRICE_LISTS)            |                                                                        |
| Name                      | SO_PRICE_LISTS.NAME    '- '    SO_DISCOUNTS.NAME  (SO_DISCOUNTS.NAME is null for records from SO_PRICE_LISTS)                                       | NAME (multiple column values are concatenated to make the name unique) |
| Description               | SO_PRICE_LISTS.DESCRIPT ION                                                                                                    | Description                                                            |
| Start Date                | If the record is from SO_DISCOUNTS Greatest (SO_PRICE_LISTS.START_D ATE_ACTIVE, SO_DISCOUNTS.END_DATE_ACTIVE) else SO_PRICE_LISTS.START_DATE_ACTIVE | START_DATE_ACTIVE (If null, default to 01/01/1980 00:00:00)            |

Table 36. Product List Integration Attribute Mapping (part 1) (2 of 2)

| Siebel Field (Price List) | Oracle Base Column<br>(SO_Price_Lists or<br>SO_Discounts)                                                                                          | Oracle to Siebel Integration<br>(SIE_Price_Lists_V)                             |
|---------------------------|----------------------------------------------------------------------------------------------------|---------------------------------------------------------------------------------|
| End Date                  | If the record is from SO_DISCOUNTS  Least (SO_PRICE_LISTS.END_DAT E_ ACTIVE, SO_DISCOUNTS.END_DATE _ ACTIVE) else SO_PRICE_LISTS.END_DAT E_ ACTIVE | END_DATE_ACTIVE  (If less than START_DATE_ACTIVE, default to START_DATE_ACTIVE) |
| Туре                      |                                                                                                    | Default is the value PRICE<br>LIST                                              |
| Currency Code             | SO_PRICE_LISTS.CURRENC<br>Y_ CODE                                                                                                    | CURRENCY_CODE                                                                   |
| Freight Terms             | SO_PRICE_LISTS.FREIGHT_<br>TERMS_CODE                                                                                                    | FREIGHT_TERMS_CODE<br>(through eAI value map<br>Oracle Freight)                 |
| Shipping Method           | SO_PRICE_LISTS.SHIP_<br>METHOD_CODE                                                                                                    | SHIP_METHOD_CODE<br>(through eAI value map<br>Oracle Ship Method Code)          |
| Payment Integration Id    | SO_PRICE_LISTS.TERMS_ID                                                                                                    | SHIP_METHOD_CODE<br>(through eAI value map<br>Oracle Ship Method Code)          |

Entity Attribute Mappings for Oracle Applications R10.7

Table 37. Product List Integration Attribute Mapping (part 2)

| Oracle Base Column (S0_Price_List_Lines) |                                                                                                    | Oracle to Siebel Integration (SIE_Price_List_Lines_V)                                                                                        |  |
|------------------------------------------|----------------------------------------------------------------------------------------------------|----------------------------------------------------------------------------------------------------|--|
| Integration Id                           | PRICE_LIST_LINE_ID    decode (SO_DISCOUNTS. DISCOUNT_ID, null, null, ('-'    SO_DISCOUNTS. DISCOUNT_ID)                                                                                                    | INTEGRATION_ID<br>(multiple column values<br>are concatenated to make<br>the Integration Id unique)                                          |  |
| Price List Item Integration Id           | INVENTORY_ITEM_ID                                                                                                    | INVENTORY_ITEM_ID                                                                                                    |  |
| Volume Discount                          | Decode (SO_DISCOUNT_<br>LINES.DISCOUNT_LINE_ID,<br>NULL, NULL,<br>SO_DISCOUNTS.<br>DISCOUNT_NAME    '-'   <br>to_char (MTL_SYSTEM_<br>ITEMS.INVENTORY_ITEM_I<br>D)    '-'    SO_DISCOUNT_<br>LINES.DISCOUNT_LINE_ID) | DISCOUNT_NAME  (multiple column values are concatenated to get the corresponding volume discount name, if any, for the price list line item) |  |
| List Price                               | LIST_PRICE                                                                                                    | LIST_PRICE                                                                                                    |  |
| List Price Type Code                     |                                                                                                    | Default the value<br>STANDARD                                                                                                    |  |

Table 38. Product List Integration Attribute Mapping (part 3)

| Siebel Field              | Oracle Base Column    | Oracle to Siebel Integration                                                               |
|---------------------------|-----------------------|--------------------------------------------------------------------------------------------|
| (Price_List_Organization) | (SO_Price_List_Lines) | (SIE_Price_List_Lines_V)                                                                   |
| Organization Id           |                       | INTEGRATION_ID (multiple column values are concatenated to make the Integration Id unique) |

# **Discount Integration EAM Mappings**

When Oracle Discounts are integrated into the Siebel application, active Oracle Discount Items and Price Breaks are mapped to the Siebel Admin Volume Discount business object. The EAM mappings associated with this integration are listed in Table 39 through Table 41.

# **Entity Mapping**

Table 39. Discount Integration EAM Mapping

| Siebel Business Component | Oracle Base Table     | Oracle to Siebel Integration |  |
|---------------------------|-----------------------|------------------------------|--|
| Volume Discount           | SO_DISCOUNT_LINES     | SIE_DISCOUNT_ LINES_V        |  |
| Volume Discount Item      | SO_PRICE_BREAK_ LINES | SIE_PRICE_BREAK_<br>LINES_V  |  |

Entity Attribute Mappings for Oracle Applications R10.7

## **Attribute Mapping**

Table 40. Discount Integration Attribute Mapping (part 1)

| Siebel Field (Volume Discount) | Oracle Base Column<br>(SO_DISCOUNT_LIINES)                                                           | Oracle to Siebel Integration (SIE_DISCOUNT_LINES_V)                                                                                              |
|--------------------------------|----------------------------------------------------------------------------------------------------|----------------------------------------------------------------------------------------------------|
| Integration Id                 | DISCOUNT_LINE_ID                                                                                     | INTEGRATION_ID                                                                                                    |
| Name                           | SO_DISCOUNTS.NAME    '-'    to_char (MTL_SYSTEM_ITEMS. INVENTORY_ITEM_ID)    '-'    DISCOUNT_LINE_ID | NAME (multiple column values are concatenated to make the name unique)                                                                           |
| Description                    | SO_DISCOUNTS. DESCRIPTION    '-'    MTL_SYSTEM_ITEMS. SEGMENT1    '-'    SO_PRICE_LISTS. NAME        | DESCRIPTION (multiple column values are concatenated to make the discount easily identifiable with the Oracle discount line item and price list) |
| Start Date                     | START_DATE_ACTIVE                                                                                    | START_DATE_ACTIVE (If null, default to 01/01/ 1980 00:00:00)                                                                                     |
| End Date                       | END_DATE_ACTIVE                                                                                      | END_DATE_ACTIVE (If less than START_DATE_ACTIVE, default to START_DATE_ ACTIVE)                                                                  |

Table 41. Discount Integration Attribute Mapping (part 2)

| Siebel Field (Volume Discount) | Oracle Base Column<br>(SO_PRICE_BREAK_LINES)                                                                 | Oracle to Siebel Integration (SIE_PRICE_BREAK_LINES_V)                                            |  |
|--------------------------------|----------------------------------------------------------------------------------------------------|---------------------------------------------------------------------------------------------------|--|
| Integration Id                 | DISCOUNT_LINE_ID    '-'<br>   PRICE_BREAK_LINES_<br>LOW_RANGE                                                | INTEGRATION_ID                                                                                    |  |
| Name                           | '['    PRICE_BREAK_LINES_ LOW_RANGE    '-'    PRICE_BREAK_LINES_ HIGH_RANGE    ']'    '-'    PERCENT    '%', | NAME (multiple column<br>values are concatenated,<br>making the name unique<br>and user friendly) |  |
| Minimum Quantity               | PRICE_BREAK_LINES_<br>LOW_RANGE                                                                              | PRICE_BREAK_LINES_<br>LOW_RANGE                                                                   |  |
| Maximum Quantity               | PRICE_BREAK_LINES_<br>HIGH_RANGE                                                                             | PRICE_BREAK_LINES_<br>HIGH_RANGE                                                                  |  |
| Discount Percent               | PERCENT                                                                                                    | PERCENT                                                                                           |  |

Entity Attribute Mappings for Oracle Applications R10.7

# **Account Integration EAM Mappings**

Oracle Customers and Siebel Account business objects are integrated. The associated EAM mappings are shown in Table 42 and Table 43.

## **Entity Mapping**

Table 42. Entity Mapping

| Siebel<br>Business<br>Component | Oracle Base Table                | Siebel to Oracle Integration                                                                   | Oracle to Siebel Integration     |
|---------------------------------|----------------------------------|------------------------------------------------------------------------------------------------|----------------------------------|
| Account                         | RA_CUSTOMERS<br>(RA_PHONES)      | RA_CUSTOMERS_INTERFACE_ ALL (RA_CONTACT_PHONES_INT_ALL)                                        | RA_CUSTOMERS<br>(RA_PHONES)      |
| Account<br>Credit Profile       | AR_CUSTOMER_<br>PROFILE_ AMOUNTS |                                                                                                | SIE_CUSTOMER_PROFILE_<br>AMOUNTS |
| Account<br>Synonym              | RA_CUSTOMERS                     |                                                                                                | RA_CUSTOMERS                     |
| Business<br>Address             | RA_ADDRESSES_<br>ALL (RA_PHONES) | RA_CUSTOMERS_INTERFACE_ALL<br>(RA_CONTACT_PHONES_INT_ALL,<br>RA_CUSTOMER_PROFILES_INT_<br>ALL) | RA_ADDRESSES_ALL<br>(RA_PHONES)  |
| Contact                         | RA_CONTACTS<br>(RA_PHONES)       | RA_CONTACT_PHONES_<br>INT_ALL                                                                  | RA_CONTACTS<br>(RA_PHONES)       |

# **Attribute Mapping**

Table 43. Account Attribute Mapping (1 of 5)

| Siebel Field                              | Oracle Base Column                   | Siebel to Oracle Integration                                              | Oracle to Siebel Integration                                              |
|-------------------------------------------|--------------------------------------|---------------------------------------------------------------------------|---------------------------------------------------------------------------|
| Siebel Field<br>(Account)                 | Oracle Base Column<br>(RA_CUSTOMERS) | Siebel to Oracle Integration<br>(RA_CUSTOMERS_<br>INTERFACE_ALL)          | Oracle to Siebel Integration (RA_CUSTOMERS)                               |
| Id                                        | ORIG_SYSTEM_<br>REFERENCE            | ORIG_SYSTEM_<br>CUSTOMER_REF                                              | ORIG_SYSTEM_REFERENCE                                                     |
| Integration Id                            | CUSTOMER_ID                          |                                                                           | CUSTOMER_ID                                                               |
| Account<br>Organization<br>Integration Id |                                      | ORG_ID                                                                    |                                                                           |
| Name                                      | CUSTOMER_NAME                        | CUSTOMER_NAME                                                             | CUSTOMER_NAME                                                             |
|                                           | CUSTOMER_TYPE                        | CUSTOMER_TYPE (defaulted to R)                                            |                                                                           |
| Туре                                      | CUSTOMER_CATEGORY<br>_ CODE          | CUSTOMER_CATEGORY_<br>CODE (through value map<br>Oracle Account Category) | CUSTOMER_CATEGORY_<br>CODE (through value map<br>Oracle Account Category) |
| Account Status                            | STATUS                               | CUSTOMER_STATUS<br>(through value map Oracle<br>Account Status)           | STATUS (through value map<br>Oracle Account Status)                       |
| Created By                                | CREATED_BY                           | CREATED_BY (through value map Oracle User ID)                             |                                                                           |
| Updated By                                | LAST_UPDATED_BY                      | LAST_UPDATED_BY<br>(through value map Oracle<br>User ID)                  |                                                                           |
| Created                                   | CREATION_DATE                        | CREATION_DATE                                                             |                                                                           |
| Updated                                   | LAST_UPDATE_DATE                     | LAST_UPDATE_DATE                                                          |                                                                           |
| CSN                                       | CUSTOMER_NUMBER                      |                                                                           | CUSTOMER_NUMBER                                                           |
| GSA Flag                                  | GSA_INDICATOR                        |                                                                           | GSA_INDICATOR                                                             |
| Home Page                                 | URL                                  | URL                                                                       | URL                                                                       |

Entity Attribute Mappings for Oracle Applications R10.7

Table 43. Account Attribute Mapping (2 of 5)

| Siebel Field                                | Oracle Base Column                                                                       | Siebel to Oracle Integration                                                 | Oracle to Siebel Integration                                       |
|---------------------------------------------|------------------------------------------------------------------------------------------|------------------------------------------------------------------------------|--------------------------------------------------------------------|
| Siebel Field<br>(Account)<br>(continued)    | Oracle Base Column<br>(RA_CUSTOMERS)<br>(continued)                                      | Siebel to Oracle Integration<br>(RA_CUSTOMERS_<br>INTERFACE_ALL) (continued) | Oracle to Siebel Integration<br>(RA_CUSTOMERS)<br>(continued)      |
| Price List<br>Integration Id                | PRICE_LIST_ID                                                                            | (No Oracle interface available)                                              | PRICE_LIST_ID                                                      |
| Freight Terms                               | FREIGHT_TERM                                                                             |                                                                              | FREIGHT_TERM (through value map Oracle Freight)                    |
| Main Phone<br>Number                        |                                                                                          |                                                                              |                                                                    |
| Main Fax Number                             | See "Telephone Number Mapping for R10.7" on page 176.<br>Value map: Oracle Address Phone |                                                                              |                                                                    |
| Siebel Field<br>(Account Credit<br>Profile) | Oracle Base Column AR_CUSTOMER_PROFILE_ AMOUNTS                                          | Siebel to Oracle Integration                                                 | Oracle to Siebel Integration<br>(SIE_CUSTOMER_PROFILE_<br>AMOUNTS) |
| Credit Control<br>Area Code                 | CUSTOMER_PROFILE_<br>AMOUNT_ID                                                           |                                                                              | CUSTOMER_PROFILE_<br>AMOUNT_ID                                     |
| Credit Limit<br>Amount                      | OVERALL_CREDIT_LIM IT                                                                    |                                                                              | OVERALL_CREDIT_LIMIT                                               |
| Credit Currency<br>Code                     | CURRENCY_CODE                                                                            |                                                                              | CURRENCY_CODE                                                      |
| Siebel Field<br>(Account Synonym)           | Oracle Base Column<br>(RA_CUSTOMERS)                                                     | Siebel to Oracle Integration                                                 | Oracle to Siebel Integration (RA_CUSTOMERS)                        |
| Synonym                                     | CUSTOMER_NAME_<br>PHONETIC                                                               | (No Oracle interface available)                                              | CUSTOMER_NAME_<br>PHONETIC                                         |
| Siebel Field<br>(Business Address)          | Oracle Base Column<br>(RA_ADDRESSES_ALL)                                                 | Siebel to Oracle Integration<br>(RA_CUSTOMERS_<br>INTERFACE_ALL)             | Oracle to Siebel Integration<br>(RA_ADDRESSES_ALL)                 |
| Id                                          | ORIG_SYSTEM_<br>REFERENCE                                                                | ORIG_SYSTEM_ADDRESS _ REF                                                    | ORIG_SYSTEM_REFERENCE                                              |
| Integration Id                              | ADDRESS_ID                                                                               |                                                                              | ADDRESS_ID                                                         |

Table 43. Account Attribute Mapping (3 of 5)

| Siebel Field                                      | Oracle Base Column                                                                                   | Siebel to Oracle Integration                                          | Oracle to Siebel Integration                                |
|---------------------------------------------------|----------------------------------------------------------------------------------------------------|-----------------------------------------------------------------------|-------------------------------------------------------------|
| Siebel Field<br>(Business Address)<br>(continued) | Oracle Base Column<br>(RA_ADDRESSES_ALL)<br>(continued)                                              | Siebel to Oracle Integration (RA_CUSTOMERS_INTERFACE_ALL) (continued) | Oracle to Siebel Integration (RA_ADDRESSES_ALL) (continued) |
| Bill Address Flag                                 | RA_SITE_USES_ALL.SIT<br>E_USE_CODE =<br>BILL_TO<br>(See Site Use Mapping)                            | SITE_USE_CODE = BILL_TO                                               |                                                             |
| Ship Address Flag                                 | RA_SITE_USES_ALL.SIT<br>E_USE_CODE =<br>SHIP_TO<br>(See "Site Use Mapping<br>for R10.7" on page 176) | SITE_USE_CODE = SHIP_TO                                               |                                                             |
| Main Address Flag                                 | RA_SITE_USES_ALL.SIT E_ USE_CODE = GENERAL (See "Site Use Mapping for R10.7" on page 176)            | SITE_USE_CODE =<br>GENERAL                                            |                                                             |
| Primary Bill To<br>Address Id                     | RA_SITE_USES_ALL.PR<br>IMARY_FLAG = Y<br>(See "Site Use Mapping<br>for R10.7" on page 176)           | PRIMARY_SITE_USE_FLA G = Y                                            |                                                             |
| Primary Ship To<br>Address Id                     | RA_SITE_USES_ALL.PR<br>IMARY_FLAG = Y<br>(See "Site Use Mapping<br>for R10.7" on page 176)           | PRIMARY_SITE_USE_FLA G = Y                                            |                                                             |
| Primary Address<br>Id                             | RA_SITE_USES_ALL.PR<br>IMARY_FLAG = Y<br>(See "Site Use Mapping<br>for R10.7" on page 176)           | PRIMARY_SITE_USE_FLA G = Y                                            |                                                             |
| Street Address                                    | ADDRESS1                                                                                             | ADDRESS1                                                              | ADDRESS1                                                    |
| Street Address 2                                  | ADDRESS2                                                                                             |                                                                       | ADDRESS2                                                    |
| Integration Id                                    | ADDRESS_ID                                                                                           |                                                                       | ADDRESS_ID                                                  |
| City                                              | CITY                                                                                                 | CITY                                                                  | CITY                                                        |
| State                                             | STATE                                                                                                | STATE                                                                 | STATE                                                       |

Entity Attribute Mappings for Oracle Applications R10.7

Table 43. Account Attribute Mapping (4 of 5)

| Siebel Field                                      | Oracle Base Column                                                                       | Siebel to Oracle Integration                                          | Oracle to Siebel Integration                                      |
|---------------------------------------------------|------------------------------------------------------------------------------------------|-----------------------------------------------------------------------|-------------------------------------------------------------------|
| Siebel Field<br>(Business Address)<br>(continued) | Oracle Base Column<br>(RA_ADDRESSES_ALL)<br>(continued)                                  | Siebel to Oracle Integration (RA_CUSTOMERS_INTERFACE_ALL) (continued) | Oracle to Siebel Integration<br>(RA_ADDRESSES_ALL)<br>(continued) |
| Province                                          | PROVINCE                                                                                 | PROVINCE                                                              | PROVINCE                                                          |
| County                                            | COUNTY                                                                                   | COUNTY                                                                | COUNTY                                                            |
| Postal Code                                       | POSTAL_CODE                                                                              | POSTAL_CODE                                                           | POSTAL_CODE                                                       |
| Country                                           | COUNTRY                                                                                  | COUNTRY (through value map Oracle Country)                            | COUNTRY (through value map Oracle Country)                        |
| Main Phone<br>Number                              | See "Telephone Number Mapping for R10.7" on page 176.<br>Value map: Oracle Address Phone |                                                                       |                                                                   |
| Main Fax Number                                   | See "Telephone Number Mapping for R10.7" on page 176.<br>Value map: Oracle Address Phone |                                                                       |                                                                   |
| Address Active<br>Status                          | STATUS                                                                                   | (No Oracle interface available)                                       | STATUS                                                            |
| Siebel Field<br>(Contact)                         | Oracle Base Column<br>(RA_CONTACTS)                                                      | Siebel to Oracle Integration<br>(RA_CONTACT_PHONES_<br>INT_ALL)       | Oracle to Siebel Integration (RA_CONTACTS)                        |
| Id                                                | ORIG_SYSTEM_<br>REFERENCE                                                                | ORIG_SYSTEM_<br>CONTACT_<br>REF                                       | ORIG_SYSTEM_REFERENCE                                             |
| Integration Id                                    | CONTACT_ID                                                                               |                                                                       | CONTACT_ID                                                        |
| M/M                                               | TITLE                                                                                    | CONTACT_TITLE (through value map Oracle Contact Title)                | TITLE                                                             |
| Job Title                                         | JOB_TITLE                                                                                | CONTACT_JOB_TITLE                                                     | JOB_TITLE                                                         |
| Last Name                                         | LAST_NAME                                                                                | CONTACT_LAST_NAME                                                     | LAST_NAME                                                         |
| First Name                                        | FIRST_NAME                                                                               | CONTACT_FIRST_NAME                                                    | FIRST_NAME                                                        |
| M/F                                               | SEX_CODE                                                                                 | SEX_CODE                                                              | SEX_CODE                                                          |
| Email Address                                     | EMAIL_ADDRESS                                                                            | EMAIL_ADDRESS                                                         | EMAIL_ADDRESS                                                     |

Table 43. Account Attribute Mapping (5 of 5)

| Siebel Field                              | Oracle Base Column                                                                       | Siebel to Oracle Integration                                                | Oracle to Siebel Integration                                 |
|-------------------------------------------|------------------------------------------------------------------------------------------|-----------------------------------------------------------------------------|--------------------------------------------------------------|
| Siebel Field<br>(Contact)<br>(continued)  | Oracle Base Column<br>(RA_CONTACTS)<br>(continued)                                       | Siebel to Oracle Integration<br>(RA_CONTACT_PHONES_<br>INT_ALL) (continued) | Oracle to Siebel Integration<br>(RA_CONTACTS)<br>(continued) |
| Mail Stop                                 | MAIL_STOP                                                                                | MAIL_STOP                                                                   | MAIL_STOP                                                    |
| Contact<br>Organization<br>Integration Id | ORG_ID                                                                                   | ORG_ID                                                                      | ORG_ID                                                       |
| Active Status                             | STATUS                                                                                   | (No Oracle interface available)                                             | STATUS                                                       |
| Comment                                   | CONTACT_PERSONAL_<br>INFORMATION                                                         | (No Oracle interface available)                                             | CONTACT_PERSONAL_<br>INFORMATION                             |
| Created By                                | CREATED_BY                                                                               | CREATED_BY (through value map Oracle User ID)                               |                                                              |
| Updated By                                | LAST_UPDATED_BY                                                                          | LAST_UPDATED_BY<br>(through value map Oracle<br>User ID)                    |                                                              |
| Created                                   | CREATION_DATE                                                                            | CREATION_DATE                                                               |                                                              |
| Updated                                   | LAST_UPDATE_DATE                                                                         | LAST_UPDATE_DATE                                                            |                                                              |
| Cellular Phone #                          | See "Telephone Number Mapping for R10.7" on page 176.<br>Value map: Oracle Address Phone |                                                                             |                                                              |
| Fax Phone #                               | See "Telephone Number Mapping for R10.7" on page 176.<br>Value map: Oracle Address Phone |                                                                             |                                                              |
| Home Phone #                              | See "Telephone Number Mapping for R10.7" on page 176.<br>Value map: Oracle Address Phone |                                                                             |                                                              |
| Work Phone #                              | See "Telephone Number Mapping for R10.7" on page 176.<br>Value map: Oracle Address Phone |                                                                             |                                                              |
| Alternate Phone #                         | See "Telephone Number Mapping for R10.7" on page 176.<br>Value map: Oracle Address Phone |                                                                             |                                                              |
| Assistant Phone #                         | See "Telephone Number Mapping for R10.7" on page 176.<br>Value map: Oracle Address Phone |                                                                             |                                                              |

Entity Attribute Mappings for Oracle Applications R10.7

#### Oracle Customer Profiles for R10.7

A customer profile with class Default is created in Oracle Applications for each new customer and each new address with BILL\_TO site use using the RA\_CUSTOMER\_PROFILES\_INT\_ALL interface table.

## Telephone Number Mapping for R10.7

The Siebel Applications and Oracle Applications data models differ with respect to their storage of telephone numbers. In Siebel, telephone numbers are stored as fields within the Account, Business Address, and Contact business components. In Oracle, telephone numbers are stored in a separate RA PHONES table that is joined to the customer, address, and contact tables. The PHONE TYPE column is used to identify the type of the phone number: FAX, GEN, and so on.

To facilitate integration between these entities, EAI value maps have been created between Siebel Applications field names and Oracle Applications phone types for each phone number field in the Account, Business Address and Contact business component. For each non-null phone field in Siebel, a new RA PHONES record is created in Oracle Applications and the PHONE TYPE is set accordingly.

For example, suppose the field Main Phone Number is set to 123 456 7890 in the Siebel Applications Account user interface. When the account is updated in Oracle a new RA PHONES record will be created and linked with the customer table. Main Phone Number maps to GEN in the Oracle Applications Account Phone EAI value map and so the PHONE TYPE will be GEN. The PHONE NUMBER column will be set to 1234567890.

## Site Use Mapping for R10.7

Oracle Applications support the concept of multiple site uses for an address through the RA SITE USES ALL table. In Siebel Applications, this is expressed through the Bill Address Flag, Ship Address Flag, and Main Address Flag fields on the Business Address business component and corresponds to the BILL TO, SHIP TO, and GENERAL site uses respectively. The Primary Bill To Address Id, Primary Ship To Address Id, and Primary Address Id fields on the Account business component identify the address of each type that will perform the primary role. This corresponds with the PRIMARY SITE USE FLAG = Y in the RA SITE USES ALL table.

Site uses for an address must be set before the address is submitted to Oracle Applications. Once the address has been submitted to Oracle Applications no changes are supported. At least one site use must be specified for each address.

# **Order Integration EAM Mappings**

Integration is provided between Oracle Order and the Siebel Order business object, as shown in Table 44 and Table 45.

# **Entity Mapping**

Table 44. Discount Integration EAM Mapping

| Siebel Business<br>Component          | Oracle Base Table                                                                      | Oracle to Siebel Integration                         | Oracle to Siebel<br>Integration                                            |
|---------------------------------------|----------------------------------------------------------------------------------------|------------------------------------------------------|----------------------------------------------------------------------------|
| Order Entry -<br>Orders               | SO_HEADERS_ALL ( SO_RESULTS, SO_ORDER_TYPES_ALL, RA_ADDRESSES_ALL, SO_ORDER_HOLDS_ALL) | SIE_HEADERS_INTERFACE_ALL                            | SIE_HEADERS_ALL _V (SIE_ORDER_HEAD ER_STATUS_V,SIE_ ORDER_HEADER_H OLDS_V) |
| Order Entry -<br>Line Items           | SO_LINES_ALL ( SO_PRICE_ADJUSTMENTS SO_RESULTS, RA_ADDRESSES_ALL, SO_ORDER_HOLDS_ALL)  | SIE_LINES_INTERFACE_ALL ( SIE_PRICE_ADJUSTMENTS_INT) | SIE_LINES_ALL_VSI<br>E_ORDER_LINE_ST<br>ATUS_VSIE_ORDER<br>_LINE_HOLDS_V   |
| Order Entry –<br>Line Item<br>Actions | SO_PICKING_HEADERS_ALL SO_PICKING_LINES_ALL SO_LINES_ALL SO_LINE_DETAILS               | SIE_LINES_INTERFACE_ALL ( SIE_PRICE_ADJUSTMENTS_INT) | SIE_LINES_ALL_VSI<br>E_ORDER_LINE_ST<br>ATUS_VSIE_ORDER<br>_LINE_HOLDS_V   |

Entity Attribute Mappings for Oracle Applications R10.7

# **Attribute Mapping**

Table 45. Account Attribute Mapping (1 of 10)

| Siebel Field                              | Oracle Base Column                                                             | Siebel to Oracle Integration                                | Oracle to Siebel Integration                     |
|-------------------------------------------|--------------------------------------------------------------------------------|-------------------------------------------------------------|--------------------------------------------------|
| Siebel Field<br>(Order Entry -<br>Orders) | Oracle Base Column<br>(SO_HEADERS_ALL)                                         | Siebel to Oracle Integration<br>(SIE_HEADERS_INTERFACE_ALL) | Oracle to Siebel Integration (SIE_HEADERS_ALL_V) |
| Id                                        | ORIGINAL_SYSTEM_REF<br>ERENCE                                                  | ORIG_SYSTEM_<br>REFERENCE                                   | ORIG_SYSTEM_REFEREN<br>CE                        |
| Order Number                              | PURCHASE_ORDER_NU<br>M                                                         | PURCHASE_ORDER_NUM                                          | PURCHASE_ORDER_NU<br>M                           |
| Order Date                                | DATE_ORDERED                                                                   | DATE_ORDERED                                                | DATE_ORDERED                                     |
| Pricing Date                              | CONVERSION_DATE                                                                | CONVERSION_DATE                                             | CONVERSION_DATE                                  |
| Ship to Account<br>Integration Id         | SHIP_TO_SITE_USE_ID<br>(See "Address Mapping<br>for R10.7" on page 188)        | SHIP_TO_CUSTOMER_ID                                         | SHIP_TO_CUSTOMER_ID                              |
| Account<br>Integration Id                 | CUSTOMER_ID                                                                    | CUSTOMER_ID                                                 | CUSTOMER_ID                                      |
| Bill To Account<br>Integration Id         | INVOICE_TO_SITE_USE_<br>ID<br>(See "Address Mapping<br>for R10.7" on page 188) | INVOICE_CUSTOMER_ID                                         | INVOICE_TO_CUSTOMER _ID                          |
| Bill To Address<br>Integration Id         | INVOICE_TO_SITE_USE_<br>ID<br>(See "Address Mapping<br>for R10.7" on page 188) | INVOICE_ADDRESS_ID                                          |                                                  |
| Ship To Address<br>Integration Id         | SHIP_TO_SITE_USE_ID (See "Address Mapping for R10.7" on page 188)              | SHIP_ADDRESS_ID                                             | SHIP_ADDRESS_ID                                  |
| Requested Ship<br>Date                    | DATE_REQUESTED_CUR<br>RENT                                                     | DATE_REQUESTED_CURREN<br>T                                  | DATE_REQUESTED_CUR<br>RENT                       |
| Ship To Contact<br>Integration Id         | SHIP_TO_CONTACT_ID                                                             | SHIP_TO_CONTACT_ID                                          |                                                  |

Table 45. Account Attribute Mapping (2 of 10)

| Siebel Field                                          | Oracle Base Column                                    | Siebel to Oracle Integration                                                | Oracle to Siebel Integration                                       |
|-------------------------------------------------------|-------------------------------------------------------|-----------------------------------------------------------------------------|--------------------------------------------------------------------|
| Siebel Field<br>(Order Entry -<br>Orders) (continued) | Oracle Base Column<br>(SO_HEADERS_ALL)<br>(continued) | Siebel to Oracle Integration<br>(SIE_HEADERS_INTERFACE_<br>ALL) (continued) | Oracle to Siebel Integration<br>(SIE_HEADERS_ALL_V)<br>(continued) |
| Contact<br>Integration Id                             | ORDERED_BY_CONTAC<br>T_ID                             | ORDERED_BY_CONTACT_ID                                                       | ORDERED_BY_CONTACT _ID                                             |
| Number before "-" in:                                 | PRICE_LIST_ID                                         | PRICE_LIST_ID                                                               |                                                                    |
| Price List<br>Integration Id                          |                                                       |                                                                             |                                                                    |
| Bill To Contact<br>Integration Id                     | INVOICE_TO_CONTACT_<br>ID                             | INVOICE_TO_CONTACT<br>_ID                                                   |                                                                    |
| Ship Instructions                                     | SHIPPING_INSTRUCTIO<br>NS                             | SHIPPING_INSTRUCTIONS                                                       | SHIPPING_INSTRUCTIO<br>NS                                          |
| Organization<br>Integration Id                        | ORG_ID                                                | ORG_ID                                                                      | ORG_ID                                                             |
| Comments                                              | PACKING_INSTRUCTION S                                 |                                                                             | PACKING_INSTRUCTION S                                              |
| Integration Id                                        | HEADER_ID                                             |                                                                             | HEADER_ID                                                          |
| Back Office Order<br>Number                           | ORDER_NUMBER                                          |                                                                             | ORDER_NUMBER                                                       |
| Status                                                | NAME                                                  | ORDER_STATUS                                                                | STATUS                                                             |
|                                                       | (SO_RESULTS)                                          | (through EAI Value Map<br>Oracle Order Status)                              | (SIE_ORDER_HEADER_STAT US_V)                                       |
| Hold Flag                                             |                                                       |                                                                             | Calculated based on the existence of row in                        |
|                                                       |                                                       |                                                                             | SIE_ORDER_HEADER_HOLD<br>S_V                                       |
| Created By                                            | CREATED_BY                                            | CREATED_BY<br>(through value map Oracle<br>User ID)                         |                                                                    |

Table 45. Account Attribute Mapping (3 of 10)

| Siebel Field                                          | Oracle Base Column                                    | Siebel to Oracle Integration                                                | Oracle to Siebel Integration                                 |  |
|-------------------------------------------------------|-------------------------------------------------------|-----------------------------------------------------------------------------|--------------------------------------------------------------|--|
| Siebel Field<br>(Order Entry -<br>Orders) (continued) | Oracle Base Column<br>(SO_HEADERS_ALL)<br>(continued) | Siebel to Oracle Integration<br>(SIE_HEADERS_INTERFACE_<br>ALL) (continued) | Oracle to Siebel Integration (SIE_HEADERS_ALL_V) (continued) |  |
| Updated By                                            | LAST_UPDATED_BY                                       | LAST_UPDATED_BY<br>(through value map Oracle<br>User ID)                    |                                                              |  |
| Created                                               | CREATION_DATE                                         | CREATION_DATE                                                               |                                                              |  |
| Updated                                               | LAST_UPDATE_DATE                                      | LAST_UPDATE_DATE                                                            |                                                              |  |
| Currency Code                                         | CURRENCY_CODE                                         | CURRENCY_CODE                                                               | CURRENCY_CODE                                                |  |
| Order Type                                            | ORDER_TYPE_ID ‡                                       | ORDER_TYPE                                                                  |                                                              |  |
|                                                       | SO_ORDER_TYPES_ALL. NAME                              | (through EAI Value Map<br>Oracle Order Type)                                |                                                              |  |
| Tax Exempt                                            | TAX_EXEMPT_FLAG                                       | TAX_EXEMPT_FLAG                                                             | TAX_EXEMPT_FLAG                                              |  |
|                                                       |                                                       | (through EAI Value Map<br>Oracle Tax Exempt Flag)                           | (through EAI Value Map<br>Oracle Tax Exempt Flag)            |  |
| Tax Exempt<br>Reason                                  | TAX_EXEMPT_REASON_<br>CODE                            | TAX_EXEMPT_REASON_<br>CODE                                                  | TAX_EXEMPT_REASON_<br>CODE                                   |  |
|                                                       |                                                       | (through EAI Value Map Tax<br>Exempt Reason)                                | (through EAI Value Map<br>Tax Exempt Reason)                 |  |
| Payment Method                                        | PAYMENT_TYPE_CODE                                     | PAYMENT_TYPE_CODE                                                           | PAYMENT_TYPE_CODE                                            |  |
|                                                       |                                                       | (through EAI Value Map<br>Oracle Payment Type Code)                         | (through EAI Value Map<br>"Oracle Payment Type<br>Code)      |  |
| Order Priority                                        | SHIPMENT_PRIORITY_C<br>ODE                            | SHIPMENT_PRIORITY_<br>CODE                                                  | SHIPMENT_PRIORITY_C<br>ODE                                   |  |
|                                                       |                                                       | (through EAI Value Map<br>Oracle Shipment Priority<br>Code)                 | (through EAI Value Map<br>Oracle Shipment Priority<br>Code)  |  |
| Carrier Type                                          | SHIP_METHOD_CODE                                      | SHIP_METHOD_CODE                                                            |                                                              |  |
|                                                       |                                                       | (through EAI Value Map<br>Oracle Ship Method Code)                          |                                                              |  |

Table 45. Account Attribute Mapping (4 of 10)

| Siebel Field                                          | Oracle Base Column                                    | Siebel to Oracle Integration                                                | Oracle to Siebel Integration                                       |
|-------------------------------------------------------|-------------------------------------------------------|-----------------------------------------------------------------------------|--------------------------------------------------------------------|
| Siebel Field<br>(Order Entry -<br>Orders) (continued) | Oracle Base Column<br>(SO_HEADERS_ALL)<br>(continued) | Siebel to Oracle Integration<br>(SIE_HEADERS_INTERFACE_<br>ALL) (continued) | Oracle to Siebel Integration<br>(SIE_HEADERS_ALL_V)<br>(continued) |
| Freight Terms                                         | FREIGHT_TERMS_<br>CODE                                | FREIGHT_TERMS_CODE (through EAI Value Map Oracle Freight)                   | FREIGHT_TERMS_CODE<br>(through EAI Value Map<br>"Oracle Freight")  |
| Freight Terms Info                                    | FOB_CODE                                              | FOB_CODE<br>(through EAI Value Map<br>Oracle Fob Code)                      | FOB_CODE<br>(through EAI Value Map<br>Oracle Fob Code)             |
| Payment Term<br>Integration Id                        | TERMS_ID                                              | TERMS_ID                                                                    |                                                                    |
| Primary Position<br>Contact Id                        | SALESREP_ID                                           | SALESREP_ID<br>(through EAI Value Map<br>Oracle Sales Rep ID)               |                                                                    |
| Siebel Field<br>(Order Entry – Line<br>Items)         | Oracle Base Column<br>(SO_LINES_ALL)                  | Siebel to Oracle Integration<br>(SIE_LINES_INTERFACE_<br>ALL)               | Oracle to Siebel Integration<br>(SIE_LINES_ALL_V)                  |
| Order Number                                          | SO_HEADERS_ALL.<br>PURCHASE_ORDER_<br>NUM             |                                                                             | PURCHASE_ORDER_NU<br>M<br>(SIE_HEADERS_ALL_V)                      |
| Line Number                                           | LINE_NUMBER                                           | LINE_NUMBER                                                                 | LINE_NUMBER                                                        |
| Quantity<br>Requested                                 | ORDERED_QUANTITY                                      | ORDERED_QUANTITY                                                            | ORDERED_QUANTITY                                                   |
| Due Date                                              | DATE_REQUESTED_<br>CURRENT                            | DATE_REQUESTED_<br>CURRENT                                                  | DATE_REQUESTED_CUR<br>RENT                                         |
| Base Price                                            | LIST_PRICE                                            | LIST_PRICE                                                                  | LIST_PRICE                                                         |
| Item Price                                            | SELLING_PRICE                                         | SELLING_PRICE                                                               |                                                                    |
| Product<br>Integration Id                             | INVENTORY_ITEM_ID                                     | INVENTORY_ITEM_ID                                                           | INVENTORY_ITEM_ID                                                  |

Table 45. Account Attribute Mapping (5 of 10)

| Siebel Field                                                   | Oracle Base Column                                                      | Siebel to Oracle Integration                                              | Oracle to Siebel Integration                                     |
|----------------------------------------------------------------|-------------------------------------------------------------------------|---------------------------------------------------------------------------|------------------------------------------------------------------|
| Siebel Field<br>(Order Entry – Line<br>Items) (continued)      | Oracle Base Column<br>(SO_LINES_ALL)<br>(continued)                     | Siebel to Oracle Integration<br>(SIE_LINES_INTERFACE_<br>ALL) (continued) | Oracle to Siebel Integration<br>(SIE_LINES_ALL_V)<br>(continued) |
| Organization<br>Integration Id                                 | ORG_ID                                                                  | ORG_ID                                                                    |                                                                  |
| Quantity Shipped                                               | SHIPPED_QUANTITY                                                        |                                                                           |                                                                  |
|                                                                | TAX_CODE                                                                | TAX_CODE                                                                  | TAX_CODE (SIE_LINES_ALL_V)                                       |
| Number before "-" in: Price List Integration Id                | PRICE_LIST_ID                                                           | PRICE_LIST_ID                                                             |                                                                  |
| Id                                                             | ORIGINAL_SYSTEM_<br>LINE_REFERENCE                                      | ORIGINAL_SYSTEM_LINE_<br>REFERENCE                                        | ORIGINAL_SYSTEM_LIN<br>E_<br>REFERENCE                           |
| Ship To Address<br>Integration Id<br>(Order Entry –<br>Orders) | SHIP_TO_SITE_USE_ID<br>(See "Address Mapping<br>for R10.7" on page 188) | SHIP_ADDRESS_ID                                                           | SHIP_TO_ADDRESS_ID                                               |
| Account<br>Integration Id<br>(Order Entry –<br>Orders)         | SHIP_TO_SITE_USE_ID<br>(See "Address Mapping<br>for R10.7" on page 188) | SHIP_TO_CUSTOMER_ID                                                       | See bug 12-57RW00                                                |
| Contact<br>Integration Id<br>(Order Entry –<br>Orders)         | SHIP_TO_CONTACT_ID                                                      | SHIP_TO_CONTACT_ID                                                        | See bug 12-57RW00                                                |
| Created By                                                     | CREATED_BY                                                              | CREATED_BY<br>(through value map Oracle<br>User ID)                       |                                                                  |

Table 45. Account Attribute Mapping (6 of 10)

| Siebel Field                                                        | Oracle Base Column                                  | Siebel to Oracle Integration                                                                                                    | Oracle to Siebel Integration                               |
|---------------------------------------------------------------------|-----------------------------------------------------|----------------------------------------------------------------------------------------------------|------------------------------------------------------------|
| Updated By                                                          | LAST_UPDATED_BY                                     | LAST_UPDATED_BY<br>(through value map Oracle<br>User ID)                                                                               |                                                            |
| Siebel Field<br>(Order Entry – Line<br>Items) (continued)           | Oracle Base Column<br>(SO_LINES_ALL)<br>(continued) | Siebel to Oracle Integration<br>(SIE_LINES_INTERFACE_<br>ALL) (continued)                                                              | Oracle to Siebel Integration (SIE_LINES_ALL_V) (continued) |
| Created                                                             | CREATION_DATE                                       | CREATION_DATE                                                                                                    |                                                            |
| Updated                                                             | LAST_UPDATE_DATE                                    | LAST_UPDATE_DATE                                                                                                    |                                                            |
| Product Unit of                                                     | UNIT_CODE                                           | UNIT_CODE                                                                                                    | UNIT_CODE                                                  |
| Measure                                                             |                                                     | (through EAI Value Map<br>Oracle Unit of Measure)                                                                                      | (through EAI Value Map<br>Oracle Unit of Measure)          |
| Carrier Code                                                        | SHIP_METHOD_CODE                                    | SHIP_METHOD_CODE                                                                                                    |                                                            |
|                                                                     |                                                     | (through EAI Value Map<br>Oracle Ship Method Code)                                                                                     |                                                            |
| Source Inventory<br>Loc Integration Id<br>(Order Entry –<br>Orders) | WAREHOUSE_ID                                        | WAREHOUSE_ID                                                                                                    |                                                            |
| Order Priority                                                      | SHIPMENT_PRIORITY_C                                 | SHIPMENT_PRIORITY_CODE                                                                                                    |                                                            |
| (Order Entry –<br>Orders)                                           | ODE                                                 |                                                                                                    |                                                            |
| Payment Term<br>Integration Id                                      | TERMS_ID                                            | TERMS_ID                                                                                                    |                                                            |
| (Order Entry –<br>Orders)                                           |                                                     |                                                                                                    |                                                            |
| Calculate Price                                                     |                                                     | CALCULATE_PRICE                                                                                                    |                                                            |
| Flag<br>(Order Entry –<br>Line Items)                               |                                                     | (value is calculated depending<br>on Siebel Field Item Price, if<br>Item Price is not null, set it to<br>Y, and otherwise set it to N) |                                                            |
| Integration Id                                                      | LINE_ID                                             |                                                                                                    | LINE_ID                                                    |

Table 45. Account Attribute Mapping (7 of 10)

| Siebel Field                                              | Oracle Base Column                                  | Siebel to Oracle Integration                                              | Oracle to Siebel Integration                                                       |
|-----------------------------------------------------------|-----------------------------------------------------|---------------------------------------------------------------------------|------------------------------------------------------------------------------------|
| Quantity To<br>Invoice                                    | QUANTITY_TO_<br>INVOICE                             |                                                                           | QUANTITY_TO_INVOICE                                                                |
| Siebel Field<br>(Order Entry – Line<br>Items) (continued) | Oracle Base Column<br>(SO_LINES_ALL)<br>(continued) | Siebel to Oracle Integration<br>(SIE_LINES_INTERFACE_<br>ALL) (continued) | Oracle to Siebel Integration<br>(SIE_LINES_ALL_V)<br>(continued)                   |
| Status                                                    | NAME                                                |                                                                           | STATUS                                                                             |
|                                                           | (SO_RESULTS)                                        |                                                                           | (SIE_ORDER_LINE_<br>STATUS_V)                                                      |
| Hold Flag                                                 |                                                     |                                                                           | Calculated based on the existence of integration component SIE_ORDER_LINE_HOLD S_V |
| Ship Method                                               | SHIP_METHOD_CODE                                    |                                                                           | SHIP_METHOD_CODE                                                                   |
|                                                           |                                                     |                                                                           | (through EAI Value Map<br>Oracle Ship Method Code)                                 |
| Order Priority                                            | SHIPMENT_PRIORITY_C<br>ODE                          | SHIPMENT_PRIORITY_<br>CODE (through EAI Value Map                         | SHIPMENT_PRIORITY_C                                                                |
| (Order Entry –<br>Orders)                                 |                                                     | Oracle Shipment Priority<br>Code)                                         | (SIE_LINES_ALL_V)<br>(through EAI Value Map<br>Oracle Shipment Priority<br>Code)   |

Table 45. Account Attribute Mapping (8 of 10)

| Siebel Field                                                              | Oracle Base Column                                                                                               | Siebel to Oracle Integration                                   | Oracle to Siebel Integration |
|---------------------------------------------------------------------------|----------------------------------------------------------------------------------------------------|----------------------------------------------------------------|------------------------------|
| Siebel Field<br>(Order Entry – Line<br>Items)                             | Oracle Base Column<br>(SO_PRICE_<br>ADJUSTMENTS)<br>(See "Price Adjustment<br>Mapping for R10.7" on<br>page 188) | Siebel to Oracle Integration<br>(SIE_PRICE_<br>ADJUSTMENT_INT) | Oracle to Siebel Integration |
| Calculated Net<br>Discount Percent                                        | PERCENT                                                                                                    | PERCENT                                                        |                              |
| Number after "-"<br>in:<br>Price List<br>Integration Id<br>(Order Entry – | DISCOUNT_ID                                                                                                    | DISCOUNT_ID                                                    |                              |
| Orders)                                                                   |                                                                                                    |                                                                |                              |
| Volume Discount<br>Integration Id                                         | DISCOUNT_LINE_ID                                                                                                 | DISCOUNT_LINE_ID                                               |                              |
| Id                                                                        | LINE_ID                                                                                                    | ORIGINAL_SYSTEM_LINE_<br>REFERENCE                             |                              |
| Id<br>(Order Entry –<br>Orders)                                           | HEADER_ID                                                                                                    | ORIGINAL_SYSTEM_<br>REFERENCE                                  |                              |
| Created By                                                                | CREATED_BY                                                                                                    | CREATED_BY<br>(through value map Oracle<br>User ID)            |                              |
| Updated By                                                                | LAST_UPDATED_BY                                                                                                  | LAST_UPDATED_BY<br>(through value map Oracle<br>User ID)       |                              |
| Created                                                                   | CREATION_DATE                                                                                                    | CREATION_DATE                                                  |                              |

Table 45. Account Attribute Mapping (9 of 10)

| Siebel Field                                                         | Oracle Base Column                                       | Siebel to Oracle Integration | Oracle to Siebel Integration                                    |
|----------------------------------------------------------------------|----------------------------------------------------------|------------------------------|-----------------------------------------------------------------|
| Siebel Field<br>(Order Entry - Line<br>Item Actions –<br>"Schedule") | Oracle Base Column                                       | Siebel to Oracle Integration | Oracle to Siebel Integration<br>(SIE_SCHEDULE_QUANTITIE<br>S_V) |
| Line Item Action<br>Type                                             |                                                          |                              | Schedule                                                        |
| Actual Start Date                                                    | SCHEDULE_DATE (SO_LINES_ALL, SO_LINES_DETAILS)           |                              | DATE_SCHEDULE                                                   |
| Quantity                                                             | ORDERED_QUANTITY (SO_LINES_ALL, SO_LINE_DETAILS)         |                              | SCHEDULE_QUANTITY                                               |
| Integration Id                                                       | LINE_ID (SO_LINES_ALL), LINE_DETAIL_ID (SO_LINE_DETAILS) |                              | SCHEDULE_LINE_ID                                                |
| Line Item Action<br>Number                                           | LINE_ID (SO_LINES_ALL), LINE_DETAIL_ID (SO_LINE_DETAILS) |                              | SCHEDULE_LINE_ID                                                |

Table 45. Account Attribute Mapping (10 of 10)

| Siebel Field                                                     | Oracle Base Column                           | Siebel to Oracle Integration | Oracle to Siebel Integration                                    |
|------------------------------------------------------------------|----------------------------------------------|------------------------------|-----------------------------------------------------------------|
| Siebel Field<br>(Order Entry - Line<br>Item Actions –<br>"Ship") | Oracle Base Column<br>(SO_PICKING_LINES_ALL) | Siebel to Oracle Integration | Oracle to Siebel Integration<br>(SIE_SHIPMENT_QUANTITIE<br>S_V) |
| Line Item Action<br>Type                                         |                                              |                              | Ship                                                            |
| Actual Start Date                                                | DATE_SHIPPED (SO_PICKING_HEADERS_ALL)        |                              | DATE_SHIPPED                                                    |
| Quantity                                                         | SHIPPED_QUANTITY                             |                              | SHIPPED_QUANTITY                                                |
| Integration Id                                                   | PICKING_LINE_ID                              |                              | PICKING_LINE_ID                                                 |
| Line Item Action<br>Number                                       | PICKING_LINE_ID                              |                              | PICKING_LINE_ID                                                 |

Entity Attribute Mappings for Oracle Applications R10.7

## Address Mapping for R10.7

Oracle uses RA ADDRESSES ALL to store all the addresses and RA SITE USES ALL to store all the site use information about addresses. If the dataflow is from Siebel Applications to Oracle Applications, all the address and site use data go to Oracle interface table SO HEADERS INTERFACE ALL (or SO LINES INTERFACE ALL) first after passing our pre-validation program.

Then the Oracle concurrent program will read the records in SO HEADERS INTERFACE ALL, complete the corresponding insert/update on RA\_ADDRESSES\_ALL and RA\_SITE\_USES\_ALL, and finally complete the association between base table SO\_HEADERS\_ALL (or SO\_LINES\_ALL) and base table RA SITE USES ALL, and the association between base table RA SITE USES ALL and base table RA ADDRESSES ALL.

If the dataflow is from Oracle Applications to Siebel Applications, SIE HEADERS ALL V (or SIE LINES ALL V) contains the de-normalized information about addresses and site use.

### **Price Adjustment Mapping for R10.7**

Price Adjustment Mapping is used only from Siebel Applications to Oracle Applications, In Oracle Applications, base table SO PRICE ADJUSTMENTS is the intersection table of Oracle Order, Oracle Price List and Oracle Discount. The corresponding Oracle interface table is SO PRICE ADJUSTMENTS INTERFACE.

The data regarding pricing and discount is mapped to a Siebel buffer table at Oracle side SIE PRICE ADJUSTMENTS INT, then passes through the prevalidation procedure to check for any errors in the data, and then to Oracle interface table SO PRICE ADJUSTMENTS INTERFACE. At last, the Oracle concurrent program is started to import data from the interface table to the base table.

## Status Mapping for R10.7

Information about order status is stored in base table SO RESULTS in Oracle Applications, while in Siebel Applications, this type of information is stored in the field Status.

This section provides eAI Value Mappings for Siebel Applications to Oracle Applications R10.7 integrations. Table 46 through Table 65 shows eAI Value Mappings (listed alphabetically) for the following data types:

Oracle Account Category Maps Siebel Applications account type to Oracle

Applications customer category.

Oracle Account Phone Maps Siebel Applications account field name (containing

the phone number) to the Oracle Applications phone type.

Oracle Account Status Maps Siebel Applications account status to Oracle

Applications customer status.

Oracle Address Phone Maps Siebel Applications address field name (containing the

phone number) to the Oracle Applications phone type.

Oracle Contact Phone Maps Siebel Applications contact field name (containing

phone number) to the Oracle Applications phone type.

Oracle Contact Title Maps Siebel Applications to Oracle Applications Contact title

(Mr., Mrs., and so on).

Oracle Country Maps Siebel Applications to Oracle Applications country

values.

Oracle FOB Code Maps Siebel Applications Freight Terms Info to Oracle

Applications FOB Point.

Oracle Freight Maps Siebel Applications to Oracle Applications freight

terms.

Oracle Order Status Maps Siebel Applications to Oracle Applications order

status.

Oracle Order Line Status Maps Siebel Applications order to Oracle Applications order

line.

Oracle Order Type Maps Siebel Applications to Oracle Applications order type.

Oracle Payment Type Code Maps Siebel Applications to Oracle Applications payment

type.

Oracle Sales Rep ID Maps Siebel Applications User ID to Oracle Applications

Sales Rep ID.

Oracle Ship Method Code Maps Siebel Applications to Oracle Applications Order

Shipment Carrier.

Oracle Shipment Priority Code Maps Siebel Applications to Oracle Applications Order

priority.

EAI Value Mappings for Oracle Applications R10.7

Oracle Tax Exempt Flag Maps Siebel Applications to Oracle Applications Tax Exempt

Status.

Oracle Tax Exempt Reason Maps Siebel Applications to Oracle Applications Tax Exempt

Reason. (No comparable Siebel Applications values.)

Oracle Unit of Measure Maps Siebel Applications to Oracle Applications Product

unit of measure.

Oracle User ID Maps Siebel Applications to Oracle Applications User ID.

For each mapped data type (for example, Oracle Account Category), the table shows the following items for each data value:

Description

Siebel User Interface

■ Siebel Business Component Field

■ Siebel List of Value Type

■ Oracle User Interface

■ Oracle Table Column

- Oracle Lookup Type table
- Direction (if available)
- Siebel Value (if available)
- Siebel Display Value (if available)
- Oracle Value (if available)
- Oracle Meaning (if available)

**NOTE:** In Oracle Applications, transaction types are set up for each operating unit that is used. In Siebel Applications, order types are common across all organizations. Therefore, while EAI value maps are set up, each Oracle Applications transaction type (across operating units) should be mapped to one (and only one) order type in Siebel Applications.

## **Siebel Application to Oracle R10.7 Integration EAI Value Maps**

## **Oracle Account Category**

KEY:

Siebel List of Values (LOV) types are based on the business component PickList Generic (S\_LST\_OF\_VAL table) unless indicated otherwise.

Siebel Display Value and Oracle Meaning are in American English language.

**Description.** Siebel account type to Oracle customer category mapping

Siebel User Interface. Type (Account)

Siebel Buscomp.Field. Account.Type

Siebel LOV Type. ACCOUNT\_ TYPE

**Oracle User Interface.** Category (Customer)

Oracle Table.Column. RA\_ CUSTOMERS. CUSTOMER\_ CATEGORY\_ CODE

Oracle Lookup Type (Table). CUSTOMER\_ CATEGORY (AR\_ LOOKUPS)

**Oracle Screen Navigation.** (AR Super User responsibility) Navigate > Setup System > Quickcodes > Receivables > Sales and Marketing categories for customers

Table 46. Oracle Account Category

| Direction       | Siebel Value | Siebel Display<br>Value | Oracle Value           | Oracle Meaning         |
|-----------------|--------------|-------------------------|------------------------|------------------------|
| Siebel Outbound | Commercial   | Commercial              | Commercial<br>Customer | Commercial<br>Customer |
|                 | Customer     | Customer                | CUSTOMER               | Customer               |
|                 | Federal      | Federal                 | Govt Customer          | Govt<br>Customer       |
| Siebel Inbound  | Commercial   | Commercial              | Commercial<br>Customer | Commercial<br>Customer |
|                 | Customer     | Customer                | CUSTOMER               | Customer               |
|                 | Federal      | Federal                 | Govt Customer          | Govt<br>Customer       |

EAI Value Mappings for Oracle Applications R10.7

## **Oracle Account Phone**

KEY:

Siebel List of Values (LOV) types are based on the business component PickList Generic (S\_LST\_OF\_VAL table) unless indicated otherwise.

Siebel Display Value and Oracle Meaning are in American English language.

**Description.** Siebel account field name containing phone number mapping to Oracle phone type

Siebel User Interface. Main Fax #, Main Phone # (Account)

Siebel Buscomp.Field. Account.\*

Siebel LOV Type. N/A

**Oracle User Interface.** Telephone Type (Customer)

Oracle Table.Column. RA\_PHONES. PHONE\_TYPE

Oracle Lookup Type (Table). COMMUNICATION\_TYPE (AR\_ LOOKUPS)

Oracle Screen Navigation. (AR Super User responsibility) Navigate > Setup System > Quickcodes > Receivables > Types of communication used in contacting customers

Table 47. Oracle Account Phone

| Direction       | Siebel Value         | Siebel Display<br>Value | Oracle Value | Oracle Meaning |
|-----------------|----------------------|-------------------------|--------------|----------------|
| Siebel Outbound | Main Fax<br>Number   | N/A                     | FAX          | Fax            |
|                 | Main Phone<br>Number | N/A                     | GEN          | General        |
| Siebel Inbound  | Main Fax<br>Number   | N/A                     | FAX          | Fax            |
|                 | Main Phone<br>Number | N/A                     | GEN          | General        |

### **Oracle Account Status**

#### KEY:

Siebel List of Values (LOV) types are based on the business component PickList Generic (S\_LST\_OF\_VAL table) unless indicated otherwise.

Siebel Display Value and Oracle Meaning are in American English language.

**Description.** Siebel account status to Oracle customer status mapping

**Siebel User Interface**.Status (Account)

Siebel Buscomp.Field. Account. Account Status

Siebel LOV Type. ACCOUNT\_ STATUS

**Oracle User Interface.** Status (Customer)

Oracle Table.Column. RA\_ CUSTOMERS. STATUS

Oracle Lookup Type (Table). CUSTOMER\_ STATUS (AR\_ LOOKUPS)

Oracle Screen Navigation. Seeded in Oracle Database

**Table 48. Oracle Account Status** 

| Direction       | Siebel Value | Siebel Display<br>Value | Oracle Value | Oracle Meaning |
|-----------------|--------------|-------------------------|--------------|----------------|
| Siebel Outbound | Active       | Active                  | A            | Active Only    |
|                 | Inactive     | Inactive                | I            | Inactive Only  |
| Siebel Inbound  | Active       | Active                  | A            | Active Only    |
|                 | Inactive     | Inactive                | I            | Inactive Only  |

EAI Value Mappings for Oracle Applications R10.7

## **Oracle Address Phone**

KEY:

Siebel List of Values (LOV) types are based on the business component PickList Generic (S\_LST\_OF\_VAL table) unless indicated otherwise.

Siebel Display Value and Oracle Meaning are in American English language.

**Description.** Siebel address field name containing phone number mapping to Oracle phone type

Siebel User Interface. Not exposed in standard Account Address user interface

Siebel Buscomp.Field. Business Address.\*

Siebel LOV Type. N/A

**Oracle User Interface.** Address Telephone Type (Customer)

Oracle Table.Column. RA\_PHONES. PHONE\_TYPE

Oracle Lookup Type (Table). COMMUNICATION\_TYPE (AR\_ LOOKUPS)

Oracle Screen Navigation. (AR Super User responsibility) Navigate > Setup System > Ouickcodes > Receivables > Types of communication used in contacting customers

Table 49. Oracle Address Phone

| Direction       | Siebel Value | Siebel Display<br>Value | Oracle Value | Oracle Meaning |
|-----------------|--------------|-------------------------|--------------|----------------|
| Siebel Outbound | Fax Number   | N/A                     | FAX          | Fax            |
|                 | Phone Number | N/A                     | GEN          | General        |
| Siebel Inbound  | Fax Number   | N/A                     | FAX          | Fax            |
|                 | Phone Number | N/A                     | GEN          | General        |

## **Oracle Contact Phone**

#### KEY:

Siebel List of Values (LOV) types are based on the business component PickList Generic (S\_LST\_OF\_VAL table) unless indicated otherwise.

Siebel Display Value and Oracle Meaning are in American English language.

**Description.** Siebel contact field name containing phone number mapping to Oracle phone type

**Siebel User Interface.** Work Phone #, Work Fax #, Assistant Phone #, Home Phone # (Contact). Alternate Phone # and Cellular Phone # are not exposed in the standard UI.

Siebel Buscomp.Field. Contact.\*

Siebel LOV Type. N/A

**Oracle User Interface.** Telephone Type (Customer Contact)

Oracle Table.Column. RA\_PHONES. PHONE\_TYPE

Oracle Lookup Type (Table). COMMUNICATION\_TYPE (AR\_ LOOKUPS)

Oracle Screen Navigation. (AR Super User responsibility) Navigate > Setup System > Quickcodes > Receivables > Types of communication used in contacting customers

Table 50. Oracle Contact Phone (1 of 2)

| Direction       | Siebel Value         | Siebel Display<br>Value | Oracle Value | Oracle Meaning     |
|-----------------|----------------------|-------------------------|--------------|--------------------|
| Siebel Outbound | Alternate<br>Phone # | N/A                     | ALTERNATE    | Alternate<br>Phone |
|                 | Assistant<br>Phone # | N/A                     | ASSISTANT    | Assistant<br>Phone |
|                 | Cellular Phone       | N/A                     | CELL         | Cellular Phone     |
|                 | Fax Phone #          | N/A                     | FAX          | Fax                |

EAI Value Mappings for Oracle Applications R10.7

Table 50. Oracle Contact Phone (2 of 2)

| Direction       | Siebel Value         | Siebel Display<br>Value | Oracle Value | Oracle Meaning     |
|-----------------|----------------------|-------------------------|--------------|--------------------|
| Siebel Outbound | Home Phone #         | N/A                     | HOME         | Home Phone         |
| (continued)     | Work Phone #         | N/A                     | GEN          | General Phone      |
| Siebel Inbound  | Alternate<br>Phone # | N/A                     | ALTERNATE    | Alternate<br>Phone |
|                 | Assistant<br>Phone # | N/A                     | ASSISTANT    | Assistant<br>Phone |
|                 | Cellular Phone       | N/A                     | CELL         | Cellular Phone     |
|                 | Fax Phone #          | N/A                     | FAX          | Fax                |
|                 | Home Phone #         | N/A                     | HOME         | Home Phone         |
|                 | Work Phone #         | N/A                     | GEN          | General Phone      |

### **Oracle Contact Title**

#### KEY:

Siebel List of Values (LOV) types are based on the business component PickList Generic (S\_LST\_OF\_VAL table) unless indicated otherwise.

Siebel Display Value and Oracle Meaning are in American English language.

Description. Siebel to Oracle Contact title (Mr., Mrs., and so on) mapping

Siebel User Interface. Mr./Ms. (Contact)

Siebel Buscomp.Field. Contact.M/M

**Siebel LOV Type.** MR\_MS

**Oracle User Interface.** Title (Customer Contact)

Oracle Table.Column. RA\_ CONTACTS. TITLE

Oracle Lookup Type (Table). CONTACT\_ TITLE (AR\_ LOOKUPS)

**Oracle Screen Navigation.** (AR Super User responsibility) Navigate > Setup System > Quickcodes > Receivables > Titles of contact persons at customer sites

Table 51. Oracle Contact Title

| Direction       | Siebel Value | Siebel Display<br>Value | Oracle Value | Oracle Meaning |
|-----------------|--------------|-------------------------|--------------|----------------|
| Siebel Outbound | Mr.          | Mr.                     | MR           | Mr.            |
|                 | Mrs.         | Mrs.                    | MRS          | Mrs.           |
|                 | Ms.          | Ms.                     | MS           | Ms.            |
|                 | Dr.          | Dr.                     | DR           | Dr.            |
|                 | Miss         | Miss                    | MISS         | Miss           |
| Siebel Inbound  | Mr.          | Mr.                     | MR           | Mr.            |
|                 | Mrs.         | Mrs.                    | MRS          | Mrs.           |
|                 | Ms.          | Ms.                     | MS           | Ms.            |
|                 | Dr.          | Dr.                     | DR           | Dr.            |
|                 | Miss         | Miss                    | MISS         | Miss           |

EAI Value Mappings for Oracle Applications R10.7

## **Oracle Country**

KEY:

Siebel List of Values (LOV) types are based on the business component PickList Generic (S\_LST\_OF\_VAL table) unless indicated otherwise.

Siebel Display Value and Oracle Meaning are in American English language.

**Description.** Siebel to Oracle country mapping

Siebel User Interface. Country (Account Address)

**Siebel Buscomp.Field.** Business Address.Country

Siebel LOV Type. COUNTRY

**Oracle User Interface.** Country (Customer Address)

Oracle Table.Column. RA\_ ADDRESSES\_ALL.COUNTRY

Oracle Lookup Type (Table). FND\_ TERRITORIES.TERRITORY\_ CODE

Oracle Screen Navigation. (AR Super User responsibility) Navigate > Setup System > Country

Table 52. Oracle Country

| Direction       | Siebel Value      | Siebel Display<br>Value | Oracle Value | Oracle Meaning    |
|-----------------|-------------------|-------------------------|--------------|-------------------|
| Siebel Inbound  | USA               | USA                     | US           | United States     |
|                 | United<br>Kingdom | United<br>Kingdom       | GB           | United<br>Kingdom |
| Siebel Outbound | USA               | USA                     | US           | United States     |
|                 | United<br>Kingdom | United<br>Kingdom       | GB           | United<br>Kingdom |

36 more Siebel countries are being mapped.

### **Oracle Fob code**

#### KEY:

Siebel List of Values (LOV) types are based on the business component PickList Generic (S\_LST\_OF\_VAL table) unless indicated otherwise.

Siebel Display Value and Oracle Meaning are in American English language.

Description. Siebel Freight Terms Info to Oracle FOB Point

**Siebel User Interface.** Shipping Terms Info

Siebel Buscomp.Field. Order Entry - Orders.Freight Terms Info

**Siebel LOV Type.** Not configured in standard product. A picklist should be configured on this field to take advantage of this mapping.

Oracle User Interface. FOB Point (Order)

Oracle Table.Column. SO\_HEADERS\_ALL.FOB\_ CODE

**Oracle Lookup Type (Table).** FOB (AR\_ LOOKUPS) (exposed through SO\_ FOBS\_ACTIVE\_V)

**Oracle Screen Navigation.** (AR Super User responsibility) Navigate > Setup System > Quickcodes > Receivables > FOB

Table 53. Oracle Fob Code

| Direction       | Siebel Value | Siebel Display<br>Value | Oracle Value | Oracle Meaning |
|-----------------|--------------|-------------------------|--------------|----------------|
| Siebel Outbound | Destination  | N/A                     | BUY          | Destination    |
|                 | Origin       | N/A                     | SEL          | Origin         |
|                 | CIF          | N/A                     | CIF          | CIF            |
| Siebel Inbound  | Destination  | N/A                     | BUY          | Destination    |
|                 | Origin       | N/A                     | SEL          | Origin         |
|                 | CIF          | N/A                     | CIF          | CIF            |

EAI Value Mappings for Oracle Applications R10.7

## **Oracle Freight**

KEY:

Siebel List of Values (LOV) types are based on the business component PickList Generic (S\_LST\_OF\_VAL table) unless indicated otherwise.

Siebel Display Value and Oracle Meaning are in American English language.

**Description.** Siebel to Oracle freight terms mapping

**Siebel User Interface.** Shipping Terms (Order), Shipping Terms (Price List)

Siebel Buscomp.Field. Order Entry - Orders.Freight Terms, Price List.Freight Terms

Siebel LOV Type. FREIGHT\_TERMS

**Oracle User Interface.** Freight Terms (Order), Freight Terms (Price List)

Oracle Table.Column. SO\_HEADERS\_ALL.FREIGHT\_TERMS\_ CODE

Oracle Lookup Type (Table). FREIGHT\_ TERMS (SO\_ LOOKUPS)

**Oracle Screen Navigation.** (Entry Super User responsibility) Navigate > Setup > Order Entry > Freight Terms

Table 54. Oracle Freight

| Direction       | Siebel Value | Siebel Display<br>Value | Oracle Value | Oracle Meaning         |
|-----------------|--------------|-------------------------|--------------|------------------------|
| Siebel Outbound | Due          | Due                     | Due          | Buyer pays<br>freight  |
|                 | No Charge    | No Charge               | Paid         | Seller pays<br>freight |
|                 | FOB          | FOB                     | FOB          | Freight on<br>Board    |
|                 | TBD          | TBD                     | TBD          | To be decided          |

Table 54. Oracle Freight

| Direction      | Siebel Value | Siebel Display<br>Value | Oracle Value | Oracle Meaning         |
|----------------|--------------|-------------------------|--------------|------------------------|
| Siebel Inbound | Due          | Due                     | Due          | Buyer pays<br>freight  |
|                | No Charge    | No Charge               | Paid         | Seller pays<br>freight |
|                | FOB          | FOB                     | FOB          | Freight on<br>Board    |
|                | TBD          | TBD                     | TBD          | To be decided          |

### **Oracle Order Status**

KEY:

Siebel List of Values (LOV) types are based on the business component PickList Generic (S\_LST\_OF\_VAL table) unless indicated otherwise.

Siebel Display Value and Oracle Meaning are in American English language.

**Description.** Siebel to Oracle order status mapping

**Siebel User Interface.** Status (Order)

Siebel Buscomp.Field. Order Entry - Orders.Status

Siebel LOV Type. FS\_ORDER\_ STATUS

**Oracle User Interface.** Entry Status (Order)

Oracle Table.Column. SIE\_ORDER\_ HEADER\_ STATUS\_ V.STATUS

Oracle Lookup Type (Table). SO\_ENTRY\_ STATUSES\_ ACTIVE\_ V.ENTRY\_ STATUS

Oracle Screen Navigation. (Order Entry Super User responsibility) Navigate > Setup > Orders > Cycles > Results

Table 55. Oracle Order Status

| Direction       | Siebel Value | Siebel Display<br>Value | Oracle Value              | Oracle Meaning |
|-----------------|--------------|-------------------------|---------------------------|----------------|
| Siebel Outbound | Booked       | Booked                  | Booked                    | N/A            |
|                 | Open         | Open                    | Entered                   | N/A            |
|                 | Booked       | Booked                  | Enter Booked              | N/A            |
|                 | Open         | Open                    | Enter Entered             | N/A            |
| Siebel Inbound  | Booked       | Booked                  | Enter Booked              | N/A            |
|                 | Open         | Open                    | Booked                    | N/A            |
|                 | Open         | Open                    | Enter Partial             | N/A            |
|                 | Closed       | Closed                  | Complete<br>Order-Closed  | N/A            |
|                 | Cancelled    | Cancelled               | Cancel Order-<br>Complete | N/A            |

## **Oracle Order Line Status**

#### KEY:

Siebel List of Values (LOV) types are based on the business component PickList Generic (S\_LST\_OF\_VAL table) unless indicated otherwise.

Siebel Display Value and Oracle Meaning are in American English language.

**Description.** Siebel to Oracle order line status mapping

**Siebel User Interface.** Status (Order)

Siebel Buscomp.Field. Order Entry - OrdersLines. Status

Siebel LOV Type. FS\_ORDER\_ STATUS

**Oracle User Interface.** Status (Order)

**Oracle Table.Column:.** Oracle Lookup Type (Table):

**Oracle Screen Navigation.** (Order Entry Super User activity) Navigate > Setup > Orders > Cycles > Results

Table 56. Oracle Order Line Status (1 of 2)

| Direction      | Siebel Value | Siebel Display Value | Oracle Value                          | Oracle<br>Meaning |
|----------------|--------------|----------------------|---------------------------------------|-------------------|
| Siebel Inbound | Open         | Open                 | Enter-Entered                         | NA                |
|                | Booked       | Booked               | Enter-Booked                          | NA                |
|                | Booked       | Booked               | Demand Interface-Partial              | NA                |
|                | Booked       | Booked               | Demand Interface-<br>Interfaced       | NA                |
|                | Shipped      | Shipped              | Ship Confirm-Confirmed                | NA                |
|                | Shipped      | Shipped              | Ship Confirm-<br>Backordered Complete | NA                |

EAI Value Mappings for Oracle Applications R10.7

Table 56. Oracle Order Line Status (2 of 2)

| Direction                     | Siebel Value         | Siebel Display Value | Oracle Value                            | Oracle<br>Meaning |
|-------------------------------|----------------------|----------------------|-----------------------------------------|-------------------|
| Siebel Inbound<br>(continued) | Shipped              | Shipped              | Inventory Interface-<br>Interface Error | NA                |
|                               | Shipped              | Shipped              | Inventory Interface -<br>Interfaced     | NA                |
|                               | Partially<br>Shipped | Partially Shipped    | Ship Confirm-Partial                    | NA                |
|                               | Partially<br>Shipped | Partially Shipped    | Ship Confirm-<br>Backordered-Partial    | NA                |
|                               | Shipped              | Shipped              | Receivables Interface-<br>Partial       | NA                |
|                               | Shipped              | Shipped              | Receivables Interface-<br>Interfaced    | NA                |
|                               | Picked               | Picked               | Pick Release-Released                   | NA                |
|                               | Picked               | Picked               | Prick Release-Partial                   | NA                |
|                               | Picked               | Picked               | Backorder Release-<br>Released          | NA                |
|                               | Picked               | Picked               | Backorder Release-Partial               | NA                |
|                               | Closed               | Closed               | Complete Line-Closed                    | NA                |
|                               | Closed               | Closed               | Booked                                  | NA                |
|                               | Cancelled            | Cancelled            | Pick Release-Not<br>Applicable          | NA                |
|                               | Cancelled            | Cancelled            | Backorder Release-Not<br>Applicable     | NA                |
|                               | Cancelled            | Cancelled            | Cancel Line-Partial                     | NA                |

## **Oracle Order Type**

#### KEY:

Siebel List of Values (LOV) types are based on the business component PickList Generic (S\_LST\_OF\_VAL table) unless indicated otherwise.

Siebel Display Value and Oracle Meaning are in American English language.

**Description.** Order type mapping

Siebel User Interface. Type (Order)

**Siebel Buscomp.Field.** Order Entry - Orders.Order Type --> Order Entry - Order Types.Order Type

Siebel LOV Type. FS\_ORDER\_ TYPE

Oracle User Interface. Type (Order)

Oracle Table.Column. SO\_HEADERS\_ALL.ORDER\_ TYPE\_ID -> SO\_ORDER\_ TYPES\_ALL. ORDER\_TYPE\_ID -> SO\_ORDER\_ TYPES\_ALL. NAME

Oracle Lookup Type (Table). N/A

**Oracle Screen Navigation.** (Order Entry Super User activity) Navigate > Setup > Orders > Types

Table 57. Oracle Order Type

| Direction       | Siebel Value | Siebel Display<br>Value | Oracle Value | Oracle Meaning |
|-----------------|--------------|-------------------------|--------------|----------------|
| Siebel Outbound | eSales Order | eSales Order            | Standard     | N/A            |
| Siebel Outbound | Sales Order  | Sales Order             | Standard     | N/A            |

## **Oracle Payment Type Code**

KEY:

Siebel List of Values (LOV) types are based on the business component PickList Generic (S\_LST\_OF\_VAL table) unless indicated otherwise.

Siebel Display Value and Oracle Meaning are in American English language.

**Description.** Payment Type mapping

**Siebel User Interface.** Payment Method (Order)

Siebel Buscomp.Field. Order Entry - Orders.Payment Method

Siebel LOV Type. PAYMENT\_ METHOD

**Oracle User Interface.** Payment Type (Order)

Oracle Table.Column. SO\_HEADERS\_ALL.PAYMENT\_TYPE\_CODE

Oracle Lookup Type (Table). PAYMENT TYPE (SO\_ LOOKUPS)

Oracle Screen Navigation. (Order Entry Super User activity) Navigate > Setup > Quickcodes > Order Entry > Payment Type

Table 58. Oracle Payment Type Code

| Direction       | Siebel Value | Siebel Display<br>Value | Oracle Value | Oracle Meaning |
|-----------------|--------------|-------------------------|--------------|----------------|
| Siebel Outbound | Cash         | N/A                     | CASH         | Cash           |
|                 | Check        | N/A                     | СНЕСК        | Check          |
|                 | Credit       | N/A                     | CREDIT       | Credit Card    |
| Siebel Inbound  | Cash         | N/A                     | CASH         | Cash           |
|                 | Check        | N/A                     | СНЕСК        | Check          |
|                 | Credit       | N/A                     | CREDIT       | Credit Card    |

## **Oracle Sales Rep ID**

#### KEY:

Siebel List of Values (LOV) types are based on the business component PickList Generic (S\_LST\_OF\_VAL table) unless indicated otherwise.

Siebel Display Value and Oracle Meaning are in American English language.

Description. Siebel user ID to Oracle Sales Rep ID mapping

**Siebel User Interface.** Help > About Record (User)

Siebel Buscomp.Field. Order Entry - Orders.Primary Position Contact Id

Siebel LOV Type. N/A

**Oracle User Interface.** Salesperson (Order)

Oracle Table.Column. SO\_HEADERS\_ALL. SALESREP\_ID > RA\_ SALESREPS\_ ALL. SALESREP\_ID

Oracle Lookup Type (Table). N/A

Table 59. Oracle Sales Rep ID

| Direction       | Siebel Value | Siebel Display<br>Value | Oracle Value | Oracle Meaning |
|-----------------|--------------|-------------------------|--------------|----------------|
| Siebel Outbound | 0-1          | SADMIN                  | 1025         |                |

## **Oracle Ship Method Code**

KEY:

Siebel List of Values (LOV) types are based on the business component PickList Generic (S\_LST\_OF\_VAL table) unless indicated otherwise.

Siebel Display Value and Oracle Meaning are in American English language.

**Description.** Order Ship Carrier mapping

**Siebel User Interface.** Ship Carrier (Order), Shipping Method (Price List)

Siebel Buscomp. Field. Order Entry - Orders. Carrier Type, Price List. Shipping Method

Siebel LOV Type. FS\_CARRIER/SHIPPING\_ METHOD

**Oracle User Interface.** Freight Carrier (Order), Freight Carrier (Price List)

Oracle Table.Column. SO\_HEADERS\_ALL.SHIP\_ METHOD\_ CODE, SO\_PRICE\_ LISTS.SHIP\_ METHOD\_ CODE

Oracle Lookup Type (Table). ORG\_FREIGHT.FREIGHT\_ CODE

**Oracle Screen Navigation.** (Order Entry Super User activity) Navigate > Setup > Shipping > Carriers

Table 60. Oracle Ship Method Code (1 of 2)

| Direction       | Siebel Value    | Siebel Display<br>Value | Oracle Value | Oracle Meaning     |
|-----------------|-----------------|-------------------------|--------------|--------------------|
| Siebel Outbound | Airborne        | Airborne                | AIRBORNE     | Airborne           |
|                 | DHL             | DHL                     | DHL          | DHL                |
|                 | Emery           | Emery                   | EMERY        | Emery              |
|                 | Federal Express | Federal Express         | FedExEcon    | Federal<br>Express |
|                 | UPS             | UPS                     | UPS          | UPS                |
|                 | US Mail         | US Mail                 | USMAIL       | US Mail            |

Table 60. Oracle Ship Method Code (2 of 2)

| Direction      | Siebel Value    | Siebel Display<br>Value | Oracle Value | Oracle Meaning     |
|----------------|-----------------|-------------------------|--------------|--------------------|
| Siebel Inbound | Airborne        | Airborne                | AIRBORNE     | Airborne           |
|                | DHL             | DHL                     | DHL          | DHL                |
|                | Emery           | Emery                   | EMERY        | Emery              |
|                | Federal Express | Federal Express         | FedExEcon    | Federal<br>Express |
|                | UPS             | UPS                     | UPS          | UPS                |
|                | US Mail         | US Mail                 | USMAIL       | US Mail            |

## **Oracle Shipment Priority Code**

KEY:

Siebel List of Values (LOV) types are based on the business component PickList Generic (S\_LST\_OF\_VAL table) unless indicated otherwise.

Siebel Display Value and Oracle Meaning are in American English language.

**Description.** Order priority mapping

Siebel User Interface. Priority (Order)

Siebel Buscomp.Field. Order Entry - Orders.Order Priority

Siebel LOV Type. FS\_INVLOC\_ ORDPRI

**Oracle User Interface.** Shipment Priority (Order)

Oracle Table.Column. SO\_HEADERS\_ALL. SHIPMENT\_ PRIORITY\_ CODE

Oracle Lookup Type (Table). SHIPMENT\_ PRIORITY (SO\_ LOOKUPS)

Oracle Screen Navigation. (Order Entry Super User activity) Navigate > Setup > Quickcodes > Order Entry > Shipment Priorities

Table 61. Oracle Shipment Priority Code (1 of 2)

| Direction      | Siebel Value | Siebel Display<br>Value | Oracle Value | Oracle Meaning       |
|----------------|--------------|-------------------------|--------------|----------------------|
| Siebel Inbound | Urgent       | Urgent                  | Priority 1   | Urgent orders        |
|                | High         | High                    | Priority 2   | High priority orders |
|                | Medium       | Medium                  | Priority 3   | Standard<br>orders   |
|                | Low          | Low                     | Priority 4   | Low priority orders  |

Table 61. Oracle Shipment Priority Code (2 of 2)

| Direction       | Siebel Value | Siebel Display<br>Value | Oracle Value | Oracle Meaning       |
|-----------------|--------------|-------------------------|--------------|----------------------|
| Siebel Outbound | Urgent       | Urgent                  | Priority 1   | Urgent orders        |
|                 | High         | High                    | Priority 2   | High priority orders |
|                 | Medium       | Medium                  | Priority 3   | Standard<br>orders   |
|                 | Low          | Low                     | Priority 4   | Low priority orders  |

EAI Value Mappings for Oracle Applications R10.7

## **Oracle Tax Exempt Flags**

#### KEY:

Siebel List of Values (LOV) types are based on the business component PickList Generic (S\_LST\_OF\_VAL table) unless indicated otherwise.

Siebel Display Value and Oracle Meaning are in American English language.

**Description.** Tax Exempt status mapping

Siebel User Interface. Tax Exempt (Order)

Siebel Buscomp.Field. Order Entry - Orders. Tax Exempt

**Siebel LOV Type.** Boolean Y/N

**Oracle User Interface.** Tax Exemption Tax (Order)

Oracle Table.Column. SO\_HEADERS\_ALL.TAX\_ EXEMPT\_ FLAG

Oracle Lookup Type (Table). S (Standard), E (Exempt), R (Require)

Table 62. Oracle Tax Exempt Flags

| Direction       | Siebel Value | Siebel Display<br>Value | Oracle Value | Oracle Meaning |
|-----------------|--------------|-------------------------|--------------|----------------|
| Siebel Inbound  | N            | Unchecked               | S            | Standard       |
| Siebel Outbound | N            | Unchecked               | S            | Standard       |

# **Oracle Tax Exempt Reason**

KEY:

Siebel List of Values (LOV) types are based on the business component PickList Generic (S\_LST\_OF\_VAL table) unless indicated otherwise.

Siebel Display Value and Oracle Meaning are in American English language.

**Description.** Tax Exempt Reason mapping

Siebel User Interface. Not exposed in standard User Interface

Siebel Buscomp.Field. Order Entry - Orders.Tax Exempt Reason

**Siebel LOV Type.** N/A (unbounded)

**Oracle User Interface.** Tax Exemption: Reason (Order)

Oracle Table.Column. SO\_HEADERS\_ALL.TAX\_ EXEMPT\_ REASON\_ CODE

Oracle Lookup Type (Table). TAX\_REASON (AR\_ LOOKUPS)

**Oracle Screen Navigation.** (AR Super User activity) Navigate > Setup > System > Quickcodes > Receivables > Tax Exemption Reason

Table 63. Oracle Tax Exempt Reason

| Direction       | Siebel Value | Siebel Display<br>Value | Oracle Value     | Oracle Meaning |
|-----------------|--------------|-------------------------|------------------|----------------|
| Siebel Outbound | Education    | N/A                     | EDUCATION        | education      |
|                 | Hospital     | N/A                     | HOSPITAL         | hospital       |
|                 | Manufacturer | N/A                     | MANUFACTU<br>RER | manufacturer   |
| Siebel Inbound  | Education    | N/A                     | EDUCATION        | education      |
|                 | Hospital     | N/A                     | HOSPITAL         | hospital       |
|                 | Manufacturer | N/A                     | MANUFACTU<br>RE  | manufacturer   |

EAI Value Mappings for Oracle Applications R10.7

### **Oracle Unit of Measure**

KEY:

Siebel List of Values (LOV) types are based on the business component PickList Generic (S\_LST\_OF\_VAL table) unless indicated otherwise.

Siebel Display Value and Oracle Meaning are in American English language.

**Description.** Product unit of measure mapping

Siebel User Interface. U/M (Product)

Siebel Buscomp.Field. Order Entry - Line Items.Product Unit of Measure, Internal Product.Unit of Measure

Siebel LOV Type. UNIT\_OF\_ MEASURE

**Oracle User Interface.** Unit (Order Line), Primary Unit of Measure (Item)

Oracle Table.Column. SO\_LINES\_ ALL.UNIT\_ CODE, MTL\_S YSTEM\_ITEMS.PRIMARY\_ UOM\_CODE

Oracle Lookup Type (Table). MTL\_UNITS\_OF\_MEASURE.UOM\_CODE

**Oracle Screen Navigation.** (Order Entry Super User activity) Navigate > Setup > UOM > Units

Table 64. Oracle Unit of Measure (1 of 2)

| Tubic o II o Tubic | omit of measure | (1 0: 2)                |              |                |
|--------------------|-----------------|-------------------------|--------------|----------------|
| Direction          | Siebel Value    | Siebel Display<br>Value | Oracle Value | Oracle Meaning |
| Siebel Inbound     | Dozen           | Dozen                   | DZ           | Dozen          |
|                    | Each            | Each                    | EA           | Each           |
|                    | Gram            | Gram                    | G            | Gram           |
|                    | Kilogram        | Kilogram                | KG           | Kilogram       |
|                    | Litre           | Litre                   | L            | Liter          |
|                    | Ounce           | Ounce                   | OZ           | Ounce          |
|                    | Pound           | Pound                   | LBS          | Pound          |
|                    | Day             | Day                     | DAY          | Day            |
|                    | Foot            | Foot                    | FT           | Foot           |
|                    | Hour            | Hour                    | HR           | Hour           |
|                    | Dollar          | Dollar                  | USD          | US Dollar      |
|                    | Year            | Year                    | YR           | Year           |
|                    | Bag             | Bag                     | BAG          | Bag            |
|                    | Case            | Case                    | CSE          | Case           |
|                    | Half Pallet     | Half Pallet             | HPL          | Half Pallet    |
|                    | Pallet          | Pallet                  | PL           | Pallet         |
|                    | Thousand        | Thousand                | BTH          | Box of 1000    |
|                    | Unit            | Unit                    | UNT          | Unit           |
|                    |                 |                         |              |                |

Table 64. Oracle Unit of Measure (2 of 2)

| Direction       | Siebel Value | Siebel Display<br>Value | Oracle Value | Oracle Meaning |
|-----------------|--------------|-------------------------|--------------|----------------|
| Siebel Outbound | Dozen        | Dozen                   | DZ           | Dozen          |
|                 | Each         | Each                    | EA           | Each           |
|                 | Gram         | Gram                    | G            | Gram           |
|                 | Kilogram     | Kilogram                | KG           | Kilogram       |
|                 | Litre        | Litre                   | L            | Liter          |
|                 | Ounce        | Ounce                   | OZ           | Ounce          |
|                 | Pound        | Pound                   | LBS          | Pound          |
|                 | Day          | Day                     | DAY          | Day            |
|                 | Foot         | Foot                    | FT           | Foot           |
|                 | Hour         | Hour                    | HR           | Hour           |
|                 | Dollar       | Dollar                  | USD          | US Dollar      |
|                 | Year         | Year                    | YR           | Year           |
| Siebel Outbound | Bag          | Bag                     | BAG          | Bag            |
| (continued)     | Case         | Case                    | CSE          | Case           |
|                 | Half Pallet  | Half Pallet             | HPL          | Half Pallet    |
|                 | Pallet       | Pallet                  | PL           | Pallet         |
|                 | Thousand     | Thousand                | BTH          | Box of 1000    |
|                 | Unit         | Unit                    | UNT          | Unit           |

#### **Oracle User ID**

#### KEY:

Siebel List of Values (LOV) types are based on the business component PickList Generic (S\_LST\_OF\_VAL table) unless indicated otherwise.

Siebel Display Value and Oracle Meaning are in American English language.

**Description.** Siebel to Oracle User ID mapping

Siebel User Interface. Help > About Record

Siebel Buscomp.Field. Created By, Updated By, and so on > S\_USER. ROW\_ID

Siebel LOV Type. N/A

Oracle User Interface. Row - who

**Oracle Table.Column.** CREATED\_BY, LAST\_ UPDATED\_BY, and so on-- > FND\_ USER.USER\_ ID

Oracle Lookup Type (Table). N/A

Table 65. Oracle User ID

| Direction       | Siebel Value | Siebel Display<br>Value | Oracle Value | Oracle Meaning |
|-----------------|--------------|-------------------------|--------------|----------------|
| Siebel Outbound | 0-1          | SADMIN                  | 1000113      | N/A            |

# **Entity Attribute Mappings for Oracle Applications R11i**

This section provides detailed information about Siebel Applications and Oracle Applications R11i integrations.

- Organization
- Inventory Location
- Product
- Order

# **Organization Integration EAM Mappings**

This mapping, shown in Table 66 and Table 67, defines Oracle Applications 11i organization data to the Siebel Internal Division business component.

# **Entity Mapping**

Table 66. Organization Integration EAM Mapping

| Siebel Business Component | Oracle Base Table                                             | Oracle to Siebel Integration |
|---------------------------|---------------------------------------------------------------|------------------------------|
| Internal Division         | HR_ORGANIZATION_<br>UNITS,<br>HR_ORGANIZATION_<br>INFORMATION | SIE_ORG_V                    |

# **Attribute Mapping**

Table 67. Organization Integration Attribute Mapping

| Siebel Field (Internal Division) | Oracle Base Column<br>(HR_ORGANIZATION_UNITS,<br>HR_ORGANIZATION_<br>INFORMATION) | Oracle to Siebel Integration<br>(SIE_ORG_V)                                           |
|----------------------------------|-----------------------------------------------------------------------------------|---------------------------------------------------------------------------------------|
| Integration Id                   | HR_ORGANIZATION_UNITS . ORGANIZATION_ID                                           | OPERATING_UNIT_ID                                                                     |
| Name                             | HR_ORGANIZATION_UNITS . NAME                                                      | NAME                                                                                  |
| Currency Code                    | HR_ORGANIZATION_<br>INFORMATION.ORG_<br>INFORMATION10                             | CURRENCY_CODE                                                                         |
| Organization Flag                |                                                                                   | Set to Y in Order Maps -<br>Siebel Outbound (Oracle<br>R11i) DTE business<br>service) |
| Parent Organization Id           |                                                                                   | Set to Y in Order Maps -<br>Siebel Outbound (Oracle<br>R11i) DTE business<br>service. |

Entity Attribute Mappings for Oracle Applications R11i

# **Inventory Location Integration EAM Mapping**

This mapping, shown in Table 68 through Table 70, defines the propagation of Oracle R11i Organizations data to the Siebel FS Inventory Location business component.

## **Entity Mapping**

Table 68. Inventory Location Integration EAM Mapping

| Siebel Business Component | Oracle Base Table               | Oracle to Siebel Integration |
|---------------------------|---------------------------------|------------------------------|
| FS Inventory Location     | hr_organization_units           | SIE_INVLOC_V                 |
| FS Inventory Locations    | hr_organization_<br>information | SIE_INVLOC_V                 |

# **Attribute Mapping**

Table 69. Inventory Location Integration Attribute Mapping (part 1)

| Siebel Field (FS Inventory<br>Location) | Oracle Base Column<br>(HR_ORGANIZATION_ UNITS) | Oracle to Siebel Integration<br>(SIE_INVLOC_V) |
|-----------------------------------------|------------------------------------------------|------------------------------------------------|
| Integration Id                          | ORGANIZATION_ID                                | ORGANIZATION_ID                                |
| Inventory Name                          | NAME                                           | NAME                                           |
| Inventory Type                          | ТҮРЕ                                           | ТҮРЕ                                           |

Table 70. Inventory Location Integration Attribute Mapping (part 2)

| Siebel Field (FS Inventory<br>Location) | Oracle Base Column<br>(HR_ORGANIZATION_<br>INFORMATION) | Oracle to Siebel Integration<br>(SIE_INVLOC_V) |
|-----------------------------------------|---------------------------------------------------------|------------------------------------------------|
| Organization                            | ORG_INFORMATION3                                        | OPERATING_UNIT                                 |

# **Product Integration EAM Mappings**

This integration associates orderable Oracle R11i global master material items with the Siebel Internal Product business object. The EAM mapping for this integration is shown Table 71 to Table 74.

## **Entity Mapping**

Table 71. Product Integration EAM Mapping

| Siebel Business Component | Oracle Base Table                | Oracle to Siebel Integration |
|---------------------------|----------------------------------|------------------------------|
| Internal Product          | MTL_SYSTEM_ITEMS                 | SIE_PRODUCT_V                |
| Internal Division         | ORG_ORGANIZATION_<br>DEFINITIONS | SIE_PRODUCT_V                |
| FS Inventory Location     | ORG_ORGANIZATION_<br>DEFINITIONS | SIE_PRODUCT_V                |

# **Attribute Mapping**

Table 72. Product Integration Attribute Mapping (part 1)

| Siebel Field (Internal Product) | Oracle Base Column<br>(MTL_System_Items) | Oracle to Siebel Integration (SIE_Product_V)                          |
|---------------------------------|------------------------------------------|-----------------------------------------------------------------------|
| Integration Id                  | INVENTORY_ITEM_ ID                       | INVENTORY_ITEM_ID                                                     |
| Description                     | DESCRIPTION                              | DESCRIPTION                                                           |
| Orderable                       | CUSTOMER_ORDER_<br>ENABLED_FLAG          | CUSTOMER_ORDER_<br>ENABLED_FLAG                                       |
| Sales Product Flag              | CUSTOMER_ORDER_ FLAG                     | CUSTOMER_ORDER_<br>FLAG                                               |
| Sales Service Flag              | SERVICE_ITEM_ FLAG                       | SERVICE_ITEM_FLAG                                                     |
| Unit of Measure                 | PRIMARY_UOM_ CODE                        | PRIMARY_UOM_CODE<br>(through eAI value map<br>Oracle Unit of Measure) |

Table 73. Product Integration Attribute Mapping (part 2)

| Siebel Field (Internal Division) | Oracle Base Column<br>(ORG_ORGANIZATION<br>_DEFINITIONS) | Oracle to Siebel Integration<br>(SIE_Product_V) |
|----------------------------------|----------------------------------------------------------|-------------------------------------------------|
| Integration Id                   | OPERATING_UNIT                                           | OPERATING_UNIT                                  |
| Default Shipping Org Int Id      | MTL_SYSTEM_ITEMS .DEFAULT_SHIPPING _ORG                  | DEFAULT_SHIPPING_<br>ORG                        |
| Status                           | MTL_SYSTEM_ITEMS .INVENTORY_ITEM_ STATUS_CODE            | INVENTORY_ITEM_<br>STATUS_CODE                  |

**Table 74.** Product Integration Attribute Mapping (part 3)

| Siebel Field (FS Inventory<br>Location) | Oracle Base Column<br>(ORG_ORGANIZATION<br>_DEFINITIONS) | Oracle to Siebel Integration (SIE_Product_V) |
|-----------------------------------------|----------------------------------------------------------|----------------------------------------------|
| Integration Id                          | MTL_SYSTEM_ITEMS<br>.ORGANIZATION_ID                     | ORGANIZATION_ID                              |

# **Order Integration EAM Mapping**

The Siebel Order business object is integrated with Oracle Order. The EAM mapping associated with this integration is shown in Table 75 and Table 76,.

# **Entity Mapping**

Table 75. Order Entity Mapping

| Siebel Business<br>Component | Oracle Base Table                                                            | Siebel to Oracle<br>Integration | Oracle to Siebel Integration              |
|------------------------------|------------------------------------------------------------------------------|---------------------------------|-------------------------------------------|
| Order Entry -<br>Orders      | OE_ORDER_HEADERS_ALL<br>(OE_TRANSACTION_TYPES_A<br>LL,HZ_CUST_SITE_USE_ ALL) | SIE_ORDER_HEADERS_<br>ALL       | SIE_HEADERS_ALL_VSIE_<br>HEADERS_HOLDS_V  |
| Order Entry -<br>Line Items  | OE_ORDER_LINES_ALL<br>(HZ_CUST_SITE_USE_ALL)                                 | SIE_ORDER_LINES_<br>ALL         | SIE_LINES_ALL_VSIE_<br>ORDER_LINE_HOLDS_V |

# **Attribute Mapping**

Table 76. Order Attribute Mapping (1 of 8)

| Siebel Field                              | Oracle Base Column                                      | Siebel to Oracle Integration                         | Oracle to Siebel Integration                     |
|-------------------------------------------|---------------------------------------------------------|------------------------------------------------------|--------------------------------------------------|
| Siebel Field<br>(Order Entry -<br>Orders) | Oracle Base Column<br>(OE_ORDER_HEADERS_ ALL)           | Siebel to Oracle Integration (SIE_ORDER_HEADERS_ALL) | Oracle to Siebel Integration (SIE_HEADERS_ALL_V) |
| Created                                   | CREATION_DATE                                           | CREATION_DATE                                        |                                                  |
| Created By                                | CREATED_BY                                              | CREATED_BY                                           |                                                  |
| Updated                                   | LAST_UPDATE_DATE                                        | LAST_UPDATE_DATE                                     |                                                  |
| Updated By                                | LAST_UPDATED_BY                                         | LAST_UPDATED_BY                                      |                                                  |
| Id                                        | ORIG_SYS_DOCUMENT_<br>REF                               | ORIG_SYS_DOCUMENT_<br>REF                            | ORIG_SYS_DOCUMENT_<br>REF                        |
| Order Type                                | TRANSACTION_TYPE_CO<br>DE(OE_TRANSACTION_<br>TYPES_ALL) | ORDER TYPE                                           |                                                  |
| Order Date                                | ORDERED_DATE                                            | ORDERED_DATE                                         | DATE_ORDERED                                     |

Table 76. Order Attribute Mapping (2 of 8)

| Siebel Field                                             | Oracle Base Column                                           | Siebel to Oracle Integration                                                           | Oracle to Siebel Integration                                                           |
|----------------------------------------------------------|--------------------------------------------------------------|----------------------------------------------------------------------------------------|----------------------------------------------------------------------------------------|
| Siebel Field<br>(Order Entry -<br>Orders)<br>(continued) | Oracle Base Column<br>(OE_ORDER_HEADERS_ ALL)<br>(continued) | Siebel to Oracle Integration<br>(SIE_ORDER_HEADERS_ALL)<br>(continued)                 | Oracle to Siebel Integration<br>(SIE_HEADERS_ALL_V)<br>(continued)                     |
|                                                          | BOOKED_DATE                                                  | BOOKED_DATE                                                                            |                                                                                        |
| Currency Code                                            | TRANSACTIONAL_<br>CURR_CODE                                  | TRANSACTIONAL_<br>URR_CODE                                                             | CURRENCY_CODE                                                                          |
| Pricing Date                                             | PRICING_DATE                                                 | PRICING_DATE                                                                           |                                                                                        |
| Status                                                   | FLOW_STATUS_CODE                                             | ENTERED_STATE_NAME<br>(through eAI Value Map<br>Oracle R11i Order Status)              | STATUS (through eAI Value<br>Map Oracle R11i Order<br>Status)                          |
| No Siebel field<br>available                             | BOOKED_FLAG                                                  | BOOKED_FLAG (set to Y when order status is BOOKED)                                     |                                                                                        |
| Account<br>Integration Id                                | SOLD_TO_ORG_ID                                               | SOLD_TO_ORG_ID                                                                         | CUSTOMER_ID                                                                            |
| Primary<br>Position<br>Contact Id                        | SALESREP_ID                                                  | SALESREP_ID                                                                            |                                                                                        |
| Requested Ship<br>Date                                   | REQUEST_DATE                                                 | REQUEST_DATE                                                                           | DATE_REQUESTED_<br>CURRENT                                                             |
| Tax Exempt                                               | TAX_EXEMPT_FLAG                                              | TAX_EXEMPT_FLAG<br>(through eAI Value Map<br>Oracle R11i Tax Exempt<br>Flag)           | TAX_EXEMPT_FLAG<br>(through eAI Value Map<br>Oracle R11i Tax Exempt Flag)              |
| Tax Exempt<br>Number                                     | TAX_EXEMPT_NUMBER                                            | TAX_EXEMPT_NUMBER                                                                      | TAX_EXEMPT_NUMBER                                                                      |
| Tax Exempt<br>Reason                                     | TAX_EXEMPT_REASON_<br>CODE                                   | TAX_EXEMPT_REASON_<br>CODE (through eAI Value<br>Map Oracle R11i Tax<br>Exempt Reason) | TAX_EXEMPT_REASON_<br>CODE (through eAI Value<br>Map Oracle R11i Tax Exempt<br>Reason) |

Table 76. Order Attribute Mapping (3 of 8)

| Siebel Field                                              | Oracle Base Column                                           | Siebel to Oracle Integration                                                           | Oracle to Siebel Integration                                                         |
|-----------------------------------------------------------|--------------------------------------------------------------|----------------------------------------------------------------------------------------|--------------------------------------------------------------------------------------|
| Siebel Field<br>(Order Entry -<br>Orders)<br>(continued)  | Oracle Base Column<br>(OE_ORDER_HEADERS_ ALL)<br>(continued) | Siebel to Oracle Integration<br>(SIE_ORDER_HEADERS_ALL)<br>(continued)                 | Oracle to Siebel Integration<br>(SIE_HEADERS_ALL_V)<br>(continued)                   |
| Price List<br>Integration Id<br>(Order Entry -<br>Orders) | PRICE_LIST_ID                                                | PRICE_LIST_ID                                                                          | PRICE_LIST_ID                                                                        |
| Order Priority                                            | SHIPMENT_PRIORITY_<br>CODE                                   | SHIPMENT_PRIORITY_<br>CODE (through eAI Value<br>Map Oracle R11i Shipment<br>Priority) | SHIPMENT_PRIORITY_<br>CODE                                                           |
| Carrier Type                                              | SHIPPING_PRIORITY<br>_CODE                                   | SHIPPING_METHOD_<br>CODE (through eAI Value<br>Map Oracle R11i Ship<br>Method Code)    | SHIPPING_PRIORITY CODE<br>(through eAI Value Map<br>Oracle R11i Ship Method<br>Code) |
| Freight Terms                                             | FREIGHT_TERMS_CODE                                           | FREIGHT_TERMS_CODE<br>(through eAI Value Map<br>Oracle R11i Freight)                   | FREIGHT_TERMS_CODE<br>(through eAI Value Map<br>Oracle R11i Freight)                 |
| Freight Terms<br>Info                                     | FOB_POINT_CODE                                               | FOB_POINT_CODE<br>(through eAI Value Map<br>Oracle 1i Fob Code)                        | FOB_CODE (through eAI<br>Value Map Oracle11i Fob<br>Code)                            |
| Ship<br>Instruction                                       | SHIPPING_INSTRUCTIONS                                        | SHIPPING_<br>INSTRUCTIONS                                                              | SHIPPING_INSTRUCTIONS                                                                |
| Organization<br>Integration Id                            | ORG_ID                                                       | ORG_ID                                                                                 | ORG_ID                                                                               |
|                                                           | -                                                            | SOLD_FROM_ORG_ID                                                                       |                                                                                      |
| No Siebel Field<br>Available                              |                                                              | VERSION_NUMBER (hard coded to 1 in DTE)                                                |                                                                                      |
| Bill To Address<br>Site Use<br>Integration Id             | CUST_ACCT_SITE_ID(HZ_<br>CUST_SITE_USE_ALL)                  | INVOICE_TO_ORG_ID                                                                      | INVOICE_TO_ADDRESS_ID (subject to change)                                            |

Table 76. Order Attribute Mapping (4 of 8)

| Siebel Field                                             | Oracle Base Column                                           | Siebel to Oracle Integration                                                     | Oracle to Siebel Integration                                                     |
|----------------------------------------------------------|--------------------------------------------------------------|----------------------------------------------------------------------------------|----------------------------------------------------------------------------------|
| Siebel Field<br>(Order Entry -<br>Orders)<br>(continued) | Oracle Base Column<br>(OE_ORDER_HEADERS_ ALL)<br>(continued) | Siebel to Oracle Integration<br>(SIE_ORDER_HEADERS_ALL)<br>(continued)           | Oracle to Siebel Integration<br>(SIE_HEADERS_ALL_V)<br>(continued)               |
| Ship To Address<br>Site Use<br>Integration Id            | CUST_ACCT_SITE_ID(HZ_<br>CUST_SITE_USE_ALL)                  |                                                                                  |                                                                                  |
| Ship To Contact<br>Integration Id                        | SHIP_TO_CONTACT_ID                                           |                                                                                  | SHIP_TO_CONTACT_ID                                                               |
| Payment Term<br>Integration Id                           | PAYMENT_TERM_ID                                              | PAYMENT_TERM_ID                                                                  | TERM_ID                                                                          |
| Payment<br>Method                                        | PAYMENT_TYPE_CODE                                            | PAYMENT_TYPE_CODE<br>(through eAI Value Map<br>Oracle R11i Payment Type<br>Code) | PAYMENT_TYPE_CODE<br>(through eAI Value Map<br>Oracle R11i Payment Type<br>Code) |
| Credit Card<br>Expiration Date                           | CREDIT_CARD_<br>EXPIRATION_DATE                              | CREDIT_CARD_<br>EXPIRATION_DATE                                                  |                                                                                  |
| Credit Card<br>Holder                                    | CREDIT_CARD_HOLDER_<br>NAME                                  | CREDIT_CARD_HOLDER_<br>NAME                                                      |                                                                                  |
| Credit Card<br>Number                                    | CREDIT_CARD_NUMBER                                           | CREDIT_CARD_NUMBER                                                               |                                                                                  |
| Integration Id                                           | HEADER_ID                                                    |                                                                                  | HEADER_ID                                                                        |
| Back Office<br>Order Number                              | ORDER_NUMBER                                                 |                                                                                  | ORDER_NUMBER                                                                     |
| Contact<br>Integration Id                                | SOLD_TO_CONTACT_ID                                           |                                                                                  | ORDERED_BY_CONTACT_<br>ID                                                        |
| Hold Flag (hard<br>coded in<br>inbound DTE)              |                                                              |                                                                                  |                                                                                  |

Table 76. Order Attribute Mapping (5 of 8)

| Siebel Field                                  | Oracle Base Column                         | Siebel to Oracle Integration                                                           | Oracle to Siebel Integration                      |
|-----------------------------------------------|--------------------------------------------|----------------------------------------------------------------------------------------|---------------------------------------------------|
| Siebel Field<br>(Order Entry -<br>Line Items) | Oracle Base Table<br>(OE_ORDER_LINES_ ALL) | Siebel to Oracle Integration<br>(SIE_ORDER_LINES_INTERFA<br>CE)                        | Oracle to Siebel Integration<br>(SIE_LINES_ALL_V) |
| Created                                       | CREATION_DATE                              | CREATION_DATE                                                                          |                                                   |
| Created By                                    | CREATED_BY                                 | CREATED_BY                                                                             |                                                   |
| Updated                                       | LAST_UPDATE_DATE                           | LAST_UPDATED_DATE                                                                      |                                                   |
| Updated By                                    | LAST_UPDATED_BY                            | LAST_UPDATED_BY<br>(through eAI Value Map<br>Oracle R11i User ID)                      |                                                   |
| Id (Order Entry<br>- Orders)                  | ORIG_SYS_DOCUMENT_<br>REF                  | ORIG_SYS_DOCUMENT_<br>REF                                                              |                                                   |
| Id                                            | ORIG_SYS_LINE_REF                          | ORIG_SYS_LINE_REF                                                                      | ORIG_SYS_LINE_REF                                 |
| Line Number                                   | LINE_NUMBER                                | LINE_NUMBER                                                                            | LINE_NUMBER                                       |
| Quantity<br>Requested                         |                                            | ORDERED_QUANTITY                                                                       | ORDERED_QUANTITY                                  |
| No Siebel field<br>available                  | ORDERED_QUANTITY                           | CALCULATE_PRICE_ FLAG<br>(hard coded to Y in DTE)                                      |                                                   |
| Due Date                                      | REQUEST_DATE                               | REQUEST_DATE                                                                           | DATE_REQUESTED                                    |
| Base Price                                    | UNIT_LIST_PRICE                            | UNIT_LIST_PRICE                                                                        | UNIT_LIST_PRICE                                   |
| Unit Price                                    | UNIT_SELLING_PRICE                         | UNIT_SELLING_PRICE                                                                     | UNIT_SELLING_PRICE                                |
| Product<br>Integration Id                     | INVENTORY_ITEM_ID                          | INVENTORY_ITEM_ID                                                                      | INVENTORY_ITEM_ID                                 |
| Quantity<br>Shipped                           | SHIPPED_QUANTITY                           | SHIPPED_QUANTITY                                                                       | SHIPPED_QUANTITY                                  |
| Order Priority<br>(Order Entry -<br>Orders)   | SHIPMENT_PRIORITY_<br>CODE                 | SHIPMENT_PRIORITY_<br>CODE (through eAI Value<br>Map Oracle R11i Shipment<br>Priority) |                                                   |

Table 76. Order Attribute Mapping (6 of 8)

| Siebel Field                                                               | Oracle Base Column                                        | Siebel to Oracle Integration                                                          | Oracle to Siebel Integration                                                          |
|----------------------------------------------------------------------------|-----------------------------------------------------------|---------------------------------------------------------------------------------------|---------------------------------------------------------------------------------------|
| Siebel Field<br>(Order Entry -<br>Line Items)<br>(continued)               | Oracle Base Table<br>(OE_ORDER_LINES_ ALL)<br>(continued) | Siebel to Oracle Integration<br>(SIE_ORDER_LINES_INTERFA<br>CE) (continued)           | Oracle to Siebel Integration<br>(SIE_LINES_ALL_V)<br>(continued)                      |
| Carrier Code                                                               | SHIPPING_METHOD_<br>CODE                                  | SHIPPING_METHOD_<br>CODE (through eAI Value<br>Map Oracle R11i Ship<br>Method Code)   | SHIPPING_METHOD_CODE<br>(through eAI Value Map<br>Oracle R11i Ship Method<br>Code)    |
| Price List<br>Integration Id                                               | PRICE_LIST_ID                                             | PRICE_LIST_ID                                                                         |                                                                                       |
| Source<br>Inventory Loc<br>Integration Id<br>(Order Entry -<br>Orders)     | SOLD_FROM_ORG_ID                                          | SOLD_FROM_ORG_ID                                                                      |                                                                                       |
|                                                                            | SHIP_FROM_ORG_ID                                          | SHIP_FROM_ORG_ID                                                                      |                                                                                       |
| Tax Exempt<br>Flag                                                         | TAX_EXEMPT_FLAG                                           | TAX_EXEMPT_FLAG<br>(through eAI Value Map<br>Oracle R11i Tax Exempt<br>Flag)          |                                                                                       |
| Tax Exempt<br>Number                                                       | TAX_EXEMPT_NUMBER                                         | TAX_EXEMPT_NUMBER                                                                     | TAX_EXEMPT_NUMBER                                                                     |
| Tax Exempt<br>Reason                                                       | TAX_EXEMPT_REASON_<br>CODE                                | TAX_EXEMPT_REASON_<br>CODE (though eAI Value<br>Map Oracle R11i Tax<br>Exempt Reason) | TAX_EXEMPT_REASON_<br>CODE (though eAI Value Map<br>Oracle R11i Tax Exempt<br>Reason) |
| Organization<br>Integration Id<br>(Order Entry -<br>Orders)                | ORG_ID                                                    | ORG_ID                                                                                |                                                                                       |
| Bill To Address<br>Site Use<br>Integration Id<br>(Order Entry -<br>Orders) | INVOICE_TO_ORG_ID                                         | INVOICE_TO_ORG_ID                                                                     |                                                                                       |

Table 76. Order Attribute Mapping (7 of 8)

| Siebel Field                                                                                                    | Oracle Base Column                                        | Siebel to Oracle Integration                                                | Oracle to Siebel Integration                                     |
|----------------------------------------------------------------------------------------------------|-----------------------------------------------------------|-----------------------------------------------------------------------------|------------------------------------------------------------------|
| Siebel Field<br>(Order Entry -<br>Line Items)<br>(continued)                                                                                                  | Oracle Base Table<br>(OE_ORDER_LINES_ ALL)<br>(continued) | Siebel to Oracle Integration<br>(SIE_ORDER_LINES_INTERFA<br>CE) (continued) | Oracle to Siebel Integration<br>(SIE_LINES_ALL_V)<br>(continued) |
| Ship to Address<br>Integration Id                                                                                                    | CUST_ACCT_SITE_ID(HZ_<br>CUST_SITE_USE_ALL)               |                                                                             | SHIP_TO_ADDRESS_ID                                               |
| Payment Term<br>Integration Id<br>(Order Entry -<br>Orders)                                                                                                   | PAYMENT_TERM_ID                                           | PAYMENT_TERM_ID                                                             |                                                                  |
| Integration Id                                                                                                    | LINE_ID                                                   |                                                                             | LINE_ID                                                          |
| Cancelled<br>Quantity                                                                                                    | CANCELLED_QUANTITY                                        |                                                                             | CANCELLED_QUANTITY                                               |
| Price List Id (Siebel row_id of the associated price list is found in DTE function GetPriceListId, and then set Price List Id to this found row_id)           |                                                           |                                                                             |                                                                  |
| Source Inventory Loc Id (Siebel row_id of the associated inventory location is found in DTE function GetInvLocId, and then set it to Source Inventory Loc Id) |                                                           |                                                                             |                                                                  |

Table 76. Order Attribute Mapping (8 of 8)

| Siebel Field                                                 | Oracle Base Column                                        | Siebel to Oracle Integration                                                | Oracle to Siebel Integration                                         |
|--------------------------------------------------------------|-----------------------------------------------------------|-----------------------------------------------------------------------------|----------------------------------------------------------------------|
| Siebel Field<br>(Order Entry -<br>Line Items)<br>(continued) | Oracle Base Table<br>(OE_ORDER_LINES_ ALL)<br>(continued) | Siebel to Oracle Integration<br>(SIE_ORDER_LINES_INTERFA<br>CE) (continued) | Oracle to Siebel Integration<br>(SIE_LINES_ALL_V)<br>(continued)     |
| Invoiced<br>Quantity                                         | INVOICED_QUANTITY                                         |                                                                             | INVOICED_QUANTITY                                                    |
| Status                                                       | FLOW_STATUS_CODE                                          |                                                                             | STATUS (through eAI Value<br>Map "Oracle R11i Order Line<br>Status") |
| Shipment<br>Number                                           | SHIPMENT_NUMBER                                           |                                                                             | SHIPMENT_NUMBER                                                      |
| Scheduled Ship<br>Date                                       | SCHEDULE_SHIP_DATE                                        |                                                                             | SCHEDULE_DATE                                                        |
| Hold Flag<br>(hard-coded in<br>inbound DTE)                  |                                                           |                                                                             |                                                                      |

This section provides eAI Value Mappings for Siebel Applications to Oracle Applications R11i integrations. Table 77 shows eAI Value Mappings for the following data types:

Oracle11i Account Category Maps Siebel Applications account type to Oracle

Applications customer class.

Oracle11i Account Phone Maps Siebel Applications account field name (containing

the phone number) to the Oracle Applications phone type.

Oracle11i Account Status Maps Siebel Applications account status to Oracle

Applications customer status.

Oracle11i Address Phone Maps Siebel Applications address field name (containing

the phone number) to the Oracle Applications phone type.

Oracle11i Contact Phone Maps Siebel Applications contact field name (containing

phone number) to the Oracle Applications phone type.

Oracle11i Contact Title Maps Siebel Applications to Oracle Applications Contact

title (Mr., Mrs., and so on).

Oracle11i Country Maps Siebel Applications to Oracle Applications country

values.

Oracle11i FOB Code Maps Siebel Applications Freight Terms Info to Oracle

Applications FOB Point.

Oracle11i Freight Maps Siebel Applications to Oracle Applications freight

terms.

Oracle 11i Order Line Status Maps Siebel Applications to Oracle Applications order

status

Oracle11i Order Status Maps Siebel Applications to Oracle Applications order

status.

Oracle11i Order Type Maps Siebel Applications to Oracle Applications order type.

Oracle11i Payment Type Code Maps Siebel Applications to Oracle Applications payment

type.

Oracle11i Sales Rep ID Maps Siebel Applications User ID to Oracle Applications

Sales Rep ID.

Oracle11i Ship Method Code Maps Siebel Applications to Oracle Applications Order

Shipment Carrier.

Oracle11i Shipment Priority Maps Siebel Applications to Oracle Applications Order

priority.

EAI Value Mappings for Oracle Applications R11i

Oracle11i Tax Exempt Flag Maps Siebel Applications to Oracle Applications Tax

Exempt Flag.

Oracle11i Tax Exempt Reason Maps Siebel Applications to Oracle Applications Tax

Exempt reasons.

Oracle11i Unit of Measure Maps Siebel Applications to Oracle Applications Product

unit of measure.

Oracle11i User ID Maps Siebel Applications to Oracle Applications User ID.

For each mapped data type (for example, Oracle Applications R11i Account Phone), the table shows a description, the Siebel User Interface, Siebel Business Component Field, Siebel List of Value Type, Oracle User Interface, Oracle Table Column, and Oracle Lookup Type table. If available, the Direction, Siebel Value, Siebel Display Value, Oracle Value, and Oracle Meaning are provided for each data value.

Table 77. Siebel Application to Oracle R11i Integration EAI Value Maps (1 of 19)

|                               | Direction          | Siebel Value                     | Siebel Display<br>Value | Oracle Value     | Oracle Meaning |  |
|-------------------------------|--------------------|----------------------------------|-------------------------|------------------|----------------|--|
| OracleR11i Accou              | nt Category        |                                  |                         |                  |                |  |
| Description                   | Siebel account ty  | ype to Oracle Appl               | ications customer       | class mapping    |                |  |
| Siebel User<br>Interface      | Type (Account)     |                                  |                         |                  |                |  |
| Siebel<br>Buscomp.Field       | Account.Type       | Account.Type                     |                         |                  |                |  |
| Siebel LOV Type               | ACCOUNT_ TYP       | PE                               |                         |                  |                |  |
| Oracle User<br>Interface      | Category (Custo    | mer)                             |                         |                  |                |  |
| Oracle<br>Table.Column        | HZ_PARTIES. CA     | ATEGORY_ CODE                    |                         |                  |                |  |
| Oracle Lookup<br>Type (Table) | CUSTOMER_ CA       | CUSTOMER_ CATEGORY (AR_ LOOKUPS) |                         |                  |                |  |
| Oracle Screen                 | (Receivables Ma    | nager responsibilit              | y) Setup > System       | ı > Quickcodes > | Receivables    |  |
| Navigation                    | Siebel<br>Outbound | Customer                         | Customer                | CUSTOMER         | Customer       |  |

Table 77. Siebel Application to Oracle R11i Integration EAI Value Maps (2 of 19)

|                               | Direction                    | Siebel Value            | Siebel Displa<br>Value | ay<br>Oracle Value    | Oracle Meaning |  |
|-------------------------------|------------------------------|-------------------------|------------------------|-----------------------|----------------|--|
| OracleR11i Accou              | nt Phone                     |                         |                        |                       |                |  |
| Description                   | Siebel account fi            | eld name contain        | ing phone nur          | nber mapping to Oracl | e phone type   |  |
| Siebel User<br>Interface      | Main Fax #, Main             | n Phone # (Accou        | int)                   |                       |                |  |
| Siebel<br>Buscomp.Field       | Account.*                    |                         |                        |                       |                |  |
| Siebel LOV Type               | N/A                          |                         |                        |                       |                |  |
| Oracle User<br>Interface      | Telephone Type               | (Customer)              |                        |                       |                |  |
| Oracle<br>Table.Column        | HZ_CONTACT_P                 | POINTS. PHONE_          | LINE_TYPE              |                       |                |  |
| Oracle Lookup<br>Type (Table) | PHONE_LINE_T<br>(FND_LOOKUP_ |                         | UP_VALUES) a           | and COMMUNICATION     | І_ТҮРЕ         |  |
| Oracle Screen<br>Navigation   | (Receivables Ma              | nager responsibil       | ity) Setup > S         | ystem > Quickcodes :  | > Receivables  |  |
|                               | Siebel<br>Outbound           | Main Fax<br>Number      | N/A                    | FAX                   | Fax            |  |
|                               | Siebel<br>Outbound           | Main Phone<br>Number    | N/A                    | PHONE                 | Phone          |  |
| OracleR11i Accou              | nt Status                    |                         |                        |                       | ·              |  |
| Description                   | Siebel account st            | tatus to Oracle cu      | stomer status          | mapping               |                |  |
| Siebel User<br>Interface      | Status (Account)             |                         |                        |                       |                |  |
| Siebel<br>Buscomp.Field       | Account. Accour              | Account. Account Status |                        |                       |                |  |
| Siebel LOV Type               | ACCOUNT_ STA                 | ГUS                     |                        |                       |                |  |
| Oracle User<br>Interface      | Status (Custome              | r)                      |                        |                       |                |  |

Table 77. Siebel Application to Oracle R11i Integration EAI Value Maps (3 of 19)

|                               |                               |                            | Siebel Display     |                  |                |  |
|-------------------------------|-------------------------------|----------------------------|--------------------|------------------|----------------|--|
|                               | Direction                     | Siebel Value               | Value              | Oracle Value     | Oracle Meaning |  |
| Oracle<br>Table.Column        | HZ_CUST_ ACC                  | HZ_CUST_ ACCOUNTS.STATUS   |                    |                  |                |  |
| Oracle Lookup<br>Type (Table) | CUSTOMER_ ST                  | ATUS (AR_ LOOKU            | JPS)               |                  |                |  |
| Oracle Screen                 | (Receivables Ma               | nager responsibilit        | y) Setup > Syster  | n > Quickcodes   | > Receivables  |  |
| Navigation                    | Siebel<br>Outbound            | Active                     | Active             | A                | Active Only    |  |
|                               | Siebel<br>Outbound            | Inactive                   | Inactive           | I                | Inactive Only  |  |
| OracleR11i Addre              | ss Phone                      |                            |                    |                  |                |  |
| Description                   | Siebel address fi             | eld name containir         | ng phone number    | mapping to Oracl | e phone type   |  |
| Siebel User<br>Interface      | Not exposed in s              | standard Account A         | Address user inter | face             |                |  |
| Siebel<br>Buscomp.Field       | Business Addres               | s.*                        |                    |                  |                |  |
| Siebel LOV Type               | N/A                           |                            |                    |                  |                |  |
| Oracle User<br>Interface      | Address Telepho               | ne Type (Customer          | r)                 |                  |                |  |
| Oracle<br>Table.Column        | HZ_CONTACT_F                  | POINTS. PHONE_L            | INE_TYPE           |                  |                |  |
| Oracle Lookup<br>Type (Table) | PHONE_LINE_ 7<br>(FND_LOOKUP_ | TYPE (FND_LOOKI<br>VALUES) | JP_VALUES) and     | COMMUNICATIO     | N_TYPE         |  |
| Oracle Screen                 | (Receivables Ma               | nager responsibilit        | y) Setup > Syster  | n > Quickcodes   | > Receivables  |  |
| Navigation                    | Siebel<br>Outbound            | Fax Number                 | N/A                | PHONE            | Phone          |  |
|                               | Siebel<br>Outbound            | Phone Number               | N/A                | PHONE            | Phone          |  |

Table 77. Siebel Application to Oracle R11i Integration EAI Value Maps (4 of 19)

|                               | Direction                                                                      | Siebel Value                              | Siebel Display<br>Value | Oracle Value      | Oracle Meaning      |
|-------------------------------|--------------------------------------------------------------------------------|-------------------------------------------|-------------------------|-------------------|---------------------|
| OracleR11i Conta              | ct Phone                                                                       |                                           |                         |                   |                     |
| Description                   | Siebel contact f                                                               | ield name containir                       | ng phone number         | mapping to Oracl  | e phone type        |
| Siebel User<br>Interface      |                                                                                | Work Fax #, Assista<br>Phone # not expose |                         | e Phone # (Contac | t). Alternate Phone |
| Siebel<br>Buscomp.Field       | Contact.*                                                                      |                                           |                         |                   |                     |
| Siebel LOV Type               | N/A                                                                            |                                           |                         |                   |                     |
| Oracle User<br>Interface      | Telephone Type                                                                 | (Customer Contact                         | t)                      |                   |                     |
| Oracle<br>Table.Column        | HZ_CONTACT_                                                                    | POINTS. PHONE_L                           | INE_TYPE                |                   |                     |
| Oracle Lookup<br>Type (Table) | PHONE_LINE_<br>(FND_LOOKUP                                                     | TYPE (FND_LOOK)<br>_VALUES)               | UP_VALUES) and          | COMMUNICATIO      | N_TYPE              |
| Oracle Screen                 | (Receivables Manager responsibility) Setup > System > Quickcodes > Receivables |                                           |                         |                   |                     |
| Navigation                    | Siebel<br>Outbound                                                             | Alternate<br>Phone #                      | N/A                     | PHONE             | Phone               |
|                               | Siebel<br>Outbound                                                             | Assistant<br>Phone #                      | N/A                     | PHONE             | Phone               |
|                               | Siebel<br>Outbound                                                             | Cellular Phone                            | N/A                     | PHONE             | Phone               |
|                               | Siebel<br>Outbound                                                             | Fax Phone #                               | N/A                     | PHONE             | Phone               |
|                               | Siebel<br>Outbound                                                             | Home Phone #                              | N/A                     | PHONE             | Phone               |
|                               | Siebel<br>Outbound                                                             | Work Phone #                              | N/A                     | PHONE             | Phone               |

Table 77. Siebel Application to Oracle R11i Integration EAI Value Maps (5 of 19)

|                               | Direction                                                                      | Siebel Value             | Siebel Display<br>Value | Oracle Value | Oracle Meaning |  |  |  |  |  |
|-------------------------------|--------------------------------------------------------------------------------|--------------------------|-------------------------|--------------|----------------|--|--|--|--|--|
| OracleR11i Conta              | OracleR11i Contact Title                                                       |                          |                         |              |                |  |  |  |  |  |
| Description                   | Siebel to Oracl                                                                | e Contact title (Mi      | r., Mrs., and so on)    | mapping      |                |  |  |  |  |  |
| Siebel User<br>Interface      | Mr./Ms. (Conta                                                                 | act)                     |                         |              |                |  |  |  |  |  |
| Siebel<br>Buscomp.Field       | Contact.M/M                                                                    | Contact.M/M              |                         |              |                |  |  |  |  |  |
| Siebel LOV Type               | MR_MS                                                                          |                          |                         |              |                |  |  |  |  |  |
| Oracle User<br>Interface      | Title (Custome                                                                 | Title (Customer Contact) |                         |              |                |  |  |  |  |  |
| Oracle<br>Table.Column        | RA_ CONTACT                                                                    | RA_ CONTACTS. TITLE      |                         |              |                |  |  |  |  |  |
| Oracle Lookup<br>Type (Table) | CONTACT_ TI                                                                    | ΓLE (AR_ LOOKU           | PS)                     |              |                |  |  |  |  |  |
| Oracle Screen                 | (Receivables Manager responsibility) Setup > System > Quickcodes > Receivables |                          |                         |              |                |  |  |  |  |  |
| Navigation                    | Siebel<br>Outbound                                                             | Mr.                      | Mr.                     | MR           | Mr.            |  |  |  |  |  |
|                               | Siebel<br>Outbound                                                             | Mrs.                     | Mrs.                    | MRS          | Mrs.           |  |  |  |  |  |
|                               | Siebel<br>Outbound                                                             | Ms.                      | Ms.                     | MS           | Ms.            |  |  |  |  |  |
|                               | Siebel<br>Outbound                                                             | Dr.                      | Dr.                     | DR           | Dr.            |  |  |  |  |  |
|                               | Siebel<br>Outbound                                                             | Miss                     | Miss                    | MISS         | Miss           |  |  |  |  |  |

Table 77. Siebel Application to Oracle R11i Integration EAI Value Maps (6 of 19)

|                               | Direction                  | Siebel Value                 | Siebel Display<br>Value | Oracle Value | Oracle Meaning    |  |
|-------------------------------|----------------------------|------------------------------|-------------------------|--------------|-------------------|--|
| OracleR11i Count              | ry                         |                              |                         |              |                   |  |
| Description                   | Siebel to Oracle           | country mapping              |                         |              |                   |  |
| Siebel User<br>Interface      | Country (Accour            | nt Address)                  |                         |              |                   |  |
| Siebel<br>Buscomp.Field       | Business Addres<br>Country | Business Address.<br>Country |                         |              |                   |  |
| Siebel LOV Type               | COUNTRY                    |                              |                         |              |                   |  |
| Oracle User<br>Interface      | Country (Custon            | ner Address)                 |                         |              |                   |  |
| Oracle<br>Table.Column        | HZ_LOCATIONS               | .COUNTRY                     |                         |              |                   |  |
| Oracle Lookup<br>Type (Table) | FND_ TERRITOR              | RIES.TERRITORY_              | CODE                    |              |                   |  |
| Oracle Screen                 | (Receivables Ma            | nager responsibilit          | y) - Setup - System     | - Countries  |                   |  |
| Navigation                    | Siebel<br>Outbound         | USA                          | USA                     | US           | United States     |  |
|                               | Siebel<br>Outbound         | United<br>Kingdom            | United<br>Kingdom       | GB           | United<br>Kingdom |  |

Table 77. Siebel Application to Oracle R11i Integration EAI Value Maps (7 of 19)

|                               | Direction          | Siebel Value                                                                                                    | Siebel Display<br>Value | Oracle Value    | Oracle Meaning |  |  |
|-------------------------------|--------------------|----------------------------------------------------------------------------------------------------|-------------------------|-----------------|----------------|--|--|
| OracleR11i Fob C              | ode                |                                                                                                    |                         |                 |                |  |  |
| Description                   | Siebel Freight Te  | rms Info to Orac                                                                                                    | le FOB Point            |                 |                |  |  |
| Siebel User<br>Interface      | Shipping Terms     | Info                                                                                                    |                         |                 |                |  |  |
| Siebel<br>Buscomp.Field       | Order Entry - Or   | ders.Freight Term                                                                                                    | ns Info                 |                 |                |  |  |
| Siebel LOV Type               |                    | Not configured in standard product. A picklist should be configured on this field to take advantage of this mapping. |                         |                 |                |  |  |
| Oracle User<br>Interface      | FOB (Order)        |                                                                                                    |                         |                 |                |  |  |
| Oracle<br>Table.Column        | OE_ORDER_ HE       | ADERS_ ALL.FO                                                                                                    | B_ POINT_CODE           |                 |                |  |  |
| Oracle Lookup<br>Type (Table) | FOB (AR_ LOOK      | UPS) (exposed tl                                                                                                    | nrough OE_ FOBS         | _ACTIVE_V)      |                |  |  |
| Oracle Screen                 | (Receivables Ma    | nager responsibil                                                                                                    | lity) Setup > Syst      | em > Quickcodes | > Receivables  |  |  |
| Navigation                    | Siebel<br>Outbound | Destination                                                                                                    | N/A                     | Destination     | Destination    |  |  |
|                               | Siebel<br>Outbound | Origin                                                                                                    | N/A                     | Origin          | Origin         |  |  |
|                               | Siebel<br>Outbound | CIF                                                                                                    | N/A                     | CIF             | CIF            |  |  |
|                               | Siebel Inbound     | Destination                                                                                                    | N/A                     | Destination     | Destination    |  |  |
|                               | Siebel Inbound     | Origin                                                                                                    | N/A                     | Origin          | Origin         |  |  |
|                               | Siebel Inbound     | CIF                                                                                                    | N/A                     | CIF             | CIF            |  |  |

Table 77. Siebel Application to Oracle R11i Integration EAI Value Maps (8 of 19)

|                               | Direction                                                                                  | Siebel Value                               | Siebel Display<br>Value | Oracle Value | Oracle Meaning      |  |  |  |
|-------------------------------|--------------------------------------------------------------------------------------------|--------------------------------------------|-------------------------|--------------|---------------------|--|--|--|
| OracleR11i Freigh             | t                                                                                          |                                            |                         |              |                     |  |  |  |
| Description                   | Siebel to Oracle                                                                           | freight terms ma                           | pping                   |              |                     |  |  |  |
| Siebel User<br>Interface      | Shipping Terms                                                                             | (Order)                                    |                         |              |                     |  |  |  |
| Siebel<br>Buscomp.Field       | Order Entry - Or                                                                           | ders.Freight Term                          | ns                      |              |                     |  |  |  |
| Siebel LOV Type               | FREIGHT_TERM                                                                               | IS .                                       |                         |              |                     |  |  |  |
| Oracle User<br>Interface      | Freight Terms (C                                                                           | Order)                                     |                         |              |                     |  |  |  |
| Oracle<br>Table.Column        | OE_ORDER_ HE                                                                               | OE_ORDER_ HEADERS_ ALL.FREIGHT_TERMS_ CODE |                         |              |                     |  |  |  |
| Oracle Lookup<br>Type (Table) | FREIGHT_TERM                                                                               | FREIGHT_TERMS (OE_ LOOKUPS)                |                         |              |                     |  |  |  |
| Oracle Screen<br>Navigation   | (Order Management Superuser responsibility) Setup > System > Quickcodes - Order Management |                                            |                         |              |                     |  |  |  |
|                               | Siebel<br>Outbound                                                                         | Due                                        | Due                     | Due          | Prepay and Add      |  |  |  |
|                               | Siebel<br>Outbound                                                                         | No Charge                                  | No Charge               | Paid         | Prepaid             |  |  |  |
|                               | Siebel<br>Outbound                                                                         | FOB                                        | FOB                     | FOB          | Freight on<br>Board |  |  |  |
|                               | Siebel<br>Outbound                                                                         | TBD                                        | TBD                     | TBD          | To Be<br>Determined |  |  |  |
|                               | Siebel Inbound                                                                             | Due                                        | Due                     | Due          | Prepay and Add      |  |  |  |
|                               | Siebel Inbound                                                                             | No Charge                                  | No Charge               | Paid         | Prepaid             |  |  |  |
|                               | Siebel Inbound                                                                             | FOB                                        | FOB                     | FOB          | Freight on<br>Board |  |  |  |
|                               | Siebel Inbound                                                                             | TBD                                        | TBD                     | TBD          | To Be<br>Determined |  |  |  |

Table 77. Siebel Application to Oracle R11i Integration EAI Value Maps (9 of 19)

|                               | Direction                                                                             | Siebel Value                           | Siebel Display<br>Value | Oracle Value          | Oracle Meaning       |  |  |  |
|-------------------------------|---------------------------------------------------------------------------------------|----------------------------------------|-------------------------|-----------------------|----------------------|--|--|--|
| OracleR11i Order              | Line Status                                                                           |                                        |                         |                       |                      |  |  |  |
| Description                   | Siebel to Oracle                                                                      | order status map                       | pping                   |                       |                      |  |  |  |
| Siebel User<br>Interface      | Status (Order)                                                                        |                                        |                         |                       |                      |  |  |  |
| Siebel<br>Buscomp.Field       | Order Entry - Or                                                                      | ders.Status                            |                         |                       |                      |  |  |  |
| Siebel LOV Type               | FS_ORDER_ STA                                                                         | TUS                                    |                         |                       |                      |  |  |  |
| Oracle User<br>Interface      | Status (Order)                                                                        |                                        |                         |                       |                      |  |  |  |
| Oracle<br>Table.Column        | OE_ORDER_ LIN                                                                         | OE_ORDER_ LINES_ALL. FLOW_ STATUS_CODE |                         |                       |                      |  |  |  |
| Oracle Lookup<br>Type (Table) | LINE_FLOW_ ST                                                                         | LINE_FLOW_ STATUS (OE_ LOOKUPS)        |                         |                       |                      |  |  |  |
| Oracle Screen<br>Navigation   | (Order Management Superuser responsibility) Setup > System > Quickcodes > Receivables |                                        |                         |                       |                      |  |  |  |
|                               | Siebel Inbound                                                                        | Booked                                 | Booked                  | BOOKED                | Booked               |  |  |  |
|                               | Siebel Inbound                                                                        | Open                                   | Open                    | ENTERED               | Entered              |  |  |  |
|                               | Siebel Inbound                                                                        | Pending                                | Pending                 | AWAITING_<br>SHIPPING | Awaiting<br>Shipping |  |  |  |
|                               | Siebel Inbound                                                                        | Cancelled                              | Cancelled               | CANCELLED             | Cancelled            |  |  |  |
|                               | Siebel Inbound                                                                        | Closed                                 | Closed                  | CLOSED                | Closed               |  |  |  |
|                               | Siebel Inbound                                                                        | Shipped                                | Shipped                 | INVOICED              | Invoiced             |  |  |  |
|                               | Siebel Inbound                                                                        | Shipped                                | Shipped                 | INVOICED_PAR<br>TIAL  | Invoiced Partia      |  |  |  |
|                               | Siebel Inbound                                                                        | Shipped                                | Shipped                 | SHIPPED               | Shipped              |  |  |  |
|                               | Siebel Inbound                                                                        | Closed                                 | Closed                  | FULFILLED             | Fulfilled            |  |  |  |

Table 77. Siebel Application to Oracle R11i Integration EAI Value Maps (10 of 19)

|                               | Direction                    | Siebel Value      | Siebel Display<br>Value | Oracle Value       | Oracle Meaning |
|-------------------------------|------------------------------|-------------------|-------------------------|--------------------|----------------|
|                               |                              |                   |                         |                    |                |
| Oracle Screen Navigation      | Siebel Inbound               | Picked            | Picked                  | PICKED             | Picked         |
| (continued)                   | Siebel Inbound               | Booked            | Booked                  | SCHEDULED          | Scheduled      |
|                               | Siebel Inbound               | Picked            | Picked                  | PICKED_PARTI<br>AL | Picked partial |
| OracleR11i Order              | Status                       |                   |                         |                    |                |
| Description                   | Siebel to Oracle             | order status mapp | ing                     |                    |                |
| Siebel User<br>Interface      | Status (Order)               |                   |                         |                    |                |
| Siebel<br>Buscomp.Field       | Order Entry - Or             | der Lines.Status  |                         |                    |                |
| Siebel LOV Type               | FS_ORDER_ STA                | TUS               |                         |                    |                |
| Oracle User<br>Interface      | Status (Order Lir            | ne)               |                         |                    |                |
| Oracle<br>Table.Column        | OE_ORDER_ HE.                | ADERS_ ALL.FLOV   | W_ STATUS_CODE          |                    |                |
| Oracle Lookup<br>Type (Table) | FLOW_ STATUS                 | (OE_ LOOKUPS)     |                         |                    |                |
| Oracle Screen<br>Navigation   | (Order Managem<br>Management | ent Superuser res | ponsibility) Setup      | > System > Quick   | ccodes > Order |
|                               | Siebel<br>Outbound           | Booked            | Booked                  | BOOKED             | Booked         |
|                               | Siebel<br>Outbound           | Open              | Open                    | ENTERED            | Entered        |
|                               | Siebel Inbound               | Booked            | Booked                  | BOOKED             | Booked         |
|                               | Siebel Inbound               | Open              | Open                    | ENTERED            | Entered        |
|                               | Siebel Inbound               | Cancelled         | Cancelled               | CANCELLED          | Cancelled      |
|                               | Siebel Inbound               | Closed            | Closed                  | CLOSED             | Closed         |

Table 77. Siebel Application to Oracle R11i Integration EAI Value Maps (11 of 19)

|                          | Direction          | Siebel Value                                                          | Siebel Display<br>Value | Oracle Value | Oracle Meaning            |  |  |  |
|--------------------------|--------------------|-----------------------------------------------------------------------|-------------------------|--------------|---------------------------|--|--|--|
| OracleR11i Order Type    |                    |                                                                       |                         |              |                           |  |  |  |
| Description              | Order type mapp    | Order type mapping                                                    |                         |              |                           |  |  |  |
| Siebel User<br>Interface | Type (Order)       | Type (Order)                                                          |                         |              |                           |  |  |  |
| Siebel<br>Buscomp.Field  | Order Entry - Or   | Order Entry - Orders.Order Type> Order Entry - Order Types.Order Type |                         |              |                           |  |  |  |
| Siebel LOV Type          | FS_ORDER_ TYP      | PE                                                                    |                         |              |                           |  |  |  |
| Oracle User<br>Interface | Type (Order)       |                                                                       |                         |              |                           |  |  |  |
| Oracle<br>Table.Column   |                    | ADERS_ ALL.ORD<br>PE_ID > OE_ORD                                      |                         |              | S_115_                    |  |  |  |
| Oracle Lookup            | N/A                |                                                                       |                         |              |                           |  |  |  |
| Type (Table)             | Siebel<br>Outbound | eSales Order                                                          | eSales Order            | Mixed        | Order and<br>Return Lines |  |  |  |
|                          | Siebel<br>Outbound | Sales Order                                                           | Sales Order             | Mixed        | Order and<br>Return Lines |  |  |  |

Table 77. Siebel Application to Oracle R11i Integration EAI Value Maps (12 of 19)

|                               | Direction                                                                                     | Siebel Value                             | Siebel Display<br>Value | Oracle Value | Oracle Meaning |  |  |  |
|-------------------------------|-----------------------------------------------------------------------------------------------|------------------------------------------|-------------------------|--------------|----------------|--|--|--|
| OracleR11i Paymo              | ent Type Code                                                                                 |                                          |                         |              |                |  |  |  |
| Description                   | Payment Type m                                                                                | apping                                   |                         |              |                |  |  |  |
| Siebel User<br>Interface      | Payment Method                                                                                | l (Order)                                |                         |              |                |  |  |  |
| Siebel<br>Buscomp.Field       | Order Entry - Or                                                                              | ders.Payment Me                          | thod                    |              |                |  |  |  |
| Siebel LOV Type               | PAYMENT_MET                                                                                   | HOD                                      |                         |              |                |  |  |  |
| Oracle User<br>Interface      | Payment Type (C                                                                               | Order)                                   |                         |              |                |  |  |  |
| Oracle<br>Table.Column        | OE_ORDER_ HE                                                                                  | OE_ORDER_ HEADERS_ ALL.PAYMENT_TYPE_CODE |                         |              |                |  |  |  |
| Oracle Lookup<br>Type (Table) | PAYMENT TYPE                                                                                  | (OE_ LOOKUPS)                            |                         |              |                |  |  |  |
| Oracle Screen<br>Navigation   | (Order Management Superuser responsibility) Setup > System > Quickcodes > Order<br>Management |                                          |                         |              |                |  |  |  |
|                               | Siebel<br>Outbound                                                                            | Cash                                     | N/A                     | CASH         | Cash           |  |  |  |
|                               | Siebel<br>Outbound                                                                            | Check                                    | N/A                     | СНЕСК        | Check          |  |  |  |
|                               | Siebel<br>Outbound                                                                            | Credit                                   | N/A                     | CREDIT_CARD  | Credit Card    |  |  |  |
|                               | Siebel Inbound                                                                                | Cash                                     | N/A                     | CASH         | Cash           |  |  |  |
|                               | Siebel Inbound                                                                                | Check                                    | N/A                     | СНЕСК        | Check          |  |  |  |
|                               | Siebel Inbound                                                                                | Credit                                   | N/A                     | CREDIT_CARD  | Credit Card    |  |  |  |

Table 77. Siebel Application to Oracle R11i Integration EAI Value Maps (13 of 19)

|                               | Direction                     | Siebel Value                                                          | Siebel Display<br>Value | Oracle Value      | Oracle Meaning |  |  |
|-------------------------------|-------------------------------|-----------------------------------------------------------------------|-------------------------|-------------------|----------------|--|--|
| OracleR11i Sales              | Rep ID                        |                                                                       |                         |                   |                |  |  |
| Description                   | Siebel user ID to             | Oracle Sales Rep                                                      | ID mapping              |                   |                |  |  |
| Siebel User<br>Interface      | Team (Order)                  |                                                                       |                         |                   |                |  |  |
| Siebel<br>Buscomp.Field       | Order Entry - Or              | ders.Primary Posit                                                    | ion Contact Id          |                   |                |  |  |
| Siebel LOV Type               | N/A                           |                                                                       |                         |                   |                |  |  |
| Oracle User<br>Interface      | Salesperson (Ord              | Salesperson (Order)                                                   |                         |                   |                |  |  |
| Oracle<br>Table.Column        | OE_ORDER_ HE                  | OE_ORDER_ HEADERS_ ALL. SALESREP_ID > RA_ SALESREPS_ ALL. SALESREP_ID |                         |                   |                |  |  |
| Oracle Lookup                 | N/A                           |                                                                       |                         |                   |                |  |  |
| Type (Table)                  | Siebel<br>Outbound            | 0 - 1                                                                 | SADMIN                  | 1449              |                |  |  |
| OracleR11i Ship N             | Nethod Code                   |                                                                       |                         |                   | '              |  |  |
| Description                   | Order Shipment                | Carrier mapping                                                       |                         |                   |                |  |  |
| Siebel User<br>Interface      | Ship Carrier (Ord             | ler), Ship Carrier                                                    | (Order Line)            |                   |                |  |  |
| Siebel<br>Buscomp.Field       | Order Entry - Or              | ders.Carrier Type,                                                    | Order Entry - Line      | Items.Carrier Coo | le             |  |  |
| Siebel LOV Type               | FS_CARRIER                    |                                                                       |                         |                   |                |  |  |
| Oracle User<br>Interface      | Freight Carrier (             | Order)                                                                |                         |                   |                |  |  |
| Oracle<br>Table.Column        | OE_ORDER_ HE<br>SHIPPING_ MET |                                                                       | PPING_METHOD_           | CODE, OE_ORDE     | R_ LINES_ALL.  |  |  |
| Oracle Lookup<br>Type (Table) | ORG_FREIGHT.F                 | REIGHT_ CODE                                                          |                         |                   |                |  |  |

Table 77. Siebel Application to Oracle R11i Integration EAI Value Maps (14 of 19)

|                             | Direction                          | Siebel Value                                                                                     | Siebel Display<br>Value | Oracle Value    | Oracle Meaning  |  |  |  |  |
|-----------------------------|------------------------------------|--------------------------------------------------------------------------------------------------|-------------------------|-----------------|-----------------|--|--|--|--|
| Oracle Screen<br>Navigation | (Order Managem<br>Freight Carriers | (Order Management Superuser responsibility) Setup > Shipping > Freight > Define Freight Carriers |                         |                 |                 |  |  |  |  |
|                             | Siebel<br>Outbound                 | Airborne                                                                                         | Airborne                | AIRBORNE        | Airborne        |  |  |  |  |
|                             | Siebel<br>Outbound                 | DHL                                                                                              | DHL                     | DHL             | DHL             |  |  |  |  |
|                             | Siebel<br>Outbound                 | Emery                                                                                            | Emery                   | EMERY           | Emery           |  |  |  |  |
|                             | Siebel<br>Outbound                 | Fedex                                                                                            | Federal Express         | Federal Express | Federal Express |  |  |  |  |
|                             | Siebel<br>Outbound                 | UPS                                                                                              | UPS                     | UPS             | UPS             |  |  |  |  |
|                             | Siebel<br>Outbound                 | US Mail                                                                                          | US Mail                 | USMAIL          | US Mail         |  |  |  |  |
|                             | Siebel Inbound                     | Airborne                                                                                         | Airborne                | AIRBORNE        | Airborne        |  |  |  |  |
|                             | Siebel Inbound                     | DHL                                                                                              | DHL                     | DHL             | DHL             |  |  |  |  |
|                             | Siebel Inbound                     | Emery                                                                                            | Emery                   | EMERY           | Emery           |  |  |  |  |
|                             | Siebel Inbound                     | Fedex                                                                                            | Federal Express         | Federal Express | Federal Express |  |  |  |  |
|                             | Siebel Inbound                     | UPS                                                                                              | UPS                     | UPS             | UPS             |  |  |  |  |
|                             | Siebel Inbound                     | US Mail                                                                                          | US Mail                 | USMAIL          | US Mail         |  |  |  |  |

Table 77. Siebel Application to Oracle R11i Integration EAI Value Maps (15 of 19)

|                               | Direction          | Siebel Value                        | Siebel Display<br>Value | Oracle Value   | Oracle Meaning       |  |  |
|-------------------------------|--------------------|-------------------------------------|-------------------------|----------------|----------------------|--|--|
| OracleR11i Shipment Priority  |                    |                                     |                         |                |                      |  |  |
| Description                   | Order priority m   | apping                              |                         |                |                      |  |  |
| Siebel User<br>Interface      | Priority (Order)   |                                     |                         |                |                      |  |  |
| Siebel<br>Buscomp.Field       | Order Entry - Or   | Order Entry - Orders.Order Priority |                         |                |                      |  |  |
| Siebel LOV Type               | FS_INVLOC_ OR      | DPRI                                |                         |                |                      |  |  |
| Oracle User<br>Interface      | Shipment Priorit   | Shipment Priority (Order)           |                         |                |                      |  |  |
| Oracle<br>Table.Column        | OE_ORDER_ HE       | ADERS_ ALL. SH                      | IPMENT_ PRIORIT         | TY_ CODE       |                      |  |  |
| Oracle Lookup<br>Type (Table) | SHIPMENT_ PRI      | ORITY (OE_ LOC                      | KUPS)                   |                |                      |  |  |
| Oracle Screen                 | (Order Managem     | nent responsibility                 | y) Setup > System       | > Quickcodes > | Receivables          |  |  |
| Navigation                    | Siebel<br>Outbound | High                                | High                    | High           | High Priority        |  |  |
|                               | Siebel<br>Outbound | Medium                              | Medium                  | Standard       | Standard<br>Priority |  |  |
|                               | Siebel Inbound     | High                                | High                    | High           | High Priority        |  |  |
|                               | Siebel Inbound     | Medium                              | Medium                  | Standard       | Standard<br>Priority |  |  |

Table 77. Siebel Application to Oracle R11i Integration EAI Value Maps (16 of 19)

|                            | Direction          | Siebel Value                    | Siebel Display<br>Value | Oracle Value | Oracle Meaning |  |  |
|----------------------------|--------------------|---------------------------------|-------------------------|--------------|----------------|--|--|
| OracleR11i Tax Exempt Flag |                    |                                 |                         |              |                |  |  |
| Description                | Tax Exempt statu   | ıs mapping                      |                         |              |                |  |  |
| Siebel User<br>Interface   | Tax Exempt (Ord    | Tax Exempt (Order)              |                         |              |                |  |  |
| Siebel<br>Buscomp.Field    | Order Entry - Or   | Order Entry - Orders.Tax Exempt |                         |              |                |  |  |
| Siebel LOV Type            | Boolean Y/N        |                                 |                         |              |                |  |  |
| Oracle User<br>Interface   | Tax Exemption T    | ax (Order)                      |                         |              |                |  |  |
| Oracle<br>Table.Column     | OE_ORDER_ HE       | ADERS_ ALL.TAX                  | _ EXEMPT_FLAG           |              |                |  |  |
| Oracle Lookup              | S (Standard), E (  | Exempt), R (Requ                | ire)                    |              |                |  |  |
| Type (Table)               | Siebel Inbound     | N                               | Unchecked               | S            | Standard       |  |  |
|                            | Siebel<br>Outbound | N                               | Unchecked               | S            | Standard       |  |  |

Table 77. Siebel Application to Oracle R11i Integration EAI Value Maps (17 of 19)

|                               | Direction                                                                      | Siebel Value | Siebel Display<br>Value | Oracle Value     | Oracle Meaning |  |  |
|-------------------------------|--------------------------------------------------------------------------------|--------------|-------------------------|------------------|----------------|--|--|
| OracleR11i Tax Ex             | kempt Reason                                                                   |              |                         |                  |                |  |  |
| Description                   | Tax Exempt Reason mapping                                                      |              |                         |                  |                |  |  |
| Siebel User<br>Interface      | Not exposed in standard User Interface                                         |              |                         |                  |                |  |  |
| Siebel<br>Buscomp.Field       | Order Entry - Orders.Tax Exempt Reason                                         |              |                         |                  |                |  |  |
| Siebel LOV Type               | Boolean Y/N                                                                    |              |                         |                  |                |  |  |
| Oracle User<br>Interface      | Tax Exemption: Reason (Order)                                                  |              |                         |                  |                |  |  |
| Oracle<br>Table.Column        | OE_ORDER_ HEADERS_ ALL.TAX_ EXEMPT_ REASON_<br>CODE                            |              |                         |                  |                |  |  |
| Oracle Lookup<br>Type (Table) | TAX_REASON (AR_LOOKUPS)                                                        |              |                         |                  |                |  |  |
| Oracle Screen<br>Navigation   | (Receivables Manager responsibility) Setup > System > Quickcodes > Receivables |              |                         |                  |                |  |  |
|                               | Siebel<br>Outbound                                                             | Education    | N/A                     | EDUCATION        | education      |  |  |
|                               | Siebel<br>Outbound                                                             | Hospital     | N/A                     | HOSPITAL         | hospital       |  |  |
|                               | Siebel<br>Outbound                                                             | Manufacturer | N/A                     | MANUFACTUR<br>ER | manufacturer   |  |  |
|                               | Siebel Inbound                                                                 | Education    | N/A                     | EDUCATION        | education      |  |  |
|                               | Siebel Inbound                                                                 | Hospital     | N/A                     | HOSPITAL         | hospital       |  |  |
|                               | Siebel Inbound                                                                 | Manufacturer | N/A                     | MANUFACTUR<br>ER | manufacturer   |  |  |

Table 77. Siebel Application to Oracle R11i Integration EAI Value Maps (18 of 19)

|                               | Direction                                                                          | Siebel Value | Siebel Display<br>Value | Oracle Value | Oracle Meaning |  |  |  |
|-------------------------------|------------------------------------------------------------------------------------|--------------|-------------------------|--------------|----------------|--|--|--|
| OracleR11i Unit o             | f Measure                                                                          |              |                         |              |                |  |  |  |
| Description                   | Product unit of measure mapping                                                    |              |                         |              |                |  |  |  |
| Siebel User<br>Interface      | U/M (Product)                                                                      |              |                         |              |                |  |  |  |
| Siebel<br>Buscomp.Field       | Order Entry - Line Items.Product Unit of Measure, Internal Product.Unit of Measure |              |                         |              |                |  |  |  |
| Siebel LOV Type               | UNIT_OF_ MEASURE                                                                   |              |                         |              |                |  |  |  |
| Oracle User<br>Interface      | Unit (Order Line), Primary Unit of Measure (Item)                                  |              |                         |              |                |  |  |  |
| Oracle<br>Table.Column        | OE_ORDER_ LINES_ALL. ORDER_ QUANTITY_ UOM, MTL_ SYSTEM_ ITEMS. PRIMARY_ UOM_CODE   |              |                         |              |                |  |  |  |
| Oracle Lookup<br>Type (Table) | MTL_UNITS_ OF_MEASURE.UOM_CODE                                                     |              |                         |              |                |  |  |  |
| Oracle Screen<br>Navigation   | (Order Management responsibility) Setup - UOM - Units                              |              |                         |              |                |  |  |  |
|                               | Siebel Inbound                                                                     | Dozen        | Dozen                   | DZ           | Dozen          |  |  |  |
|                               | Siebel Inbound                                                                     | Each         | Each                    | EA           | Each           |  |  |  |
|                               | Siebel Inbound                                                                     | Gram         | Gram                    | G            | Gram           |  |  |  |
|                               | Siebel Inbound                                                                     | Kilogram     | Kilogram                | KG           | Kilogram       |  |  |  |
|                               | Siebel Inbound                                                                     | Litre        | Litre                   | L            | Liter          |  |  |  |
|                               | Siebel Inbound                                                                     | Ounce        | Ounce                   | OZ           | Ounce          |  |  |  |
|                               | Siebel Inbound                                                                     | Pound        | Pound                   | LBS          | Pound          |  |  |  |
|                               | Siebel Inbound                                                                     | Day          | Day                     | DAY          | Day            |  |  |  |
|                               | Siebel Inbound                                                                     | Foot         | Foot                    | FT           | Foot           |  |  |  |
|                               | Siebel Inbound                                                                     | Hour         | Hour                    | HR           | Hour           |  |  |  |
|                               | Siebel Inbound                                                                     | Dollar       | Dollar                  | USD          | US Dollar      |  |  |  |

Table 77. Siebel Application to Oracle R11i Integration EAI Value Maps (19 of 19)

|                                            | Direction                                                      | Siebel Value | Siebel Display<br>Value | Oracle Value | Oracle Meaning |  |  |
|--------------------------------------------|----------------------------------------------------------------|--------------|-------------------------|--------------|----------------|--|--|
| Oracle Screen<br>Navigation<br>(continued) | Siebel Inbound                                                 | Year         | Year                    | YR           | Year           |  |  |
|                                            | Siebel Inbound                                                 | Bag          | Bag                     | BAG          | Bag            |  |  |
|                                            | Siebel Inbound                                                 | Case         | Case                    | CSE          | Case           |  |  |
|                                            | Siebel Inbound                                                 | Half Pallet  | Half Pallet             | HPL          | Half Pallet    |  |  |
|                                            | Siebel Inbound                                                 | Pallet       | Pallet                  | PL           | Pallet         |  |  |
|                                            | Siebel Inbound                                                 | Thousand     | Thousand                | ВТН          | Box of 1000    |  |  |
|                                            | Siebel Inbound                                                 | Unit         | Unit                    | UNT          | Unit           |  |  |
|                                            | Siebel Inbound                                                 | Dozen        | Dozen                   | DOZ          | Dozen          |  |  |
|                                            | Siebel Inbound                                                 | Foot         | Foot                    | FTP          | Foot           |  |  |
|                                            | Siebel Inbound                                                 | Kilogram     | Kilogram                | KGM          | Kilogram       |  |  |
|                                            | Siebel Inbound                                                 | Pound        | Pound                   | LB           | Pound          |  |  |
|                                            | Siebel Inbound                                                 | Ounce        | Ounce                   | OUZ          | Ounce          |  |  |
| OracleR11i User l                          | D                                                              |              | ·                       | '            | '              |  |  |
| Description                                | Siebel to Oracle User ID mapping                               |              |                         |              |                |  |  |
| Siebel User<br>Interface                   | Help > About Record                                            |              |                         |              |                |  |  |
| Siebel<br>Buscomp.Field                    | Created By, Updated By, and so on > S_USER.ROW_ID              |              |                         |              |                |  |  |
| Siebel LOV Type                            | N/A                                                            |              |                         |              |                |  |  |
| Oracle<br>Table.Column                     | CREATED_BY, LAST_UPDATED_BY, and so on > FND_USER.             |              |                         |              |                |  |  |
|                                            | USER_ID                                                        |              |                         |              |                |  |  |
| Oracle Lookup<br>Type (Table)              | N/A                                                            |              |                         |              |                |  |  |
| Oracle Screen<br>Navigation                | (System Administrator responsibility) Security > User > Define |              |                         |              |                |  |  |
|                                            | Siebel<br>Outbound                                             | 0-1          | SADMIN                  | 1000112      | N/A            |  |  |

# **Oracle Scripts**

B

This appendix describes Oracle scripts.

# **Oracle Applications R10.7 Scripts**

The Oracle 107Scripts folder contains the following scripts:

■ siebelaccount107alert insert ar customer profile amounts.sql

This script creates an insert alert, Siebel Customer Profile Insert, which puts an entry in the Notification Table for every new record created in table AR CUSTOMER PROFILE AMOUNTS.

■ siebelaccount107alert insert ra addresses all.sql

This script creates an insert alert, Siebel Customer Address Insert, which puts an entry in the Notification Table for every new record created in table RA ADDRESSES ALL.

siebelaccount107alert\_insert\_ra\_contacts.sql

This script creates an insert alert, Siebel Customer Contact Insert, which puts an entry in the Notification Table for every new record created in table RA CONTACTS.

■ siebelaccount107alert insert ra phones.sql

This script creates an insert alert, Siebel Customer Phones Insert, which puts an entry in the Notification Table for every new record created in table RA PHONES.

■ siebelaccount107alert update ar customer profile amounts.sql

This script creates an update alert, Siebel Customer Profile Update, which puts an entry in the Notification Table for any update in table AR\_CUSTOMER\_PROFILE\_AMOUNTS.

■ siebelaccount107alert\_update\_ra\_contacts.sql

This script creates an update alert, Siebel Customer Contact Update, which puts an entry in the Notification Table for any update in table RA CONTACTS.

■ siebelaccount107alert\_update\_ra\_addresses\_all.sql

This script creates an update alert, Siebel Customer Address Update, which puts an entry into the Notification Table for any update in table RA ADDRESSES ALL.

■ siebelaccount107alert update ra contacts.sql

This script creates an update alert, Siebel Customer Contact Update, which puts an entry into the Notification Table for any update in table RA\_CONTACTS.

■ siebelaccount107alert\_update\_ra\_customer\_interface\_all.sql

This script creates an update alert, Siebel Customer Interface Error Update, which puts an entry in the Notification Table for any update in table RA\_CUSTOMERS\_INTERFACE\_ALL. This is to get interface\_status into Siebel Applications, if the records did not successfully get created in Oracle Applications by the Customer Import.

■ siebelaccount107alert\_update\_ra\_customers.sql

This script creates an update alert, Siebel Customer Header Update, which puts an entry in the Notification Table for any update in table RA\_CUSTOMERS.

■ siebelaccount107alert update ra phones.sql

This script creates an update alert, Siebel Customer Phones Update, which puts an entry in the Notification Table for any update in table RA\_PHONES.

■ siebelaccount107procedure\_sie\_customer\_preval\_pr.sql

This script creates the prevalidation procedure SIE\_CUSTOMER\_PREVAL\_PR, which validates the data inserted into the Oracle customer Interface tables.

■ siebelaccount107table sie contact phones int all.sql

This script creates the table SIE\_CONTACT\_PHONES\_INT\_ALL, which is used in the Accounts Outbound track of the Siebel Connector for Oracle Applications. The data is inserted into this table before the prevalidation program validates and moves it into the Oracle interface table.

Oracle Applications R10.7 Scripts

■ siebelaccount107table sie customer interface all.sql

This script creates the table SIE CUSTOMERS INTERFACE ALL, which is used in the Accounts Outbound track of the Siebel Connector for Oracle Applications. The data is inserted into this table before the pre-validation program validates it and moves it into the Oracle interface table.

■ siebelaccount107table\_sie\_customer\_profiles\_int\_all.sql

This script creates the table SIE CUSTOMER PROFILES INT ALL, which is used in the Accounts Outbound track of the Siebel Connector for Oracle Applications. The data is inserted into this table before the prevalidation program validates and moves it into the Oracle interface table.

■ siebelaccount107trigger\_delete\_ar\_customer\_profile\_amounts.sql

This script creates an after delete trigger SIE PROFILE AMT DEL TR, which puts an entry in the Notification Table for any records deleted in table AR CUSTOMER PROFILE AMOUNTS.

■ siebelaccount107trigger delete ra phones.sql

This script creates an after delete trigger SIE PHONE DEL TR, which puts an entry in the Notification Table for any records deleted in table RA PHONES.

■ siebelaccount107view sie customer profile amounts.sql

This script creates the view SIE CUSTOMER PROFILE AMOUNTS, which is used in the Accounts Inbound track of the Siebel Connector for Oracle Applications.

■ siebeldiscount107alert\_insert\_so\_discount\_lines.sql

This script creates an insert alert, Siebel Discount Lines Insert, on table SO DISCOUNT LINES. This creates Discount entries as a single Oracle discount line is pulled into Siebel Applications as separate discount and price list line entries.

■ siebeldiscount107alert insert so price break lines.sql

This script creates an insert alert, Siebel Price Break Lines Insert, which puts an entry in the Notification Table for every new record created in table SO PRICE BREAK LINES.

■ siebeldiscount107alert\_update\_so\_discount\_lines.sql

This script creates an update alert, Siebel Discount Lines Update, which puts a Discount entry in the Notification Table for any update in table SO DISCOUNT LINES.

■ siebeldiscount107alert update so discounts.sql

This script creates an alert, Siebel Discounts Update, which puts Price List entries in the Notification Table as Oracle discount is pulled into Siebel Applications as price list for any update in table SO\_DISCOUNTS.

■ siebeldiscount107alert\_update\_so\_price\_break\_lines.sql

This script creates an alert, Siebel Price Break Lines Update, which puts an entry in the Notification Table for any update in table SO PRICE BREAK LINES.

■ siebeldiscount107trigger delete so price break lines.sql

This script creates an after delete trigger SIE\_SO\_PRICE\_BRK\_TR, which puts an entry in the Notification Table for any records deleted in table SO PRICE BREAK LINES.

■ siebeldiscount107view\_sie\_discount\_lines\_v.sql

This script creates the view SIE\_DISCOUNT\_LINES\_V, which is used in the Discounts Inbound track of the Siebel Connector for Oracle Applications.

■ siebeldiscount107view\_sie\_price\_break\_lines\_v.sql

This script creates the view SIE\_PRICE\_BREAK\_LINES\_V, which is used in the Discounts Inbound track of the Siebel Connector for Oracle Applications.

■ siebelgeneral107package\_sie\_notify\_pkg.sql

This script creates SIE\_NOTIFY\_PKG, which is executed by all the alerts to insert records into the Notification Table.

■ siebelgeneral107package\_sie\_notify\_pkg2.sql

This script creates SIE\_NOTIFY\_PKG2, which is executed by all the alerts on the Oracle interface tables to insert records into the Notification Table.

Oracle Applications R10.7 Scripts

■ siebelgeneral107script notify discount.sql

This script can be used to insert records into the Notification Table to pull all the Discounts from Oracle Applications into Siebel Applications as an initial data load of Discounts and Discount Lines.

■ siebelgeneral107script notify invloc.sql

This script can be used to insert records into the Notification Table to pull all the Inventory Organizations from Oracle Applications into Siebel Applications as an initial data load of Inventory Locations.

siebelgeneral107script\_notify\_org.sql

This script can be used to insert records into the Notification Table to pull all the Operating Units from Oracle Applications into Siebel Applications as an initial data load of Organizations.

siebelgeneral107script notify pricelist.sql

This script can be used to insert records into the Notification Table to pull all the Price Lists from Oracle Applications into Siebel Applications as an initial data load of Price Lists and price List Items.

■ siebelgeneral107script notify product.sql

This script can be used to insert records into the Notification Table to pull all the Items from Oracle Applications into Siebel Applications as an initial data load of products.

■ siebelgeneral107sequence\_sie\_notify\_s.sql

This script creates the sequence SIE NOTIFY S, which is used to generate unique SEQ NUM values in the Notification Table.

■ siebelgeneral107setup.sql

This script has to be run at the SQL prompt after logging in as the SIEBEL user. This script creates all the Siebel Connector for Oracle Applications Objects and grants the necessary privileges to the APP user.

■ siebelgeneral107setup1.sql

This script grants the necessary privileges to SIEBEL from APPS on the Oracle Applications base tables that will be accessed by the SIEBEL user.

■ siebelgeneral107setup2.sql

This script creates the necessary synonyms and all the Oracle Connector objects under the SIEBEL user. It also grants the necessary privileges to the APPS user on the Oracle Connector objects.

■ siebelgeneral107setup3.sql

This script creates the necessary synonyms, alerts, and triggers for the connector under the APPS user.

■ siebelgeneral107table\_sie\_notify\_tbl.sql

This script creates the Notification Table SIE\_NOTIFY\_TBL.

■ siebelgeneral107table\_sie\_obj\_priority\_tbl.sql

This script creates the priority table SIE\_OBJ\_PRIORITY\_TBL and also the records that indicate the priority in which the records need to be processed.

■ siebelinventorylocation107view sie invloc v.sql

This script creates the view SIE\_INVLOC\_V, which is used in the InvLoc Inbound track of the Siebel Connector for Oracle Applications.

■ siebelorder107alert\_insert\_so\_line\_details.sql

This script creates an insert alert, Siebel Schedule Details Insert, which puts an entry into the Notification Table for every new RESERVED line detail record created in table SO\_LINE\_DETAILS.

■ siebelorder107alert\_insert\_so\_lines\_all.sql

This script creates an insert alert, Siebel Order Line Insert, which puts an entry in the Notification Table for every new record created in table SO\_LINES\_ALL.

Oracle Applications R10.7 Scripts

■ siebelorder107alert insert so order hold all.sql

This script creates an insert alert, Siebel Order Hold Insert, which puts an entry into the Notification Table for every new record created in table SO ORDER HOLDS ALL.

■ siebelorder107alert insert so picking lines all.sql

This script creates an insert alert, Siebel Shipment Details Insert, which puts an entry into the Notification Table for every new record created in table SO PICKING LINES ALL.

■ siebelorder107alert\_update\_so\_headers\_all.sql

This script creates an update alert, Siebel Order Header Update, which puts an entry in the Notification Table for any update in table SO LINES ALL.

■ siebelorder107alert update so headers interface all.sql

This script creates an update alert, Siebel Order Header Interface Update, which puts an entry in the Notification Table for any update in table SO HEADERS INTERFACE ALL. This puts interface status into the Siebel application, if the records are not successfully created in Oracle Applications by the Order Import.

■ siebelorder107alert update so lines all.sql

This script creates an update alert, Siebel Order Line Update, which puts an entry in the Notification Table for any update in table SO LINES ALL.

siebelorder107alert\_update\_so\_order\_hold\_all.sql

This script creates an update alert, Siebel Order Hold Update, which puts an entry into the Notification Table for any update in table SO ORDER HOLDS ALL.

■ siebelorder107alert update so picking lines all.sql

This script creates an insert alert, Siebel Shipment Details Update, which puts an entry in the notification table for any update in table SO PICKING LINES ALL

■ siebelorder107procedure\_sieordervalidate.sql

This script creates the prevalidation procedure, SIEORDERVALIDATE, which validates the data inserted into the Oracle Order Entry Interface tables.

■ siebelorder10.7alert\_update\_so\_line\_details.sql

This script creates an update alert, Siebel Schedule Details Update, which puts an entry into the Notification Table for every RESERVED line detail record updated in table SO\_LINE\_DETAILS.

■ siebelorder107table\_sie\_headers\_interface\_all.sql

This script creates the table, SIE\_HEADERS\_INTERFACE\_ALL, which is used in the Orders Outbound track of the Siebel Connector for Oracle Applications. The data is inserted into this table before the prevalidation program validates it and moves it into the Oracle interface table.

■ siebelorder107table\_sie\_lines\_interface\_all.sql

This script creates the table, SIE\_LINES\_INTERFACE\_ALL, which is used in the Orders Outbound track of the Siebel Connector for Oracle Applications. The data is inserted into this table before the prevalidation program validates it and moves it into the Oracle interface table.

■ siebelorder107table sie price adjustments int.sql

This script creates the table, SIE\_PRICE\_ADJUSTMENTS\_INT, which is used in the Orders Outbound track of the Siebel Connector for Oracle Applications. The data is inserted into this table before the prevalidation program validates it and moves it into the Oracle interface table.

■ siebelorder107trigger\_delete\_so\_headers\_all.sql

This script creates an after delete trigger, SIE\_ORDER\_HEADER\_DEL\_TR, which puts an entry in the Notification Table for any records deleted in table SO HEADERS ALL.

■ siebelorder107trigger delete so lines all.sql

This script creates an after delete trigger, SIE\_ORDER\_LINE\_DEL\_TR, which puts an entry in the Notification Table for any records deleted in table SO\_LINES\_ALL.

Oracle Applications R10.7 Scripts

■ siebelorder107view sie headers all v.sql

This script creates the view, SIE HEADERS ALL V, which is used in the Orders Inbound track of the Siebel Connector for Oracle Applications.

■ siebelorder107view sie lines all v.sgl

This script creates the view, SIE\_LINES\_ALL\_V, which is used in the Orders Inbound track of the Siebel Connector for Oracle Applications.

■ siebelorder107view\_sie\_order\_header\_status\_v.sql

This script creates the view, SIE ORDER HEADER STATUS V, which is used in the view, SIE HEADERS ALL V, to get the Order Header status.

■ siebelorder107view sie order line status all v.sql

This script creates the view, SIE ORDER LINE STATUS ALL V, which is used in the view, SIE ORDER LINE STATUS V, to get the Order Line status.

■ siebelorder107view sie order line status v.sql

This script creates the view, SIE ORDER LINE STATUS V, which is used in the view, SIE\_LINES\_ALL\_V, to get the Order Line status.

■ siebelorder107view sie schedule quantities v.sql

This script creates the view, SIE SCHEDULE QUANTITIES V, which is used in the Orders Inbound track of the Siebel Connector for Oracle Applications.

■ siebelorder107view sie shipment quantities v.sql

This script creates the view, SIE SHIPMENT QUANTITIES V, which is used in the Orders Inbound track of the Siebel Connector for Oracle Applications.

■ siebelorganization107view sie org v.sql

This script creates the view, SIE\_ORG\_V, which is used in the Organizations Inbound track of the Siebel Connector for Oracle Applications.

■ siebelpricelist107alert\_insert\_so\_price\_list\_lines.sql

This script creates an insert alert, Siebel Price Lists Lines Insert, which puts an entry in the Notification Table for every new record created in table SO PRICE LIST LINES.

■ siebelpricelist107alert insert so price lists.sql

This script creates an insert alert, Siebel Price Lists Insert, which puts an entry in the Notification Table for every new record created in table SO\_PRICE\_LISTS.

■ siebelpricelist107alert\_update\_so\_price\_list\_lines.sql

This script creates an update alert, Siebel Price Lists Lines Update, which puts an entry in the Notification Table for any update in table SO PRICE LIST LINES.

■ siebelpricelist107alert\_update\_so\_price\_lists.sql

This script creates an update alert, Siebel Price Lists Update, which puts an entry in the Notification Table for any update in table SO\_PRICE\_LISTS.

■ siebelpricelist107view\_sie\_price\_list\_lines\_v.sql

This script creates the view, SIE\_PRICE\_LIST\_LINES\_V, which is used in the Price Lists Inbound track of the Siebel Connector for Oracle Applications.

■ siebelpricelist107view\_sie\_price\_lists\_v.sql

This script creates the view, SIE\_PRICE\_LISTS\_V, which is used in the Price Lists Inbound track of the Siebel Connector for Oracle Applications.

■ siebelproduct107alert\_insert\_mtl\_system\_items.sql

This script creates an insert alert, Siebel Product Insert, which puts an entry in the Notification Table for every new Customer Order Enabled – Standard or Model Item created in table MTL\_SYSTEM\_ITEMS.

■ siebelproduct107alert\_update\_mtl\_system\_items.sql

This script creates an update alert, Siebel Product Update, which puts an entry in the Notification Table for any update to a Standard or Model Item in table MTL\_SYSTEM\_ITEMS.

Oracle Applications R10.7 Scripts

■ siebelproduct107trigger\_update\_mtl\_system\_items.sql

This script creates an after update trigger SIE UPDATE ITEMS TR, which puts an entry in the Notification Table for any update in table MTL SYSTEM ITEMS.

An alert, also exists as a trigger for updates on table MTL SYSTEM ITEMS. By default, this alert, is created when the Siebel Connector for Oracle Applications objects are created. The trigger checks the old and the new customer order enabled flag values without adding corresponding entries to the Notification Table. The customer may delete the alert, and enable the trigger.

■ siebelproduct107view sie prod invloc v.sql

This script creates the view, SIE\_PROD\_INVLOC\_V, which is used in the Products Inbound track of the Siebel Connector for Oracle Applications.

■ siebelproduct107view\_sie\_prod\_org\_v.sql

This script creates the view, SIE PROD ORG V, which is used in the Products Inbound track of the Siebel Connector for Oracle Applications.

■ siebelproduct107view sie product v.sql

This script creates the view, SIE\_PRODUCT\_V, which is used in the Price Lists Inbound track of the Siebel Connector for Oracle Applications.

The Oracle Applications R11i scripts listed below are supplied with the Siebel eBusiness Connector for Oracle.

■ siebelaccount11ialert\_insert\_hz\_cust\_accounts.sql

This script creates an insert alert, Siebel Customer Account Insert, which puts an entry into the Notification Table for every new record created in table HZ\_CUST\_ACCOUNTS.

■ siebelaccount11ialert\_insert\_hz\_cust\_acct\_sites\_all.sql

This script creates an insert alert, Siebel Customer Site Insert, which puts an entry into the Notification Table for every new record created in table HZ\_CUST\_ACCT\_SITES\_ALL.

■ siebelaccount11ialert\_insert\_hz\_org\_contacts.sql

This script creates an insert alert, Siebel Customer Contact Insert, which puts an entry into the Notification Table for every new record created in table HZ ORG CONTACTS.

■ siebelaccount11ialert update ra customers interface all.sql

This script creates an update alert, Siebel Customer Interface Header Update, which puts an entry into the Notification Table for any update in table RA\_CUSTOMERS\_INTERFACE\_ALL. This action puts interface\_status into Siebel Applications if the records are not successfully created in Oracle Applications by the Customer Import.

■ siebelaccount11iprocedure\_sie\_customer\_preval\_pr.sql

This script creates the pre-validation procedure, SIE\_CUSTOMER\_PREVAL\_PR11i, which validates the data inserted into the Oracle Customer Interface tables.

Oracle Applications R11i Scripts

■ siebelaccount11itable sie contact phones int all.sql

This script creates the table, SIE CONTACT PHONES INT ALL, which is used in the Accounts Outbound track of the Siebel eBusiness Connector for Oracle. The data is inserted into this table before the pre-validation program validates it and moves it into the Oracle interface table.

■ siebelaccount11itable sie customer profiles int all.sql

This script creates the table, SIE CUSTOMER PROFILES INT ALL, which is used in the Accounts Outbound track of the Siebel eBusiness Connector for Oracle. The data is inserted into this table before the pre-validation program validates it and moves it into the Oracle interface table.

■ siebelaccount11itable\_sie\_customers\_interface\_all.sql

This script creates the table, SIE CUSTOMER INTERFACE ALL, which is used in the Accounts Outbound track of the Siebel eBusiness Connector for Oracle. The data is inserted into this table before the pre-validation program validates it and moves it into the Oracle interface table.

■ siebelaccount11iview sie addresses v.sql

This script creates the view, SIE ADDRESSES V, which is used in the Accounts Inbound track of the Siebel eBusiness Connector for Oracle.

■ siebelaccountliview sie contacts v.sql

This script creates the view, SIE\_CONTACTS\_V, which is used in the Accounts Inbound track of the Siebel eBusiness Connector for Oracle.

■ siebelgeneral11iprocedure\_sie\_insert\_or\_update\_11i.sql

This script creates the procedure, SIE INSERT OR UPDATE, which is executed by all the alerts to insert records into the Notification Table.

■ siebelgeneral11iprocedure sie insert or update 11i2.sql

This script creates the procedure, SIE INSERT OR UPDATE2, which is executed by all the alerts on the Oracle interface tables to insert records into the Notification Table.

■ siebelgeneral11iscript\_notify\_invloc.sql

This script can be used to insert records into the Notification Table to pull all the Inventory Organizations from Oracle Applications into Siebel Applications as an initial data load of Inventory Locations.

■ siebelgenerallliscript notify org.sql

This script can be used to insert records into the Notification Table to pull all the Operating Units from Oracle Applications into Siebel Applications as an initial data load of Organizations.

■ siebelgeneral11iscript\_notify\_product.sql

This script can be used to insert records into the Notification Table to pull all the Items from Oracle Applications into Siebel Applications as an initial data load of products.

■ siebelgeneralllisequence\_sie\_notify\_s.sql

This script creates the sequence SIE\_NOTIFY\_S, which is used to generate unique SEQ\_NUM in the Notification Table.

■ siebelgeneral11isetup.sql

This script is run at the SQL prompt after logging into the database as the super user (usually APPS). This script calls other the setup scripts listed below, creates all the Siebel eBusiness Connector for Oracle Objects, creates Synonyms, and grants the necessary privileges to the APPS user and the SIEBEL user.

■ siebelgeneral11isetup1.sql

This script grants the necessary privileges to SIEBEL from APPS on Oracle Applications base tables that will be accessed by the SIEBEL user.

■ siebelgeneral11isetup2.sql

This script creates necessary Synonyms and all the Siebel eBusiness Connector for Oracle objects under the SIEBEL user and also grants necessary privileges to the APPS user on the Siebel eBusiness Connector for Oracle objects.

Oracle Applications R11i Scripts

■ siebelgeneral11isetup3.sql

This script creates necessary synonyms, alerts, and triggers for the Connector under the APPS user.

■ siebelgeneralllitable sie notify tbl.sql

This script creates the Notification Table SIE\_NOTIFY\_TBL.

■ siebelgeneral11itable\_sie\_obj\_priority\_tbl.sql

This script creates the priority table SIE OBJ PRIORITY TBL and also the records that indicate the priority in which the records are to be processed.

■ siebelinventorylocation11iview sie invloc v.sql

This script creates the view SIE INVLOC V, which is used in the InvLoc Inbound track of the Oraclelli Applications Connector.

■ siebelorder11ialert insert oe order header all.sql

This script creates an insert alert, Siebel Order Header Insert, which puts an entry into the Notification Table for every new record created in table OE\_ORDER\_HEADERS\_ALL.

siebelorder11ialert insert oe order hold all.sgl

This script creates an insert alert, Siebel Order Hold Insert, which puts an entry into the Notification Table for every new record created in table OE ORDER HOLDS ALL.

■ siebelorder11ialert insert oe order lines all.sql

This script creates an insert alert, Siebel Order Lines Insert, which puts an entry in the Notification Table for every new record created in table OE ORDER LINES ALL.

■ siebelorder11ialert\_update\_oe\_order\_header\_all.sql

This script creates an insert alert, Siebel Order Header Update, which puts an entry in the Notification Table for any update in table OE\_ORDER\_HEADERS\_ALL.

■ siebelorder11ialert\_update\_oe\_order\_hold\_all.sql

This script creates an insert alert, Siebel Order Hold Update, which puts an entry in the Notification Table for any update in table OE\_ORDER\_HOLDS\_ALL.

■ siebelorder11ialert\_update\_oe\_order\_lines\_all.sql

This script creates an insert alert, Siebel Order Lines Update, which puts an entry in the Notification Table for every new record created in table OE\_ORDER\_LINES\_ALL.

■ siebelorder11iprocedure\_order\_process11i.sql

This script creates the pre-validation procedure, SIEORDERVALIDATE11i, which validates the data inserted into the Oracle Order Interface tables.

■ siebelorder11itable\_sie\_order\_headers\_all.sql

This script creates the table SIE\_ORDER\_HEADERS\_ALL, which is used in the Orders Outbound track of the Oracle11i Applications Connector. The data is inserted into this table before the pre-validation program validates it and moves it into the Oracle interface table.

■ siebelorder11itable\_sie\_order\_lines\_all.sql

This script creates the table, SIE\_ORDER\_LINES\_ALL, which is used in the Orders Outbound track of the Oracle11i Applications Connector. The data is inserted into this table before the pre-validation program validates it and moves it into the Oracle interface table.

■ siebelorder11itrigger\_delete\_oe\_order\_headers\_all.sql

This script creates an after delete trigger, SIE\_ORDER\_HEADER\_DEL\_TR, which puts an entry in the Notification Table for any records deleted in table OE ORDER HEADERS ALL.

siebelorder11itrigger\_delete\_oe\_order\_lines\_all.sql

This script creates an after delete trigger, SIE\_ORDER\_LINE\_DEL\_TR, which puts an entry in the Notification Table for any records deleted in table OE ORDER LINES ALL.

Oracle Applications R11i Scripts

■ siebelorder11iview sie headers all v.sql

This script creates the view, SIE HEADERS ALL V, which is used in the Orders Inbound track of the Siebel eBusiness Connector for Oracle.

■ siebelorder11iview sie lines all v.sal

This script creates the view, SIE\_LINES\_ALL\_V, which is used in the Orders Inbound track of the Siebel eBusiness Connector for Oracle.

■ siebelorganization11iview\_sie\_org\_v.sql

This script creates the view, SIE ORG V, which is used in the Organizations Inbound track of the Siebel eBusiness Connector for Oracle.

■ siebelproduct11ialert insert mtl system items.sql

This script creates an insert alert, Siebel Product Insert, which puts an entry in the Notification Table for every new Customer Order Enabled - Standard or Model Item created in table MTL SYSTEM ITEMS B.

■ siebelproduct11ialert update mtl system items.sql

This script creates an update alert, Siebel Product Update, which puts an entry into the Notification Table for any update to a Standard or Model Item in table MTL\_SYSTEM\_ITEMS\_B.

■ siebelproduct11itrigger\_update\_mtl\_system\_items.sql

This script creates an after update trigger, SIE UPDATE ITEMS TR, which puts an entry into the Notification Table for any update in table MTL SYSTEM ITEMS.

There is also a trigger for updates on table, MTL\_SYSTEM\_ITEMS\_B. By default, the alert, is created when Siebel Connector for Oracle Applications objects are created. The trigger improves efficiency by checking the old and new customer order enabled flag values without inserting entries into the Notification Table for these items. Optionally, you can delete the alert, and enable the trigger.

■ siebelproduct11iview sie prod invloc v.sql

This script creates the view, SIE PROD INVLOC V, which is used in the Products Inbound track of the Siebel eBusiness Connector for Oracle.

■ siebelproduct11iview\_sie\_prod\_org\_v.sql

This script creates the view, SIE\_PROD\_ORG\_V, which is used in the Products Inbound track of the Siebel eBusiness Connector for Oracle.

■ siebelproduct11iview\_sie\_product\_v.sql

This script creates the view, SIE\_PRODUCT\_V, which is used in the Price Lists Inbound track of the Siebel eBusiness Connector for Oracle.

Oracle Applications R11i Scripts

# Index

| A                                                          | Business Integration Manager (BIM) 28,          |
|------------------------------------------------------------|-------------------------------------------------|
| Account Management processes 20                            | 48 to 49                                        |
| Account Outbound integration 38                            | business processes                              |
| accounts                                                   | automating 20 to 21                             |
| creating 76                                                | data synchronization 21 to 22                   |
| data integration 76 to 77                                  | Business Service Editor 27                      |
| EAMs and 96, 122                                           |                                                 |
| integration and 94                                         | C                                               |
| loading from Oracle R10.7 62                               | CascadeDelete property 138                      |
| loading from Oracle R11i 64                                | configuration activities 35 to 36               |
| updating 77                                                | configuring                                     |
| working with 76 to 77                                      | Business Integration Manager 48 to 49           |
| activities, end users 75                                   | Oracle R10.7 Application 38 to ??               |
| administrative tasks, listed 69                            | Oracle R11i Application 38 to ??                |
| application integrations. See Siebel/Oracle                | Oracle Receiver 47 to 48                        |
| integrations                                               | Siebel Mobile Web Client 87                     |
| applications. See Oracle applications; Siebel              | Siebel Tools 88                                 |
| applications                                               | County column 39                                |
|                                                            | Customer Service processes 21                   |
| architecture, Oracle Applications Connector 24 to 32       | customer cervice processes 21                   |
|                                                            | D                                               |
| arguments                                                  | data                                            |
| Database Adapter 136 to 140<br>Delete 138                  | inbound, Oracle to Siebel 32                    |
|                                                            | loading 56 to 65                                |
| Execute 140                                                | outbound, Siebel to Oracle 31 to 32             |
| Oracle Procedure Adapter 156<br>Oracle Receiver 148 to 150 | synchronizing 21 to 22                          |
|                                                            | verifying load of 67                            |
| Query 137                                                  | data integrations                               |
| Synchronize 139                                            | See also Siebel/Oracle integrations;            |
| Upsert 139                                                 | workflows                                       |
| attribute mappings 97, 122                                 | about 81                                        |
| Automatic Site Numbering 38                                |                                                 |
| В                                                          | accounts 76 to 77, 94 between Siebel and Oracle |
| _                                                          |                                                 |
| BIM (Business Integration Manager) 28,                     | applications 31 to 32<br>discounts 93 to 94     |
| 48                                                         |                                                 |
| buffer tables 30, 117, 128                                 |                                                 |
| business analysts 9, 13                                    | interdependencies 92 to 95                      |

| monitoring 70 to 71 orders 78 to 80, 94 organizations 92 outbound 70 to 71 overview 89 to 95 price lists 93 products 93 recommended sequence 92 to 95 Data Mapper 27 Data Transformation Engine (DTE) Business Service Editor and 27 described 27, 89 passing Oracle operations field to data transformation maps 27 data types 141 Database (DB) Adapter about 136 arguments 136 to 140 described 29 error handling 142 generating SQL statements 141 methods 136 to 140 passing connection parameters 142 database administrators 9, 13 Database Wizard 26 databases See also Oracle databases local databases 56 to 65 DB Adapter. See Database Adapter Delete method 138 delete processing, Oracle Receiver 150 developer environment, installing 84 to 88 developers 9, 13 discount line items 93, 106 to 108 Discount Id 117 discounts EAMS 96 integration and 93 to 94 loading from Oracle R10.7 59 to 61 manping 59 to 66 mappings 59 to 66                                                                                                    | inventory locations 92                 | price lists and 60, 61, 105, 117         |
|----------------------------------------------------------------------------------------------------|----------------------------------------|------------------------------------------|
| organizations 92 outbound 70 to 71 overview 89 to 95 price lists 93 products 93 recommended sequence 92 to 95 Data Mapper 27 Data Transformation Engine (DTE) Business Service Editor and 27 described 27, 89 passing Oracle operations field to 142 data transformation maps 27 data types 141 Database (DB) Adapter about 136 arguments 136 to 140 described 29 error handling 142 generating SQL statements 141 methods 136 to 140 passing connection parameters 142 database administrators 9, 13 Database Wizard 26 databases See also Oracle databases local databases 23 Siebel databases 56 to 65 DB Adapter. See Database Adapter Delete method 138 delete processing, Oracle Receiver 150 developer environment, installing 84 to 88 developers 9, 13 discount line items 93, 106 to 108 Discount_ld 117 discounts EAMS 96 integration and 93 to 94 loading from Oracle R10.7 59 to 61                                                                                                    | monitoring 70 to 71                    | Unit Volume Price Breaks 60              |
| outbound 70 to 71 overview 89 to 95 price lists 93 products 93 recommended sequence 92 to 95 Data Mapper 27 Data Transformation Engine (DTE) Business Service Editor and 27 described 27, 89 passing Oracle operations field to 142 data transformation maps 27 data types 141 Database (DB) Adapter about 136 arguments 136 to 140 described 29 error handling 142 generating SQL statements 141 methods 136 to 140 passing connection parameters 142 databases Wizard 26 databases  See also Oracle databases local databases 23 Siebel databases 23 Siebel databases 56 to 65 DB Adapter. See Database Adapter Delete method 138 delete processing, Oracle Receiver 150 developer environment, installing 84 to 88 developers 9, 13 discount line items 93, 106 to 108 Discount_ld 117 discounts  EAMs 96 integration and 93 to 94 loading from Oracle R10.7 59 to 61                                                                                                    | orders 78 to 80, 94                    | volume 59                                |
| overview 89 to 95 price lists 93 products 93 recommended sequence 92 to 95 Data Mapper 27 Data Transformation Engine (DTE) Business Service Editor and 27 described 27, 89 passing Oracle operations field to 142 data transformation maps 27 data types 141 Database (DB) Adapter about 136 arguments 136 to 140 described 29 error handling 142 generating SQL statements 141 methods 136 to 140 passing connection parameters 142 database administrators 9, 13 Database Wizard 26 databases See also Oracle databases local databases 23 Siebel databases 56 to 65 DB Adapter. See Database Adapter Delete method 138 delete processing, Oracle Receiver 150 developer environment, installing 84 to 88 developers 9, 13 discount line items 93, 106 to 108 Discount_Id 117 discounts  EAMs 96 integration and 93 to 94 loading from Oracle R10.7 59 to 61                                                                                                    | organizations 92                       | DTE. See Data Transformation Engine      |
| price lists 93 products 93 recommended sequence 92 to 95 Data Mapper 27 Data Transformation Engine (DTE) Business Service Editor and 27 described 27, 89 passing Oracle operations field to 142 data transformation maps 27 data transformation maps 27 data tryes 141 Database (DB) Adapter about 136 arguments 136 to 140 described 29 error handling 142 generating SQL statements 141 methods 136 to 140 passing connection parameters 142 database administrators 9, 13 Database Wizard 26 databases See also Oracle databases local databases 23 Siebel databases 56 to 65 DB Adapter. See Database Adapter Delete method 138 delete processing, Oracle Receiver 150 developer environment, installing 84 to 88 developers 9, 13 discount line items 93, 106 to 108 Discount_Id 117 discounts EAMs 96 integration and 93 to 94 loading from Oracle R10.7 59 to 61                                                                                                    | outbound 70 to 71                      | _                                        |
| products 93 recommended sequence 92 to 95  Data Mapper 27  Data Transformation Engine (DTE) Business Service Editor and 27 described 27, 89 passing Oracle operations field to 142 data transformation maps 27 data types 141  Database (DB) Adapter about 136 arguments 136 to 140 described 29 error handling 142 generating SQL statements 141 methods 136 to 140 passing connection parameters 142 database administrators 9, 13 Database Wizard 26 databases  See also Oracle databases local databases 23 Siebel databases 56 to 65 DB Adapter. See Database Adapter Delete method 138 delete processing, Oracle Receiver 150 developer environment, installing 84 to 88 developers 9, 13 discount line items 93, 106 to 108 Discount_Id 117 discounts  EAMs 96 integration and 93 to 94 loading from Oracle R10.7 59 to 61                                                                                                    | overview 89 to 95                      | E                                        |
| products 93 recommended sequence 92 to 95  Data Mapper 27  Data Transformation Engine (DTE)  Business Service Editor and 27 described 27, 89 passing Oracle operations field to 142 data transformation maps 27 data trypes 141  Database (DB) Adapter about 136 arguments 136 to 140 described 29 error handling 142 generating SQL statements 141 methods 136 to 140 passing connection parameters 142 database administrators 9, 13 Database Wizard 26 databases  See also Oracle databases local databases 23 Siebel databases 56 to 65 DB Adapter. See Database Adapter Delete method 138 delete processing, Oracle Receiver 150 developer environment, installing 84 to 88 developers 9, 13 discount line items 93, 106 to 108 Discount_Id 117 discounts  EAMs 96 integration and 93 to 94 loading from Oracle R10.7 59 to 61                                                                                                    | price lists 93                         | eAI value maps                           |
| recommended sequence 92 to 95 Data Mapper 27 Data Transformation Engine (DTE) Business Service Editor and 27 described 27, 89 passing Oracle operations field to 142 data transformation maps 27 data types 141 Database (DB) Adapter about 136 arguments 136 to 140 described 29 error handling 142 generating SQL statements 141 methods 136 to 140 passing connection parameters 142 database administrators 9, 13 Database Wizard 26 databases See also Oracle databases local databases 23 Siebel databases 25 Siebel databases 56 to 65 DB Adapter. See Database Adapter Delete method 138 delete processing, Oracle Receiver 150 developer environment, installing 84 to 88 developers 9, 13 discount line items 93, 106 to 108 Discount_Id 117 discounts EAMs 96 integration and 93 to 94 loading from Oracle R10.7 59 to 61                                                                                                    | products 93                            |                                          |
| Data Mapper 27 Data Transformation Engine (DTE) Business Service Editor and 27 described 27, 89 passing Oracle operations field to 142 data transformation maps 27 data types 141 Database (DB) Adapter about 136 arguments 136 to 140 described 29 error handling 142 generating SQL statements 141 methods 136 to 140 passing connection parameters 142 databases Wizard 26 databases See also Oracle databases local databases 23 Siebel databases 23 Siebel databases 56 to 65 DB Adapter. See Database Adapter Delete method 138 delete processing, Oracle Receiver 150 developer environment, installing 84 to 88 developers 9, 13 discount line items 93, 106 to 108 Discount_Id 117 discounts EAMs 96 integration and 93 to 94 loading from Oracle R10.7 59 to 61                                                                                                    | recommended sequence 92 to 95          |                                          |
| Data Transformation Engine (DTE) Business Service Editor and 27 described 27, 89 passing Oracle operations field to 142 data transformation maps 27 data types 141 Database (DB) Adapter about 136 arguments 136 to 140 described 29 error handling 142 generating SQL statements 141 methods 136 to 140 passing connection parameters 142 database administrators 9, 13 Database Wizard 26 databases See also Oracle databases local databases 23 siebel databases 23 siebel databases 56 to 65 DB Adapter. See Database Adapter Delete method 138 delete processing, Oracle Receiver 150 developer environment, installing 84 to 88 developers 9, 13 discount line items 93, 106 to 108 Discount_Id 117 discounts  EAMS 96 integration and 93 to 94 loading from Oracle R10.7 59 to 61                                                                                                    | Data Mapper 27                         |                                          |
| Business Service Editor and 27 described 27, 89 apassing Oracle operations field to 142 data transformation maps 27 data transformation maps 27 data transformation maps 27 data transformation maps 27 data transformation maps 27 data transformation maps 27 data transformation maps 27 data transformation maps 27 data transformation maps 27 data transformation maps 27 data types 141 working with accounts 76 to 77 working with orders 78 to 80 entity attribute mappings (EAMs) Oracle R10.7 applications 158 to 188 Oracle R10.7 applications 158 to 188 Oracle R11i applications 218 to 230 Siebel/Oracle R10.7 integrations 96 to 97 Siebel/Oracle R11i integrations 96 to 97 Siebel/Oracle R11i integrations 122 entity mappings 96, 122 entity mappings 96, 1 | Data Transformation Engine (DTE)       |                                          |
| described 27, 89 passing Oracle operations field to 142 data transformation maps 27 data types 141 Database (DB) Adapter about 136 arguments 136 to 140 described 29 error handling 142 generating SQL statements 141 methods 136 to 140 passing connection parameters 142 database administrators 9, 13 Database Wizard 26 databases  See also Oracle databases local databases 23 Siebel databases 56 to 65 DB Adapter. See Database Adapter Delete method 138 delete processing, Oracle Receiver 150 developer environment, installing 84 to 88 developers 9, 13 discount line items 93, 106 to 108 Discount_Id 117 discounts EAMS 96 integration and 93 to 94 loading from Oracle R10.7 59 to 61  end users activities 75 described 9, 14 working with accounts 76 to 77 working with orders 78 to 80 entity attribute mappings (EAMs) Oracle R10.7 applications 158 to 188 Oracle R10.7 applications 218 to 230 Siebel/Oracle R10.7 integrations 96 to 97 Siebel/Oracle R11i integrations 122 entity mappings 96, 122 errors, Database Adapter 142 eScript 46, 47, 86 Execute method 140 ExecuteProcedure method 156  F FindAPI procedure 156 foreign keys 153  I installing Oracle Applications Connector configuration activities 35 to 36 configuring Oracle R10.7 Application 38 to ?? configuring Oracle R11i Application 38 to ?? installation activities 35 to 36                                                                                                    | 0                                      |                                          |
| passing Oracle operations field to 142 data transformation maps 27 data transformation maps 27 data transformation maps 27 data types 141                                                                                                    | described 27, 89                       |                                          |
| data transformation maps 27 data types 141 Database (DB) Adapter about 136 arguments 136 to 140 described 29 error handling 142 generating SQL statements 141 methods 136 to 140 passing connection parameters 142 database administrators 9, 13 Database Wizard 26 databases See also Oracle databases local databases 23 Siebel databases 23 Siebel databases 56 to 65 DB Adapter. See Database Adapter Delete method 138 delete processing, Oracle Receiver 150 developer environment, installing 84 to 88 developers 9, 13 discount line items 93, 106 to 108 Discount_Id 117 discounts EAMS 96 integration and 93 to 94 loading from Oracle R10.7 59 to 61                                                                                                    | · · · · · · · · · · · · · · · · · · ·  |                                          |
| data types 141  Database (DB) Adapter about 136 arguments 136 to 140 described 29 error handling 142 generating SQL statements 141 methods 136 to 140 passing connection parameters 142 database administrators 9, 13 Database Wizard 26 databases See also Oracle databases local databases 23 Siebel databases 23 Siebel databases 56 to 65 DB Adapter. See Database Adapter Delete method 138 delete processing, Oracle Receiver 150 developer environment, installing 84 to 88 developers 9, 13 discount line items 93, 106 to 108 Discount_Id 117 discounts EAMS 96 integration and 93 to 94 loading from Oracle R10.7 59 to 61  working with accounts 76 to 77 working with orders 78 to 80 entity attribute mappings (EAMs) Oracle R10.7 applications 128 to 230 Siebel/Oracle R10.7 integrations 96 to 97 Siebel/Oracle R11i integrations 122 entity mappings 96, 122 errors, Database Adapter 142 eScript 46, 47, 86 Execute method 140 ExecuteProcedure method 156  foreign keys 153  I installing Oracle Applications Connector configuration activities 35 to 36 configuring Oracle R10.7 Application 38 to ?? configuring Oracle R11i Application 38 to ?? installation activities 35 to 36                                                                                                    |                                        |                                          |
| Database (DB) Adapter about 136 arguments 136 to 140 described 29 error handling 142 generating SQL statements 141 methods 136 to 140 passing connection parameters 142 database administrators 9, 13 Database Wizard 26 databases  See also Oracle databases local databases 23 Siebel databases 56 to 65 DB Adapter. See Database Adapter Delete method 138 delete processing, Oracle Receiver 150 developer environment, installing 84 to 88 developers 9, 13 discount line items 93, 106 to 108 Discount_Id 117 discounts EAMs 96 integration and 93 to 94 loading from Oracle R10.7 59 to 61  working with orders 78 to 80 entity attribute mappings (EAMs) Oracle R10.7 applications 158 to 188 Oracle R10.7 applications 218 to 230 Siebel/Oracle R10.7 integrations 96 to 97 Siebel/Oracle R11i integrations 122 entity mappings 96, 122 errors, Database Adapter 142 escript 46, 47, 86 Execute method 140 ExecuteProcedure method 156  foreign keys 153  I installing Oracle Applications Connector configuration activities 35 to 36 configuring Oracle R10.7 Application 38 to ?? configuring Oracle R11i Application 38 to ?? installation activities 35 to 36                                                                                                    |                                        |                                          |
| about 136 arguments 136 to 140 described 29 error handling 142 generating SQL statements 141 methods 136 to 140 passing connection parameters 142 database administrators 9, 13 Database Wizard 26 databases See also Oracle databases local databases 23 Siebel databases 56 to 65 DB Adapter. See Database Adapter Delete method 138 delete processing, Oracle Receiver 150 developer environment, installing 84 to 88 developers 9, 13 discount line items 93, 106 to 108 Discount_Id 117 discounts EAMs 96 integration and 93 to 94 loading from Oracle R10.7 59 to 61  entity attribute mappings (EAMs) Oracle R10.7 applications 218 to 230 Siebel/Oracle R111 integrations 122 entity mappings 96, 122 entity mappings 96 to 97 Siebel/Oracle R111 integrations 122 entity mappings (EAMs) Oracle R10.7 applications 218 to 230 Siebel/Oracle R10.7 integrations 96 to 97 Siebel/Oracle R111 integrations 122 entity mappings (EAMs) Oracle R10.7 applications 218 to 230 Siebel/Oracle R10.7 integrations 96 to 97 Siebel/Oracle R111 integrations 122 entity mappings (EAMs) Oracle R10.7 applications 218 to 230 Siebel/Oracle R10.7 integrations 96 to 97 Siebel/Oracle R111 integrations 122 entity mappings 96, 122 entity mappings 96 to 97 Siebel/Oracle R111 integrations 122 entity mappings 96 to 97 Siebel/Oracle R111 integrations 122 entity mappings 96 to 97 Siebel/Oracle R10.7 integrations 96 to 97 Siebel/Oracle R10.7  integrations 96 to 97 Siebel/Oracle R10.7  integrations 96 to 97 Siebel/Oracle R11i integrations 122 entity mappings 96, 122 entity mappings 96, 122 entity mappings 96, 122 entity mappings 96, 122 entity appings 96, 122 entity mappings 96, 122 entity mappings 96 to 97 Siebel/Oracle R10.7  integrations 96 to 97 Siebel/Oracle R10.7  integrations 96 to 97 Siebel/Oracle R10.7  integrations 96 to 97 Siebel/Oracle R10.7  integrations 96 to 97 Siebel/Oracle R10.7  integrations 96 to 97 Siebel/Oracle R10.7  integrations 96 to 97 Siebel/Oracle R10.7  integrations 96 to 97 Siebel/Oracle R10.7  integrations 96 to 97 Siebel/Oracle R10.7  integrations 122  |                                        |                                          |
| arguments 136 to 140 described 29 error handling 142 generating SQL statements 141 methods 136 to 140 passing connection parameters 142 database administrators 9, 13 Database Wizard 26 databases See also Oracle databases local databases 23 Siebel databases 56 to 65 DB Adapter. See Database Adapter Delete method 138 delete processing, Oracle Receiver 150 developer environment, installing 84 to 88 developers 9, 13 discount line items 93, 106 to 108 Discount_Id 117 discounts EAMs 96 integration and 93 to 94 loading from Oracle R10.7 59 to 61  Oracle R10.7 applications 218 to 230 Siebel/Oracle R10.7 integrations 96 to 97 Siebel/Oracle R11i integrations 122 entity mappings 96, 122 errors, Database Adapter 142 eScript 46, 47, 86 Execute method 140 ExecuteProcedure method 156 foreign keys 153  installing Oracle Applications Connector configuration activities 35 to 36 configuring Oracle R10.7 Application 38 to 230 Siebel/Oracle R10.7 integrations 96 to 97 Siebel/Oracle R10.7 integrations 96 to 97 Siebel/Oracle R10.7 integrations 96 to 97 Siebel/Oracle R10.7 integrations 96 to 97 Siebel/Oracle R10.7 integrations 96 to 97 Siebel/Oracle R10.7 integrations 96 to 97 Siebel/Oracle R10.7 integrations 96 to 97 Siebel/Oracle R10.7 integrations 96 to 97 Siebel/Oracle R10.7 integrations 96 to 97 Siebel/Oracle R10.7 integrations 96 to 97 Siebel/Oracle R10.7 integrations 96 to 97 Siebel/Oracle R10.7 integrations 96 to 97 Siebel/Oracle R10.7 integrations 96 to 97 Siebel/Oracle R10.7 integrations 96 to 97 Siebel/Oracle R10.7 integrations 122 entity mappings 96, 122 errors, Database Adapter 142 eScript 46, 47, 86 Execute method 156 foreign keys 153 configuring Oracle R10.7 Applications 218 to 230                                                                                                    |                                        |                                          |
| described 29 error handling 142 generating SQL statements 141 methods 136 to 140 passing connection parameters 142 database administrators 9, 13 Database Wizard 26 databases See also Oracle databases local databases 23 Siebel databases 56 to 65 DB Adapter. See Database Adapter Delete method 138 delete processing, Oracle Receiver 150 developer environment, installing 84 to 88 developers 9, 13 discount line items 93, 106 to 108 Discount_Id 117 discounts EAMs 96 integration and 93 to 94 loading from Oracle R10.7 59 to 61  Oracle R11i applications 218 to 230 Siebel/Oracle R10.7 integrations 96 to 97 Siebel/Oracle R11i integrations 122 entity mappings 96, 122 errors, Database Adapter 142 eScript 46, 47, 86 Execute method 140 ExecuteProcedure method 156 foreign keys 153  Installing Oracle Applications Connector configuration activities 35 to 36 configuring Oracle R10.7 Application 38 to ?? installation activities 35 to 36                                                                                                    | arguments 136 to 140                   |                                          |
| error handling 142 generating SQL statements 141 methods 136 to 140 passing connection parameters 142 database administrators 9, 13 Database Wizard 26 databases See also Oracle databases local databases 23 Siebel databases 56 to 65 DB Adapter. See Database Adapter Delete method 138 delete processing, Oracle Receiver 150 developer environment, installing 84 to 88 developers 9, 13 discount line items 93, 106 to 108 Discount_Id 117 discounts EAMs 96 integration and 93 to 94 loading from Oracle R10.7 59 to 61                                                                                                    |                                        |                                          |
| generating SQL statements 141 methods 136 to 140 passing connection parameters 142 database administrators 9, 13 Database Wizard 26 databases See also Oracle databases local databases 23 Siebel databases 56 to 65 DB Adapter. See Database Adapter Delete method 138 delete processing, Oracle Receiver 150 developer environment, installing 84 to 88 developers 9, 13 discount line items 93, 106 to 108 Discount_Id 117 discounts EAMS 96 integration and 93 to 94 loading from Oracle R10.7 59 to 61  integrations 96 to 97 Siebel/Oracle R11i integrations 122 entity mappings 96, 122 errors, Database Adapter 142 eScript 46, 47, 86 Execute method 140 ExecuteProcedure method 156  F FindAPI procedure 156 foreign keys 153  installing Oracle Applications Connector configuration activities 35 to 36 configuring Oracle R10.7 Application 38 to ?? configuring Oracle R11i Application activities 35 to 36                                                                                                    | error handling 142                     |                                          |
| methods 136 to 140 passing connection parameters 142 database administrators 9, 13 Database Wizard 26 databases  See also Oracle databases local databases 23 Siebel databases 56 to 65 DB Adapter. See Database Adapter Delete method 138 delete processing, Oracle Receiver 150 developer environment, installing 84 to 88 developers 9, 13 discount line items 93, 106 to 108 Discount_Id 117 discounts EAMS 96 integration and 93 to 94 loading from Oracle R10.7 59 to 61  Siebel/Oracle R111 integrations 122 entity mappings 96, 122 errors, Database Adapter 142 eScript 46, 47, 86 Execute method 140 ExecuteProcedure method 156  FridAPI procedure 156 foreign keys 153  installing Oracle Applications Connector configuration activities 35 to 36 configuring Oracle R10.7 Application 38 to ?? installation activities 35 to 36                                                                                                    |                                        |                                          |
| passing connection parameters 142 database administrators 9, 13 Database Wizard 26 databases  See also Oracle databases local databases 23 Siebel databases 56 to 65 DB Adapter. See Database Adapter Delete method 138 delete processing, Oracle Receiver 150 developer environment, installing 84 to 88 developers 9, 13 discount line items 93, 106 to 108 Discount_Id 117 discounts EAMS 96 integration and 93 to 94 loading from Oracle R10.7 59 to 61  entity mappings 96, 122 errors, Database Adapter 142 eScript 46, 47, 86 Execute method 140 ExecuteProcedure method 156  fr FndAPI procedure 156 foreign keys 153  installing Oracle Applications Connector configuration activities 35 to 36 configuring Oracle R10.7 Application 38 to ?? configuring Oracle R11i Application 38 to ?? installation activities 35 to 36                                                                                                    | methods 136 to 140                     |                                          |
| database administrators 9, 13  Database Wizard 26  databases  See also Oracle databases local databases 23 Siebel databases 56 to 65  DB Adapter. See Database Adapter Delete method 138 delete processing, Oracle Receiver 150 developer environment, installing 84 to 88 developers 9, 13 discount line items 93, 106 to 108 Discount_Id 117 discounts EAMS 96 integration and 93 to 94 loading from Oracle R10.7 59 to 61  errors, Database Adapter 142 eScript 46, 47, 86 Execute method 140  ExecuteProcedure method 156 foreign keys 153  installing Oracle Applications Connector configuration activities 35 to 36 configuring Oracle R10.7 Application 38 to ?? installation activities 35 to 36                                                                                                    | passing connection parameters 142      |                                          |
| Database Wizard 26 databases  See also Oracle databases local databases 23 Siebel databases 56 to 65  DB Adapter. See Database Adapter Delete method 138 delete processing, Oracle Receiver 150 developer environment, installing 84 to 88 developers 9, 13 discount line items 93, 106 to 108 Discount_Id 117 discounts EAMs 96 integration and 93 to 94 loading from Oracle R10.7 59 to 61  eScript 46, 47, 86 Execute method 156  ExecuteProcedure method 156  foreign keys 153  installing Oracle Applications Connector configuration activities 35 to 36 configuring Oracle R10.7 Application 38 to ?? installation activities 35 to 36                                                                                                    |                                        |                                          |
| databases  See also Oracle databases local databases 23 Siebel databases 56 to 65  DB Adapter. See Database Adapter Delete method 138 delete processing, Oracle Receiver 150 developer environment, installing 84 to 88 developers 9, 13 discount line items 93, 106 to 108 Discount_Id 117 discounts EAMs 96 integration and 93 to 94 loading from Oracle R10.7 59 to 61  Execute method 140 ExecuteProcedure method 156  FridAPI procedure 156 foreign keys 153  Installing Oracle Applications Connector configuration activities 35 to 36 configuring Oracle R10.7 Application 38 to ?? configuring Oracle R111 Application 38 to ?? installation activities 35 to 36                                                                                                    |                                        |                                          |
| See also Oracle databases local databases 23 Siebel databases 56 to 65  DB Adapter. See Database Adapter Delete method 138 delete processing, Oracle Receiver 150 developer environment, installing 84 to 88 developers 9, 13 discount line items 93, 106 to 108 Discount_Id 117 discounts EAMs 96 integration and 93 to 94 loading from Oracle R10.7 59 to 61  ExecuteProcedure method 156  F  FndAPI procedure 156 foreign keys 153  installing Oracle Applications Connector configuration activities 35 to 36 configuring Oracle R10.7 Application 38 to ?? configuring Oracle R11i Application 38 to ?? installation activities 35 to 36                                                                                                    | databases                              | -                                        |
| Siebel databases 56 to 65  DB Adapter. See Database Adapter  Delete method 138 delete processing, Oracle Receiver 150 developer environment,     installing 84 to 88 developers 9, 13 discount line items 93, 106 to 108 Discount_Id 117 discounts  EAMs 96 integration and 93 to 94 loading from Oracle R10.7 59 to 61  FndAPI procedure 156 foreign keys 153  installing Oracle Applications Connector configuration activities 35 to 36 configuring Oracle R10.7 Application 38 to ?? configuring Oracle R11i Application 38 to ?? installation activities 35 to 36                                                                                                    | See also Oracle databases              |                                          |
| DB Adapter. See Database Adapter Delete method 138 delete processing, Oracle Receiver 150 developer environment,     installing 84 to 88 developers 9, 13 discount line items 93, 106 to 108 Discount_Id 117 discounts EAMs 96 integration and 93 to 94 loading from Oracle R10.7 59 to 61  FndAPI procedure 156 foreign keys 153  FndAPI procedure 156 foreign keys 153  installing Oracle Applications Connector configuration activities 35 to 36 configuring Oracle R10.7 Application 38 to ?? configuring Oracle R111 Application 38 to ?? installation activities 35 to 36                                                                                                    | local databases 23                     |                                          |
| Delete method 138 delete processing, Oracle Receiver 150 developer environment,     installing 84 to 88 developers 9, 13 discount line items 93, 106 to 108 Discount_Id 117 discounts EAMs 96 integration and 93 to 94 loading from Oracle R10.7 59 to 61  foreign keys 153  foreign keys 153  foreign keys 153  installing Oracle Applications Connector configuration activities 35 to 36 configuring Oracle R10.7 Application 38 to ?? configuring Oracle R11i Application 38 to ?? installation activities 35 to 36                                                                                                    | Siebel databases 56 to 65              | F                                        |
| Delete method 138 delete processing, Oracle Receiver 150 developer environment,     installing 84 to 88 developers 9, 13 discount line items 93, 106 to 108 Discount_Id 117 discounts EAMs 96 integration and 93 to 94 loading from Oracle R10.7 59 to 61  foreign keys 153  foreign keys 153  foreign keys 153  installing Oracle Applications Connector configuration activities 35 to 36 configuring Oracle R10.7 Application 38 to ?? configuring Oracle R11i Application 38 to ?? installation activities 35 to 36                                                                                                    | DB Adapter. See Database Adapter       | FndAPI procedure 156                     |
| delete processing, Oracle Receiver 150 developer environment,     installing 84 to 88 developers 9, 13 discount line items 93, 106 to 108 Discount_Id 117 discounts EAMs 96 integration and 93 to 94 loading from Oracle R10.7 59 to 61  Installing Oracle Applications Connector configuration activities 35 to 36 configuring Oracle R10.7 Application 38 to ?? configuring Oracle R111 Application 38 to ?? installation activities 35 to 36                                                                                                    |                                        |                                          |
| developer environment, installing 84 to 88 developers 9, 13 discount line items 93, 106 to 108 Discount_Id 117 discounts EAMs 96 integration and 93 to 94 loading from Oracle R10.7 59 to 61  installing Oracle Applications Connector configuration activities 35 to 36 configuring Oracle R10.7 Application 38 to ?? configuring Oracle R11i Application 38 to ?? installation activities 35 to 36                                                                                                    | delete processing, Oracle Receiver 150 | rereign neye 100                         |
| installing 84 to 88 developers 9, 13 discount line items 93, 106 to 108 Discount_Id 117 discounts EAMs 96 integration and 93 to 94 loading from Oracle R10.7 59 to 61 installing Oracle Applications Connector configuration activities 35 to 36 configuring Oracle R10.7 Application 38 to ?? installation activities 35 to 36                                                                                                    |                                        | 1                                        |
| developers 9, 13 discount line items 93, 106 to 108 Discount_Id 117 discounts EAMs 96 integration and 93 to 94 loading from Oracle R10.7 59 to 61  configuration activities 35 to 36 configuring Oracle R10.7 Application 38 to ?? configuring Oracle R11i Application 38 to ?? installation activities 35 to 36                                                                                                    |                                        | installing Oracle Applications Connector |
| discount line items 93, 106 to 108  Discount_Id 117  discounts  EAMs 96  integration and 93 to 94  loading from Oracle R10.7 59 to 61  configuring Oracle R10.7  Application 38 to ??  configuring Oracle R11i  Application 38 to ??  installation activities 35 to 36                                                                                                    |                                        |                                          |
| Discount_Id 117  discounts  EAMs 96  integration and 93 to 94  loading from Oracle R10.7 59 to 61  Application 38 to ??  configuring Oracle R11i  Application 38 to ??  installation activities 35 to 36                                                                                                    |                                        |                                          |
| discounts  EAMs 96  integration and 93 to 94  loading from Oracle R10.7 59 to 61  Configuring Oracle R11i  Application 38 to ??  installation activities 35 to 36                                                                                                    |                                        |                                          |
| EAMs 96 Application 38 to ?? integration and 93 to 94 installation activities 35 to 36 loading from Oracle R10.7 59 to 61                                                                                                    |                                        |                                          |
| integration and 93 to 94 installation activities 35 to 36 loading from Oracle R10.7 59 to 61                                                                                                    | EAMs 96                                |                                          |
| loading from Oracle R10.7 59 to 61                                                                                                    | integration and 93 to 94               |                                          |
|                                                                                                    |                                        | instandation detivities 33 to 30         |
| mapping 37 to 00                                                                                                    | mapping 59 to 60                       |                                          |

| installing developer environment 84 to 88 installing Oracle Client 43, 84 installing Oracle R10.7 Application 38 to ?? installing Oracle R111 Application 38 to ?? installing Siebel Mobile Web Client 85 installing Siebel Server 44 to 46 installing Siebel Tools 85 installing Siebel Web Client 40 interdependencies 34 overview 33 to 36 preliminary tasks 37 to 41 procedure for 42 to 45, 85 verifying installation 45 verifying registration of ODBC driver 85 Integration ID column 66 Integration Object Editor 25 Integration Object Wizards 26 See also Oracle Applications Wizard integration objects described 25, 89 metadata 152 | mapping issues 113 mapping items discounts 59 to 60 price lists 61 to 62 mappings eAI value, Oracle R10.7 189 to 217 eAI value, Oracle R111 231 to 250 EAM, Oracle R10.7 158 to 188 EAM, Oracle R111 218 to 230 metadata integration objects 152 Oracle applications 152 to 153 meta-operator field 142 methods Database Adapter 136 to 140 Oracle Procedure Adapter 156 Oracle Receiver 148 to 150 mobile user support 23  N network connectivity 41 notification tables arguments 148 to 150 |
|----------------------------------------------------------------------------------------------------|----------------------------------------------------------------------------------------------------|
| working with 152 to 153 integration points 25, 90 to 91 integration workflows 28 interface tables 156 inventory locations     creating, Oracle R10.7 57, 63     EAMs and 96, 122     integration and 92 Invoicing processes 21  J job descriptions 9 to 14  L loading Oracle application data 56 to 65 local databases 23                                                                                                    | columns 147 to 148 described 30 methods 148 to 150 Oracle Receiver and 143, 147 to 150 structure 147  ODBC API 141, 142 ODBC connections 141 ODBC data source creating 46 to 47, 86 to 87 testing connection 86 ODBC data types 141 ODBC driver 85 operation codes 140 Oracle 107Scripts folder 252 Oracle alerts                                                                                                    |

| about 28                                  | verifying order status 80                |
|-------------------------------------------|------------------------------------------|
| Oracle R11i Application 52                | Oracle interface tables 112, 118, 125    |
| SIE_UPDATE_ITEMS_TR trigger 102           | Oracle price list items 106              |
| Oracle applications                       | Oracle price list lines 106              |
| See also Oracle R10.7 Application; Oracle | Oracle price lists 106                   |
| R11i Application                          | Oracle Procedural Adapter 29, 156        |
| activating workflows for 49               | Oracle R10.7 Application                 |
| database administrators 9, 13             | See also Oracle applications             |
| eAI value maps 53 to 55                   | eAI value mappings 189 to 217            |
| integrating data with Siebel              | EAM mappings 158 to 188                  |
| applications 31 to 32                     | inbound integrations 71                  |
| loading data 56 to 65                     | installing 38 to ??                      |
| metadata 152 to 153                       | integrating with Siebel 7 Application 21 |
| site use changes 111                      | loading accounts from 62                 |
| verifying data load 67                    | loading data 57 to 62                    |
| Oracle Applications Connector             | loading discounts from 59 to 61          |
| about 18                                  | loading orders from 62                   |
| administrative tasks 69 to 71             | loading price lists from 61 to 62        |
| architecture 24 to 32                     | loading products from 58                 |
| features 20 to 23                         | monitoring integrations 70 to 71         |
| mobile user support 23                    | outbound integrations 70 to 71           |
| predefined integration points 20 to 22    | scripts 252 to 262                       |
| user ID for 42 to 43                      | setting up connector objects 50 to 51    |
| using 19                                  | Oracle R11i Application                  |
| Oracle Applications Connector Objects     | See also Oracle applications             |
| setting up, Oracle R10.7 50 to 51         | eAI value mappings 231 to 250            |
| setting up, Oracle R11i 51                | EAM mappings 218 to 230                  |
| Oracle Applications Server 37, 38, 50     | inbound integrations 71                  |
| Oracle Applications Wizard                | installing 38 to ??                      |
| data types and 141                        | integrating with Siebel 7 Application 22 |
| described 26                              | loading accounts from 64                 |
| integration objects 152 to 153            | loading data 56, 63 to 65                |
| operational summary 151                   | loading orders from 65                   |
| running 154 to 155                        | loading products from 64                 |
| working with 151 to 155                   | monitoring integrations 70 to 71         |
| Oracle Client, installing 43, 84          | Oracle alerts setup 52                   |
| Oracle databases                          | outbound integrations 70 to 71           |
| administrators 69                         | scripts 263 to 269                       |
| creating logins 42                        | setting up connector objects 51          |
| sending account updates to 77             | Oracle Receiver                          |
| sending new accounts to 76                | about 30, 143                            |
| sending order updates to 79               | arguments 148 to 150                     |
| sending orders to 78                      | configuring 47 to 48                     |

| delete processing 150 dispatch workflow calls 145 methods 148 to 150 operational summary 143 to 146 parameters 150 running 143 starting 48 workflows 144, 145                                                   | loading from Oracle R10.7 61 to 62 mapping 61 to 62 Pricing Management processes 20 Product Management processes 20 products EAMs and 96, 122 integration and 93 loading from Oracle R10.7 58 |
|----------------------------------------------------------------------------------------------------|----------------------------------------------------------------------------------------------------|
| Oracle scripts                                                                                                    | loading from Oracle R11i 64                                                                                                    |
| loading inventory organizations 102<br>loading Oracle operating units 99<br>Oracle R10.7 Application 252 to 262<br>Oracle R111 Application 263 to 269<br>running 50 to 51<br>verifying installation of 44 to 45 | QBE (Query By Example) instance 137, 138 queries, SQL Adapter 153 Query By Example (QBE) instance 137,                                                                                        |
| Oracle tables 153                                                                                                    | 138                                                                                                    |
| Oracle Wizard Get Children object 153<br>Oracle Wizard Get Table All object 153                                                                                                    | Query method 137                                                                                                    |
| Oracle Wizard Get Tables object 153                                                                                                    | R                                                                                                    |
| orders                                                                                                    | RA TERMS table 66                                                                                                    |
| creating 78                                                                                                    | run-time architecture 31 to 32                                                                                                    |
| data integration 78 to 80<br>EAMs and 96, 122                                                                                                    | S                                                                                                    |
| integration and 94                                                                                                    | S_PAYMENT_TERM table 66                                                                                                    |
| loading from Oracle R10.7 62<br>loading from Oracle R11i 65                                                                                                    | scripts. See Oracle scripts                                                                                                    |
| updating 79                                                                                                    | server requirements 37                                                                                                    |
| verifying 80                                                                                                    | setup scripts 51                                                                                                    |
| working with 78 to 80                                                                                                    | SIE_NOTIFY_TBL 143, 147 to 150                                                                                                    |
| organizations                                                                                                    | SIE_UPDATE_ITEMS_TR 102<br>Siebel 7 Application                                                                                                    |
| creating, Oracle R10.7 57, 63                                                                                                    | See also Siebel applications                                                                                                    |
| creating, Oracle R11i 63                                                                                                    | integrating with Oracle R10.7                                                                                                    |
| EAMs and 96, 122                                                                                                    | Application 21                                                                                                    |
| integration and 92                                                                                                    | integrating with Oracle R11i                                                                                                    |
| Outbound Order integration 39                                                                                                    | Application 22                                                                                                    |
| _                                                                                                    | Siebel Adapter 29                                                                                                    |
| P                                                                                                    | Siebel Application administrators 9                                                                                                    |
| parameters, Oracle Receiver 150                                                                                                    | Siebel Application developers 9, 13                                                                                                    |
| parent-child relationships 137                                                                                                    | Siebel applications                                                                                                    |
| passwords, defaults 43                                                                                                    | See also Siebel 7 Application                                                                                                    |
| price adjustments 117                                                                                                    | creating accounts in 76                                                                                                    |
| price lists                                                                                                    | creating orders in 78                                                                                                    |
| discounts and 60, 61, 105, 117                                                                                                    | eAI value maps 53 to 55                                                                                                    |
| EAMs and 96                                                                                                    | integrating data with Oracle                                                                                                    |
| integration and 93                                                                                                    | applications 31 to 32                                                                                                    |

Version 7.5

## Index

| site use changes 111                            | SQL*Net database connectivity 37, 40      |
|-------------------------------------------------|-------------------------------------------|
| updating accounts in 77                         | stored procedures 156                     |
| updating orders in 79                           | Synchronize method 139                    |
| verifying orders in 80                          | synchronizing data 21 to 22               |
| Siebel business analysts 9                      | system administrators 10, 12, 69          |
| Siebel Client, installing 46                    |                                           |
| Siebel database 56 to 65                        | T                                         |
| Siebel database administrators 9                | tools.cfg file 154                        |
| Siebel Enterprise Server 37                     | transactions 141                          |
| Siebel Gateway Server 37                        |                                           |
| Siebel Integration Workflows 90                 | U                                         |
| Siebel Mobile Web Client                        | Unit Volume Price Breaks 60               |
| editing configuration file for 87               | Upsert method 138                         |
| installing 85                                   | user IDs 42 to 43                         |
| local databases 23                              | user names 43                             |
| Siebel Server                                   | user numes 45                             |
| creating ODBC data source on 46 to 47,          | V                                         |
| 86 to 87                                        | volume discounts 59                       |
| installing 44 to 46                             | volume discounts 39                       |
| Siebel Tool Wizards 26                          | W                                         |
| Siebel Tools                                    | <del></del>                               |
| configuring 88                                  | wizards                                   |
| installing 85                                   | Database Wizard 26                        |
| Siebel Web Client, installing 40                | Integration Object Wizards 26             |
| Siebel Wizard 26                                | Oracle Applications Wizard 26, 141,       |
| Siebel Workflow Designer 90                     | 151 to 155                                |
| Siebel/Oracle R10.7 integrations                | Siebel Tool Wizards 26                    |
| See also data integrations                      | Siebel Wizard 26                          |
| EAMs 96 to 97                                   | SQL Wizard 141                            |
| workflows 97 to 121                             | Workflow Process Designer 28              |
| Siebel/Oracle R11i integrations                 | workflows                                 |
| See also data integrations                      | activating 49                             |
| EAMs 122                                        | dispatching calls 145                     |
| workflows 97 to 99, 123 to 130                  | integration workflows 28                  |
| site use changes 111, 123                       | Oracle Receiver and 144, 145              |
| software requirements 37                        | Siebel Integration Workflows 90           |
| SQL Adapter 153                                 | Siebel Workflow Designer 90               |
| SQL integration objects. <i>See</i> integration | Siebel/Oracle R10.7                       |
| objects                                         | integrations 97 to 121                    |
| SQL statements, generating 141                  | Siebel/Oracle R11i integrations 97 to 99, |
| SOL Wizard 141                                  | 123 to 130                                |